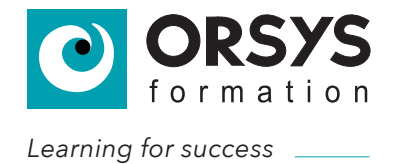

VOTRE SUPPORT DE COURS

## **Linux, mise en œuvre**

**27 - 30 juil. 2021**

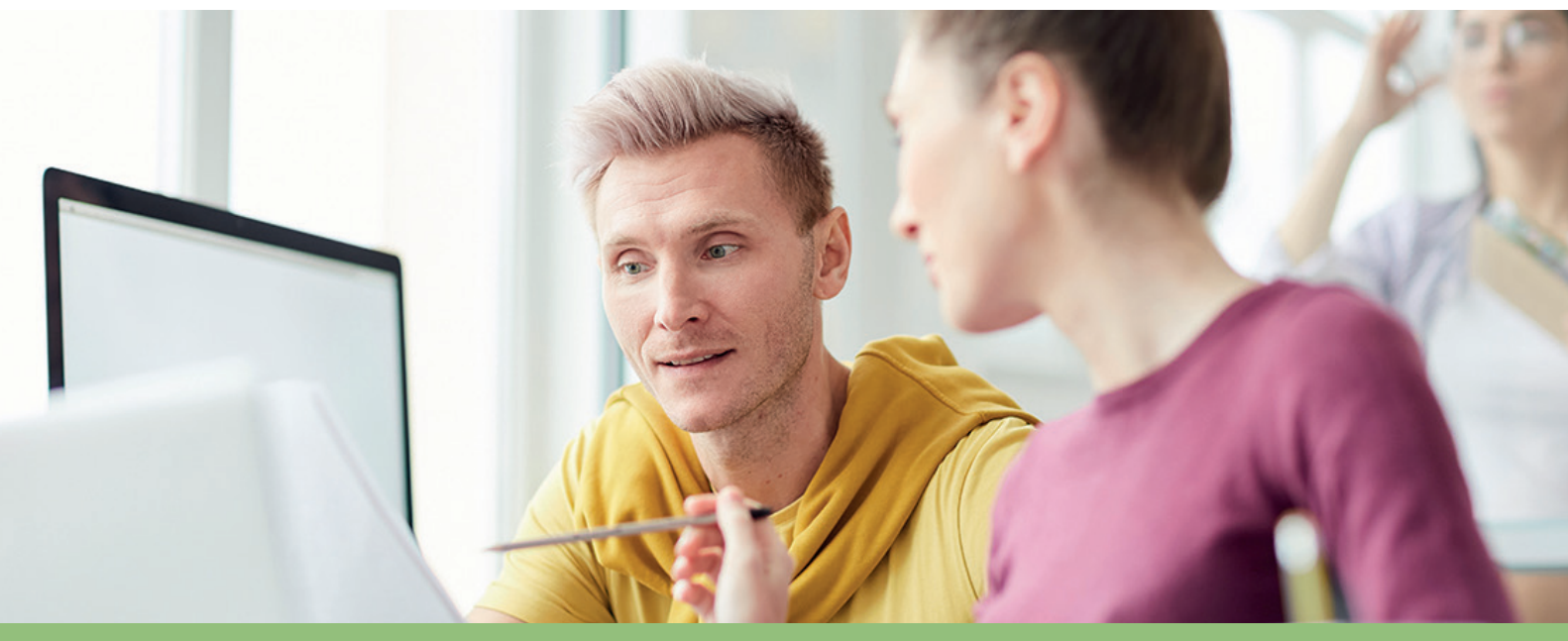

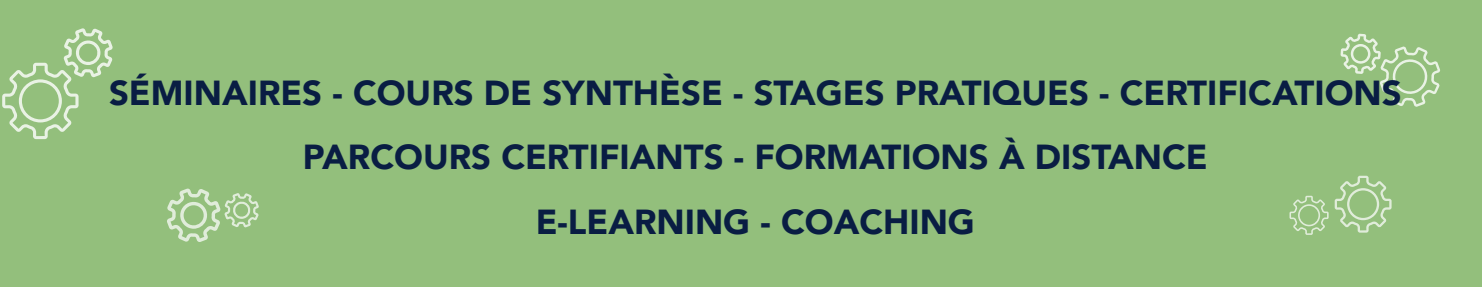

www.orsys.com - +33 (0)1 49 07 73 73 - info@orsys.fr

## **POUR CONTINUER LES ÉCHANGES** *APRÈS VOTRE FORMATION...*

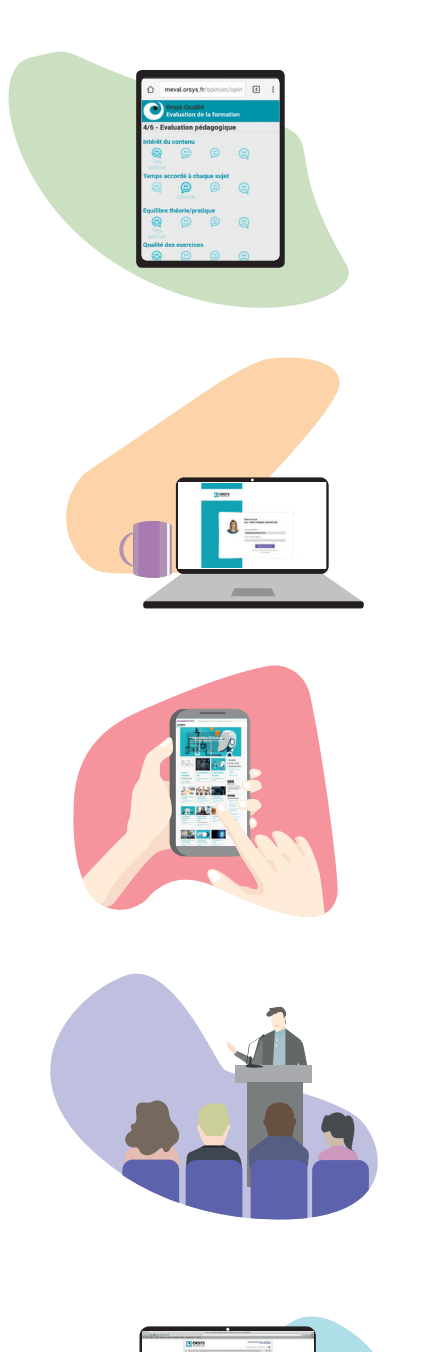

L'évaluation de la formation : elle doit être remplie le dernier jour de la formation avant 18h. Elle est accessible en ligne depuis votre poste, tablette ou smartphone à l'adresse http://eval.orsys.fr. Le mot de passe nécessaire sera fourni par votre formateur.

MyOrsys : espace web réservé aux participants qui ont suivi l'une de nos formations. Vous y trouverez vos supports de cours au format PDF. Les formateurs ont également un accès afin de pouvoir compléter, si besoin, avec des documents annexes : articles, études de cas, corrections d'exercices, etc.

Le blog : "Les carnets d'ORSYS" est alimenté plusieurs fois par semaine et rassemble tous nos articles d'actualité couvrant l'ensemble des domaines enseignés. Un travail réalisé en collaboration avec nos intervenants, spécialistes de leur domaine et parfaitement au fait de l'actualité.

Les conférences d'actualité et les webinars gratuits : pour vous tenir informés et échanger sur des thèmes d'actualité, nous vous proposons tout au long de l'année de venir rencontrer nos experts et d'échanger avec eux.

Les vidéos : avis d'expert, présentation des cours, description de méthodes pédagogiques… directement depuis notre site ou sur notre chaîne YouTube, nos vidéos seront pour vous une source d'informations appréciable !

Suivez notre activité sur les réseaux sociaux :

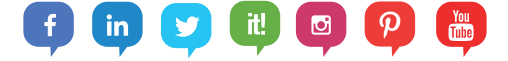

## Notre vocation, votre réussite

## LES DOMAINES ABORDÉS

#### **TECHNOLOGIES NUMERIQUES**

- Management des SI
- Gestion de projets, MOA
- · Développement logiciel
- Big Data, BI, NoSQL, SGBD
- Technologies Web
- Réseaux et sécurité
- Systèmes d'exploitation
- Virtualisation, Cloud et DevOps
- Messagerie, travail collaboratif
- Bureautique
- · Graphisme, multimédia, PAO, CAO

#### **COMPETENCES METIERS**

- · Gestion, comptabilité et finance
- Ressources humaines
- Formation
- **Office Manager, assistant(e), secrétaire**
- Commercial et relation client
- $\bullet$  Marketing digital
- Marketing et communication d'entreprise
- · Amélioration continue, Lean, QSE
- Gestion de production, performance opérationnelle
- · Achats, services généraux, logistique
- Droit et contrats
- Banque et assurance
- $\bullet$  Secteur public
- Santé et action sociale

#### **MANAGEMENT ET DEVELOPPEMENT PERSONNEL**

- Management d'entreprise
- Management
- Management avancé et Leadership
- · Développement personnel
- **Office Manager, assistant(e), secrétaire**
- Perfectionnementàl'Anglais
- Gestion de projets

### QUELQUES CHIFFRES

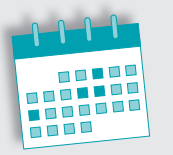

10 000 sessions par an.

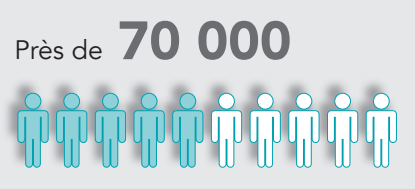

personnes formées en 2018.

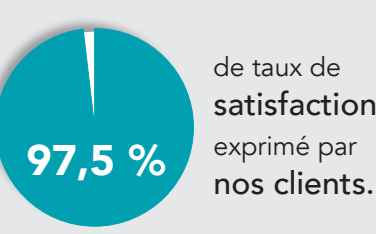

de taux de satisfaction exprimé par

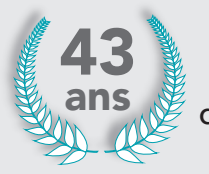

d'expérience.

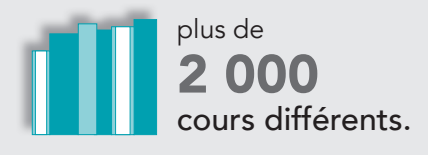

www.orsys.com-info@orsys.fr tél+33(0)149077373

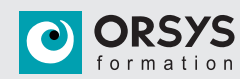

## **ORSYS** la méthode

## DES SPÉCIALISTES RECONNUS

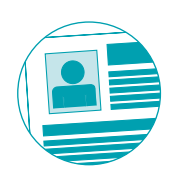

- Les animateurs descoursORSYS sont desspécialistes reconnus dans leur domaine,
- Hommes et femmes de terrain, responsables de projets d'avant-garde dans l'industrie ou la recherche, consultants ou coachs,
- Concepteurs de leur cours, et notamment de leur documentation,
- Indépendants des constructeurs ou éditeurs de logiciels, de toute « école ».

## UNE ORIENTATION OPÉRATIONNELLE

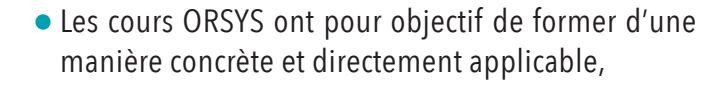

- Centrés sur les méthodes et techniques de pointe et porteuses d'avenir,
- Les travaux de groupe, les exercices sont issus des projets réalisés par les animateurs,
- Les cas réels permettent d'aborder les difficultés techniques et aussi organisationnelles.

www.orsys.com - info@orsys.fr tél +33 (0)1 49 07 73 73

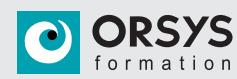

## **ORSYS** une offre structurée

### LES FORMATIONS

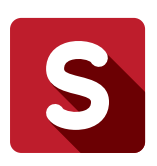

#### LES SÉMINAIRES

- Maîtriser les concepts et les techniques,
- Faire le point sur l'Etat de l'Art,
- Choisir les solutions d'avenir.

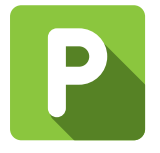

#### LES COURS PRATIQUES

- Maîtriser les outils, les systèmes, les méthodes,
- Apprendre à les mettre en œuvre,
- Acquérir une spécialisation.

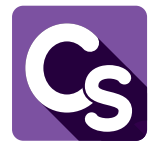

#### LES COURS DE SYNTHÈSE

Permettent de faire un point complet sur un thème précis : ils présentent les informations les plus récentes dans une optique opérationnelle, et sont accompagnés de démonstrations et d'études de cas.

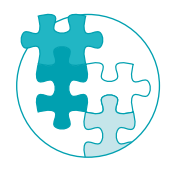

#### LES MULTIMODALES

ORSYS vous propose différents types de formations qui associent le présentiel à des solutions innovantes mixant plusieurs modalités d'apprentissage : séquences e-learning, études de cas pratiques, ateliers collaboratifs, serious games, quiz, tests de validation des acquis…

### UNE ORGANISATION PAR FILIÈRES

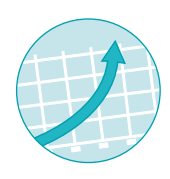

Pour faciliter vos choix de formation, nous avons privilégié une approche par filière. Organisée selon des thématiques technologiques, cette approche correspond à un enchaînement précis de cours, qui permet de passer en quelques semaines de l'initiation à une technologie à sa pleine maîtrise opérationnelle.

www.orsys.com - info@orsys.fr tél +33 (0)1 49 07 73 73

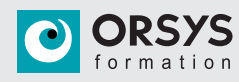

## **FORMATIONS ORSYS**

## VOTRE SUPPORT DE COURS

**Séminaires** Cours de synthèse Stages pratiques **Certifications** Cycles certifiants e-Learning

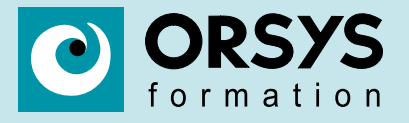

www.orsys.com - info@orsys.fr tél : +33 (0)1 49 07 73 73 La Grande Arche, Paroi Nord, 92044 Paris La Défense Ce support pédagogique vous est remis dans le cadre d'une formation organisée par ORSYS. Il est la propriété exclusive de son créateur et des personnes bénéficiant d'un droit d'usage. Sans autorisation explicite du propriétaire, il est interdit de diffuser ce support pédagogique, de le modifier, de l'utiliser dans un contexte professionnel ou à des fins commerciales. Il est strictement réservé à votre usage privé.

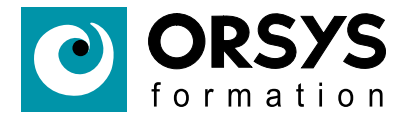

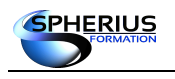

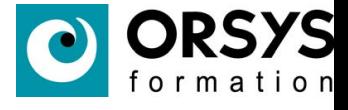

# **LINUX Exploitation d'un serveur**

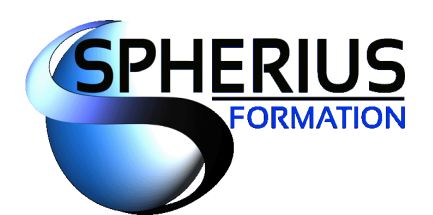

Votre partenaire formation ...

UNIX - LINUX - WINDOWS - ORACLE - VIRTUALISATION

www.spherius.fr\_

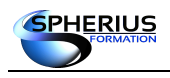

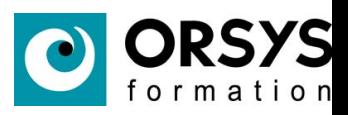

### **SOMMAIRE**

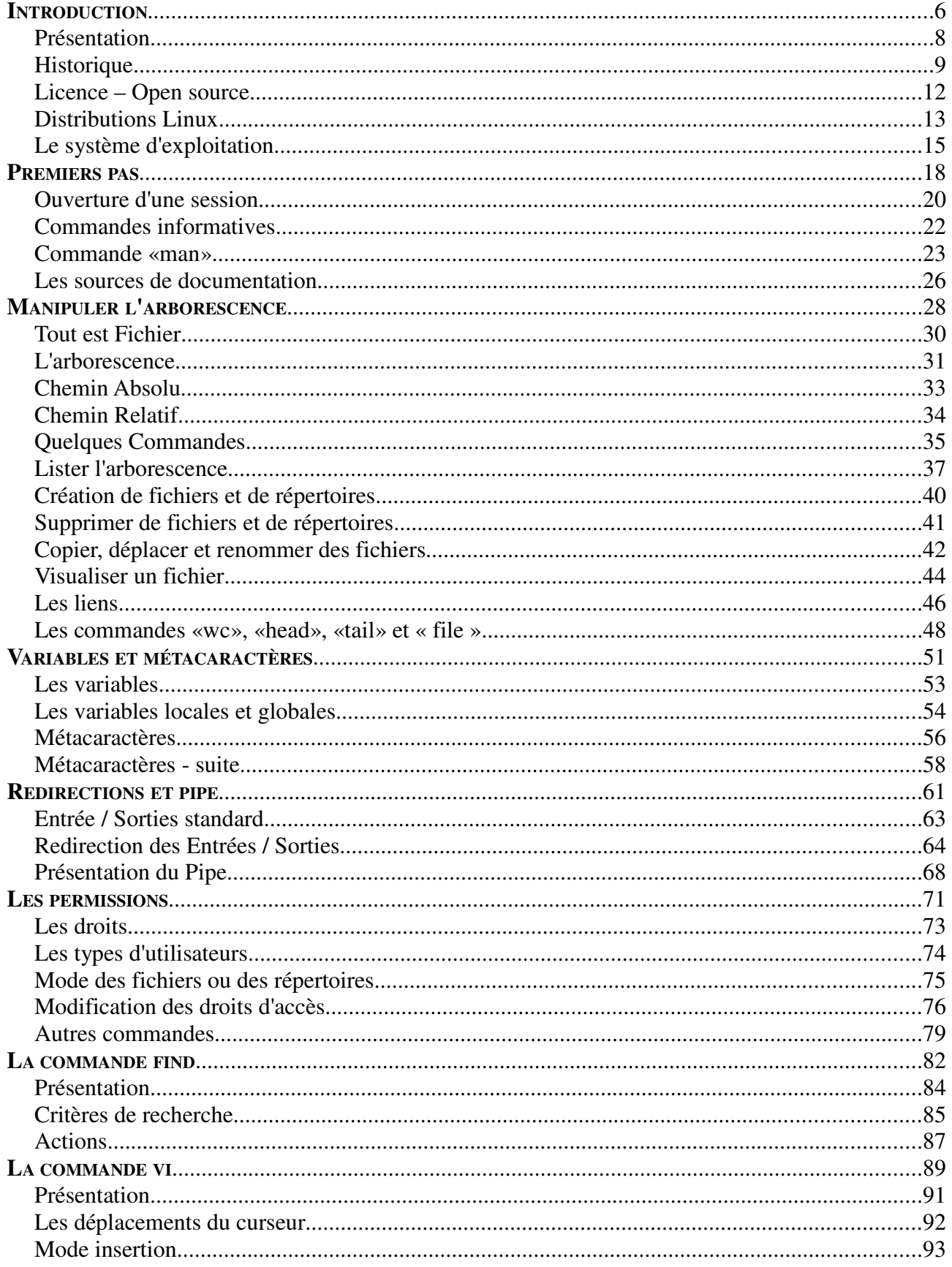

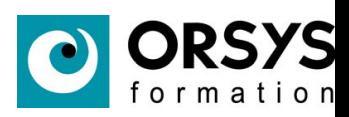

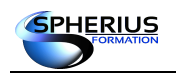

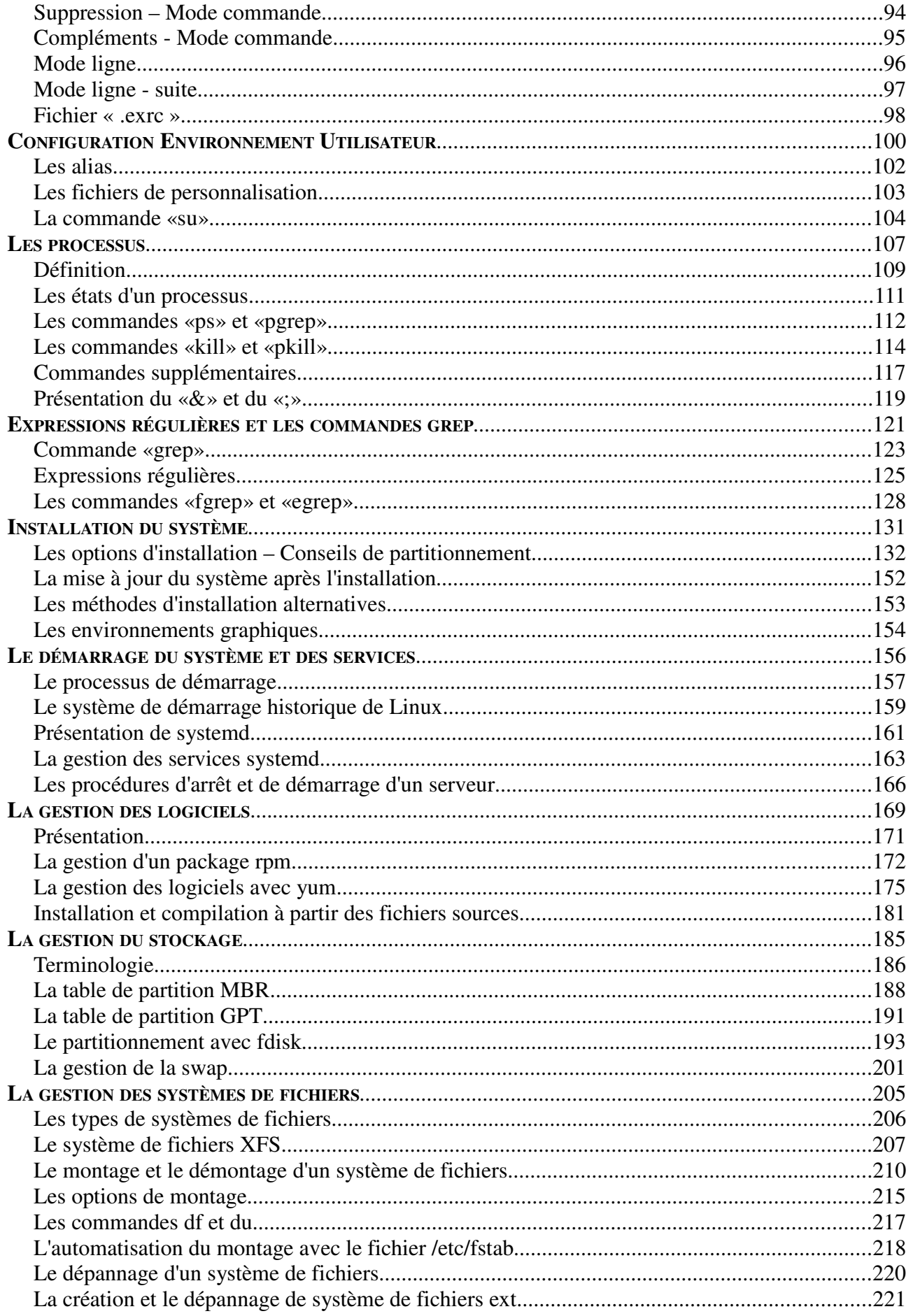

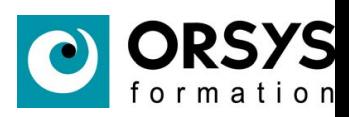

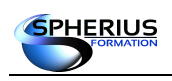

#### Linux Exploitation d'un Serveur

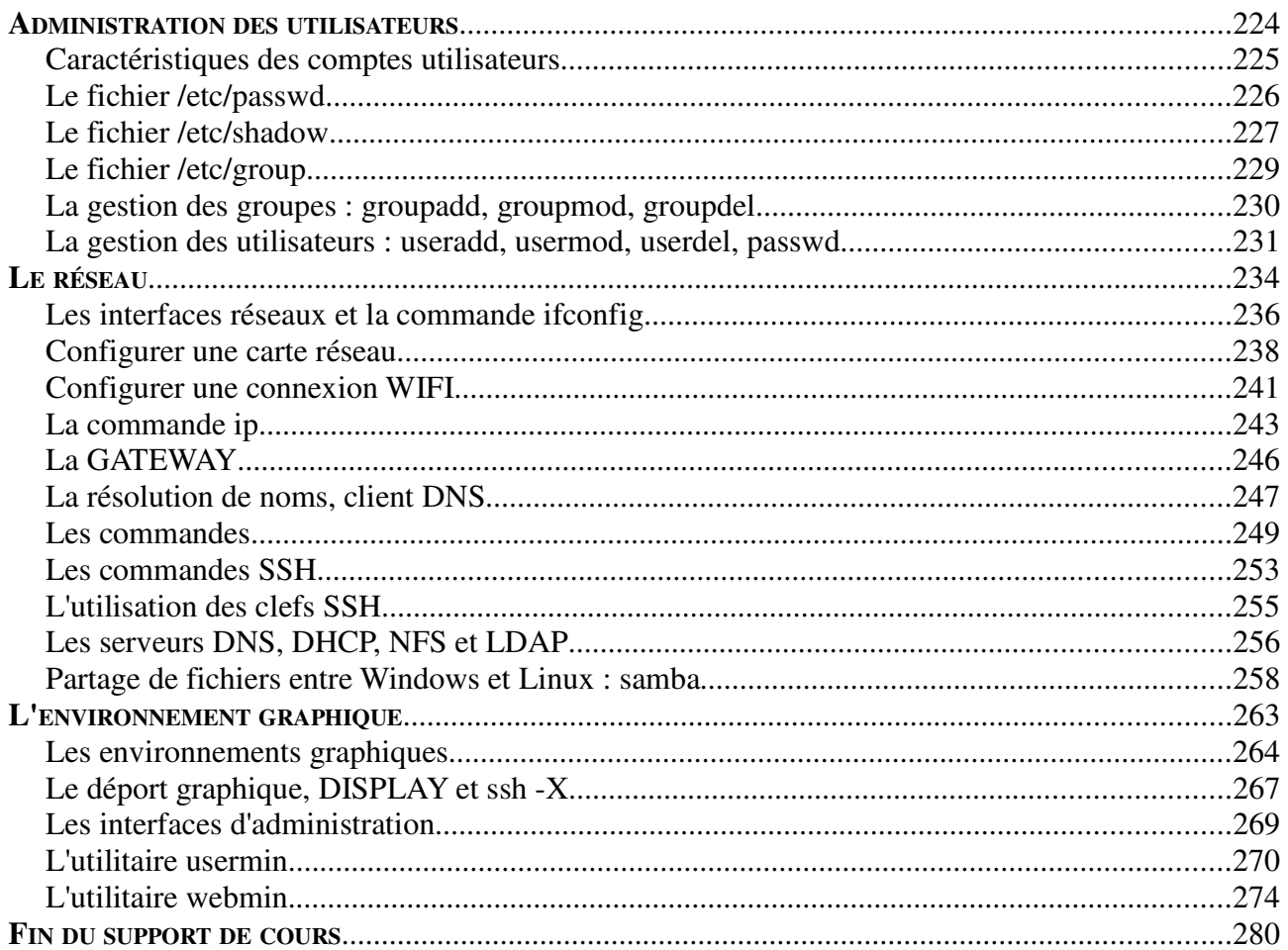

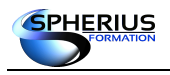

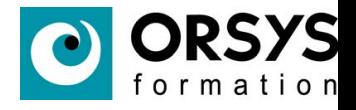

Ce document est sous Copyright :

Toute reproduction ou diffusion, même partielle, à un tiers est interdite sans autorisation écrite de Sphérius.

Les logos, marques et marques déposées sont la propriété de leurs détenteurs.

Les auteurs de ce document sont :

- Monsieur Baranger Jean-Marc,
- Monsieur Schomaker Theo.

La version du support de cours est:

Linux exploitation serveur version 1.0

La version de Linux utilisée pour les commandes de ce support de cours est :

CentOS et Debian

Les références sont : les documents disponible sur le site web de CentOS, de RedHat et de Debian.

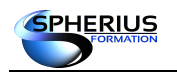

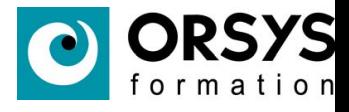

# Introduction

Dans ce chapitre nous allons découvrir les principes généraux d'un système d'exploitation Linux.

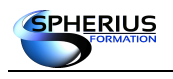

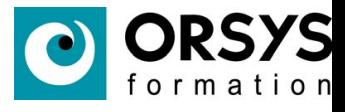

## Introduction

- Présentation
- Historique
- Licence Open source
- Distributions Linux
- Le Système d'exploitation

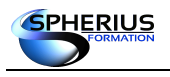

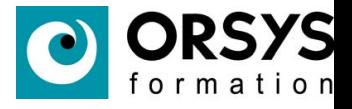

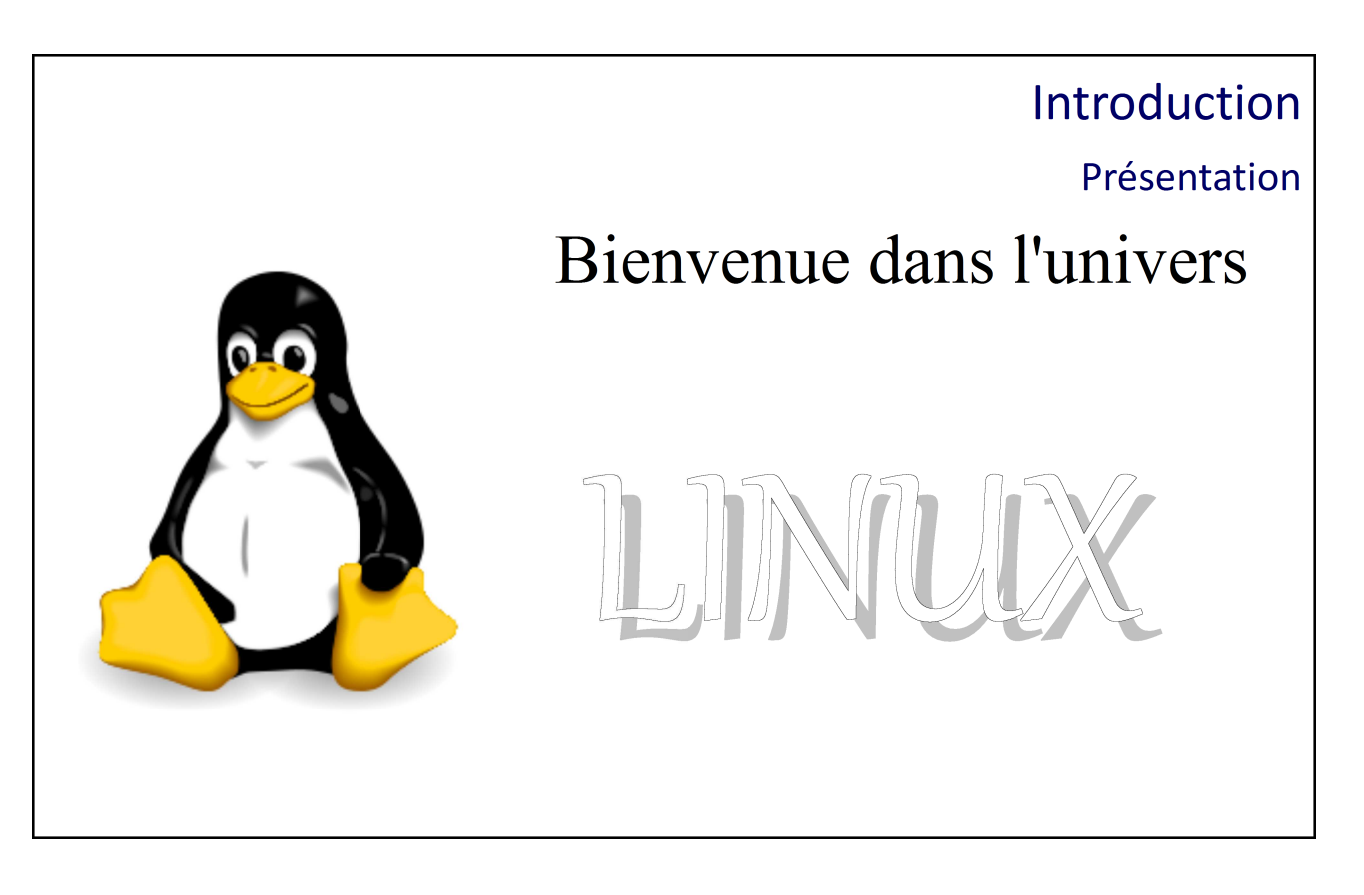

#### Présentation

Linux est un système d'exploitation. C'est à dire un logiciel qui permet de manipuler des fichiers, d'exécuter des programmes, ...etc via un ordinateur.

Pour utiliser ce système, nous disposons d'une interface graphique, ainsi qu'un terminal de commandes.

Linux appartient à la catégorie «**open source**», ce qui veut dire que son code source est disponible gratuitement par et pour les utilisateurs.

Nous retrouvons ce système d'exploitation principalement dans les entreprises, notamment pour gérer un serveur.

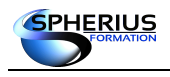

#### Linux Exploitation d'un Serveur

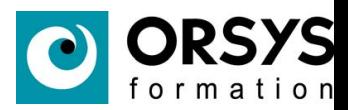

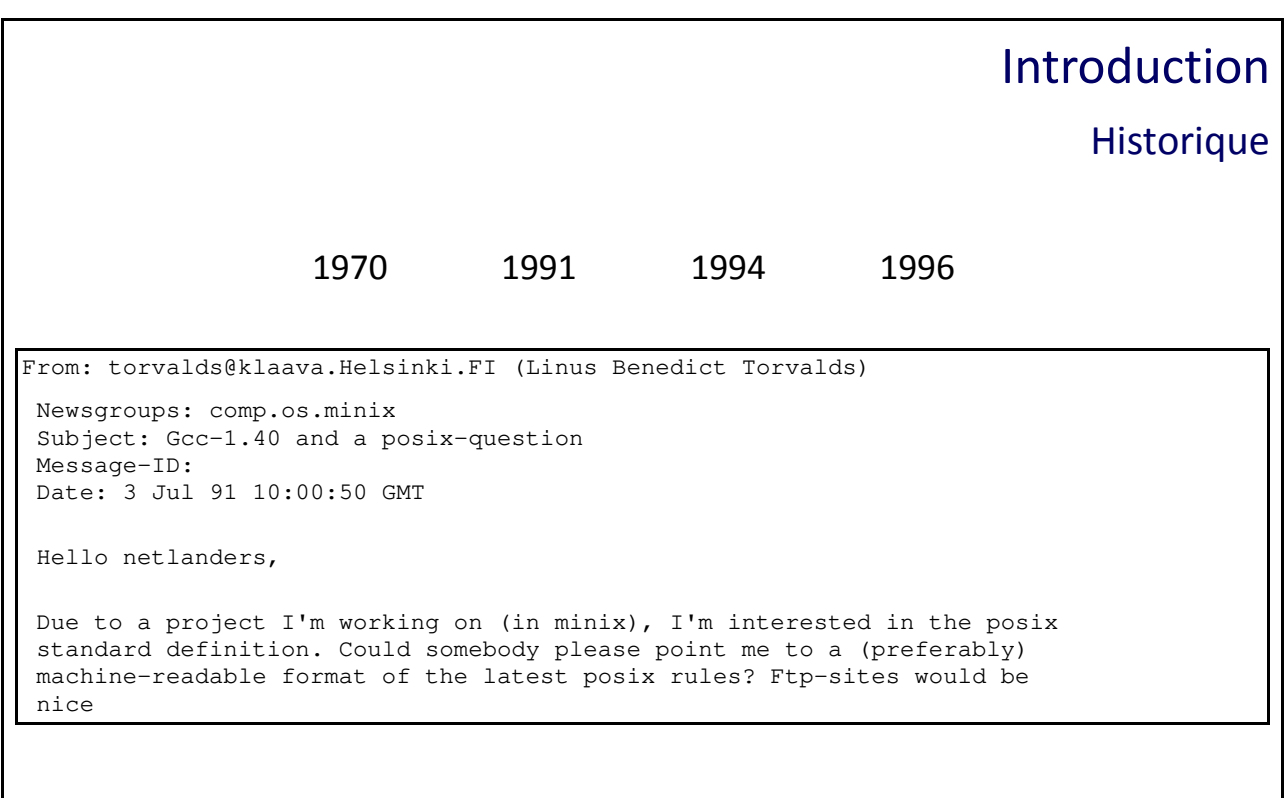

#### Historique

Le système Linux vient du système UNIX.

#### **Les dates importantes**

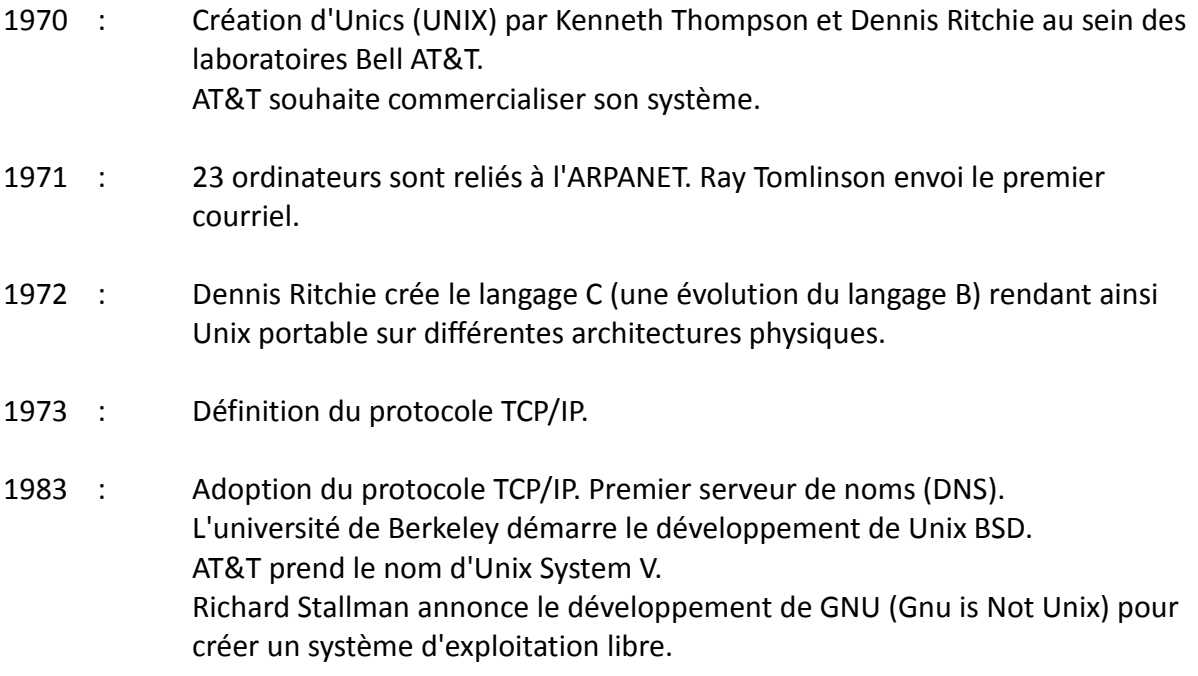

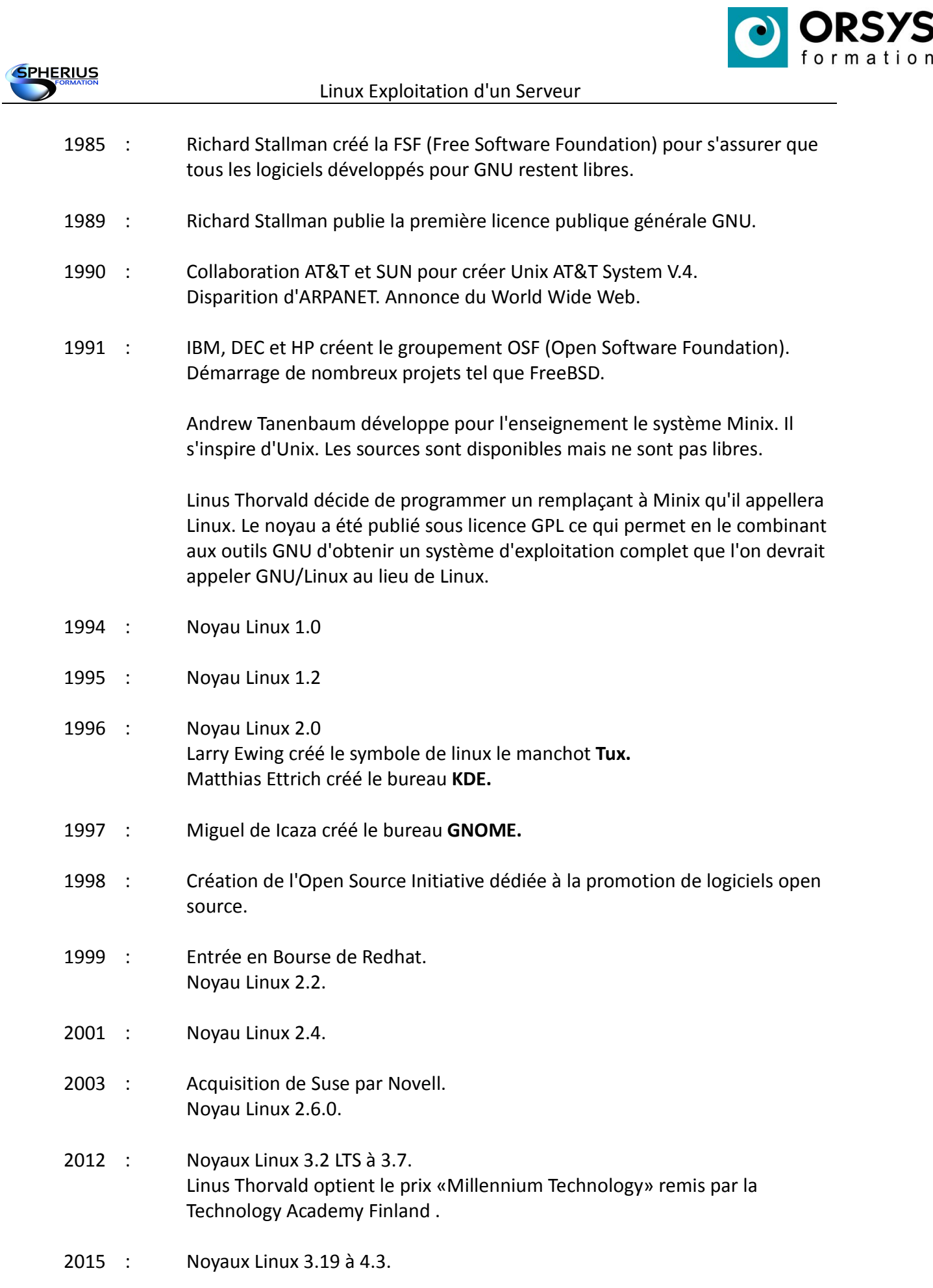

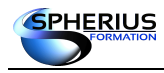

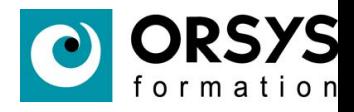

Premier Message envoyé par Linus Thorvald sur un système minix.

```
From: torvalds@klaava.Helsinki.FI (Linus Benedict Torvalds)
  Newsgroups: comp.os.minix
  Subject: Gcc-1.40 and a posix-question
  Message-ID:
  Date: 3 Jul 91 10:00:50 GMT
  Hello netlanders,
  Due to a project I'm working on (in minix), I'm interested in the posix
  standard definition. Could somebody please point me to a (preferably)
  machine-readable format of the latest posix rules? Ftp-sites would be
  nice
```
Message de Linus Thorvald annonçant l'inclusion de bash et de gcc dans son système.

```
From: torv...@klaava.Helsinki.FI (Linus Benedict Torvalds)
 Newsgroups: comp.os.minix
 Subject: What would you like to see most in minix?
 Summary: small poll for my new operating system
 Keywords: 386, preferences
 Message-ID: <1991Aug25.205708.9541@klaava.Helsinki.FI>
 Date: 25 Aug 91 20:57:08 GMT
 Organization: University of Helsinki
 Lines: 20
 Hello everybody out there using minix -
 I'm doing a (free) operating system (just a hobby, won't be big and
 professional like gnu) for 386(486) AT clones. This has been brewing
 since april, and is starting to get ready. I'd like any feedback on
 things people like/dislike in minix, as my OS resembles it somewhat
  (same physical layout of the file-system (due to practical reasons)
 among other things). 
I've currently ported bash(1.08) and gcc(1.40), and things seem to work.
 This implies that I'll get something practical within a few months, and
 I'd like to know what features most people would want. Any suggestions
are welcome, but I won't promise I'll implement them :-)
                 Linus (torv...@kruuna.helsinki.fi)
 PS. Yes - it's free of any minix code, and it has a multi-threaded fs. 
 It is NOT protable (uses 386 task switching etc), and it probably never
will support anything other than AT-harddisks, as that's all I have :- (.
```
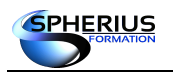

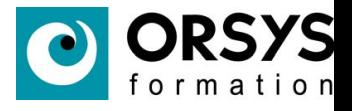

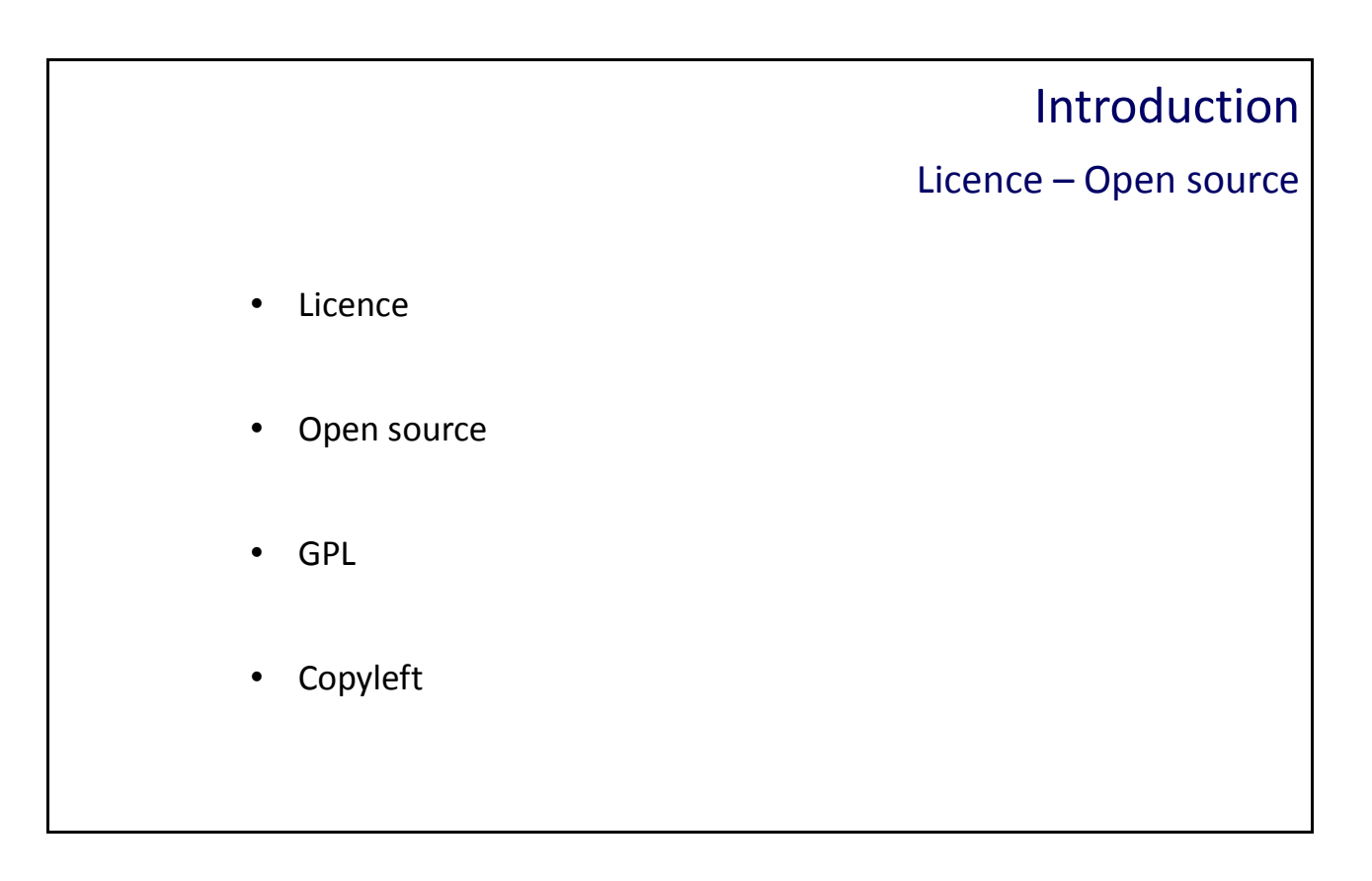

#### Licence – Open source

#### **Licence**

Une licence est un contrat permettant au titulaire des droits d'auteur, de définir les conditions d'accès à son programme (utilisation, modification et diffusion).

#### **Open source**

La désignation «**open source**» permet d'identifier un logiciel sur lequel s'applique une licence établie par l'**Open Source Initiative**.

C'est un logiciel qui à un code source et une distribution libre d'accès et sur lequel nous pouvons créer des travaux dérivés à partir de ce code.

#### **Licence GPL**

C'est une licence qui gère la législation ainsi que la distribution des logiciels libres provenant du projet **GNU**.

Elle fut créée par Richard Stallman, fondateur de la **Free Software Foundation**, qui est une organisation américaine pour la promotion du logiciel libre et la défense des utilisateurs.

La licence GPL s'appuie sur la notion de «**copyleft**», un clin d'œil au «**copyright**». Le «**copyleft**» est la liberté d'utiliser les codes sources et de les modifier. La contrainte est que toute adaptation réalisé est soumise à la même licence, donc l'obligation de mettre à disposition le code source.

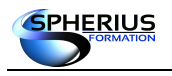

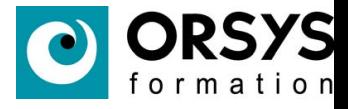

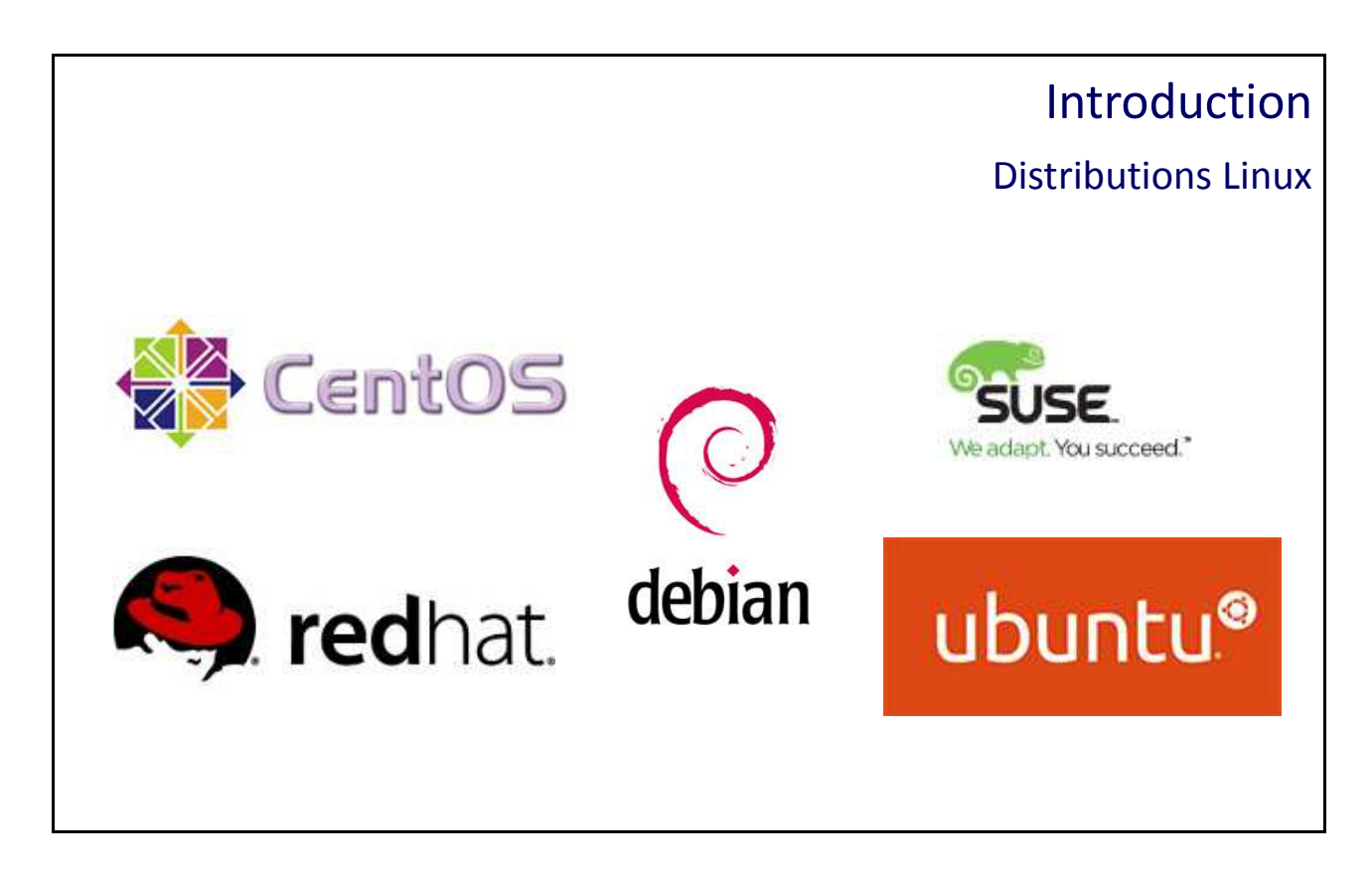

#### Distributions Linux

#### **Red Hat Entreprise Linux**

Cette distribution commerciale à été développée par l'entreprise Red Hat. Red Hat Entreprise Linux est, comme son nom l'indique, destinée aux entreprises.

Plusieurs distributions sont disponibles en fonction de leurs usage : versions serveurs d'entreprise (RHEL), version cloud, version poste de travail.

#### **CentOS** (Common ENTrepise Operating System)

Principalement destiné aux serveurs, cette distribution est un dérivé de Red Hat Entreprise Linux. La première version de CentOS voit le jour en 2004 sur une base RHEL 2.1.

CentOS est une version gratuite de Linux Red Hat et le support est assuré par une communauté.

#### **Debian**

Debian est une distribution majeure dans le monde communautaire de Linux. Les distributions proposées sont non commerciales.

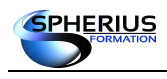

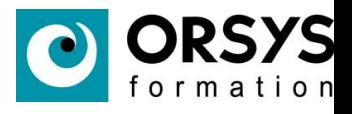

#### **Ubuntu**

Basée sur une distribution Linux Debian. Ubuntu est disponible sous une version commerciale, mais il existe également une distribution communautaire et grand public.

#### **SUSE**

Entreprise allemande du groupe Micro Focus International, elle a développé la distribution Linux «**SUSE Linux Entreprise**».

La première version est apparue en 1994, ce qui fait d'elle la plus ancienne distribution commerciale encore existante.

#### **Compléments**

Il existe un grand nombre de versions Linux ayant chacune leurs spécificités. Vous pourrez trouver facilement sur le web la liste complète et actualisée des différentes distributions Linux.

Certaines distributions sont publiées avec l'étiquette LTS (Long Time Support). Le distributeur assure ainsi que la distribution sera maintenue et supportée sur une certaine durée (5 ans usuellement).

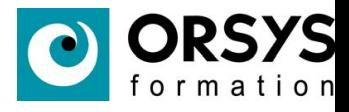

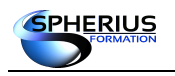

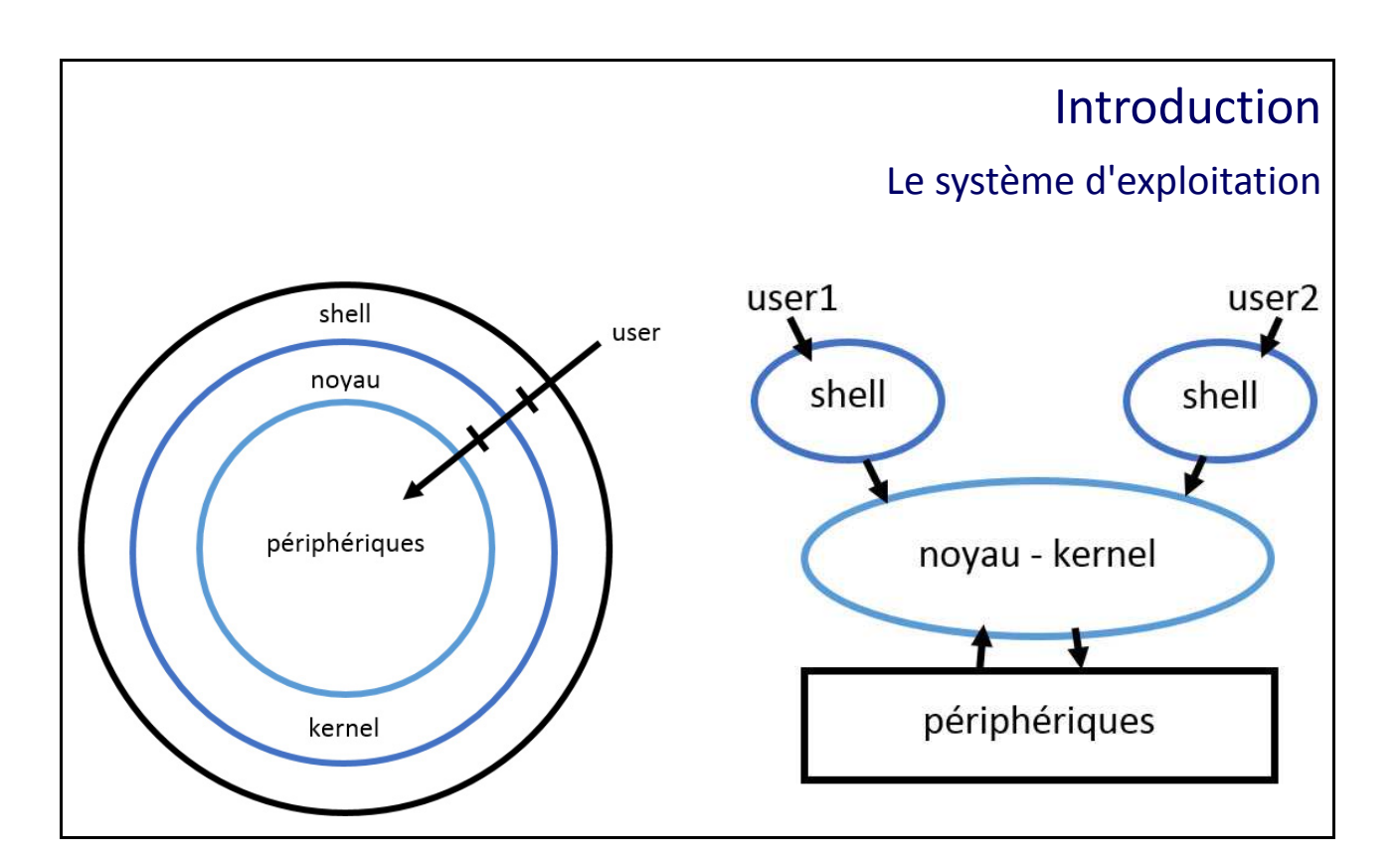

Le système d'exploitation

#### **Introduction**

Un système d'exploitation (OS : Operating System) est ce qui démarre en premier sur un ordinateur. C'est un ensemble de programmes qui gèrent et sollicitent les capacités d'une machine. Il assure les interactions entre les ressources matérielles de l'ordinateur et un utilisateur via des applications.

#### **Les périphériques**

Un périphérique informatique est un composant de l'ordinateur. Les flux de données sont nommés les flux d'Entrées/Sorties (ou I/O : Input/Output) vis à vis de l'unité centrale (UC ou processeur) .

Les périphériques d'entrées fournissent des flux d'entrés : clavier, souris, micro, scanner, …

Les périphériques de sorties fournissent des flux de sorties : écran, imprimante, hauts-parleurs, …

Les périphériques d'entrées/sorties fournissent les deux flux : disque, ram, ...

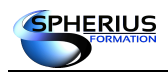

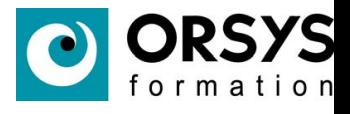

#### **Le noyau**

Le noyau ou kernel est le cœur du système. Il assure la gestion, l'administration et le contrôle de l'ensemble des fonctions d'un ordinateur.

Ses fonctions sont :

- L'administration des périphériques. Le noyau contient les drivers.

- La gestion des processus. Le noyau assure la communication inter processus via les appels systèmes.

- La gestion de l'exécution des commandes.

#### **Le shell**

Le shell est un programme, c'est un interpréteur de commandes. Cela correspond à une interface entre l'utilisateur et le système d'exploitation. Il y a au moins un shell par utilisateur connecté.

Son but est d'interpréter les lignes de commandes saisies par l'utilisateur, d'envoyer le résultat interprété au noyau pour exécution. Puis le shell récupérera le résultat de l'exécution de la commande du noyau pour l'affichage.

Il existe plusieurs type de shells :

- sh : Bourne Shell - ksh : Korn Shell - csh : C Shell - bash : Bourne Again Shell ...etc

Un shell est unique à un utilisateur, il sera lancé lorsque l'utilisateur ouvrira une invite de commande (prompt).

Le prompt d'un utilisateur est caractérisé par le caractère «**\$**». A l'exception de l'administrateur « root » qui est caractérisé par le caractère «**#**».

Un shell est paramétrable, ainsi l'environnement de l'utilisateur est personnalisable.

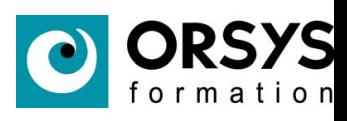

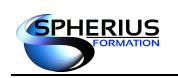

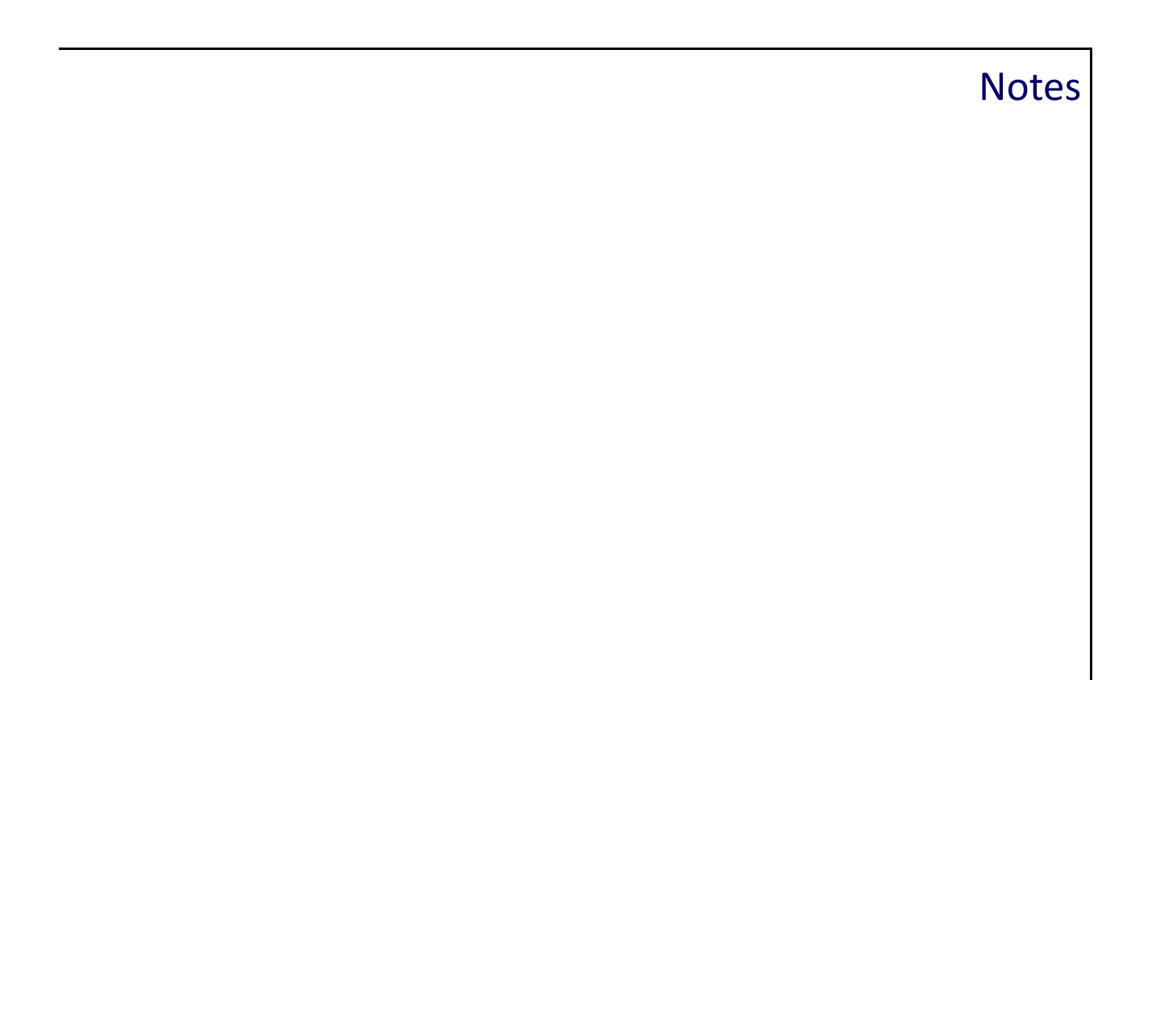

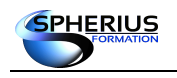

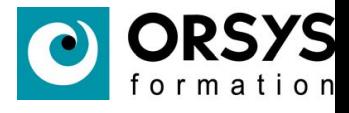

# Premiers pas

Dans ce chapitre nous allons nous familiariser avec l'utilisation des commandes et obtenir de l'aide.

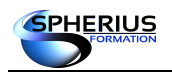

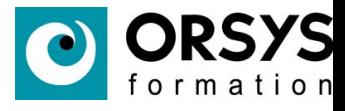

## Premiers Pas

- Ouverture d'une session
- Commandes informatives
- Commande «man»
- Sources de documentations

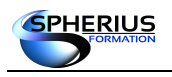

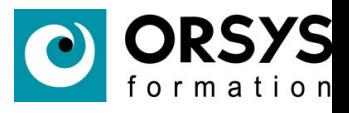

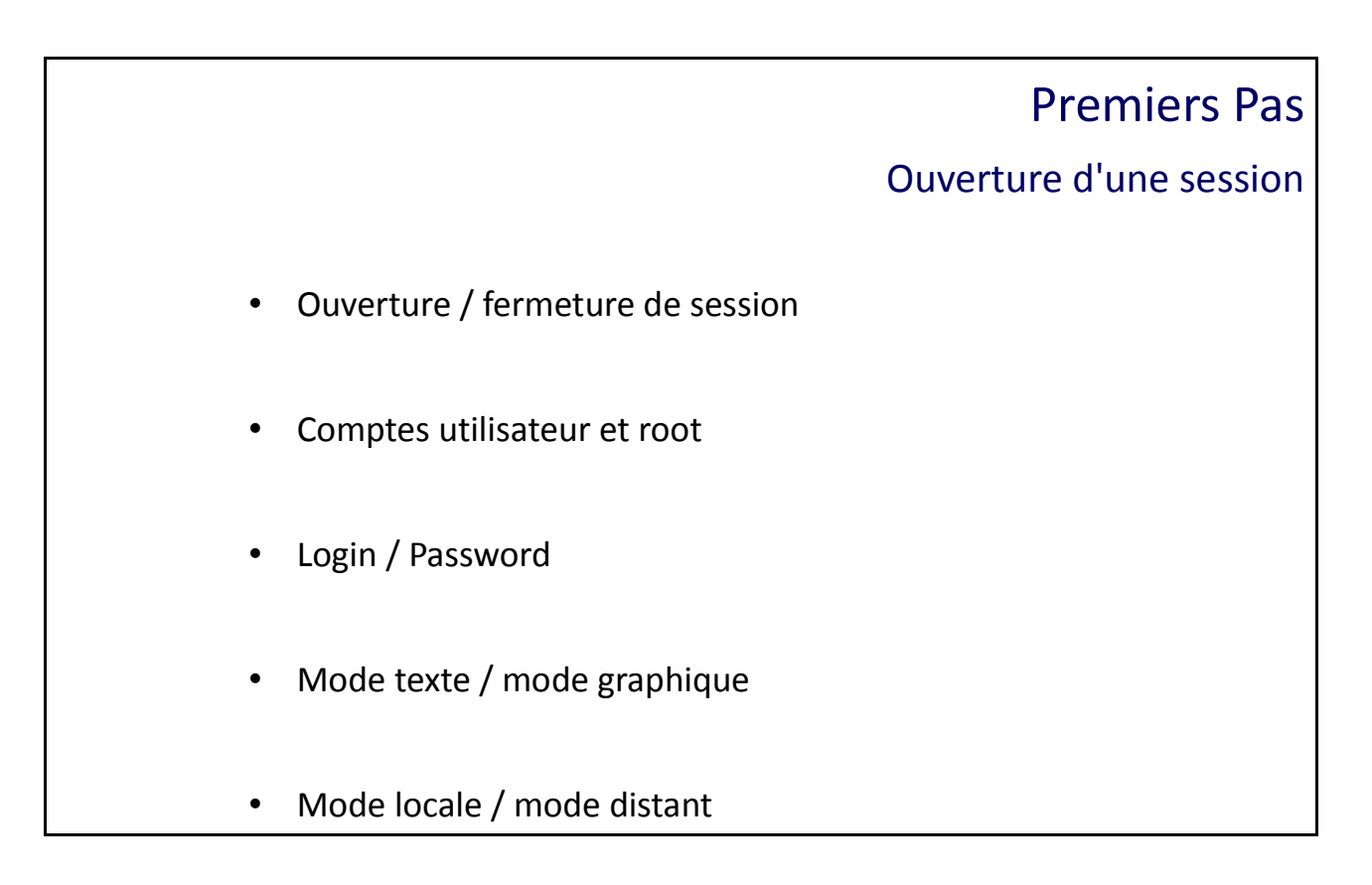

#### Ouverture d'une session

#### **Introduction**

L'intérêt d'un système d'exploitation Linux est de pouvoir tout faire en ligne de commandes. Les interfaces graphiques ne sont pas nécessaires. Lorsque celles-ci sont présentes ce n'est que du confort pour l'utilisateur ou l'administrateur.

Pour des raisons de sécurité, il est installé en général que le strict minimum pour le bon fonctionnement d'un serveur Linux. Les interfaces graphiques ne sont donc pas installées, et nous avons uniquement les commandes à notre disposition.

Il est donc indispensable de maîtriser l'utilisation de la ligne de commandes.

#### **Ouverture de session**

L'ouverture de session c'est lorsque l'utilisateur se connecte sur son poste Linux. On se connecte avec un compte utilisateur, c'est a dire que l'on diot s'authentifier avec un compte «**login**» et un mot de passe «**password**».

#### **Fermeture de session**

La fermeture de session en mode graphique s'effectue grâce à une interaction avec le bouton de fermeture de session.

Dans le mode texte, il faut saisir la commande «**exit**».

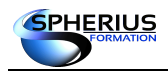

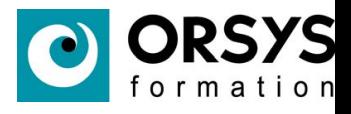

#### **Comptes utilisateurs et root**

Lors de la première connexion au système vous n'aurez qu'un seul compte disponible, celui de l'administrateur «**root**».

Ce compte vous donne tout les privilèges et droits pour le serveur Linux.

Le prompt de root est caractérisé avec le «#». Vous pourrez, par la suite, créer des comptes utilisateurs via le compte administrateur.

#### **Login / Password**

Le mot de passe est un système de sécurité pour vous connecter à votre session. Seules les personnes connaissant le mot de passe peuvent rentrer dans la session.

Login : c'est le champ à remplir pour indiquer votre nom d'utilisateur.

Exemple : utilisateur = user administrateur = root

Mot de passe : c'est le champ à remplir pour vous authentifier avec votre «login».

Exemple : login = user password = azerty

#### **Mode texte / mode graphique**

Le mode texte est un programme (shell) permettant d'ouvrir une session sur votre système Linux via des lignes de commandes.

Le mode graphique est un programme permettant d'ouvrir une session sur votre système Linux via une interface graphique.

#### **Mode Local / Distant**

Le mode local permet d'ouvrir une session via une interface texte (ligne de commande) ou une interface graphique.

Le mode distant permet de se connecter a votre machine à distance via le réseau. Il est recommander d'utiliser «**ssh**» qui est un protocole sécurisé.

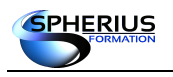

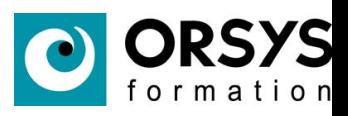

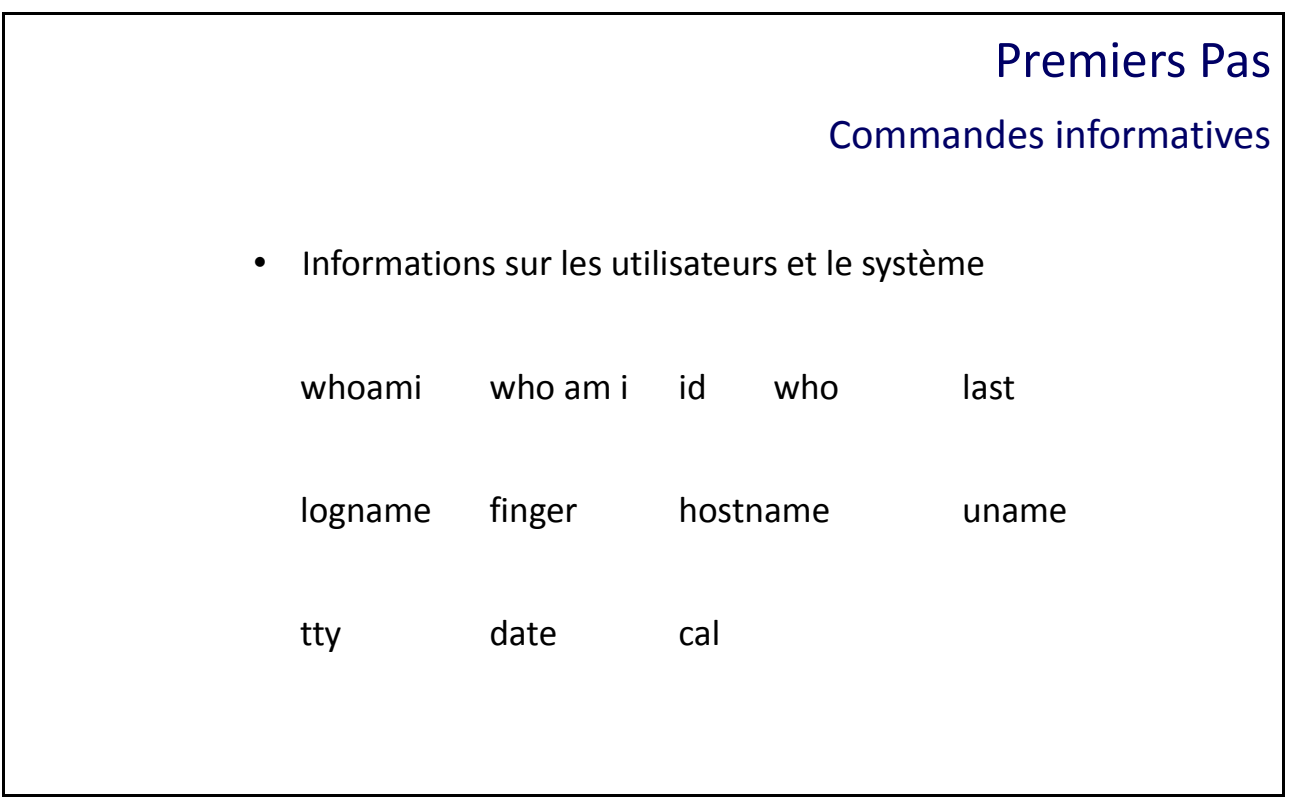

#### Commandes informatives

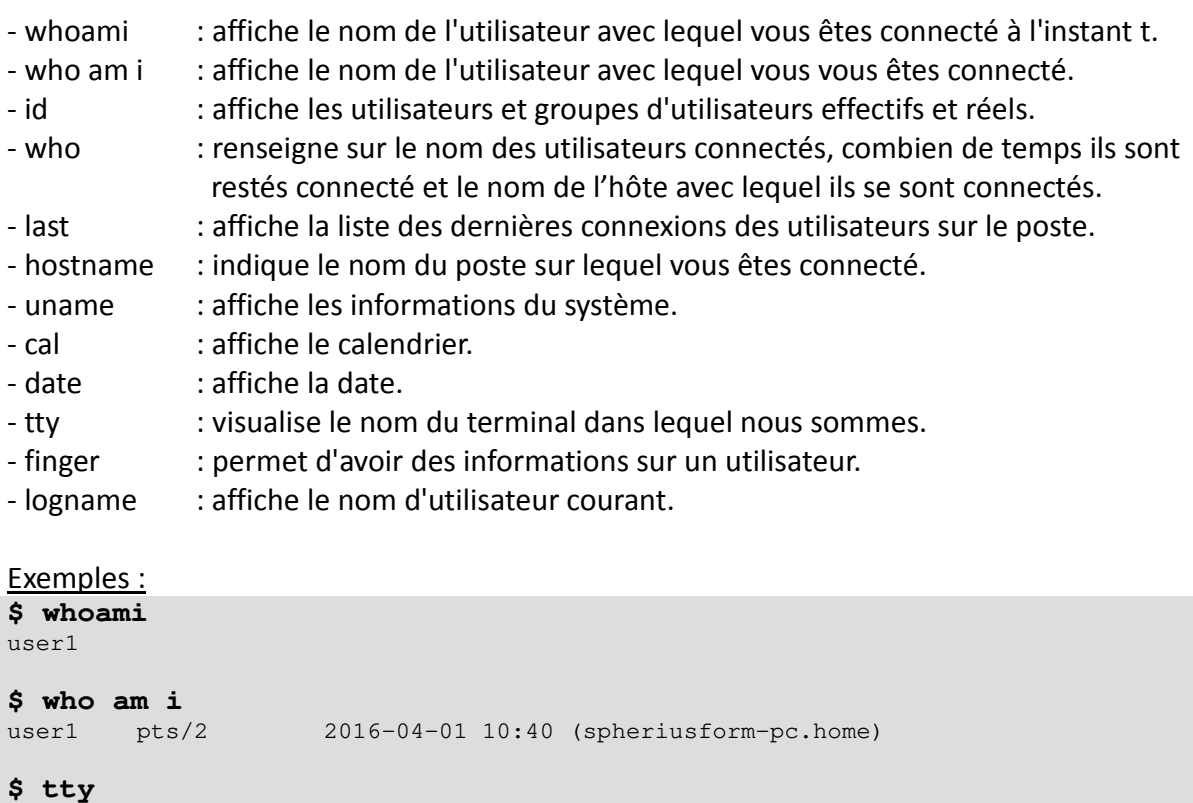

/dev/pts/2

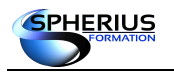

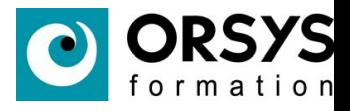

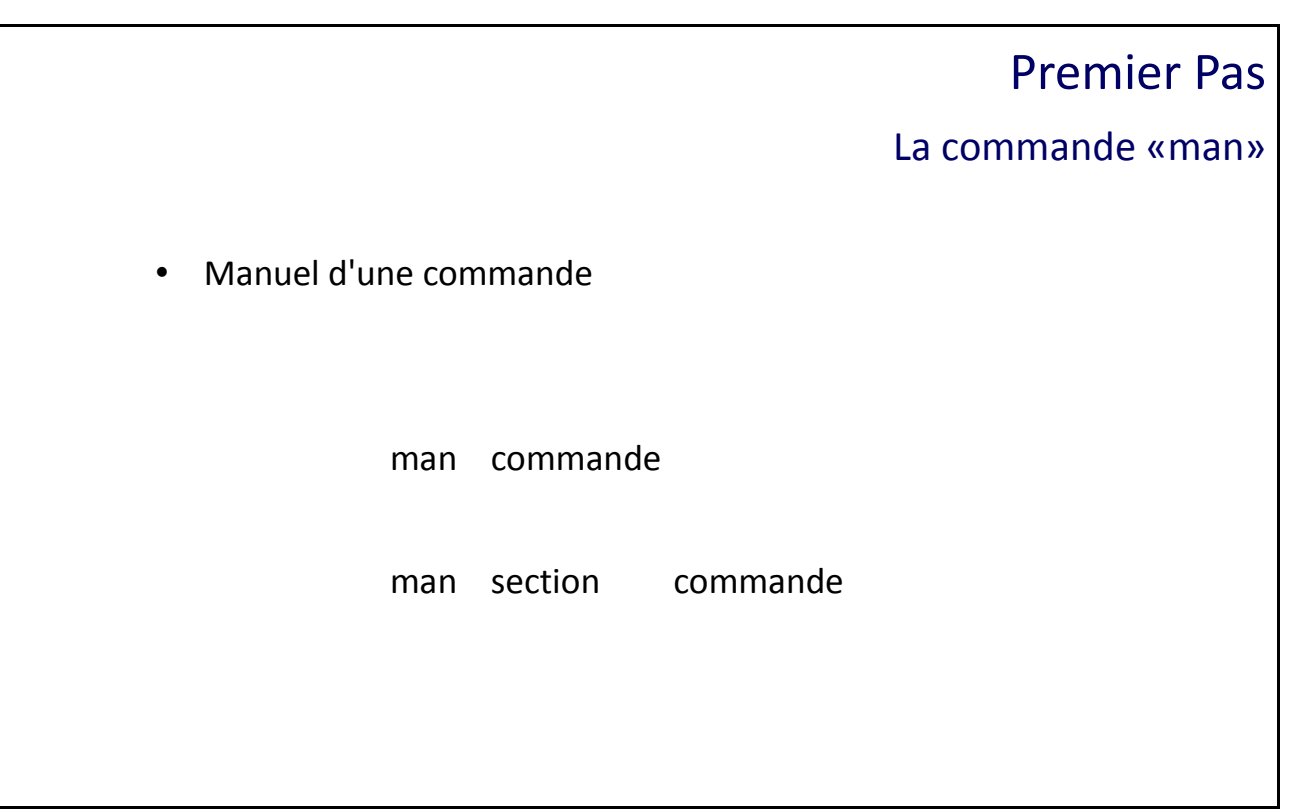

#### Commande «man»

La commande «**man**» est une aide qui permet de visualiser le manuel d'une commande.

Syntaxe : man commande

Une fois le manuel de commande ouvert, voici ses principales sections :

- **Name :** nom de la commande et son descriptif court,
- **Synopsis :** la syntaxe de la commande,
- **Description :** la description complète de la commande,
- **Options :** la description complète de chaque options,
- **See Also :** «voir aussi» d'autres commandes en rapport avec celle qui est consultée.

#### Exemple :

```
$ man id
ID(1) Manuel de l'utilisateur Linux ID(1)
NOM
 id - Afficher les UIDs et GIDs effectifs et réels
etc ...
```
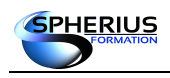

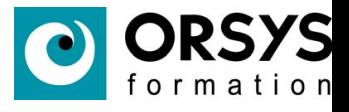

#### **Interactivité**

L'interactivité dans le «**man**» est défini avec des touches du clavier, principalement pour se déplacer au sein de l'aide de la commande ou pour réaliser des recherches.

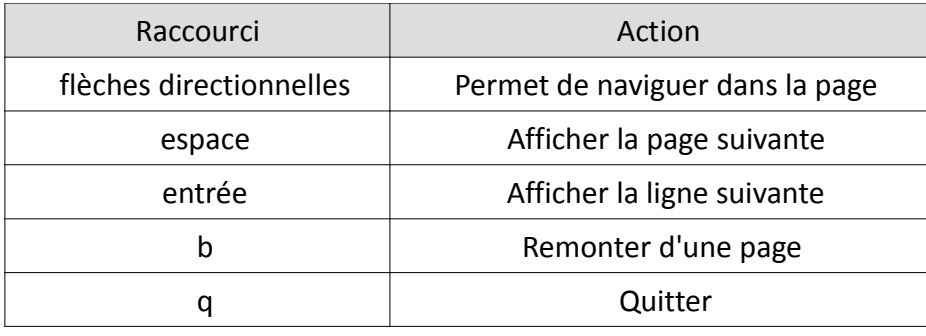

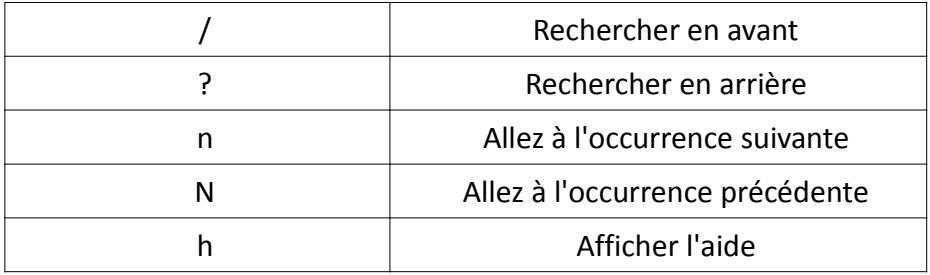

#### **Sections**

Il existe différentes sections pour agencer les pages de manuel.

- 1. Aide des commandes 6. Jeux
- 2. Appels système 7. Divers
- 
- 
- 5. Formats des fichiers
- 
- 
- 3. Les librairies 8. Commandes d'administration du système
- 4. Fichiers spéciaux 9. Les routines du noyau

#### **Options utiles**

-s (section) : permet d'indiquer la section où chercher les pages de manuel. Il est possible de chercher dans plusieurs sections en les séparant par des virgules.

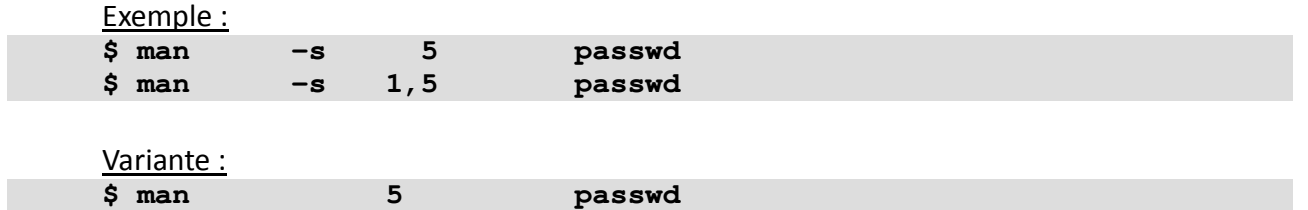

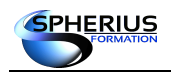

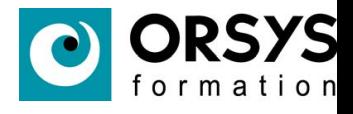

-L (locale) : permet de spécifier les paramètres régionaux pour l'affichage de la page de manuel. Pour afficher la page de manuel «**man**» en anglais taper cette commande :

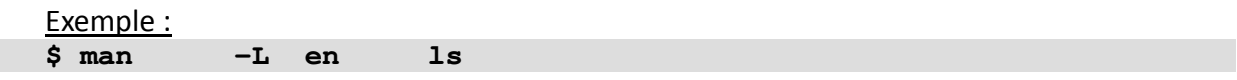

#### **Complément**

apropos : permet de trouver une commande dont vous ne connaissez pas le nom. Il suffit d'entrer un mot clé à la suite de cette commande, puis celle ci cherchera toutes les commandes ayant ce mot clé dans leur description.

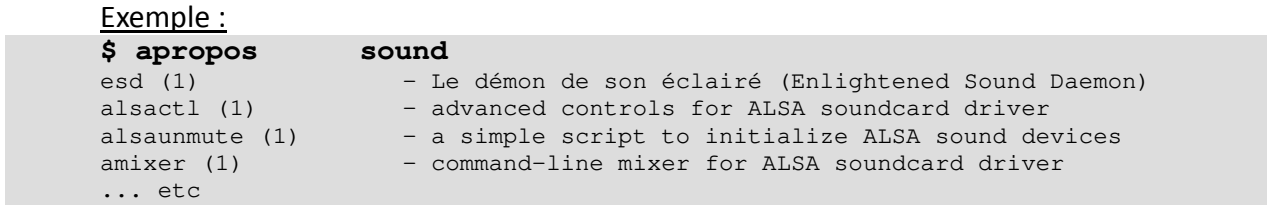

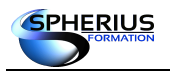

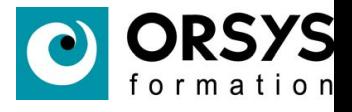

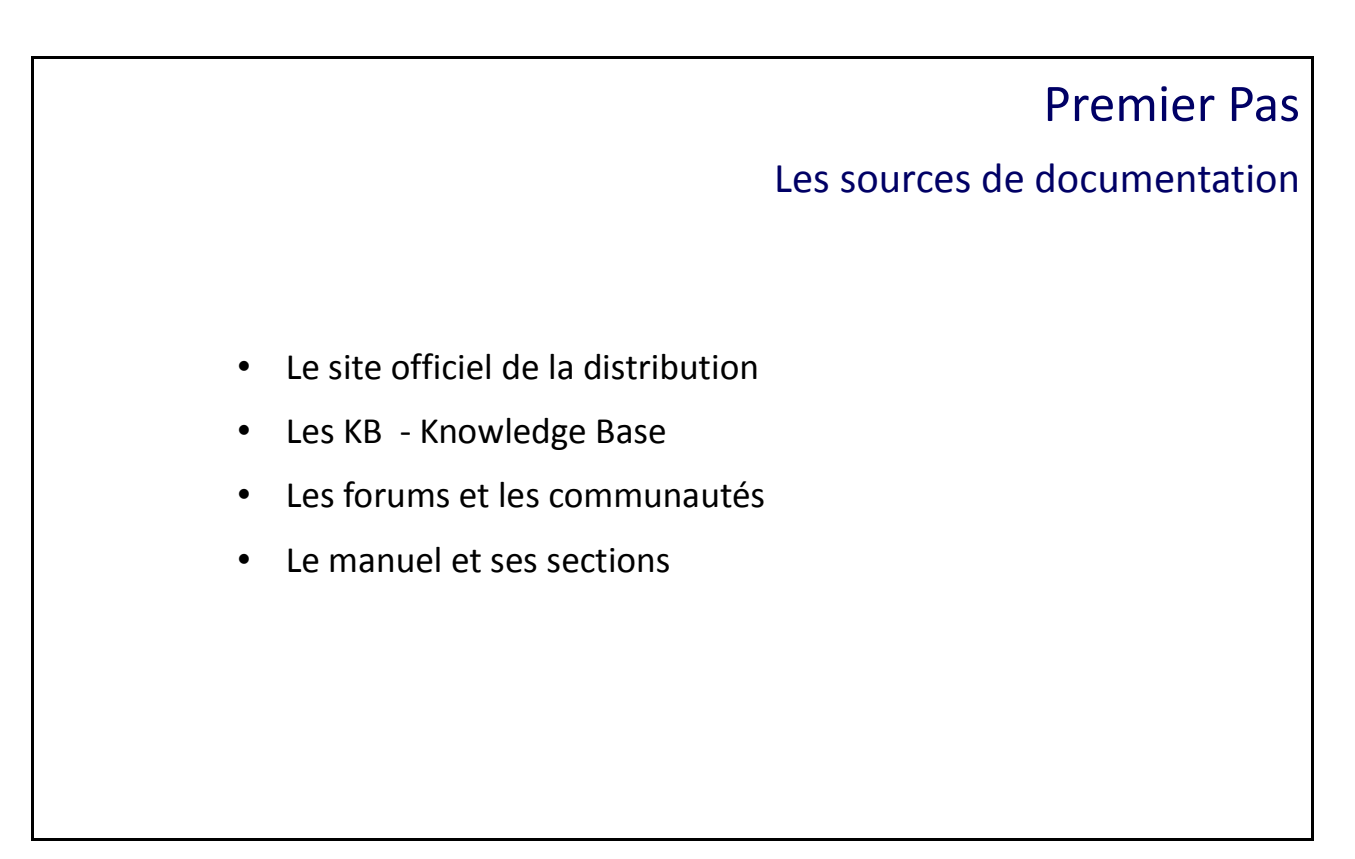

#### Les sources de documentation

L'administrateur doit s'habituer à utiliser différentes sources d'informations qui vont lui permettre d'assurer une bonne administration du parc de serveurs, de faire de la veille technologique, d'identifier les sources d'informations qu'il pourra exploiter afin de résoudre des problèmes ou de récupérer la bonne procédure de dépannage.

Le site officiel de la distribution Linux doit évidemment être consulté.

On y trouve une grande source de documentations au format web ou pdf. Des documents pour les procédures d'administration ou sur des serveurs en particulier.

Les KB – Knowledge Base – Base de connaissances – est indispensable à l'administrateur. Il doit avoir le réflexe de les consulter lors de problème sur un serveur ou lors d'un comportement anormal d'une commande, processus, service …

Les Kbs sont le point de départ de toutes les investigations d'un administrateur système.

Enfin, toutes les sources pertinentes d'informations doivent être identifiées et référencées, afin d'être exploitées facilement et assurer une veille technologique de votre parc, tels que les communautés ou les blogs.

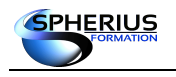

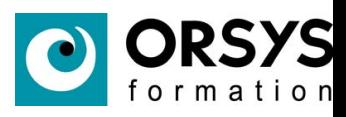

## Notes

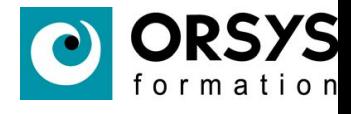

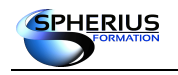

# Manipuler l'arborescence

Dans ce chapitre nous allons nous familiariser avec la manipulation de l'arborescence.

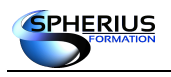

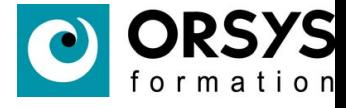

## Manipuler l'arborescence

- Tout est Fichier
- L'arborescence
- Chemin Absolu
- Chemin Relatif
- Quelques Commandes
- Lister l'arborescence
- Création de fichiers et de répertoires
- Suppression de fichiers et de répertoires
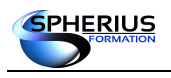

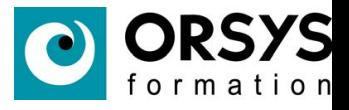

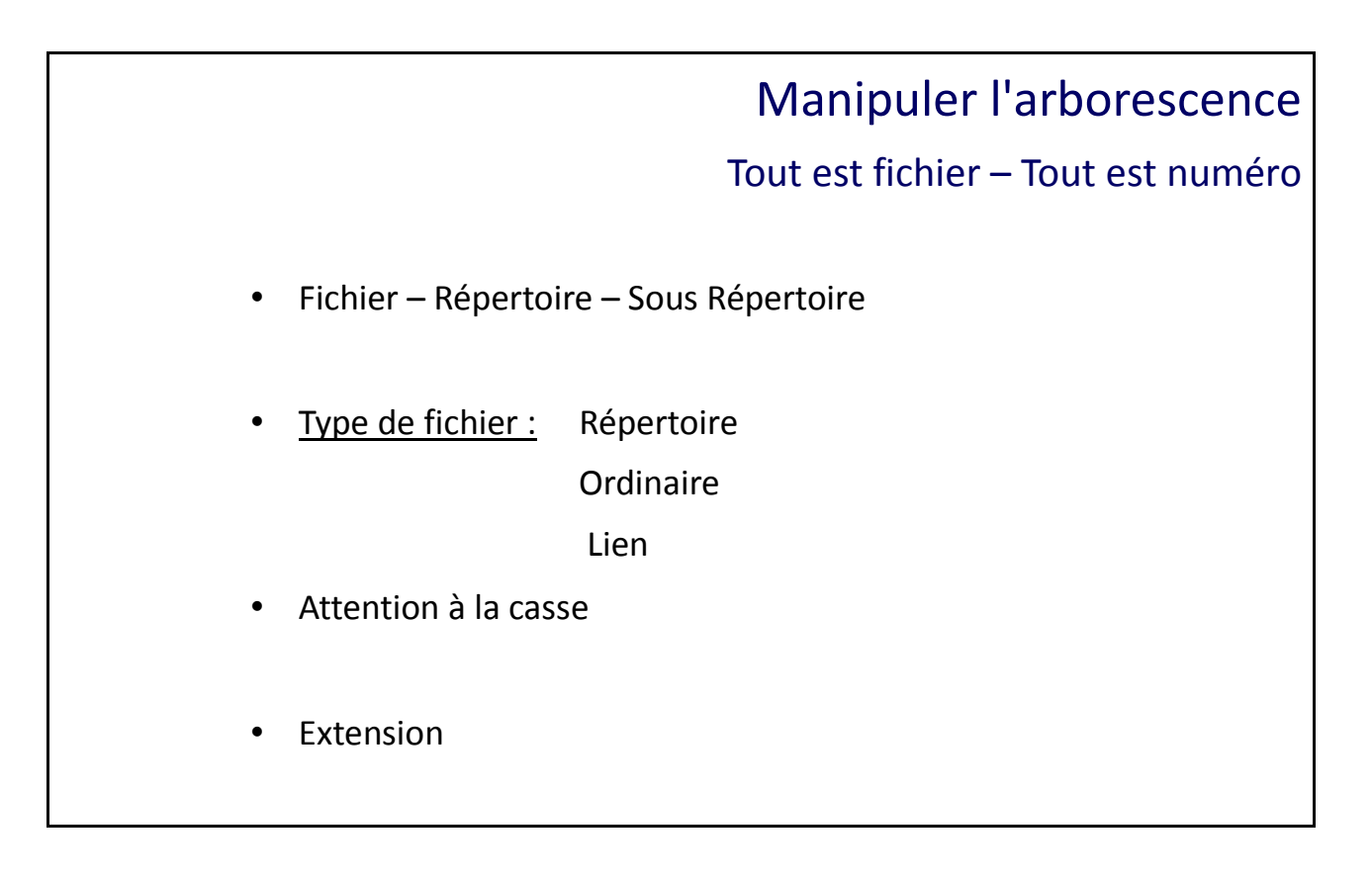

# Tout est Fichier

Un Système Fichier c'est une arborescence avec des fichiers, des répertoires et des sous répertoires.

Nous avons donc trois principaux types de fichiers :

- Fichier de type Répertoire : ce sont les répertoires et les sous répertoires
- Fichier de type Ordinaire : ce sont des fichiers «classiques» comme des fichier sons, des fichier vides, des images, des vidéos, etc …
- Fichier de type Lien : ce sont des raccourcis dans l'arborescence.

#### **La casse**

Dans un système d'exploitation comme «Windows» il est impossible d'avoir deux fichiers portant le même nom dans le même répertoire.

Dans le système Linux, il est possible d'avoir plusieurs fichiers de même nom du moment qu'un caractère est différencier par une majuscule ou une minuscule.

Par exemple : **fichier1** peut être dans le même répertoire que **Fichier1** et **FICHIER1**.

#### **Extension**

Dans le système Linux, il n'est pas utile d'avoir une extension pour le type de fichier. Un fichier vidéo se nommera «**video1**» et non video1.avi (ou .mpeg, .mkv, etc.).

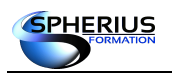

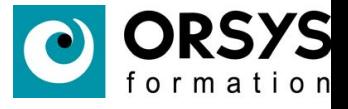

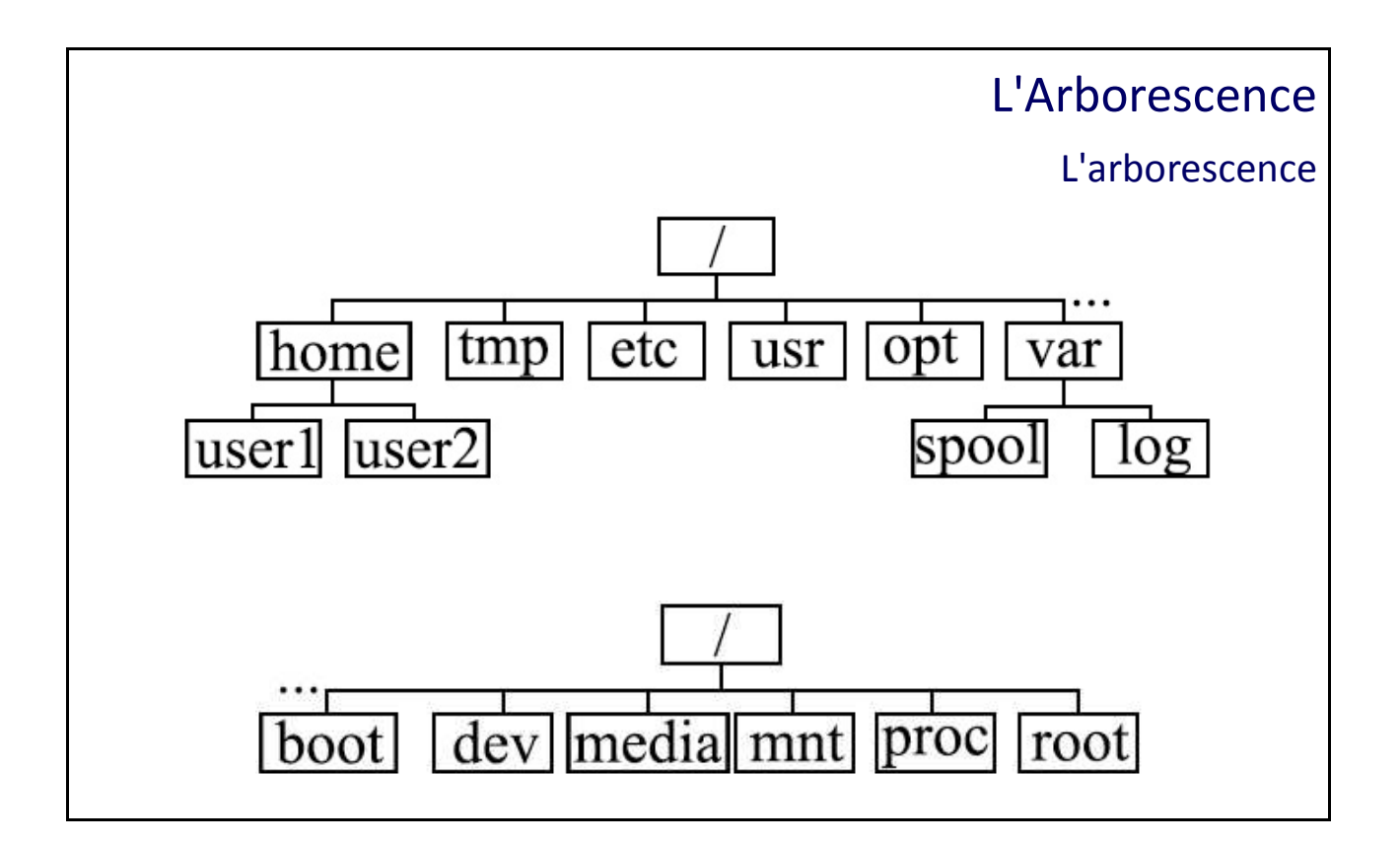

# L'arborescence

Liste des répertoires spécifiques à un système d'exploitation Linux :

/home : contient les répertoires personnels des utilisateurs (home directory).

- /tmp : contient les fichiers temporaires.
- /etc : contient les fichiers de configuration du système et de certaines applications.
- /usr : contient les commandes et les aides (man).
- /opt : répertoire où l'on installe les logiciels commerciaux.
- /var : contient les fichiers de taille variable.
	- /var/spool : répertoire de spool. Il contient les données en attente pour un traitement futur (impression, crontab, …).
	- /var/log : pour les fichiers de journalisations, de logs, des fichiers de suivi.

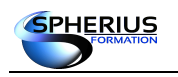

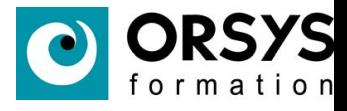

- /boot : contient les fichiers nécessaires à la première phase de la séquence de démarrage.
- /dev : contient les fichiers spéciaux des périphériques (devices).
- /media: répertoire utilisé pour accéder aux médias amovibles (cd, usb, …).
- /mnt : répertoire vide par défaut, il est réservé à root.
- /proc : contient les fichiers relatifs aux processus et à l'état du système.
- /root : contient les fichiers personnels de l'administrateur (root).

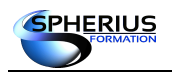

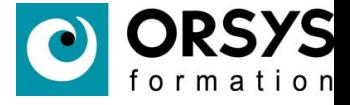

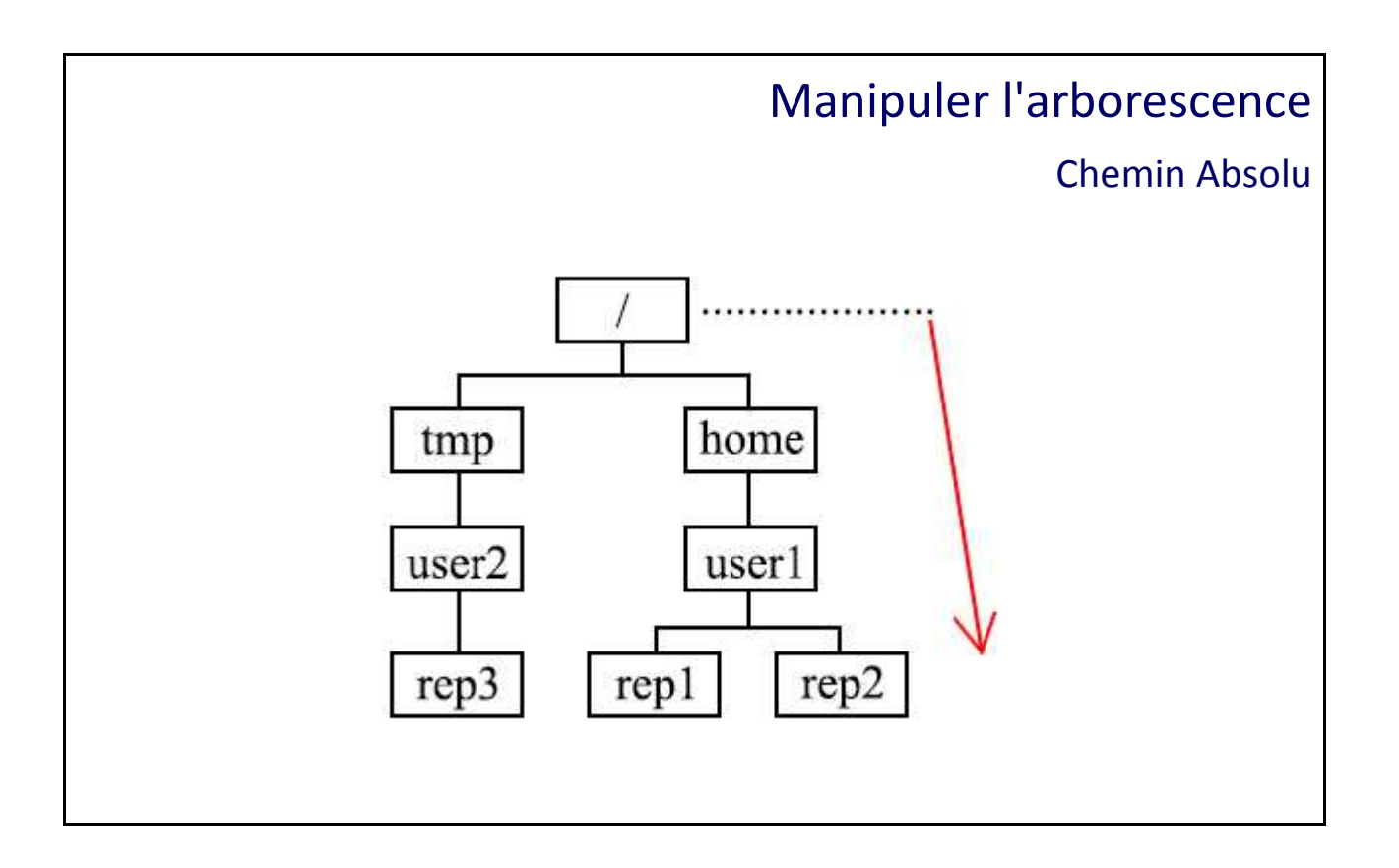

# Chemin Absolu

Dans l'arborescence Linux, tout chemin absolu commence par la racine «**/**». Le chemin absolu montre le chemin complet depuis la racine jusqu'à un fichier donné.

#### **La commande «pwd»**

pwd : affiche le chemin absolu du répertoire sur lequel on est positionné.

Exemple : **\$ pwd** /home/user1/Bureau

#### **La commande «cd»**

cd : permet de ce déplacer dans l'arborescence.

Exemple : **\$ pwd** /home/user1/Bureau **\$ cd /etc \$ pwd** /etc

Tous les chemins ci-dessus sont des chemins absolus car ils commencent tous par un «**/**».

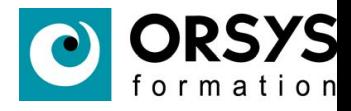

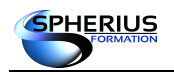

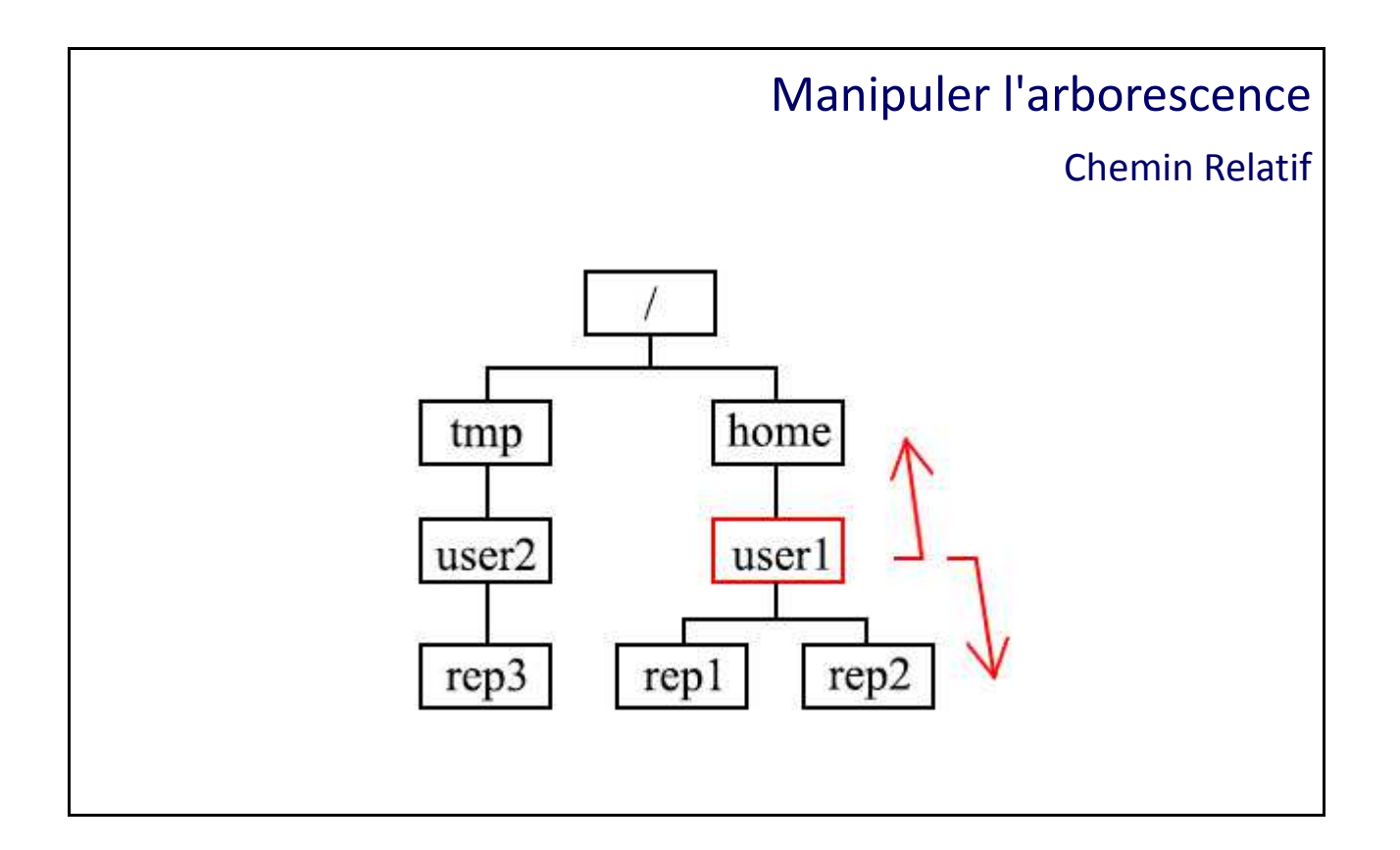

## Chemin Relatif

Contrairement au chemin absolu, le chemin relatif ne commence pas par la **racine**. Le chemin relatif montre le chemin du répertoire sur lequel on est positionné jusqu'à un fichier donné.

Cas particulier : Le «**..**» représente le répertoire père. Le «**.**» représente le répertoire courant.

#### Quelques exemples :

1) A partir de **/home/user1** pour aller dans **rep1** : cd **rep1** 2) A partir de **/home** pour aller dans **rep1** : cd **user1/rep1** 3) A partir de **/home/user1** pour aller dans **/home** : cd **..** 4) A partir de **/home/user1** pour aller dans **/tmp** : cd **../../tmp**

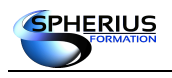

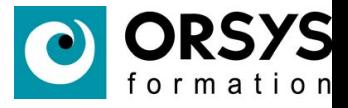

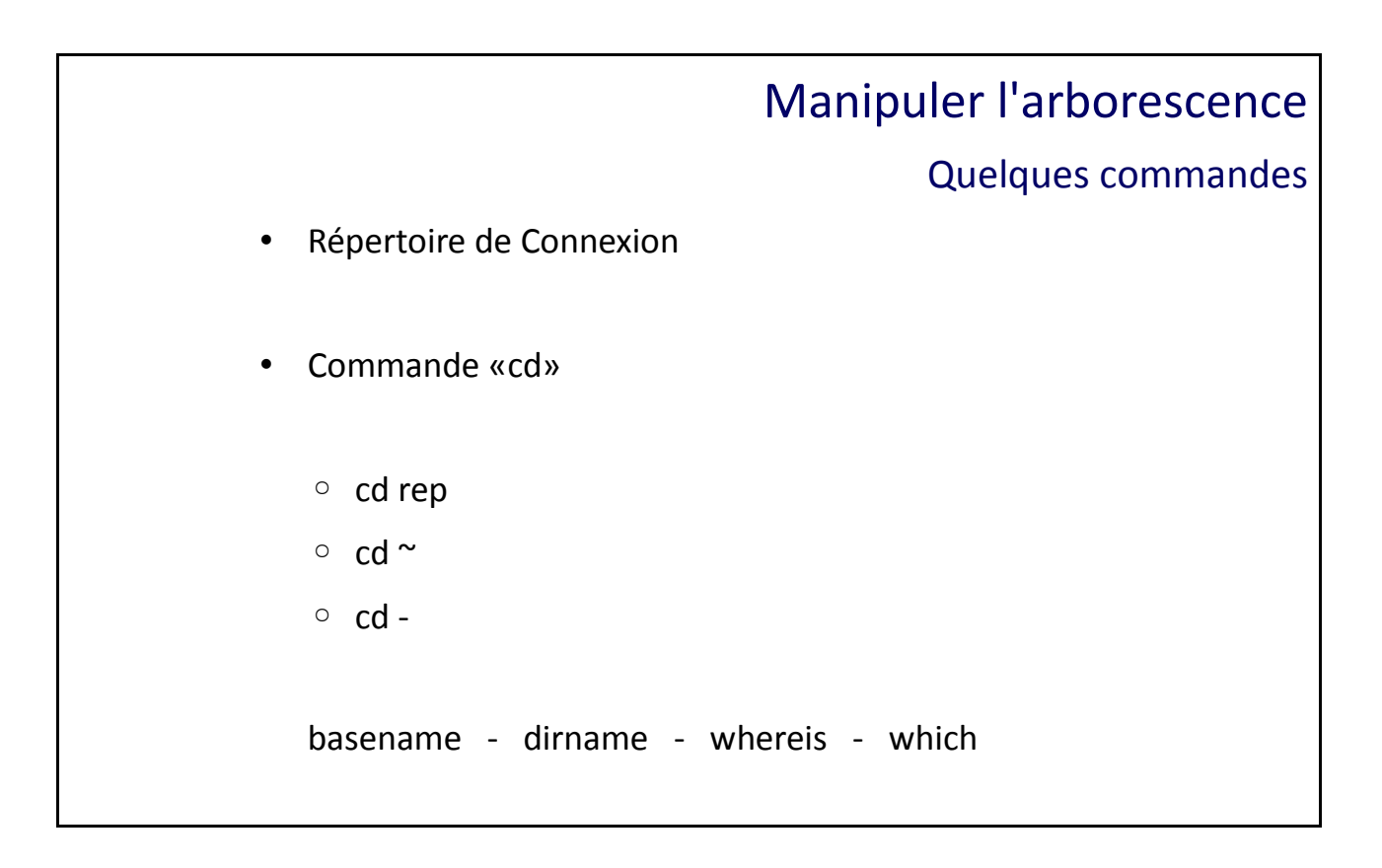

## Quelques Commandes

#### **Répertoire de Connexion**

C'est le répertoire où l'user est positionné lorsqu'il ouvre une session. Ce répertoire lui appartient et c'est à partir de celui-ci qu'il peut créer sa propre arborescence, c'est son répertoire de travail (HOME DIRECTORY).

#### **Commandes**

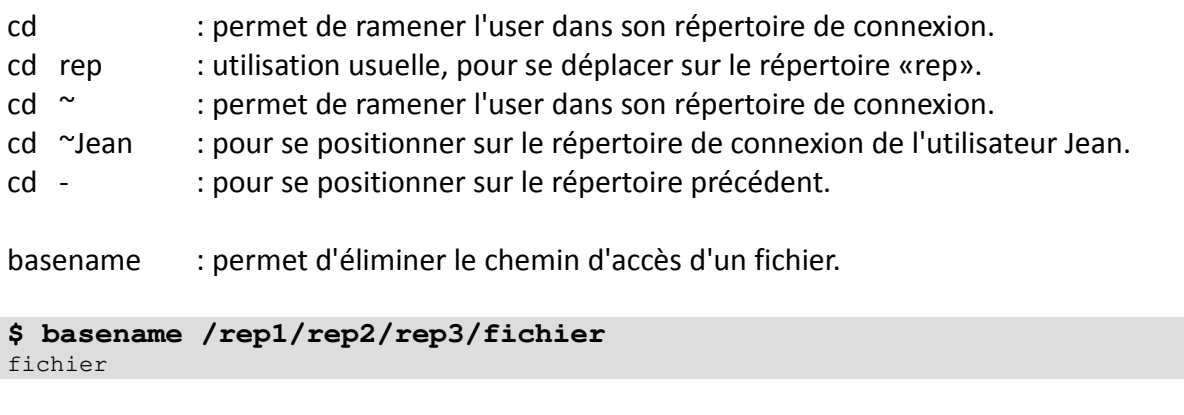

dirname : permet de conserver la partie répertoire d'un chemin d'accès.

#### **\$ dirname /rep1/rep2/rep3/fichier** /rep1/rep2/rep3

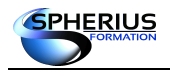

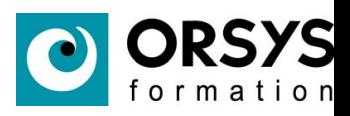

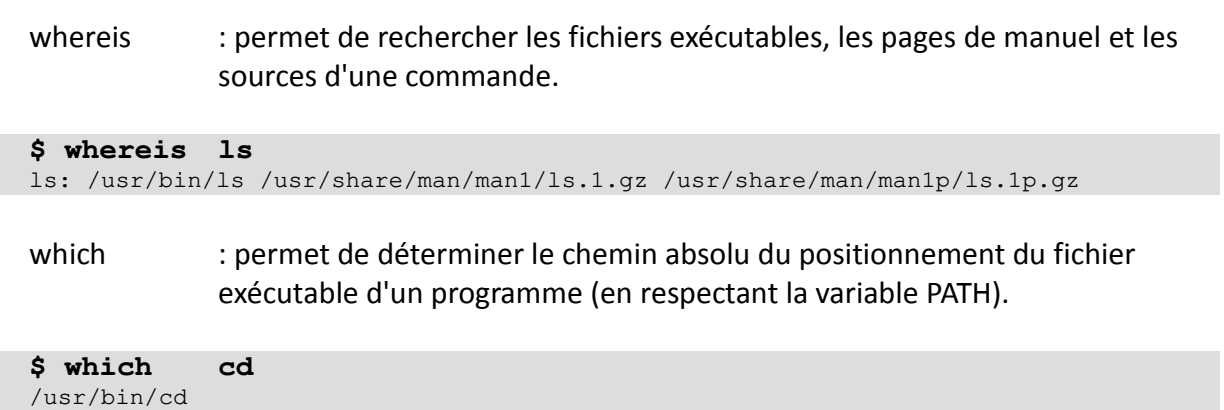

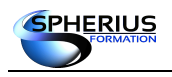

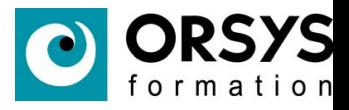

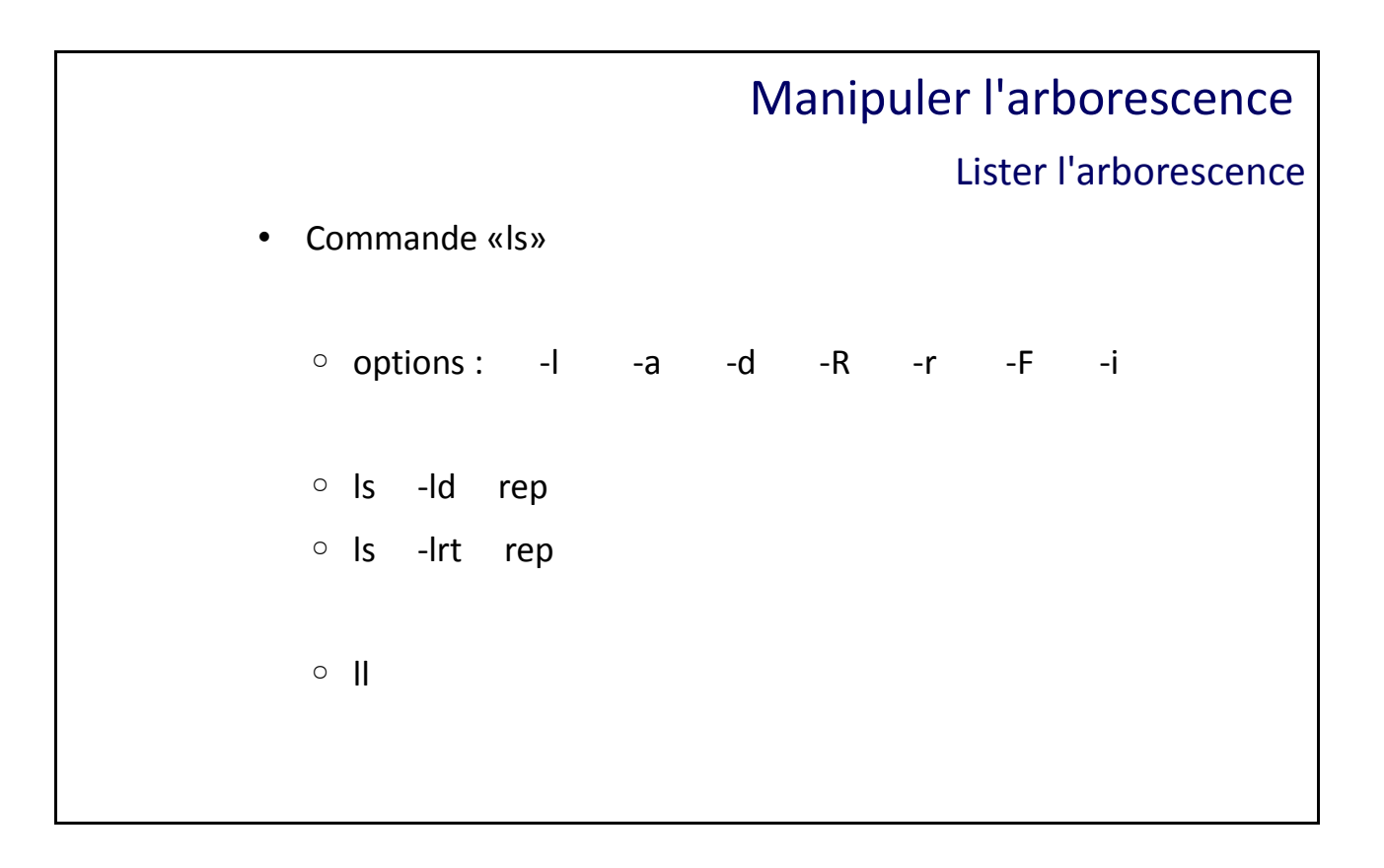

### Lister l'arborescence

#### **La commande «ls»**

La commande «**ls**» permet de lister les fichiers depuis votre emplacement dans l'arborescence.

#### **Les options de «ls»**

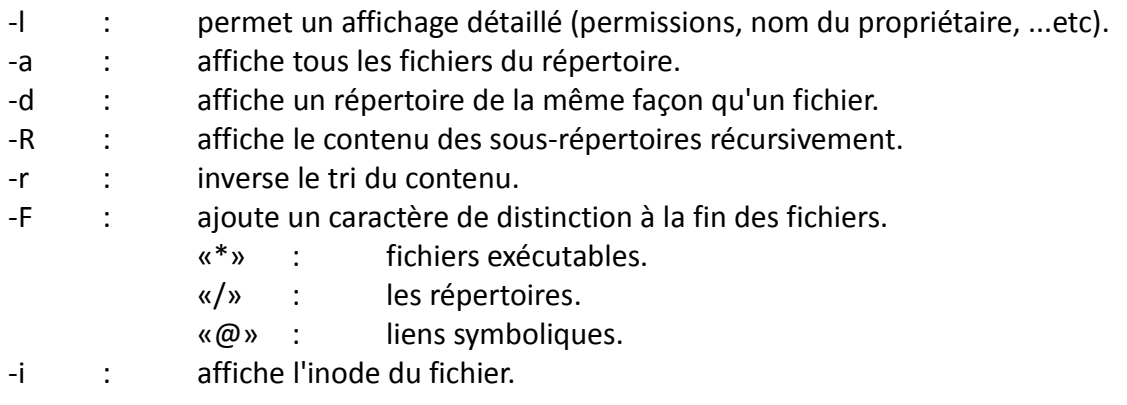

#### Exemple :

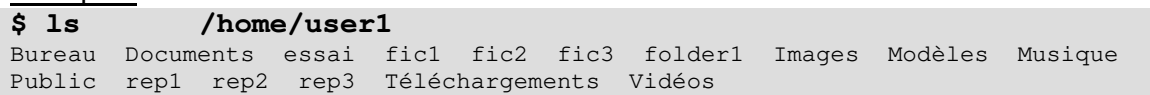

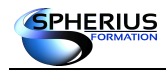

Linux Exploitation d'un Serveur

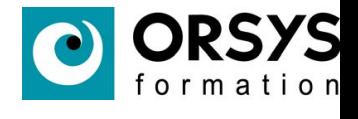

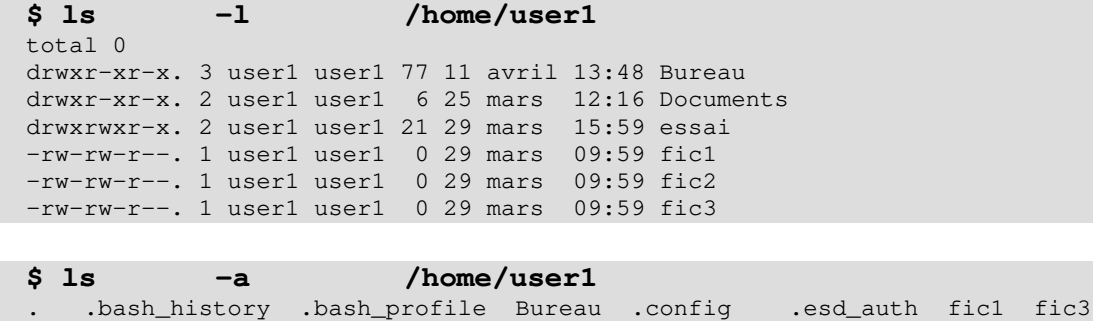

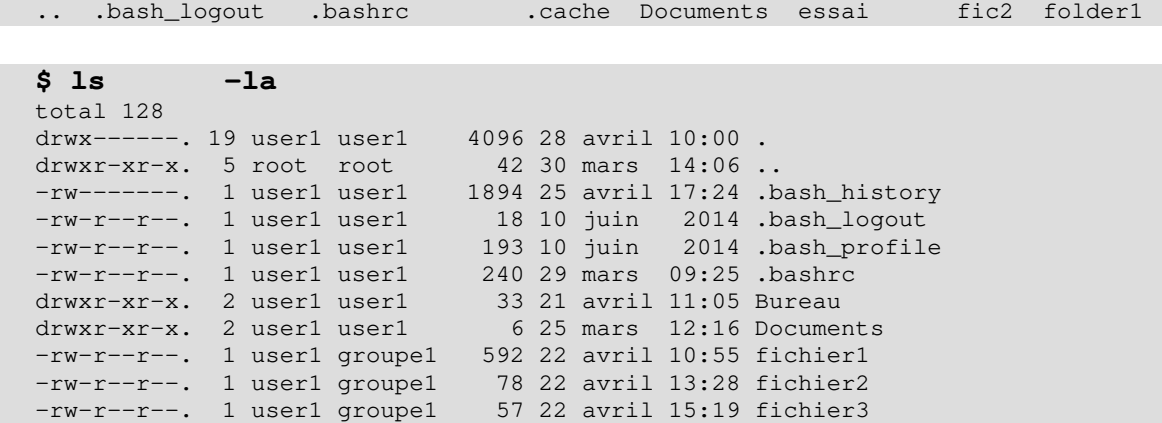

```
$ ls -Rl
.:
total 68
drwxr-xr-x. 2 user1 user1 33 21 avril 11:05 Bureau
drwxr-xr-x. 2 user1 user1 6 25 mars 12:16 Documents
drwxrwxr-x. 2 user1 user1 21 29 mars 15:59 essai
-rw-r--r--. 1 user1 groupe1 592 22 avril 10:55 fichier1
-rw-r--r--. 1 user1 groupe1 78 22 avril 13:28 fichier2
-rw-r--r--. 1 user1 groupe1 57 22 avril 15:19 fichier3
drwxrwxr-t. 3 user1 user1 26 30 mars 14:51 folder1
./Bureau:
total 0
-rw-r---. 1 user1 groupe1 0 20 avril 11:16 fic
./Documents:
total 0
./essai:
total 0
-rwxrwxrwx. 1 user1 user1 0 29 mars 15:59 fichier1
./folder1:
total 0
-rwsr-sr-x. 1 user1 groupe1 0 30 mars 14:45 fic
drwxrwxrwt. 2 user1 groupe1 6 30 mars 14:51 rep
./folder1/rep:
total 0
```

```
$ ls -rl
total 68
drwxrwxr-t. 3 user1 user1 26 30 mars 14:51 folder1
-rw-r--r--. 1 user1 groupe1 57 22 avril 15:19 fichier3
-rw-r--r--. 1 user1 groupe1 78 22 avril 13:28 fichier2
-rw-r--r--. 1 user1 groupe1 592 22 avril 10:55 fichier1
drwxrwxr-x. 2 user1 user1 21 29 mars 15:59 essai
drwxr-xr-x. 2 user1 user1 6 25 mars 12:16 Documents<br>drwxr-xr-x. 2 user1 user1 33 21 avril 11:05 Bureau
drwxr-xr-x. 2 user1 user1
```
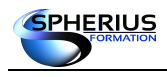

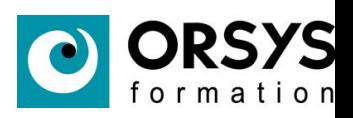

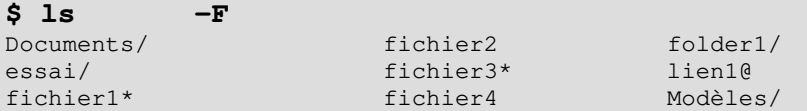

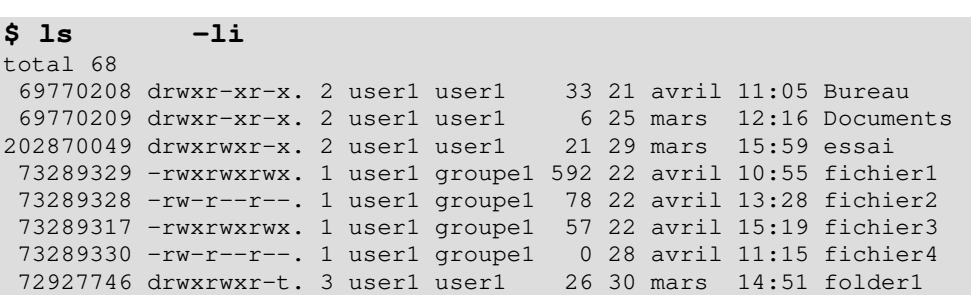

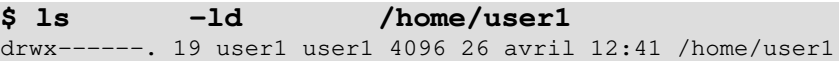

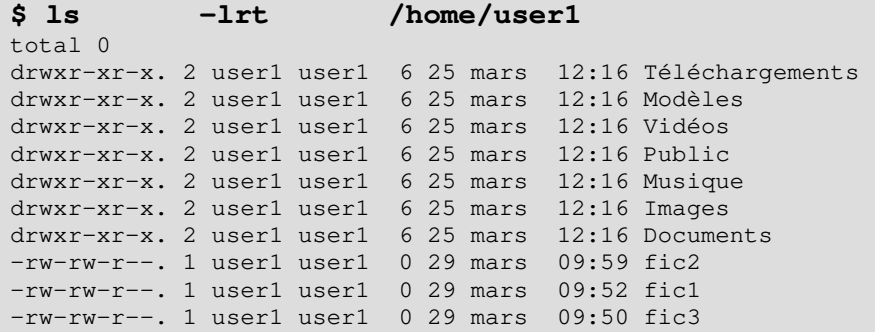

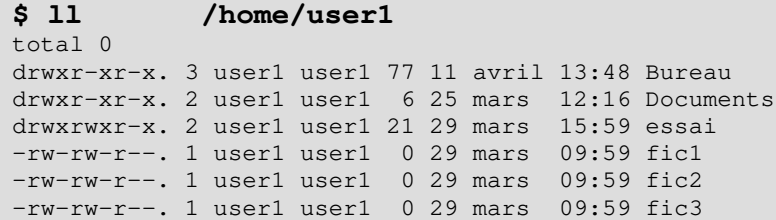

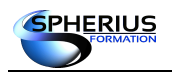

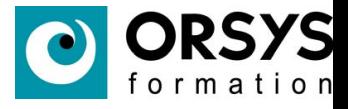

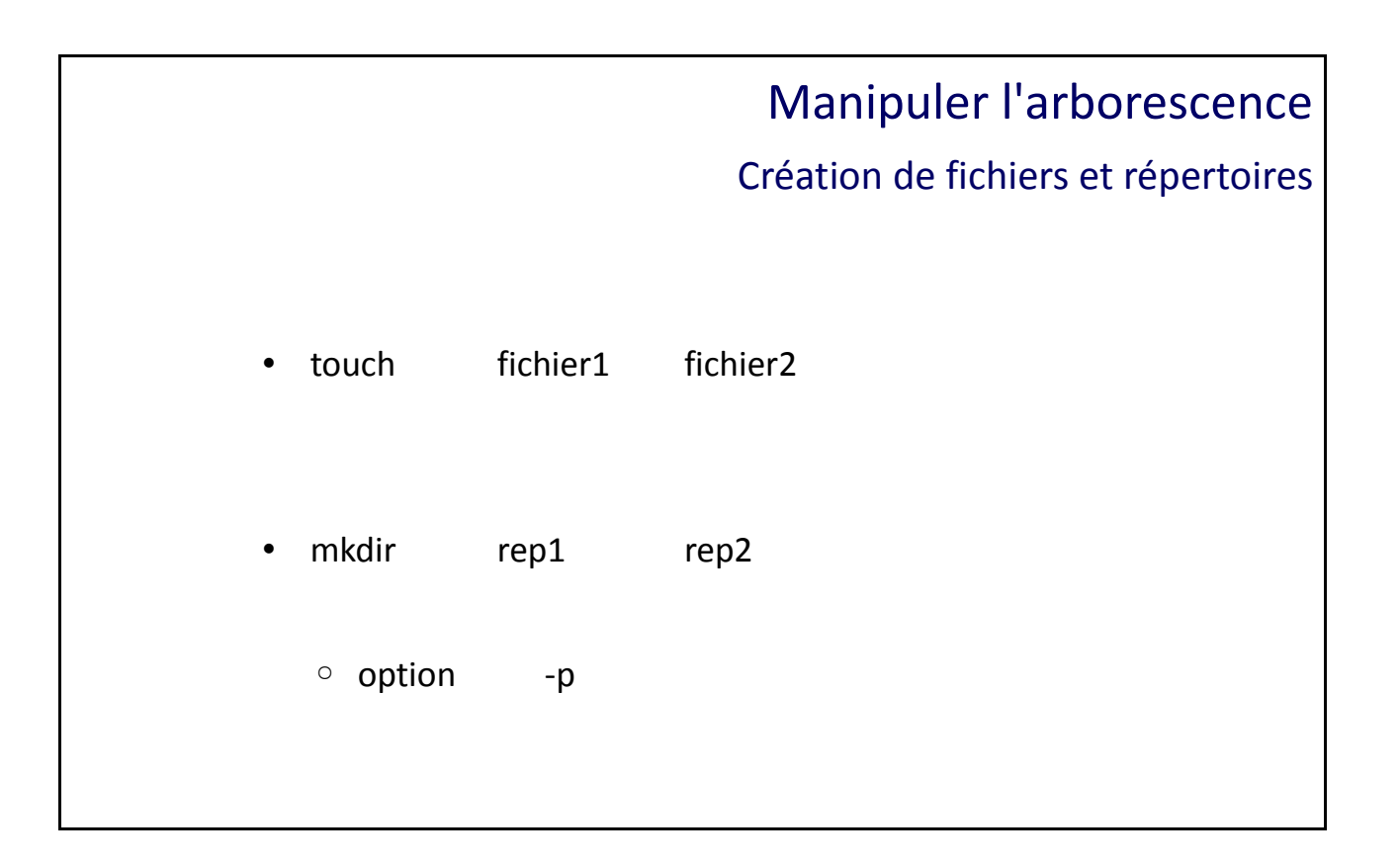

Création de fichiers et de répertoires

#### **La commande «touch»**

Plusieurs commandes permettent de créer des fichiers ordinaires, comme la commande «**touch**».

Exemples : touch fic1

touch fic1 fic2 fic3

#### **La commande «mkdir»**

Pour créer des répertoires, on utilise la commande «**mkdir**». L'option -p permet de créer les répertoires intermédiaires s'ils n'existent pas.

Exemples: mkdir rep1 mkdir rep1 rep2 rep3 mkdir -p rep1/srep/autre

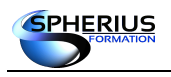

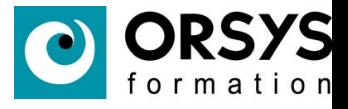

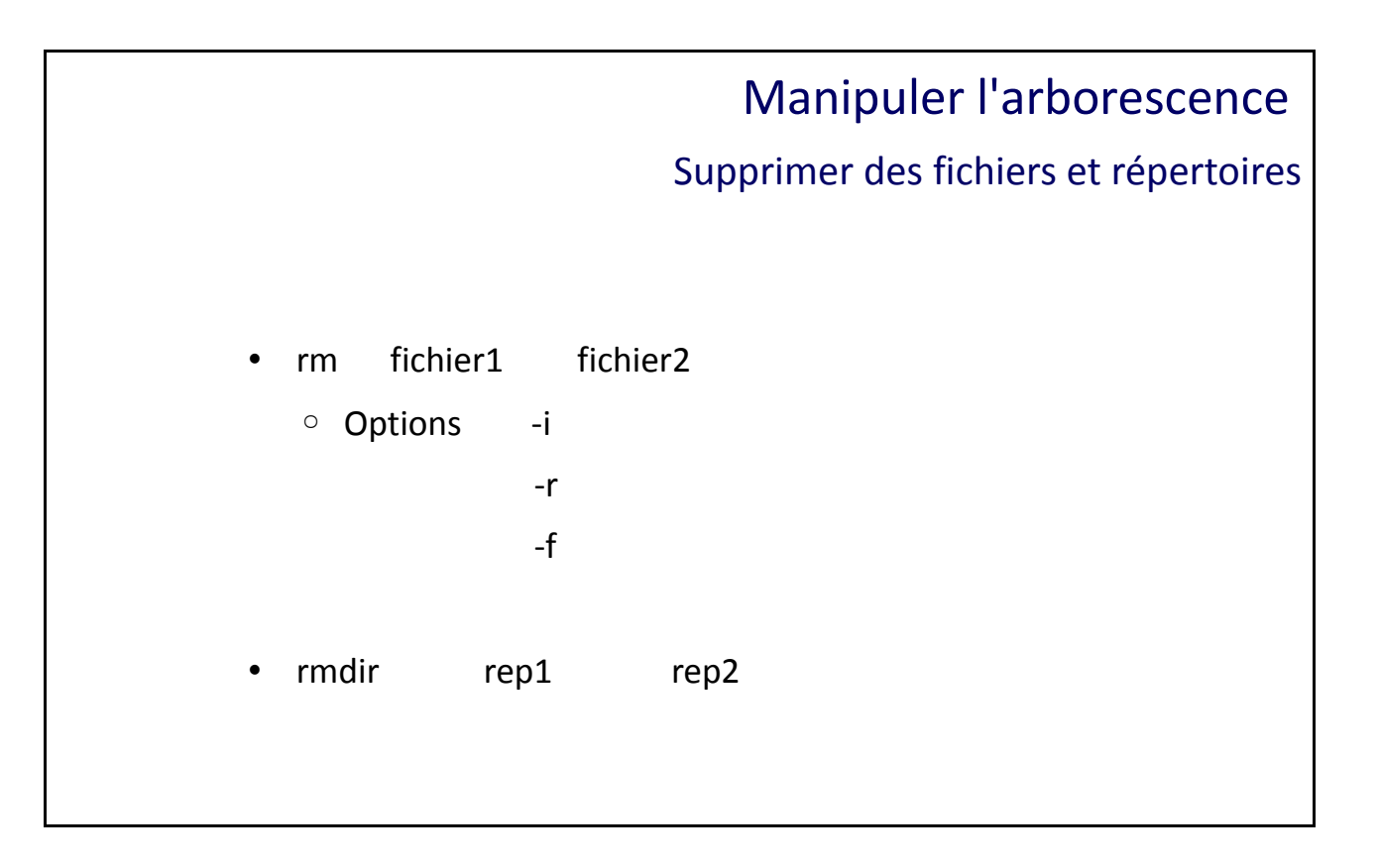

# Supprimer de fichiers et de répertoires

#### **La commande «rm»**

La commande « rm » supprime les fichiers, que ce soit des fichiers ordinaires où des répertoires.

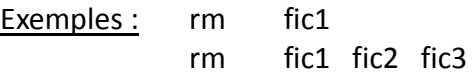

#### **Les options de «rm»**

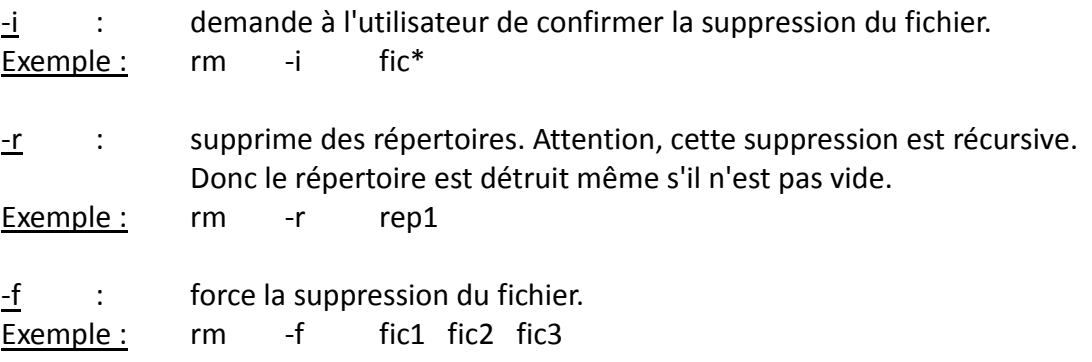

#### **La commande «rmdir»**

Cette commande supprime des répertoires s'ils sont vide.

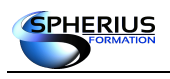

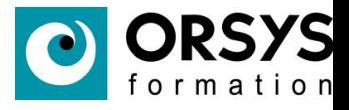

# Manipuler l'arborescence Copier, déplacer et renommer des fichiers cp source destination  $\circ$  -i ◦ -r • mv source destination

Copier, déplacer et renommer des fichiers

# **Copie de fichiers**

Pour copier des fichiers, il faut utiliser la commande «**cp**».

### **Les options de «cp»**

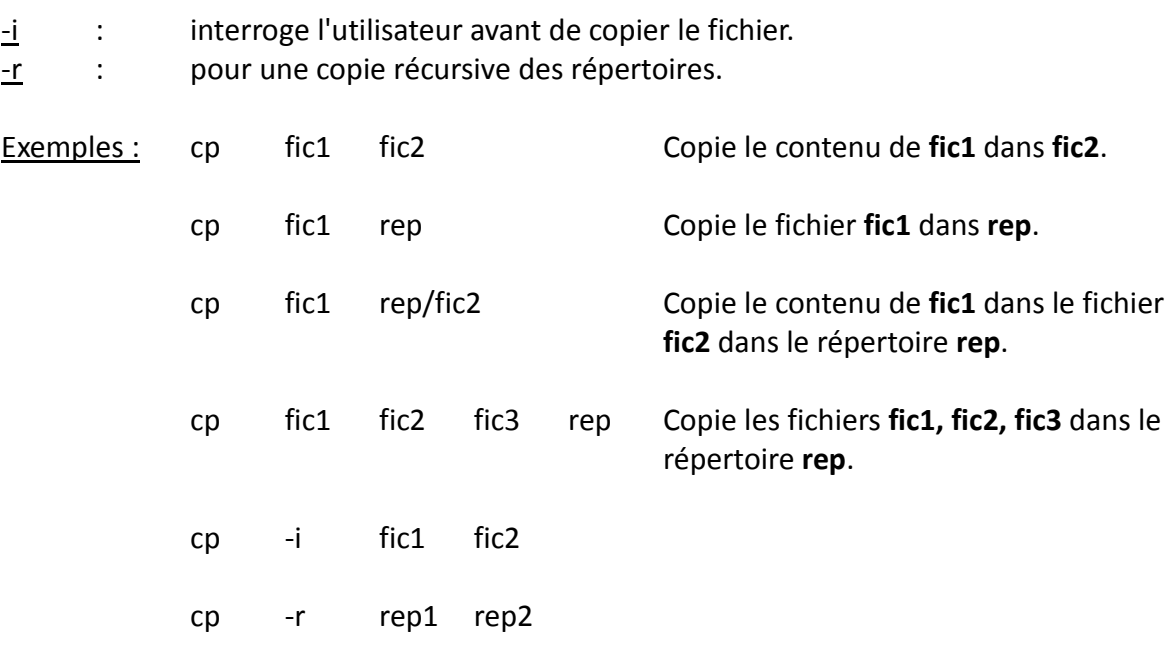

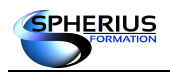

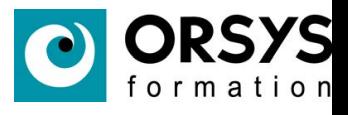

# **Déplacer et/ou renommer des fichiers**

Pour déplacer et/ou renommer des fichiers, il faut utiliser la commande «**mv**».

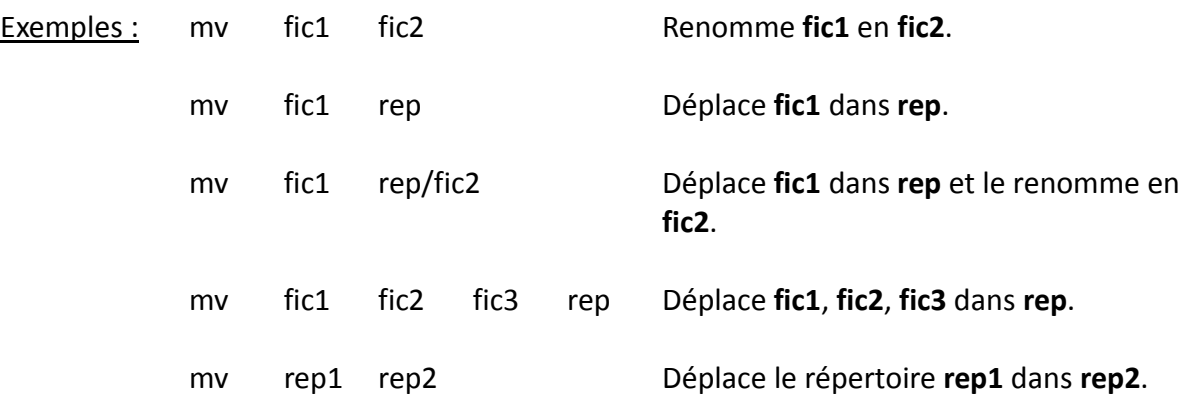

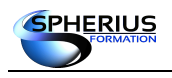

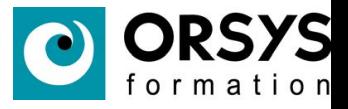

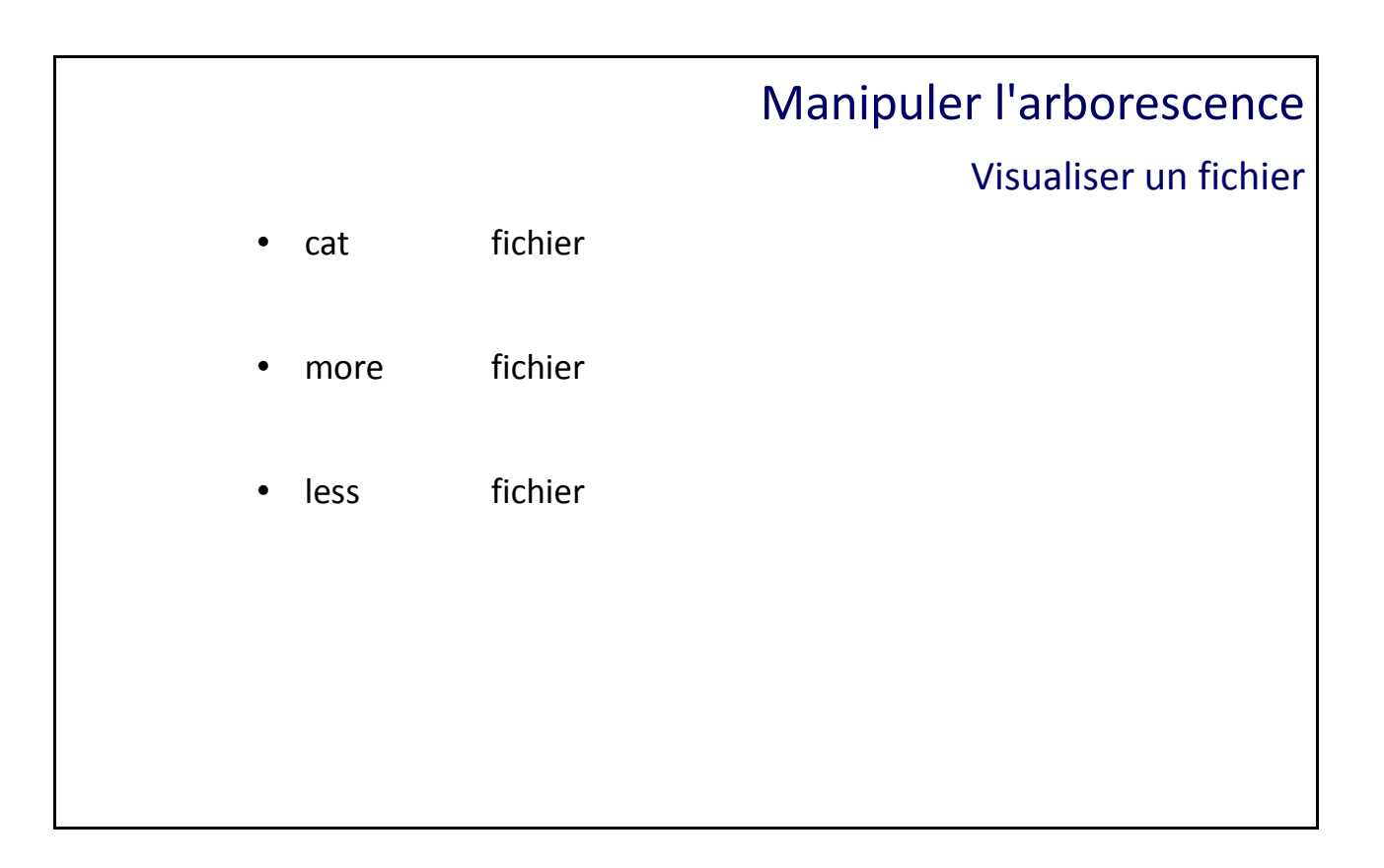

# Visualiser un fichier

Plusieurs commandes permettent la visualisation du contenu d'un fichier.

#### **La commande «cat»**

La commande «**cat**» nous permet d'afficher le contenu d'un fichier.

Syntaxe: cat fic1

#### **La commande «more»**

La commande «**more**» affiche le contenu du fichier page par page. Le déplacement au sein de ce fichier est effectué grâce aux sous commandes du tableau :

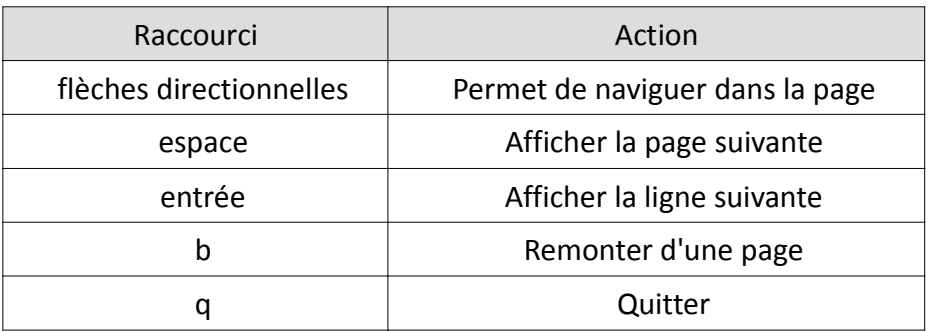

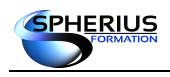

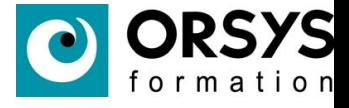

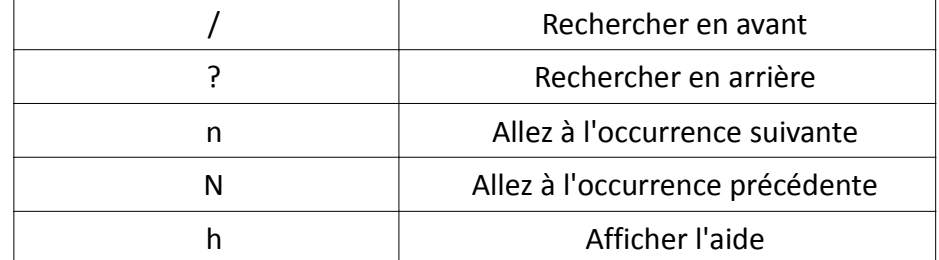

Syntaxe: more fic1

#### **La commande «less»**

Similaire à la commande «**more**», la commande «**less**» nous permet de visualiser un fichier page par page.

L'avantage de cette commande est sa rapidité d'exécution pour les gros fichiers. Elle ne charge pas entièrement le fichier en mémoire, ce qui implique une ouverture plus rapide.

Syntaxe: less fic1

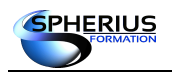

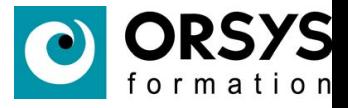

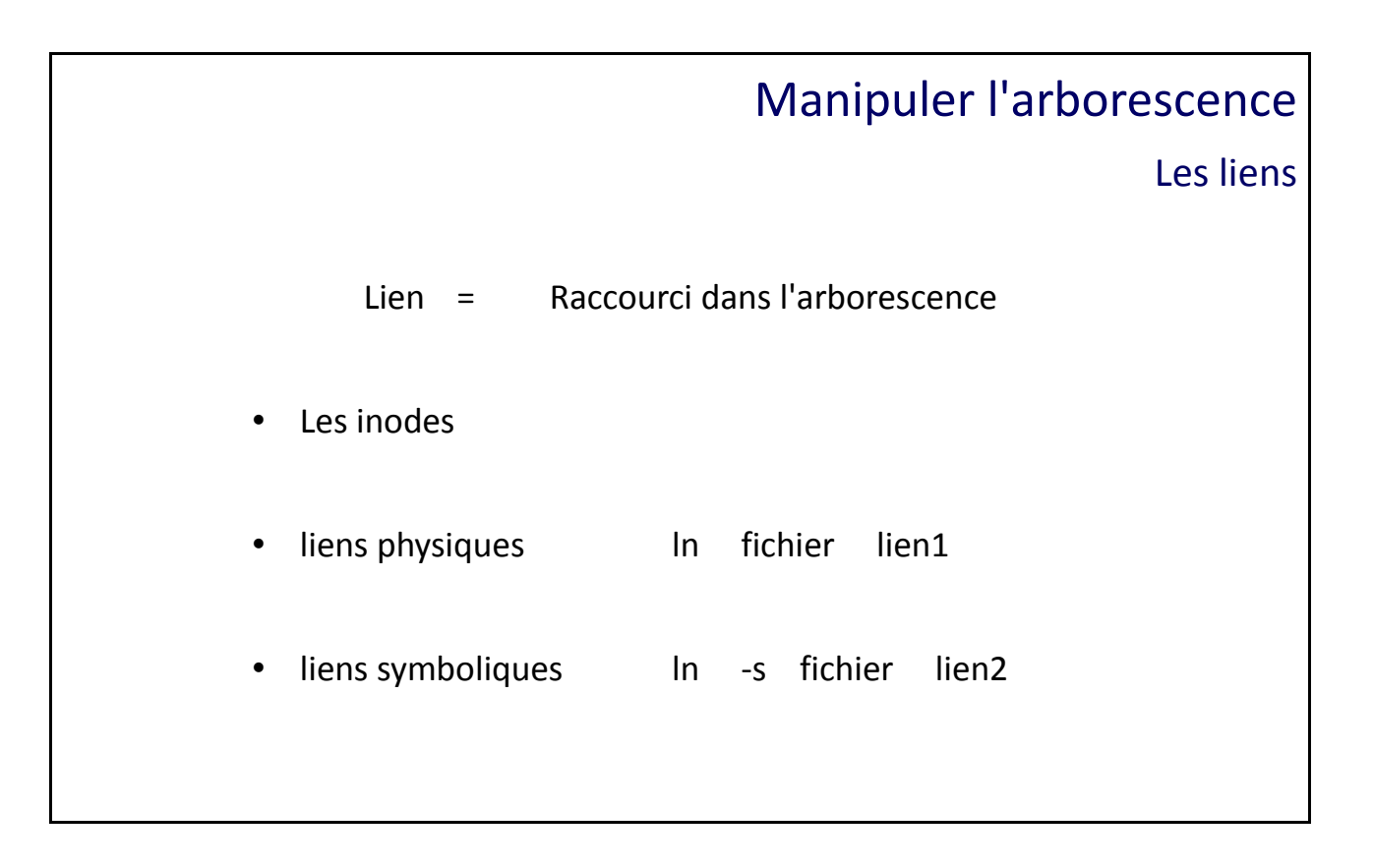

Les liens

Un lien est un fichier permettant d'accéder à un autre fichier. Il est utilisé pour créer des raccourcis au sein de l'arborescence. Il existe deux types de liens : les liens physiques et les liens symboliques.

#### **Les inodes**

Un disque est découpé en différentes zones appelées partitions. Un système de fichiers est créé au sein d'une partition, et permet d'utiliser la notion de fichiers, répertoires et sous répertoires. Le système de fichiers est structurée avec une partie pour les données (fichiers et répertoires) et une partie pour les métadonnées (l'organisation interne du système de fichiers). Au sein des métadonnées est localisée la table des inodes pour le système de fichiers.

Une inode est un numéro unique du système de fichiers pour caractériser un fichier linux. L'inode contient toutes les informations sur un fichier (tout sauf le contenu du fichier). Lorsque l'on manipule un fichier (par exemple par la commande cat), c'est l'inode qui est sollicitée en premier, afin de récupérer les informations sur le fichier et surtout les informations localisant ce fichier dans la partie des données du système de fichiers.

Pour afficher une partie des données d'une inode, on utilise la commande « ls -l».

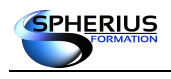

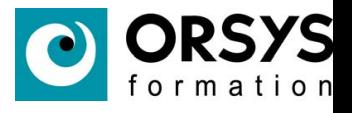

contenu d'une inode :

**\$ ls -li /home/user1/fichier1** 12256 -rw-rw-r--. 1 user1 groupe1 10 29 mars 09:59 fichier1

l'inode 12256 définie le fichier « fichier1 » du répertoire « /home/user1 », elle contient les informations suivantes :

- le type du fichier, les permissions, le nombre de liens physiques,
- le uid propriétaire, le gid propriétaire, la taille,
- 3 dates : dernière accès à l'inode, dernier accès au fichier, dernière modification du fichier,
- la liste des adresses des blocs de données du contenu du fichier.

#### **Liens physiques**

Un lien physique a la même inode que le fichier d'origine.

Un lien physique est un nom supplémentaire pour un fichier. Cela permet de créer un ficher accessible par deux noms différents.

Syntaxe: In fichier lien1

Si l'on supprime le fichier «**fic**», «**lien1**» restera accessible et inversement. Le lien physique de dépend plus du fichier d'origine pour accéder aux données.

Ces fichiers doivent être au sein du même système de fichiers.

#### **Liens symboliques**

Un lien symbolique a une inode différente de celle du fichier d'origine.

Un lien symbolique est un «raccourci» d'un fichier dans l'arborescence. Ce type de lien contient la référence du chemin pour accéder au fichier d'origine, en fait l'inode du fichier d'origine. Ainsi si le fichier d'origine est supprimé, son lien ne fonctionnera plus. Dans ce cas là, on dit que le lien est cassé.

Syntaxe: In -s fichier lien2

Le lien peut se trouver au sein d'un autre système de fichiers.

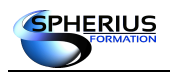

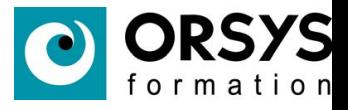

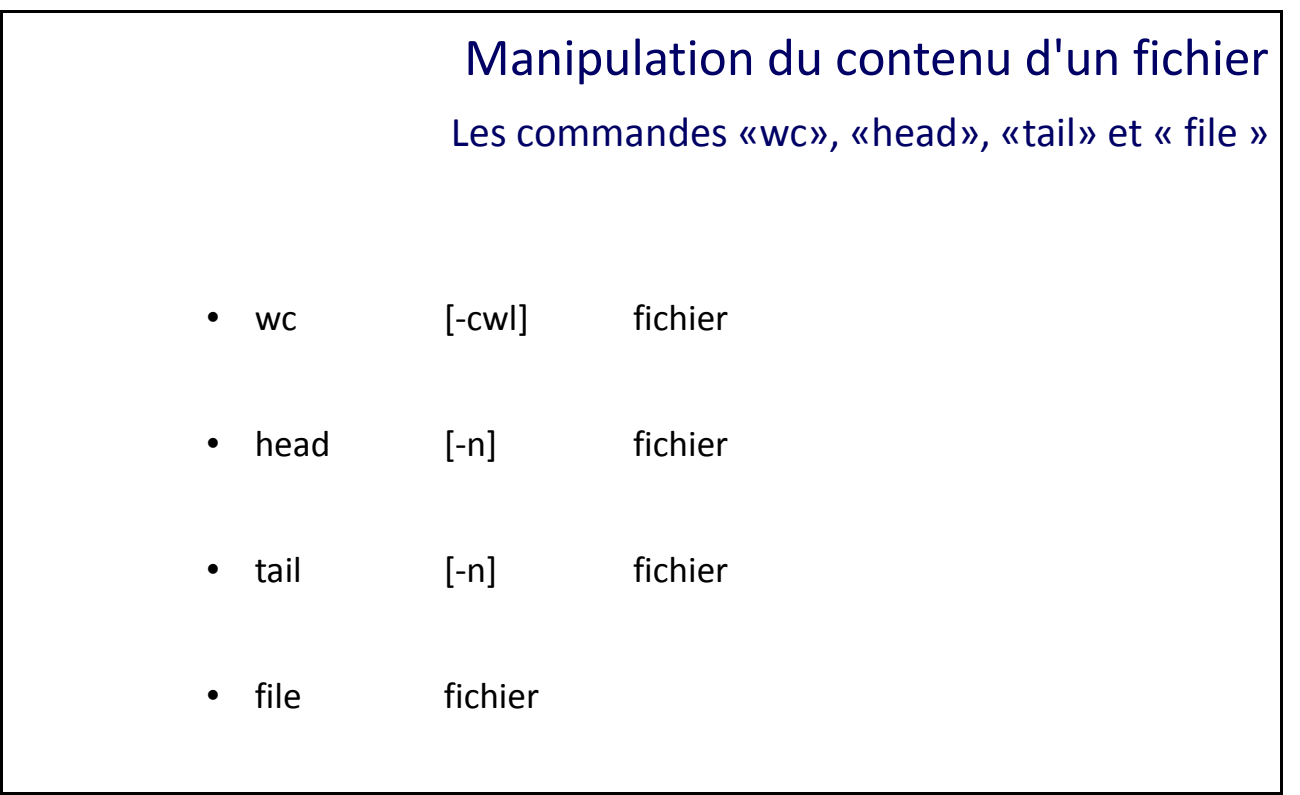

Les commandes «wc», «head», «tail» et « file »

#### **La commande «wc»**

Cette commande nous permet d'afficher des informations sur un fichier comme : le nombre d'octets, le nombre de mots et le nombre de lignes.

Plusieurs options sont disponibles pour cette commande.

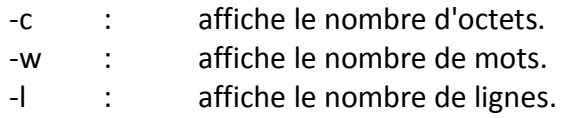

#### Exemples :

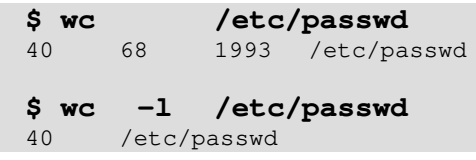

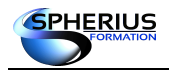

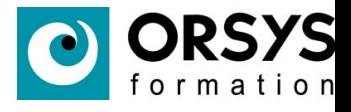

#### **La commande «head»**

Cette commande nous permet d'afficher les premières lignes d'un fichier, par défaut les 10 premières.

Nous pouvons personnaliser le nombre de lignes à afficher en positionnant l'option «**-n**» (n étant le nombre de lignes).

Exemple :

```
$ head -5 /etc/passwd
root:x:0:0:root:/root:/bin/bash
bin:x:1:1:bin:/bin:/sbin/nologin
daemon:x:2:2:daemon:/sbin:/sbin/nologin
adm:x:3:4:adm:/var/adm:/sbin/nologin
lp:x:4:7:lp:/var/spool/lpd:/sbin/nologin
```
#### **La commande «tail»**

Cette commande permet d'afficher les dernières lignes d'un fichier, par défaut les 10 dernières. Comme la commande «**head**» nous pouvons personnaliser le nombre de lignes à afficher grâce à l'option «**-n**».

#### Exemple :

```
$ tail -5 /etc/passwd
sshd:x:74:74:Privilege-separated SSH:/var/empty/sshd:/sbin/nologin
tcpdump:x:72:72::/:/sbin/nologin
user1:x:1000:1003:user1:/home/user1:/bin/bash
user2:x:1001:1004::/home/user2:/bin/bash
user3:x:1002:1005::/home/user3:/bin/bash
```
#### **La commande «file»**

Cette commande permet de déterminer le type du contenu d'un fichier.

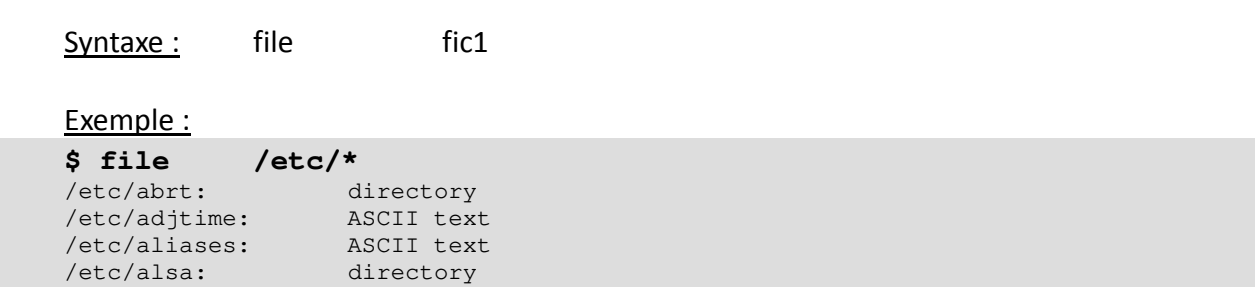

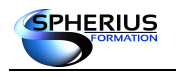

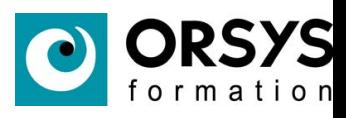

# Notes

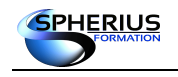

Linux Exploitation d'un Serveur

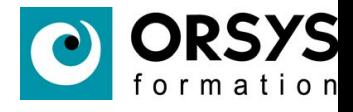

# Variables et métacaractères

Dans ce chapitre nous allons nous familiariser avec les variables et les métacaractères.

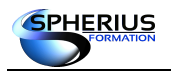

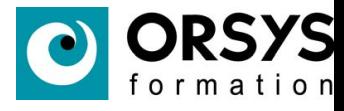

# Variables et métacaractères

- Les variables
- Les variables locales et globales
- Les métacaractères
- Les métacaractères suite

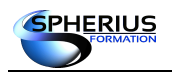

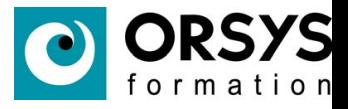

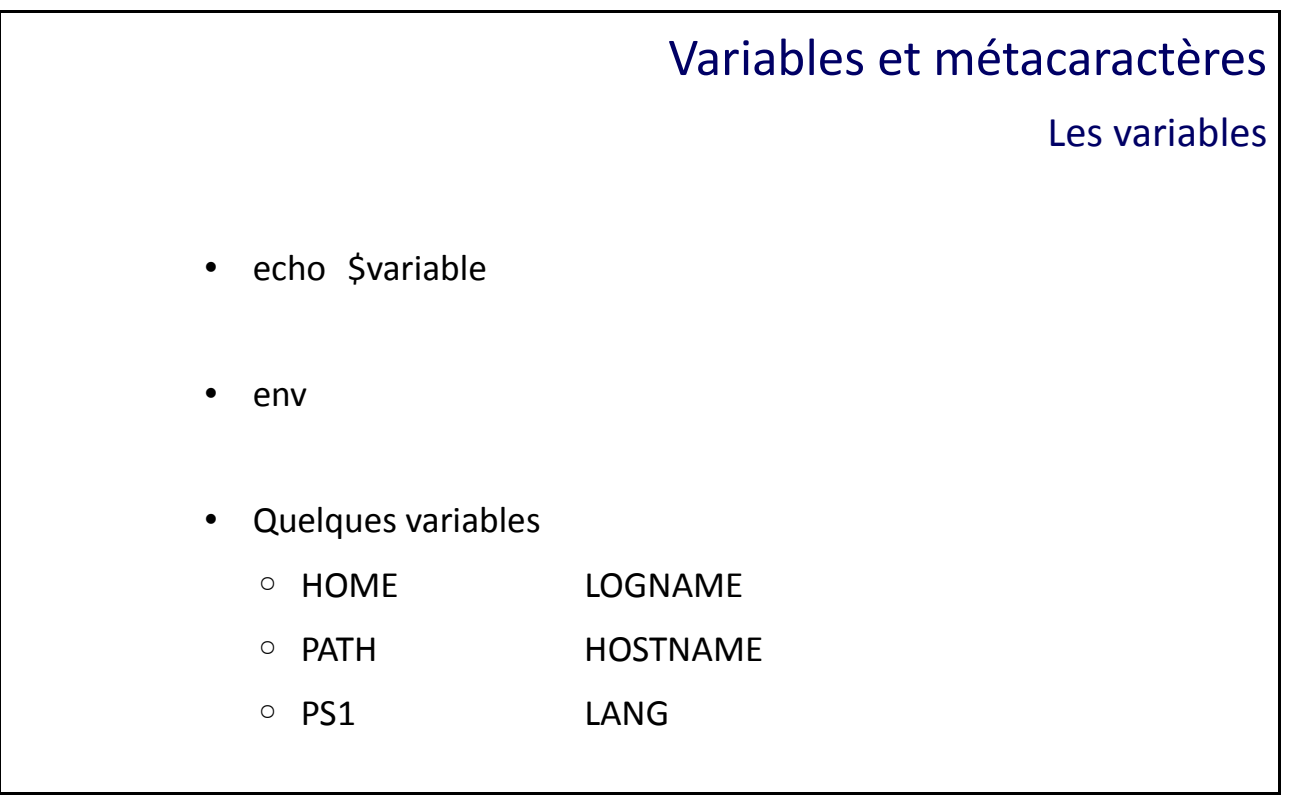

## Les variables

Les variables contiennent des chaînes de caractères qui permettent de stocker, d'une manière temporaire, des informations en mémoire. Pour afficher le contenu d'une variable : echo \$variable

#### **Variables d'environnements**

Les variables d'environnement permettent de configurer le système et un programme. La commande «**env**» affiche la liste des variables situées dans l'environnement.

#### **Quelques exemples de variables système**

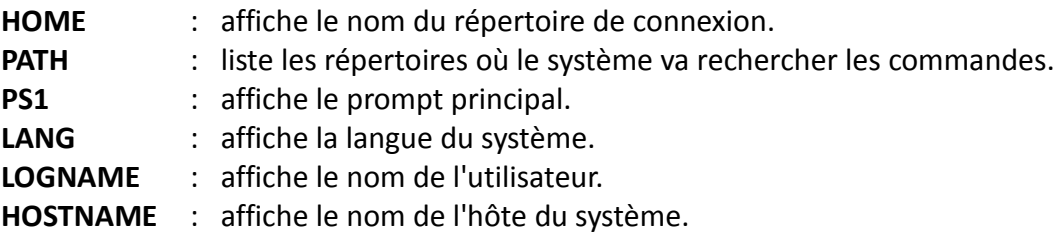

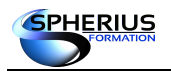

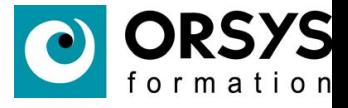

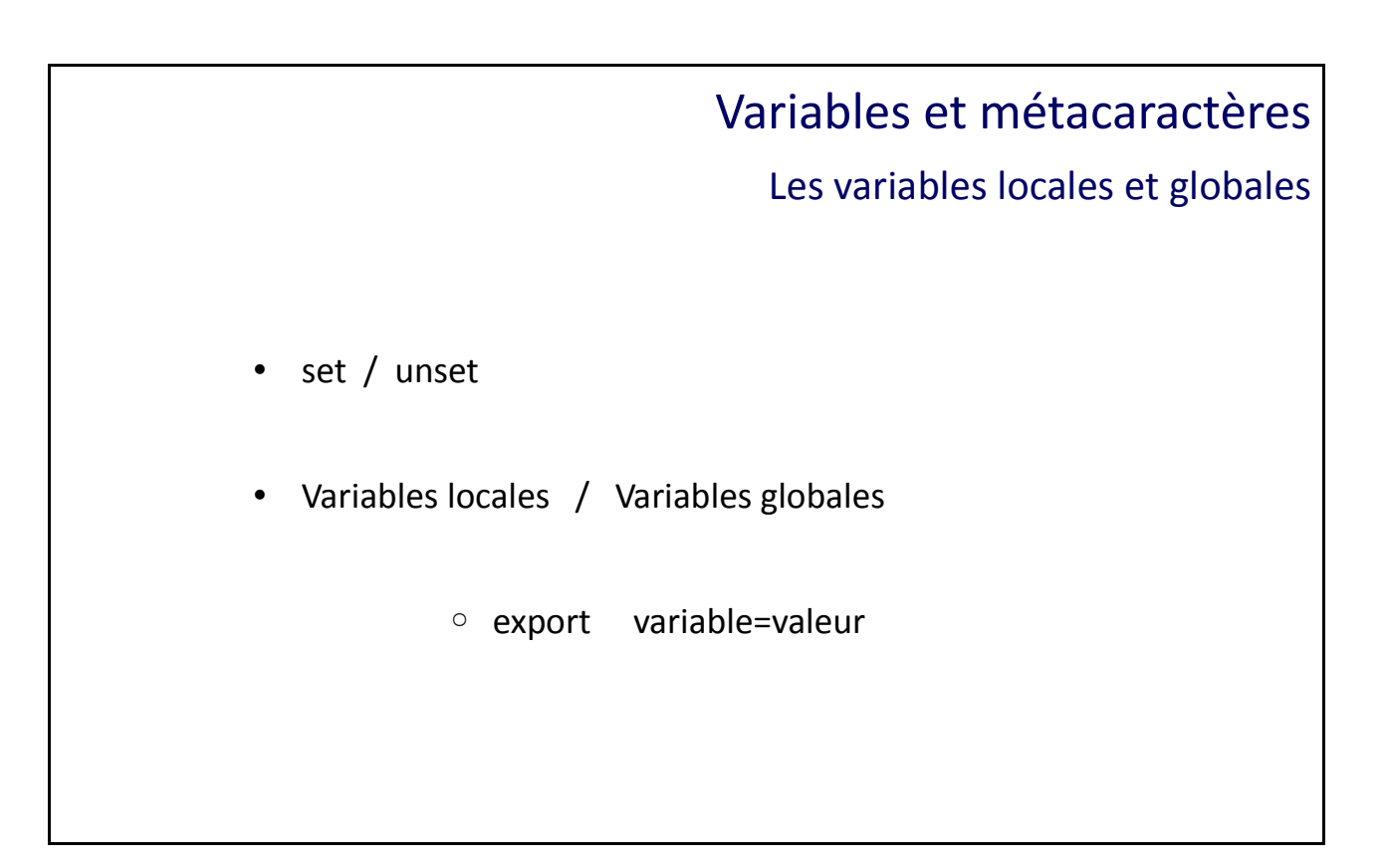

Les variables locales et globales

#### **set / unset**

La commande «**set**» affiche l'ensemble des variables qu'elles soient dans environnement ou non. La commande «**unset**» annule la définition d'une variable.

Exemple : **\$ var=bonjour \$ echo \$var** bonjour **\$ unset var \$ echo \$var** affiche rien

#### **Variables locales / Variables globales**

Les variables globales sont transmises (dupliquées) dans le «**sous-shell**» contrairement aux variables locales.

Ainsi, l'exploitation d'une variable locale ne peut être faite qu'au niveau du shell dans lequel elle a été créée.

La valeur d'une variable globale est exploitable au sein de sous-shells. La commande «**export**» définie une variable comme globale.

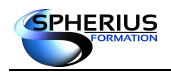

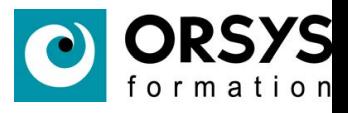

Aucune variable n'est transmise au shell père.

Par convention, les variables locales sont notées en minuscules et les variables globales en majuscules.

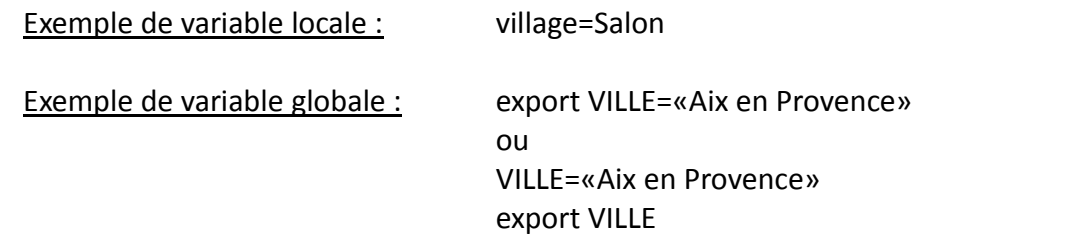

Exemple :

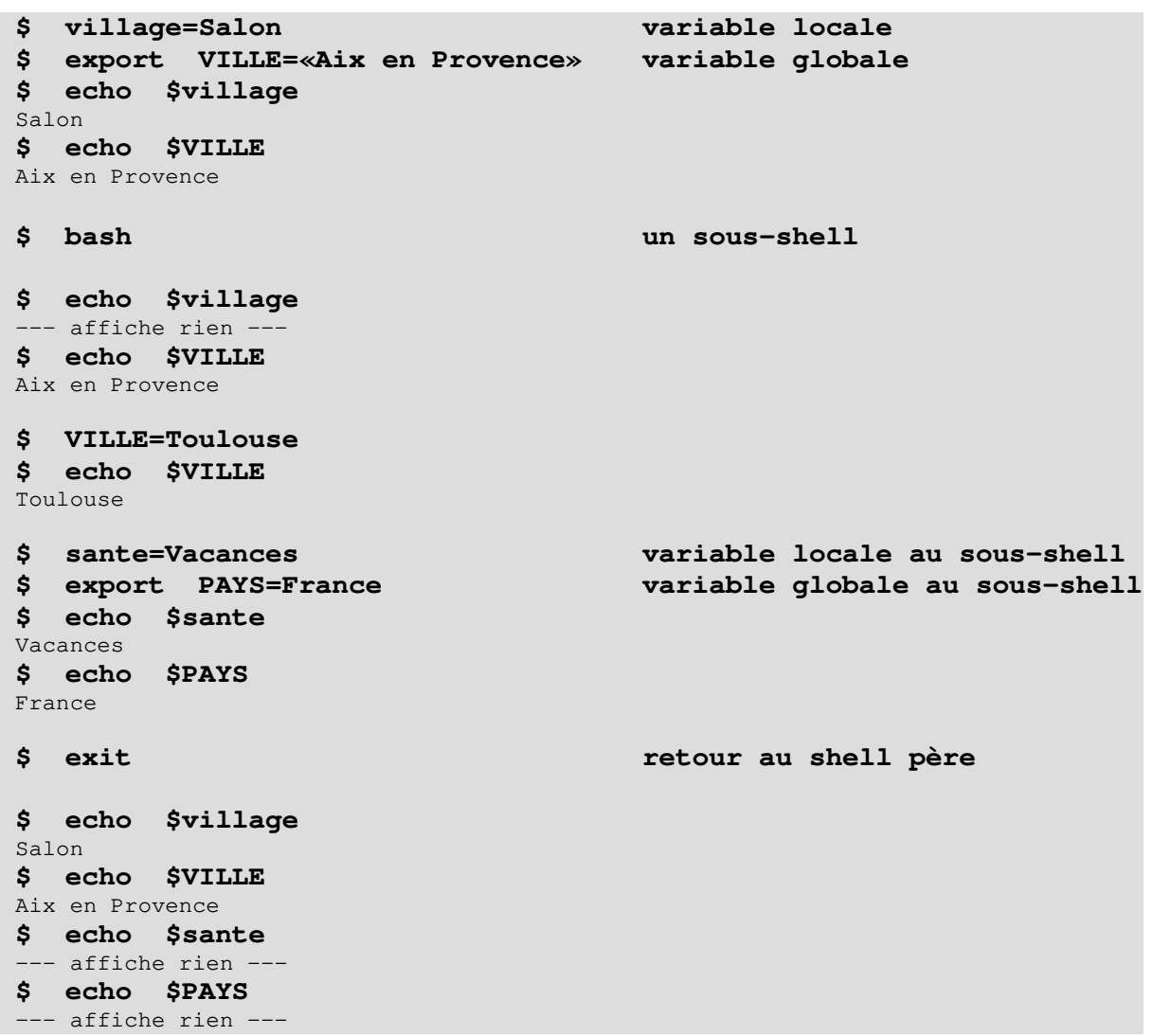

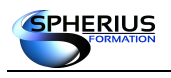

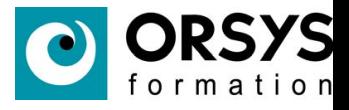

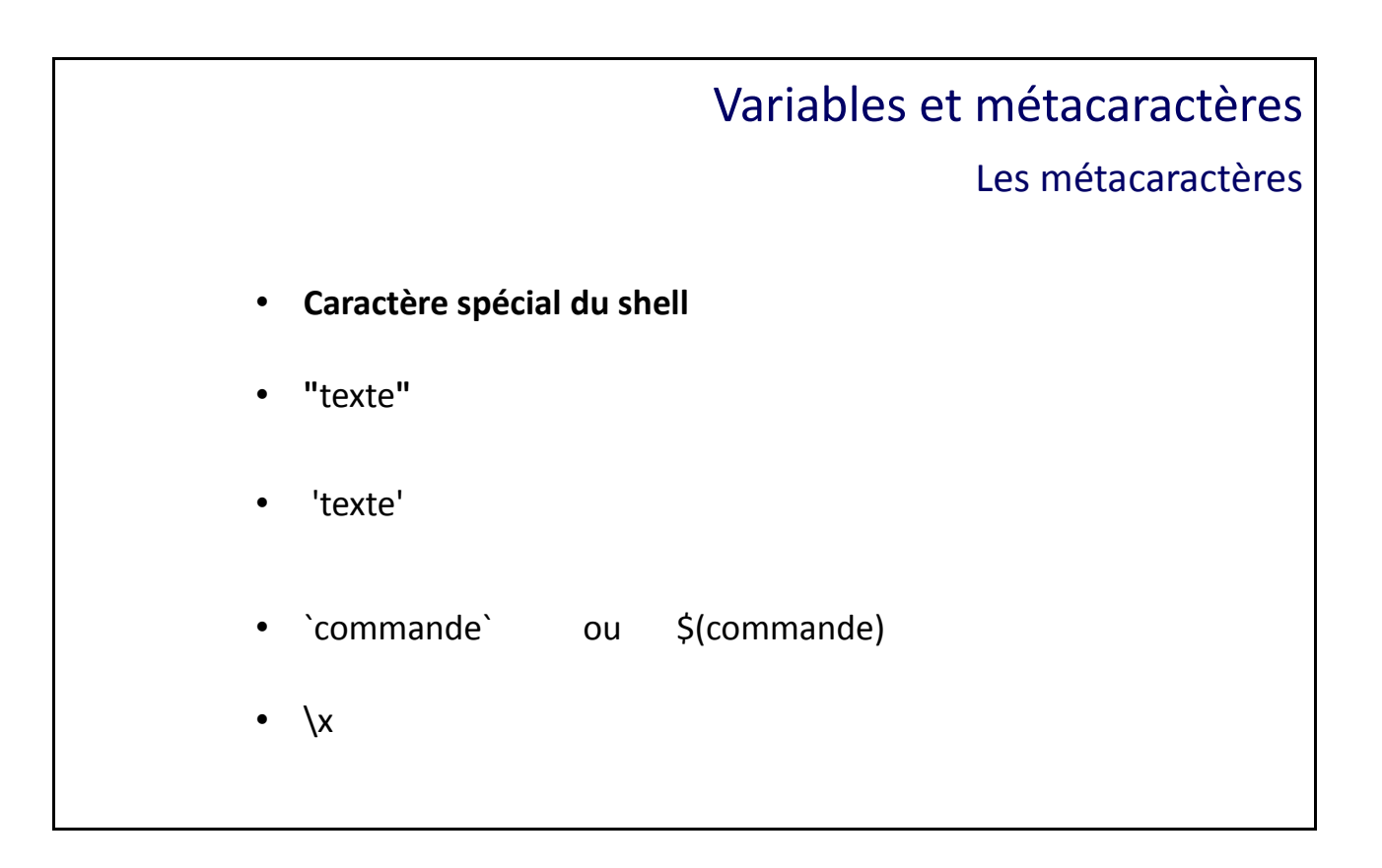

# Métacaractères

Les métacaractères sont des caractères qui ont une signification spéciale au sein du shell.

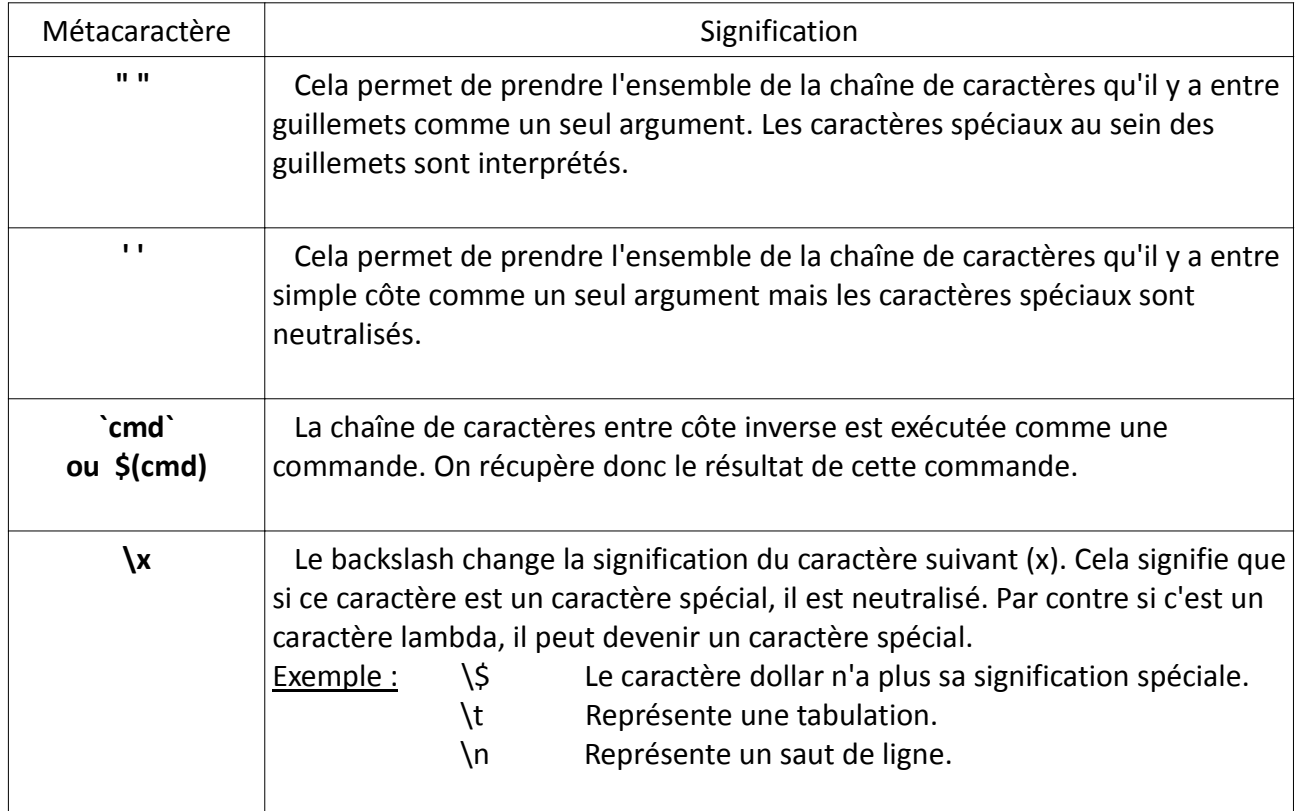

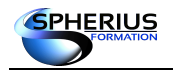

Linux Exploitation d'un Serveur

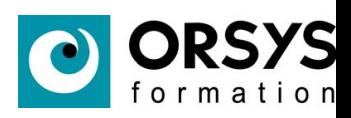

# Exemples :

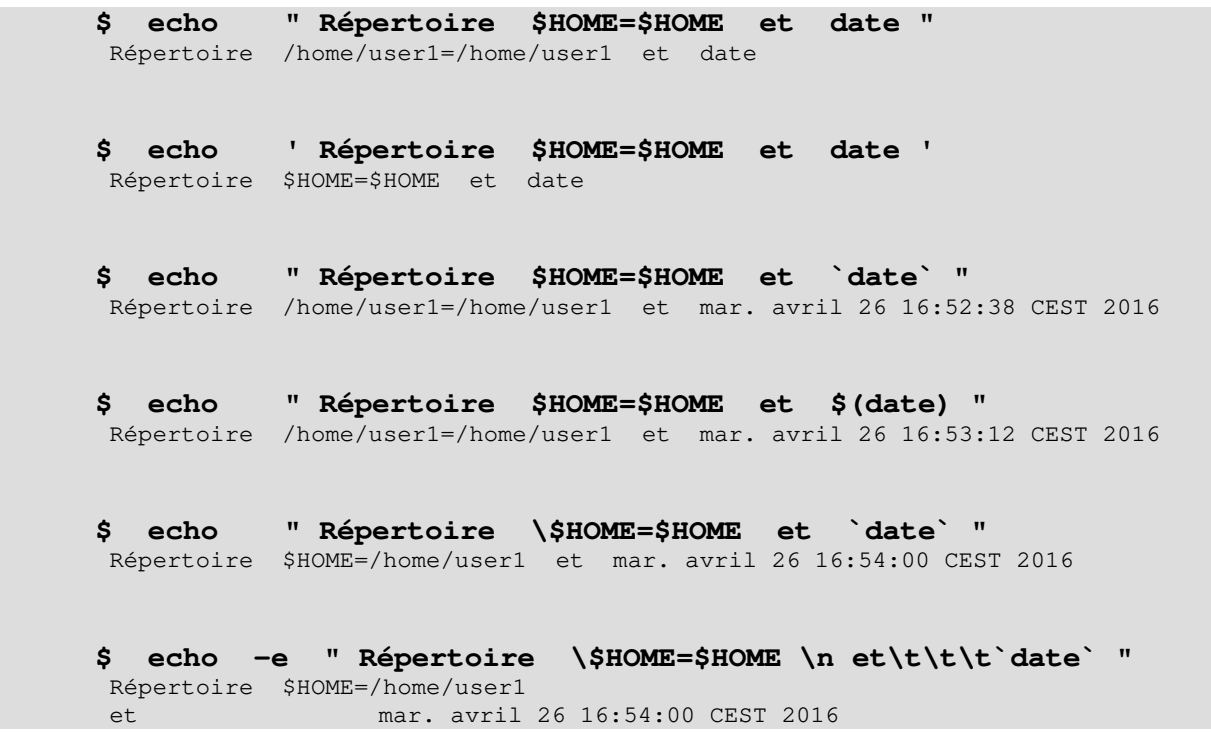

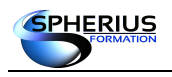

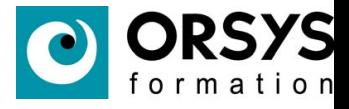

# Variables et métacaractères

Les métacaractères - suite

# • **Caractère spécial du shell**

- \* 0 à n caractères quelconques
- ? 1 caractère quelconque
- [abc] Liste de caractères
- [a-z] Intervalle de caractères
- [!abc] Exclusion d'une liste de caractères
- [!a-z] Exclusion d'un intervalle de caractères

### Métacaractères - suite

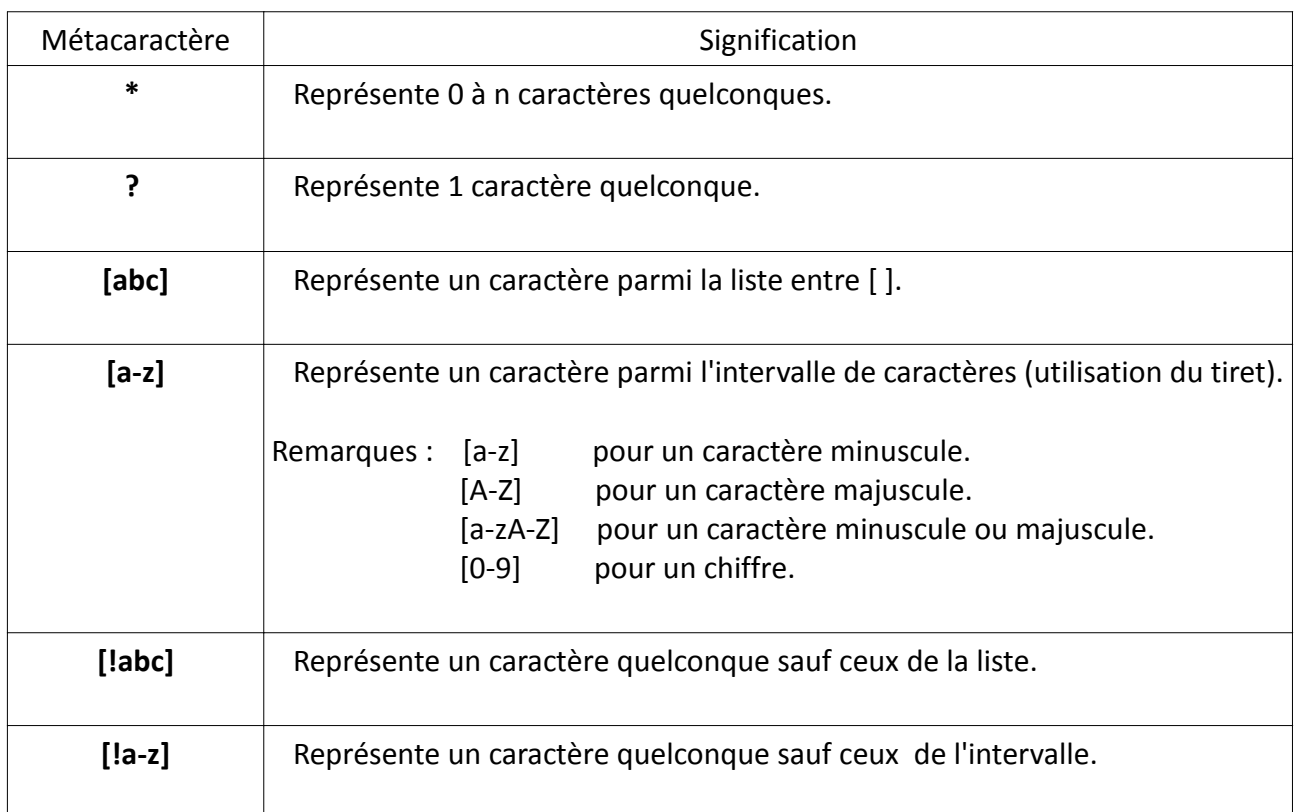

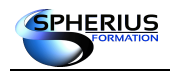

Linux Exploitation d'un Serveur

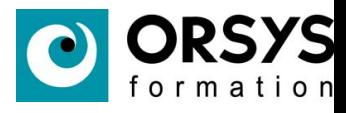

#### Exemples :

**\$ ls** fic1 fic2 fic3 fic4 fic5 fic6 fic7 fic8 fic9 fic10 fic11 fic12 fic20 ficAA fic0z fichier file foret autre nouveau liste **\$ ls fi\*** fic1 fic2 fic3 fic4 fic5 fic6 fic7 fic8 fic9 fic10 fic11 fic12 fic20 ficAA fic0z fichier file **\$ ls fic?** fic1 fic2 fic3 fic4 fic5 fic6 fic7 fic8 fic9 **\$ ls ?i\*** fic1 fic2 fic3 fic4 fic5 fic6 fic7 fic8 fic9 fic10 fic11 fic12 fic20 ficAA fic0z fichier file liste **\$ ls fic??** fic10 fic11 fic12 fic20 ficAA fic0z **\$ ls fic[0-9][0-9]** fic10 fic11 fic12 fic20 **\$ ls fic[!0-9][!0-9]** ficAA **\$ ls ?[!i]\*** foret autre nouveau

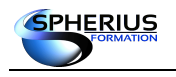

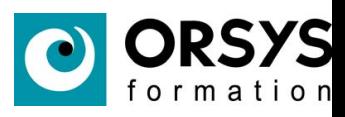

# Notes

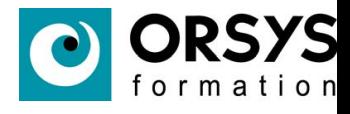

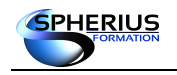

# Redirections et pipe

Dans ce chapitre nous allons nous familiariser avec le mécanisme des redirections des entrées/sorties et du pipe.

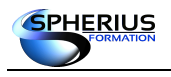

Linux Exploitation d'un Serveur

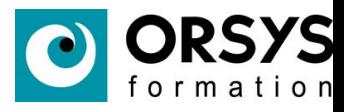

# Redirections et pipe

- Entrée / Sorties standard
- Redirection des Entrées / Sorties
- Présentation du Pipe

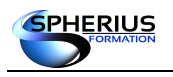

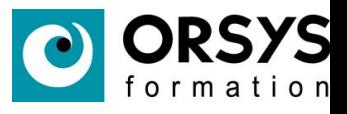

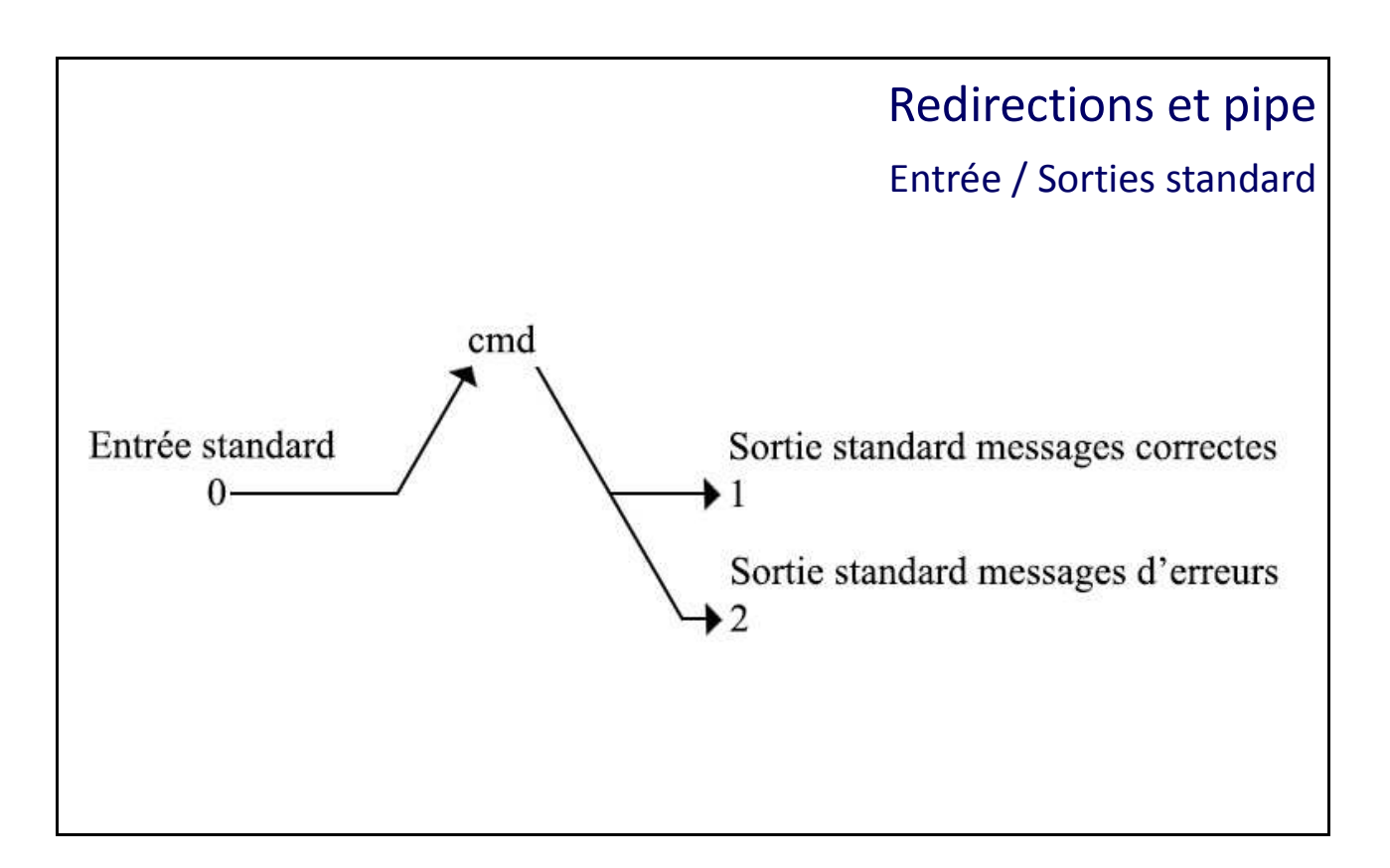

# Entrée / Sorties standard

Lorsque l'on exécute une commande, il existe 3 flux de données par défaut : L'entrée standard, la sortie standard, et la sortie standard des messages d'erreur.

#### **Entrée standard**

C'est le flux qui permet de lire les données d'entrée. Appelé «**stdin**», il est identifié par le flux numéro **0**.

Par défaut ce flux correspond au clavier.

#### **Sortie standard / Sortie d'erreur**

Lors de l'exécution d'une commande ou d'un programme, les résultats sont envoyés dans deux flux distincts :

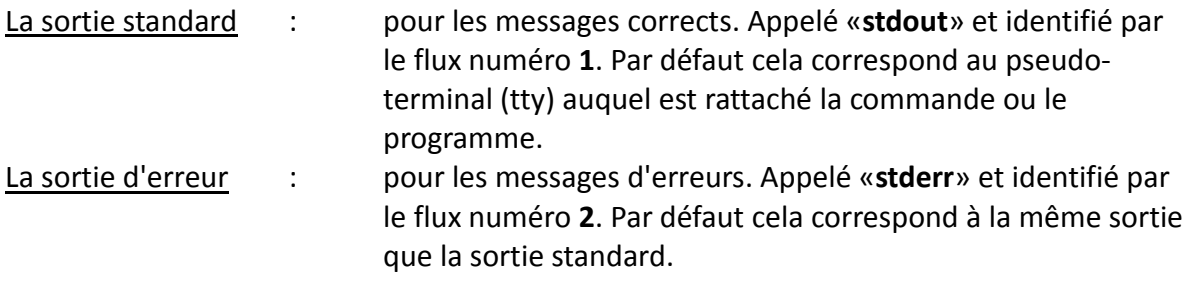

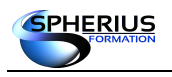

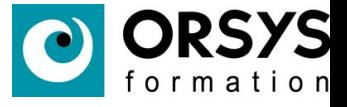

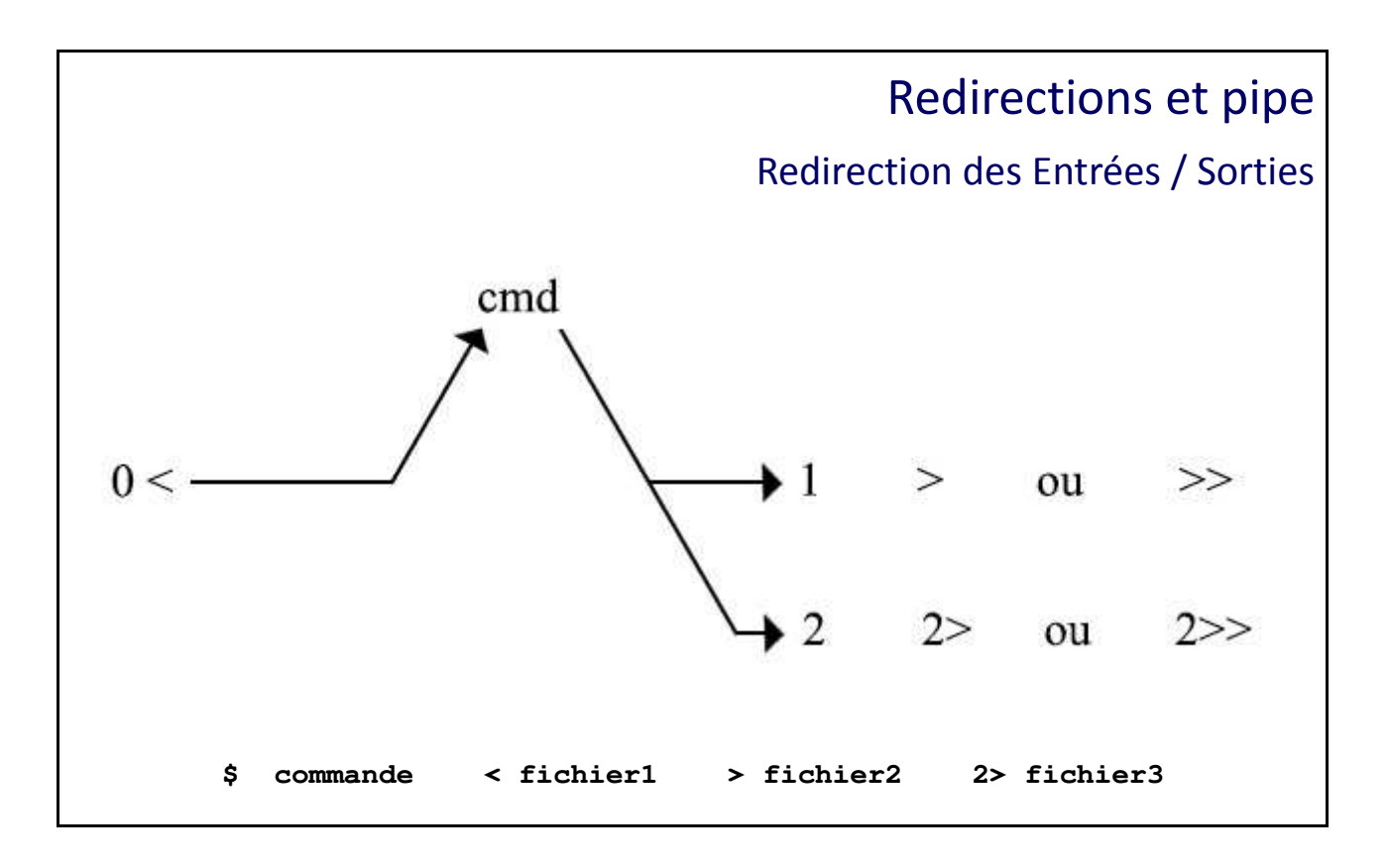

Redirection des Entrées / Sorties

#### **Entrée standard - flux 0**

Il est possible de changer la source de l'entrée standard par le contenu d'un fichier. Ainsi lorsqu'une commande attend par défaut une saisie au clavier (flux 0 de l'entrée standard), on peut faire en sorte qu'à la place cette même commande lise le contenu d'un fichier. Il est donc nécessaire pour cela de changer l'entrée standard en la connectant non pas au clavier mais au fichier concerné. Ceci est possible avec la syntaxe suivante :

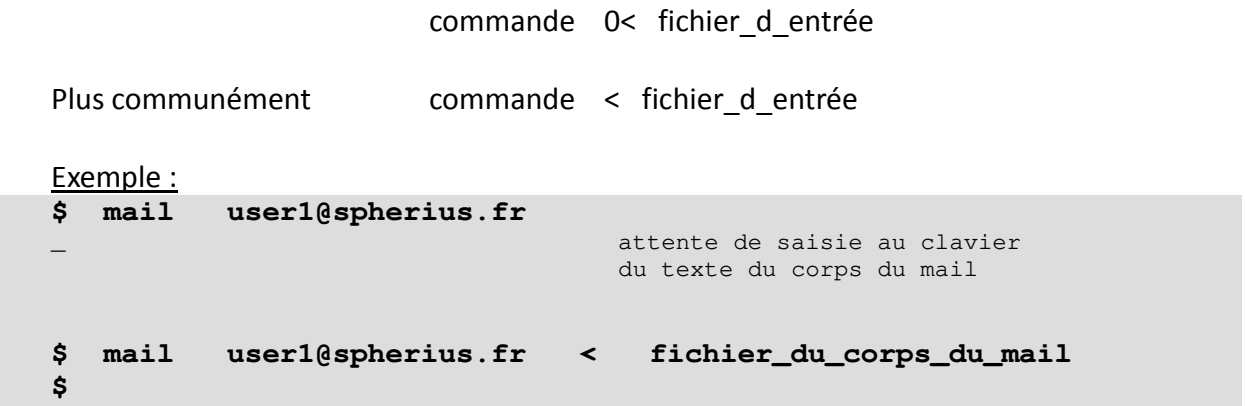

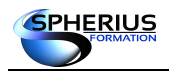

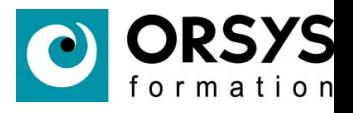

#### **Sortie standard des messages corrects - flux 1**

Il est possible de changer la destination de la sortie standard des messages corrects pour alimenter le contenu d'un fichier.

Ainsi lorsqu'une commande affiche son résultat à l'écran, en fait le pseudo-terminal (flux 1 de la sortie standard), on peut faire en sorte qu'à la place le résultat de cette commande ne s'affiche pas à l'écran mais soit redirigé vers un fichier.

Première syntaxe – le 1> ou le >

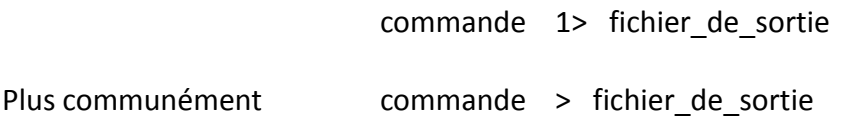

Si le fichier n'existe pas, il est créé. Si le fichier existe, le contenu est écrasé avec le résultat de la commande.

Deuxième syntaxe – le 1>> ou le >>

commande 1>> fichier\_de\_sortie

Plus communément commande >> fichier de sortie

Si le fichier n'existe pas, il est créé. Si le fichier existe, le résultat de la commande est ajouté à la fin du fichier.

```
Exemple :
$ cat fichier1
bonjour, ceci est le contenu de fichier1
$ 
$ date >> fichier1
$
$ cat fichier1
bonjour, ceci est le contenu de fichier1
mar. avril 26 16:54:00 CEST 2016
$ 
$ pwd >> fichier1
$ cat fichier1
bonjour, ceci est le contenu de fichier1
mar. avril 26 16:54:00 CEST 2016
/home/user1
$ 
$ date > fichier1
$
$ cat fichier1
mar. avril 26 16:56:10 CEST 2016
$
```
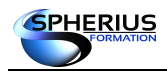

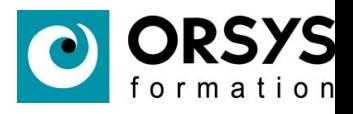

#### **Sortie standard des messages d'erreurs - flux 2**

Comme pour la sortie des messages corrects, il est possible de changer la destination de la sortie standard des messages d'erreurs pour alimenter le contenu d'un fichier.

Ainsi lorsqu'une commande affiche un message d'erreur à l'écran, en fait le pseudo-terminal (flux 2 de la sortie standard des messages d'erreurs), on peut faire en sorte qu'à la place le message d'erreurs ne s'affiche pas à l'écran mais soit redirigé vers un fichier.

Première syntaxe – le 2>

commande 2> fichier de sortie

Si le fichier n'existe pas, il est créé. Si le fichier existe, le contenu est écrasé avec le résultat de la commande.

Deuxième syntaxe – le 2>>

commande 2>> fichier de sortie

Si le fichier n'existe pas, il est créé. Si le fichier existe, le résultat de la commande est ajouté à la fin du fichier.

```
Exemple :
$ cat fichier1
bonjour, ceci est le contenu de fichier1
$ 
$ datex
Error : command 'datex' not found.
$
$
$ datex 2>> fichier1
$
$ cat fichier1
bonjour, ceci est le contenu de fichier1
Error : command 'datex' not found.
$ 
$ datexyz 2>> fichier1
$
$ cat fichier1
bonjour, ceci est le contenu de fichier1
Error : command 'datex' not found.
Error : command 'datexyz' not found.
$ 
$
$ cmdxxxx 2> fichier1
$
$ cat fichier1
Error : command 'cmdxxxx' not found.
$
```
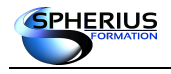

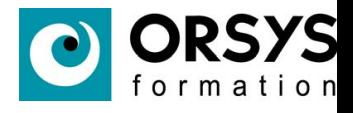

#### **Syntaxe complète**

nous pouvons cumuler sur la même ligne de commandes les redirections nécessaires :

```
Exemple 1 : pour rediriger les deux sorties standards :
     $ commande > fichier1 2> fichier2
     $
     ou
     $ commande 2> fichier2 > fichier1 
     $
```
Ainsi, les messages corrects résultant de la commande sont stockés au sein du fichier1 et les messages d'erreurs au sein du fichier2.

Exemple 2 : pour rediriger les trois flux standards : **\$ commande < fichier1 > fichier2 2> fichier3 \$**

Ainsi, la commande utilise le contenu du fichier1 en entrée, les messages corrects résultant de la commande sont stockés au sein du fichier2 et les messages d'erreurs au sein du fichier3.

#### **Remarque**

Pour la redirection de la sortie, l'utilisation du fichier spécial /dev/null permet de ne pas conserver les messages reçus .

**\$ commande 2> /dev/null \$**

Ainsi, la commande affiche les messages corrects, les messages d'erreurs n'apparaissent pas et ne sont pas conservés.

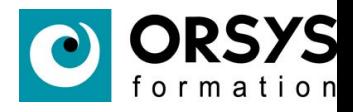

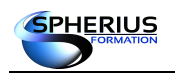

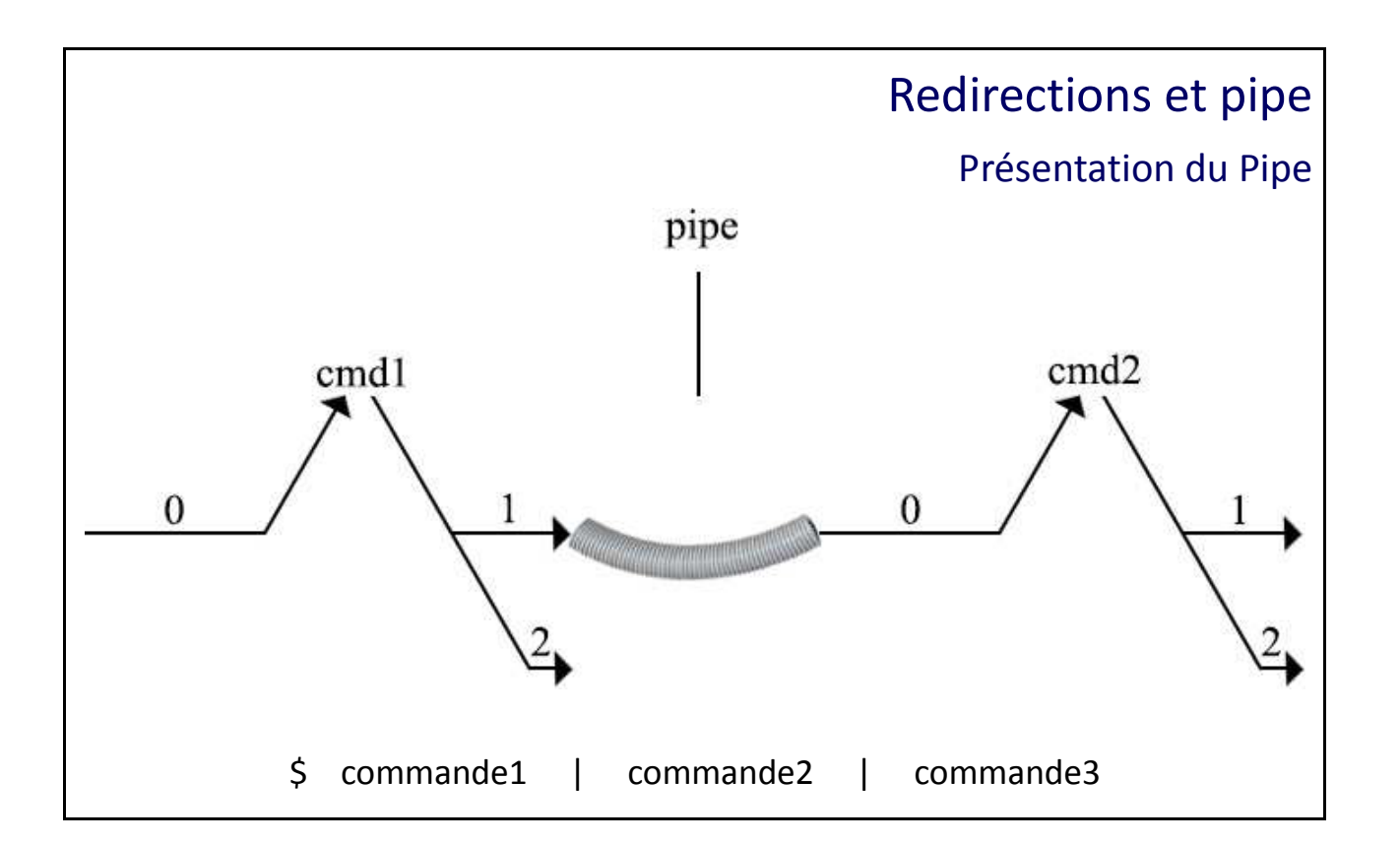

#### Présentation du Pipe

Le «**pipe**» est une passerelle qui permet de transférer le résultat d'une commande «**cmd1**» à une autre commande «**cmd2**».

Son symbole est la barre verticale «**|**».

Plus précisément, le flux numéro **1** (messages corrects) de la commande «**cmd1**» est envoyé en entrée du flux numéro **0** (flux d'entrée) de la commande «**cmd2**».

#### **Premier exemple - ls -Rl / | more**

La première commande est 'ls -Rl /'. Elle permet d'afficher de manière récursive toute l'arborescence du système au format long. Le résultat de cette commande fournissant énormément de lignes, il en résulte un défilement à l'écran qui n'est pas exploitable pour une personne.

L'idéal serait que cette affichage se fasse page par page. Or justement c'est la fonction de la commande more.

Ainsi en redirigeant le résultat de première commande en entrée de la commande more, l'affichage sera paginée. C'est que permet le pipe pour combiner ces deux commandes.

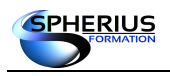

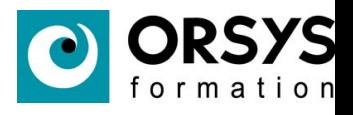

#### **Deuxième exemple - grep root /etc/passwd | wc -l | lp**

cette exemple permet d'imprimer le nombre de lignes contenant « root » du fichier /etc/passwd.

La première commande est 'grep root /etc/passwd'. Elle affiche du fichier /etc/passwd uniquement les lignes contenant la chaîne de caractères « root ».

'grep root /etc/passwd | wc -l' affiche le nombre de ligne résultant de la commande 'grep'.

L'affichage précédent est envoyé en entrée de la commande 'lp' qui a pour fonction d'imprimer ce qu'elle reçoit.

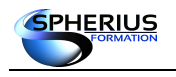

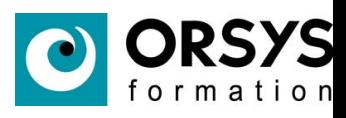

## Notes

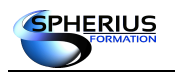

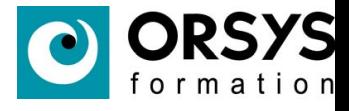

## Les permissions

Dans ce chapitre nous allons traiter les permissions possibles à affecter sur les fichiers ordinaires et les répertoires.

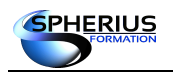

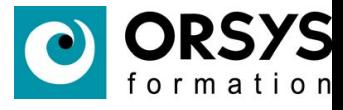

## Les permissions

- Les droits
- Les types d'utilisateurs
- Mode des fichiers ou des répertoires
- Modification des droits d'accès

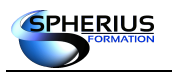

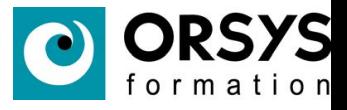

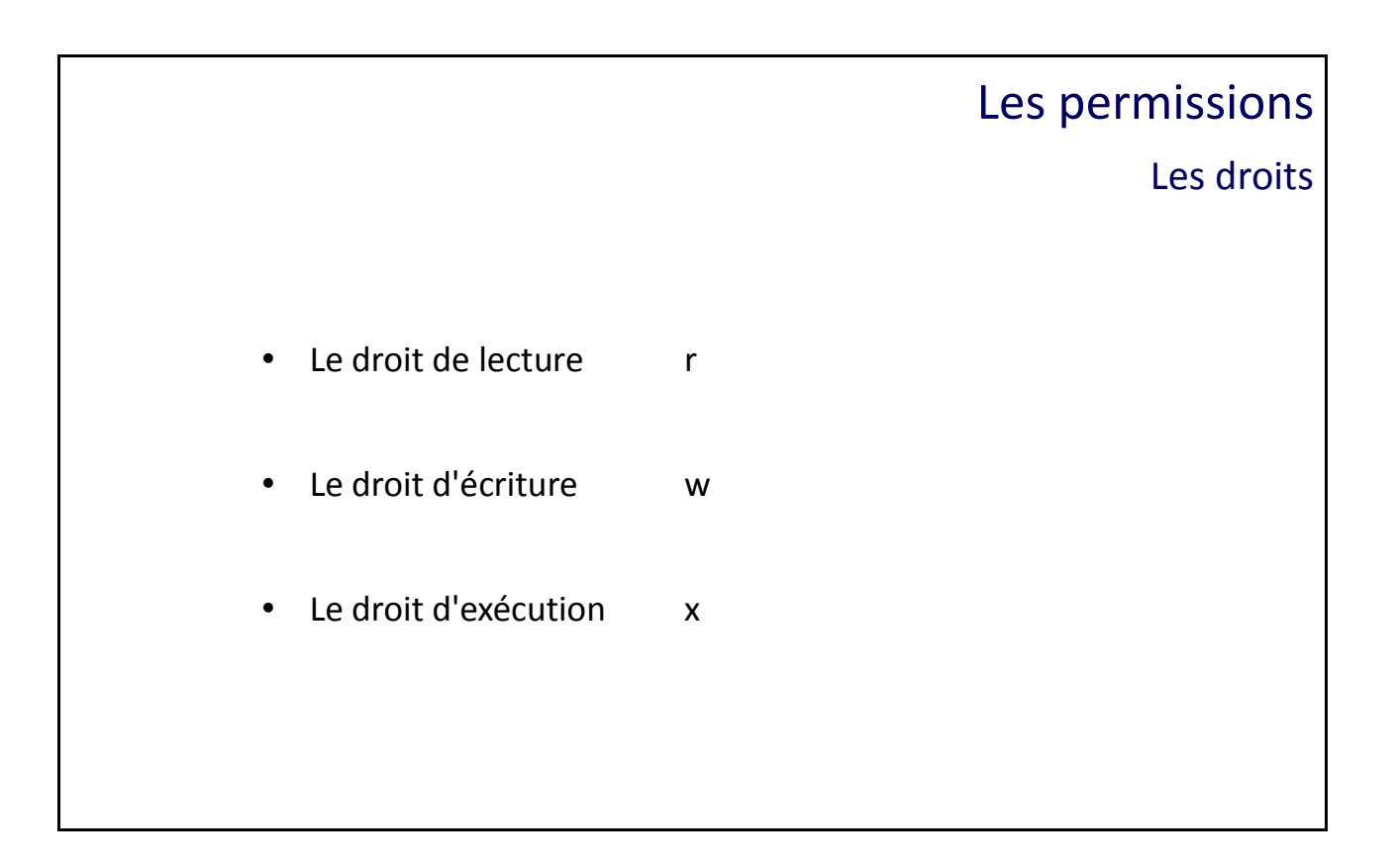

#### Les droits

Les droits permettent à un utilisateur de définir les permissions pour un fichier ou un répertoire. Ils permettent aussi de gérer les actions que les utilisateurs peuvent effectuer sur les fichiers (**lecture**, **écriture**, **exécution**) selon leur niveau de permissions.

#### **Le droit de lecture**

Le droit de lecture est symbolisé par la lettre (**r**). L'utilisateur ayant cette permission peut afficher le contenu des fichiers.

Pour un fichier de type fichier ordinaire, cela concerne les commandes telles que : **cat**, **more**, ... Pour un fichier de type répertoire, cela concerne les commandes telles que : **ls**, …

#### **Le droit d'écriture**

Le droit d'écriture est symbolisé par la lettre (**w**). L'utilisateur ayant cette permission peut modifier le contenu des fichiers.

Pour un fichier ordinaire, cela concerne les commande telles que : **vi**, ...

Pour un répertoire, cela concerne les commandes telles que : **rm**, **mkdir**, **touch**, ...

#### **Le droit d'exécution**

Le droit d'exécution est symbolisé par le lettre (**x**). Ainsi, l'utilisateur peut exécuter le fichier. Pour un fichier ordinaire, cela correspond à l'exécution, comme un script. Pour un répertoire, cela correspond au droit de passage : **cd**, ...

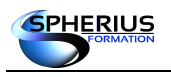

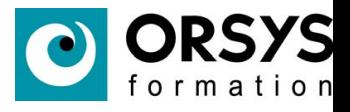

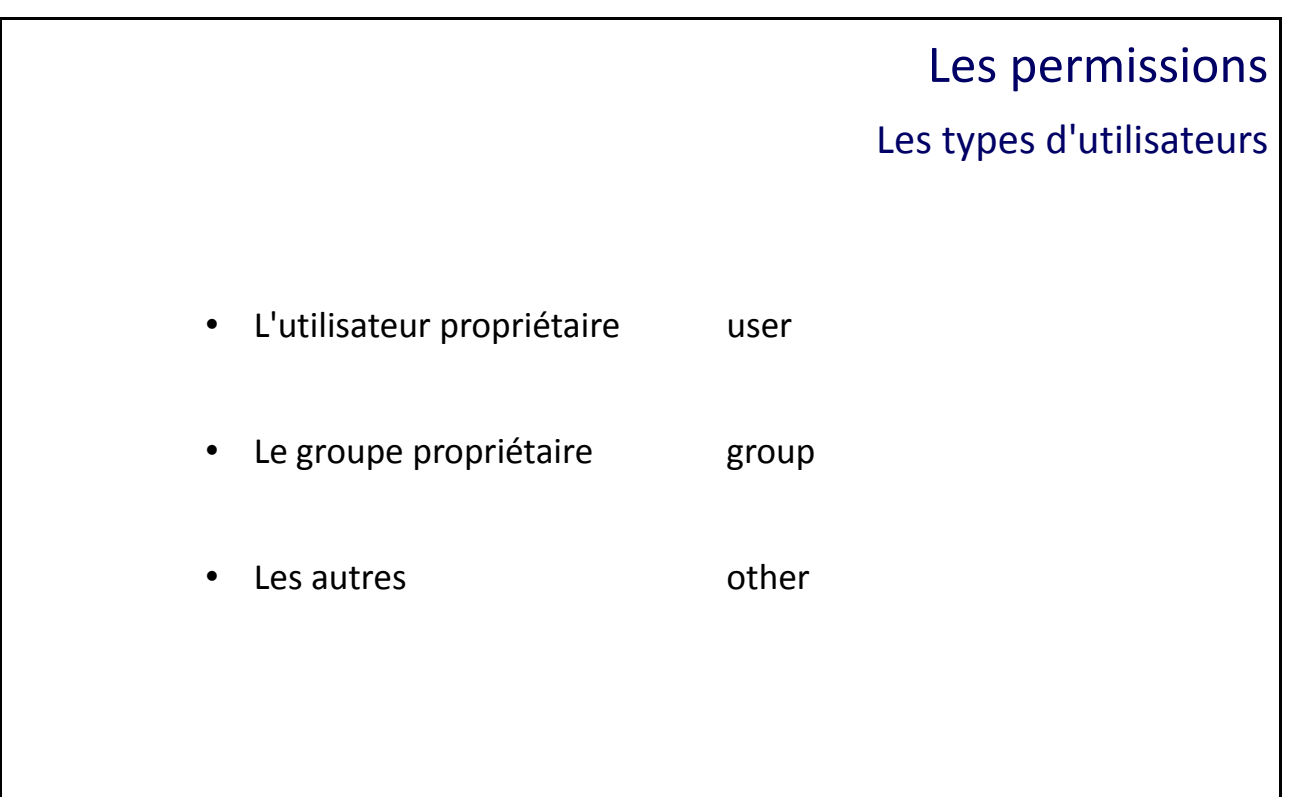

#### Les types d'utilisateurs

Il existe trois catégories d'utilisateurs pour un fichier :

- L'utilisateur propriétaire, caractérisé par son nom ou son numéro appelé **UID**.
- Le groupe propriétaire, caractérisé par son nom ou son numéro appelé **GID**.
- Tous les autres utilisateurs.

Des permissions sur un fichier pourront être attribuées de manière spécifique à une catégorie d'utilisateurs.

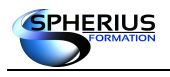

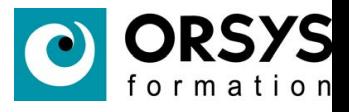

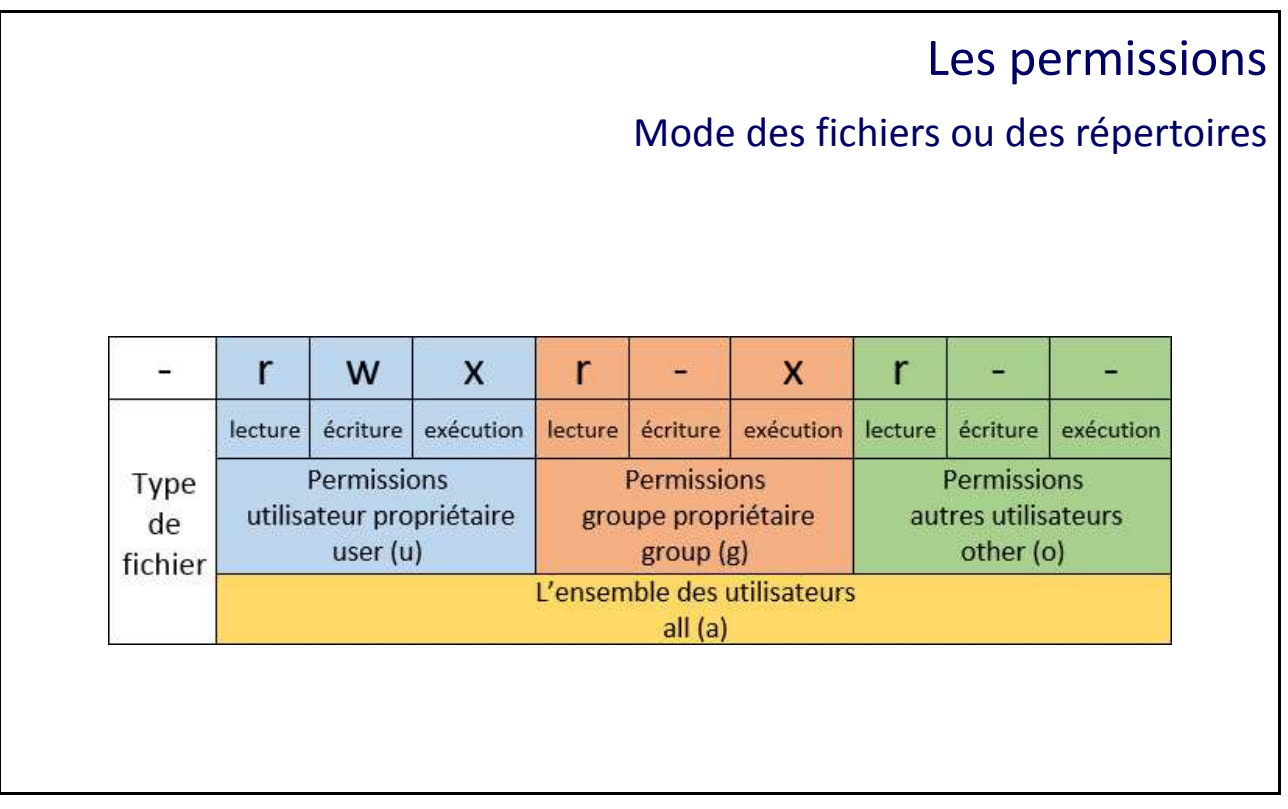

Mode des fichiers ou des répertoires

- **u (user)** : Désigne l'utilisateur propriétaire.
- **g (group)** : Désigne le groupe propriétaire.
- **o (other)** : Désigne les autres utilisateurs.
- **a (all)**: Désigne l'ensemble des utilisateurs.

Du résultat de la commande «**ls -l**» :

Le 1<sup>er</sup> caractère est le type du fichier (donc ne concerne pas les permissions).

Les 3 caractères suivants concernent l'attribution des permissions à l'utilisateur propriétaire (**u**).

Les 3 caractères suivants concernent l'attribution des permissions au groupe propriétaire (**g**).

Les 3 caractères suivants concernent l'attribution des permissions aux autres utilisateurs (**o**).

Nous utiliserons également la caractère «**a**» pour représenter tous les utilisateurs (a pour all).

Exemple :

#### **-rwx r-x r-- user1 groupe1 fic1**

Le 1er caractère est le type du fichier. Le tiret (**-**) indique un fichier ordinaire.

Le propriétaire est 'user1'. Il a tous les droits (**rwx**).

Le groupe propriétaire est 'groupe1'. Les utilisateurs de ce groupe ont les droits de lecture et d'exécution (**r-x**).

Les autres utilisateurs ont uniquement le droit de lecture (**r--**).

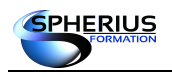

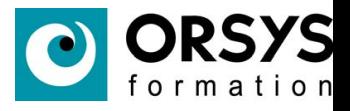

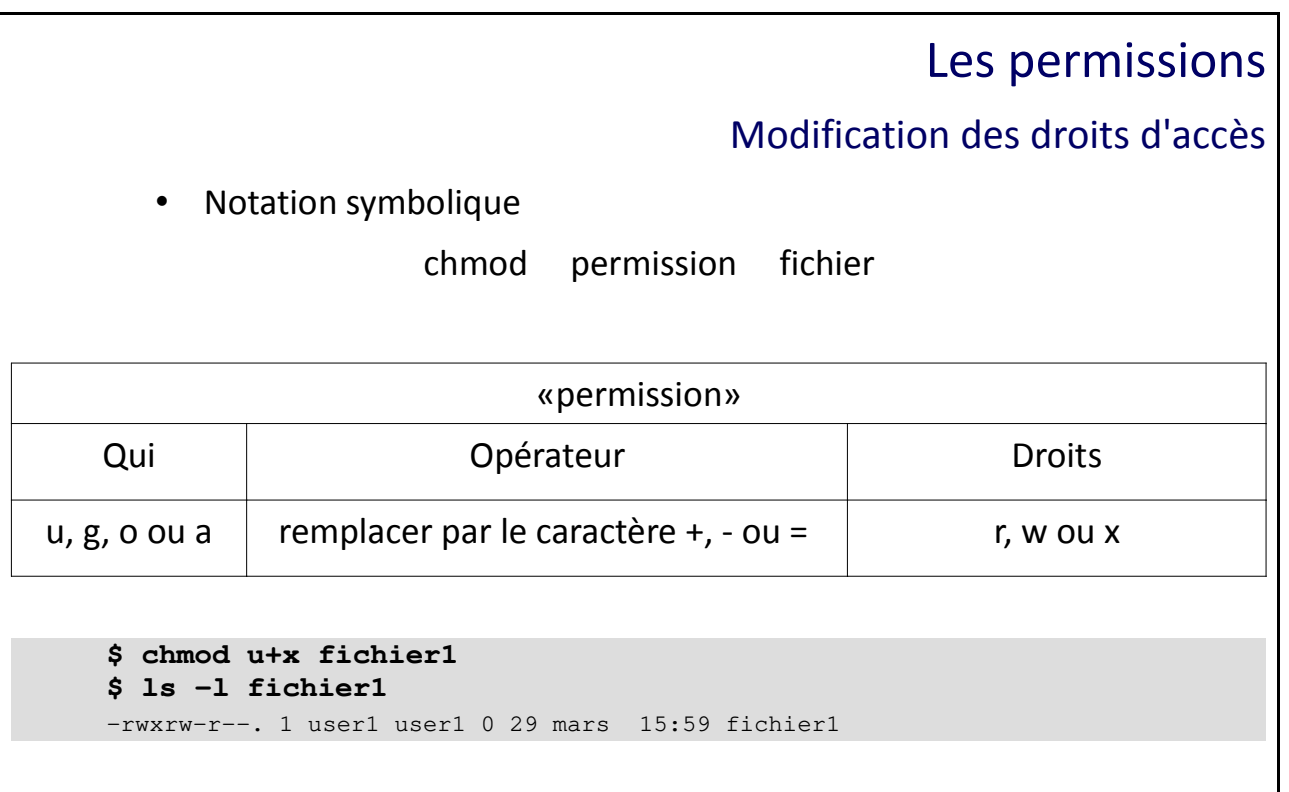

#### Modification des droits d'accès

Pour modifier les permissions d'un fichier, on utilise la commande « **chmod** » (**CH**ange **MOD**e). On utilise soit la notation symbolique, soit la notation octale.

Pour utiliser cette commande, il faut être le propriétaire du fichier ou root.

#### **Notation symbolique**

La notation symbolique permet de modifier les droits d'accès via une description relative ou absolue.

Syntaxe : chmod [**Qui**][**Opérateur**][**Droits**] fichier

chmod [**ugoa**][**+ - =**][**rwx**] fichier

Opérateur :

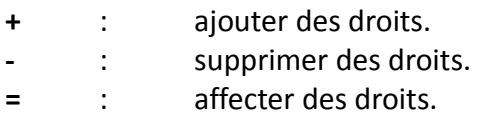

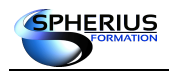

Linux Exploitation d'un Serveur

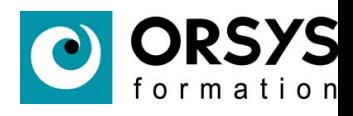

#### Exemples :

**\$ ls -l fichier1** -rw-rw-r--. 1 user1 user1 0 29 mars 15:59 fichier1 **\$ chmod u+x fichier1 \$ ls -l fichier1** -rwxrw-r--. 1 user1 user1 0 29 mars 15:59 fichier1 **\$ chmod g+x,o+w fichier1 \$ ls -l fichier1** -rwxrwxrw-. 1 user1 user1 0 29 mars 15:59 fichier1 **\$ chmod a-w,ug-x fichier1 \$ ls -l fichier1** -r--r--r--. 1 user1 user1 0 29 mars 15:59 fichier1 **\$ chmod a=rwx fichier1**

**\$ ls -l fichier1**

-rwxrwxrwx. 1 user1 user1 0 29 mars 15:59 fichier1

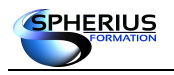

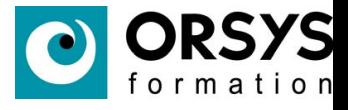

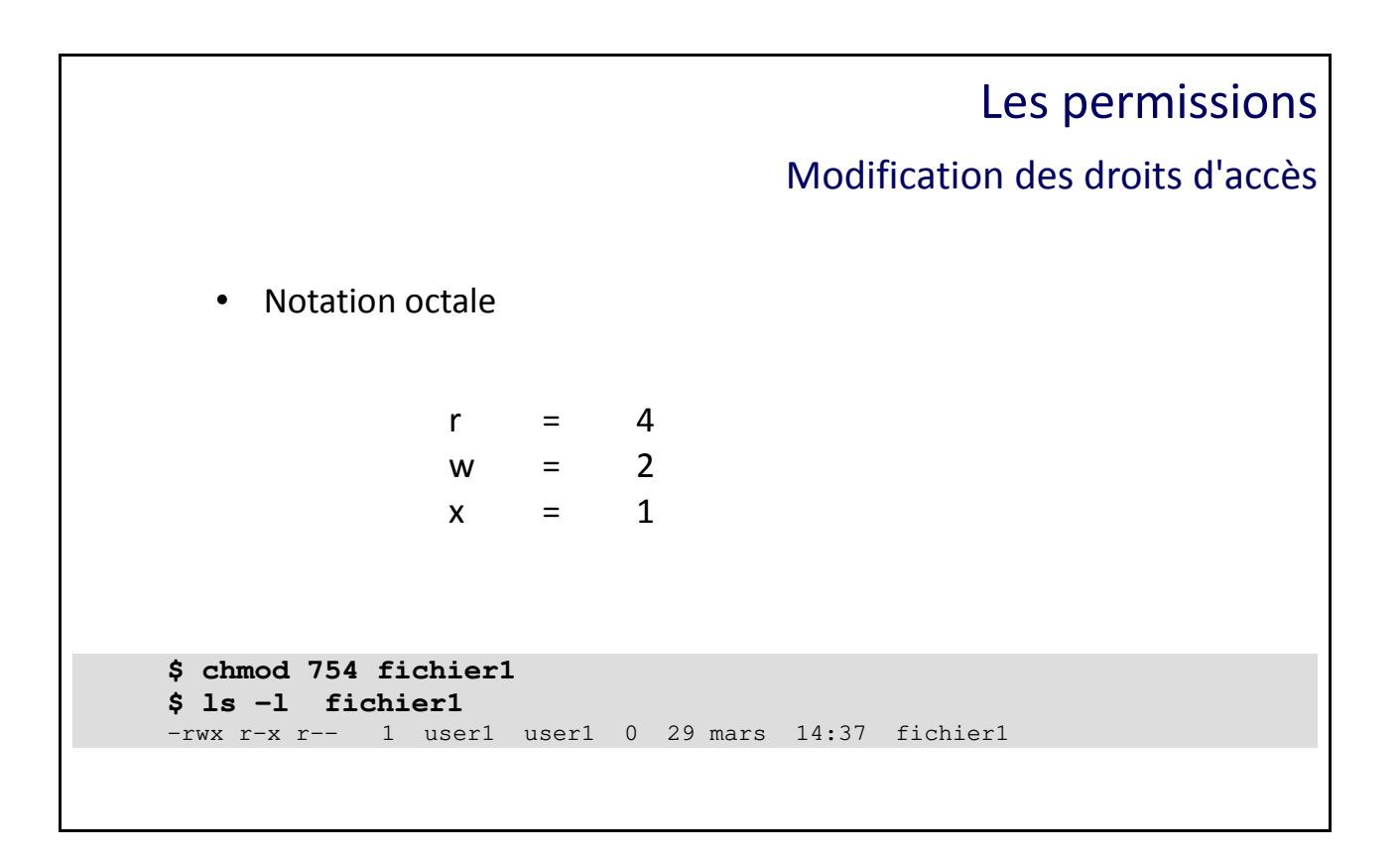

#### **Notation octale**

La notification octale est établie comme suit :

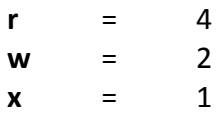

En prenant l'exemple d'un fichier ayant ce droit d'accès : **-rwx rw- r-x**

Sa représentation octale est le nombre 765 car :

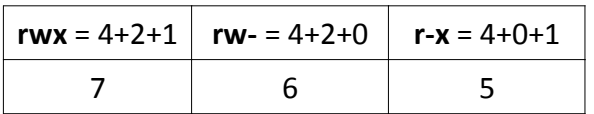

Exemple :

Si je souhaite modifier la protection du fichier «**fichier1**» avec les droits d'accès 754, j'utilise la syntaxe de la commande suivante :

```
$ chmod 754 fichier1
$ ls -l fichier1
-rwx r-x r-- 1 user1 user1 0 29 mars 14:37 fichier1
```
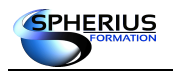

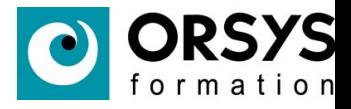

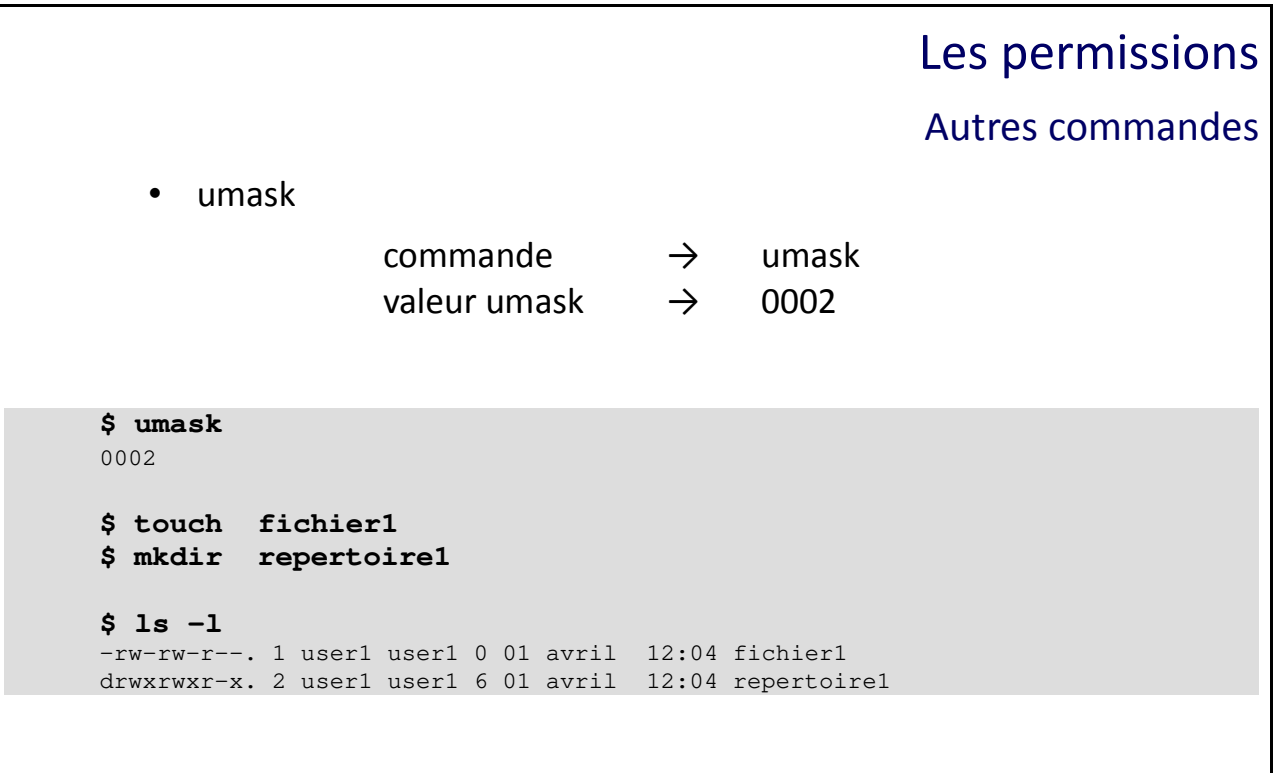

#### Autres commandes

#### **umask**

La valeur du 'UMASK' permet de définir les permissions par défaut pour les fichiers et répertoires. Cette valeur peut être modifiée par la commande 'umask'.

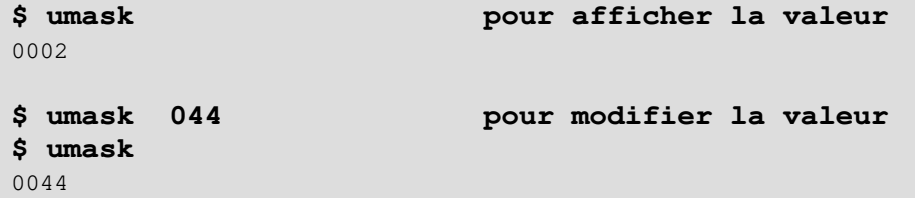

Au moment de la création du fichier ou d'un répertoire, les permissions qui seront affectées suivent le mécanisme suivant :

Par défaut la valeur octale d'un répertoire est de 777 et la valeur d'un fichier est 666, à laquelle il faudra retirer la valeur du UMASK.

Exemple :

**\$ umask** 0002

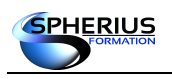

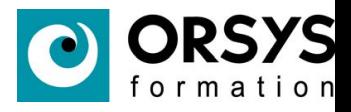

```
$ touch fichier1
$ mkdir repertoire1
$ ls -l
-rw-rw-r--. 1 user1 user1 0 01 avril 12:04 fichier1
drwxrwxr-x. 2 user1 user1 6 01 avril 12:04 repertoire1
```
Avec la valeur 0002 pour l'UMASK, le fichier et le répertoire auront respectivement la valeur octale 664 et 775.

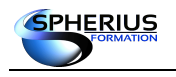

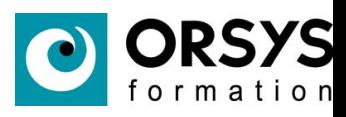

## Notes

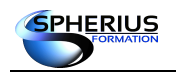

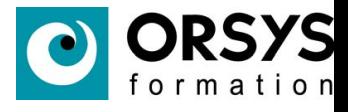

## La commande find

commande find.

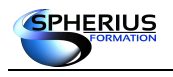

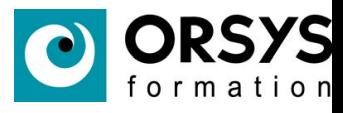

## La commande find

- Présentation
- Critères de recherche
- Actions

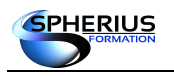

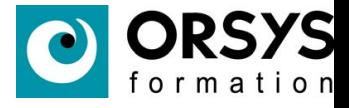

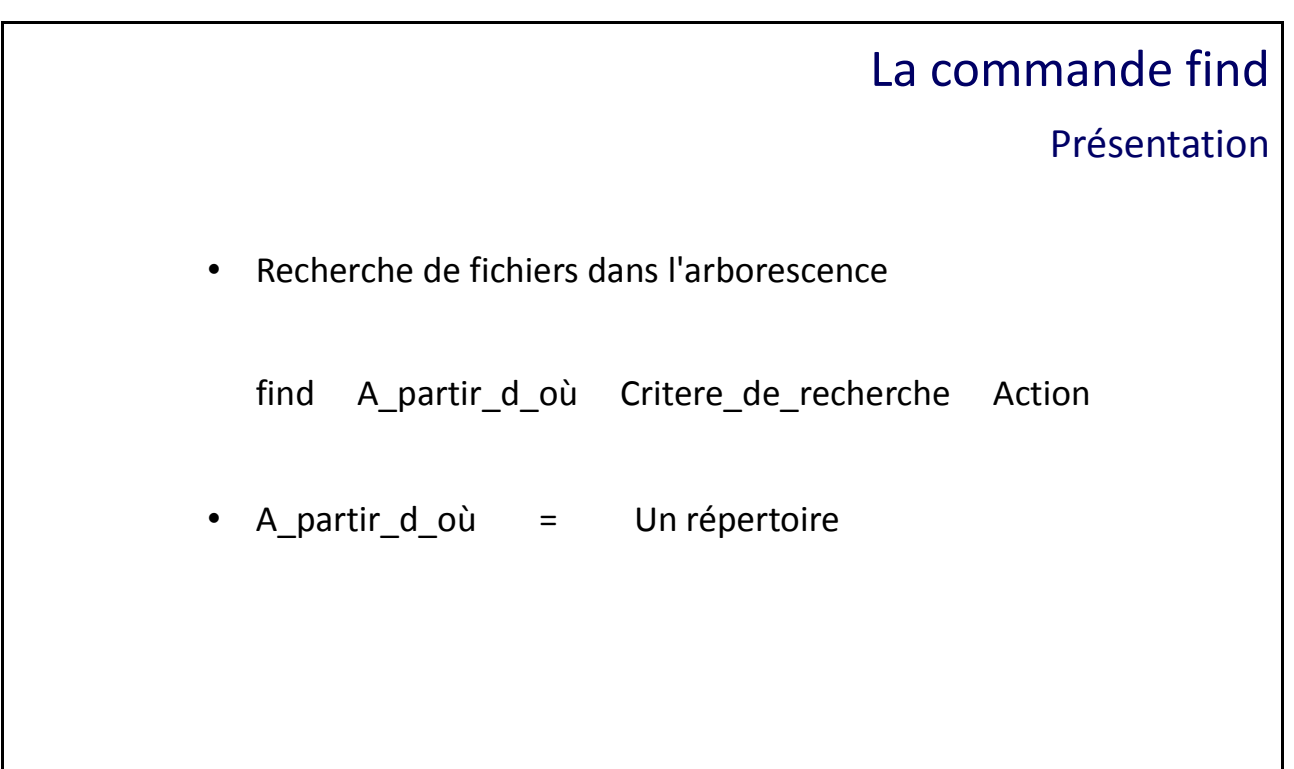

#### Présentation

La commande «**find**» recherche des fichiers dans l'arborescence en fonction de différents types de critères. Elle permet également d'exécuter une action sur le résultat de la recherche. Si le répertoire est omis la commande find recherche par rapport au répertoire courant. L'action par défaut est '-print' pour un affichage des résultats à l'écran.

Syntaxe : find A partir d où Critere de recherche action

#### **A partir d'où**

Le premier argument de la commande «find» défini le répertoire à partir duquel la recherche récursive commencera.

En utilisant un chemin relatif, le résultat de la recherche apparaîtra en chemin relatif (rep, ., .., ...). Avec un chemin absolu, le résultat apparaîtra en chemin absolu (/home, \$HOME, ...).

Exemples :

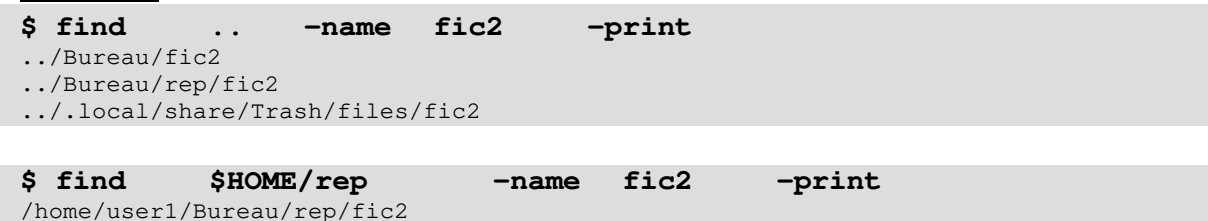

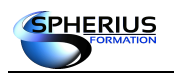

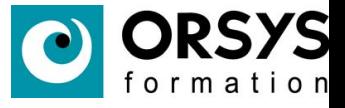

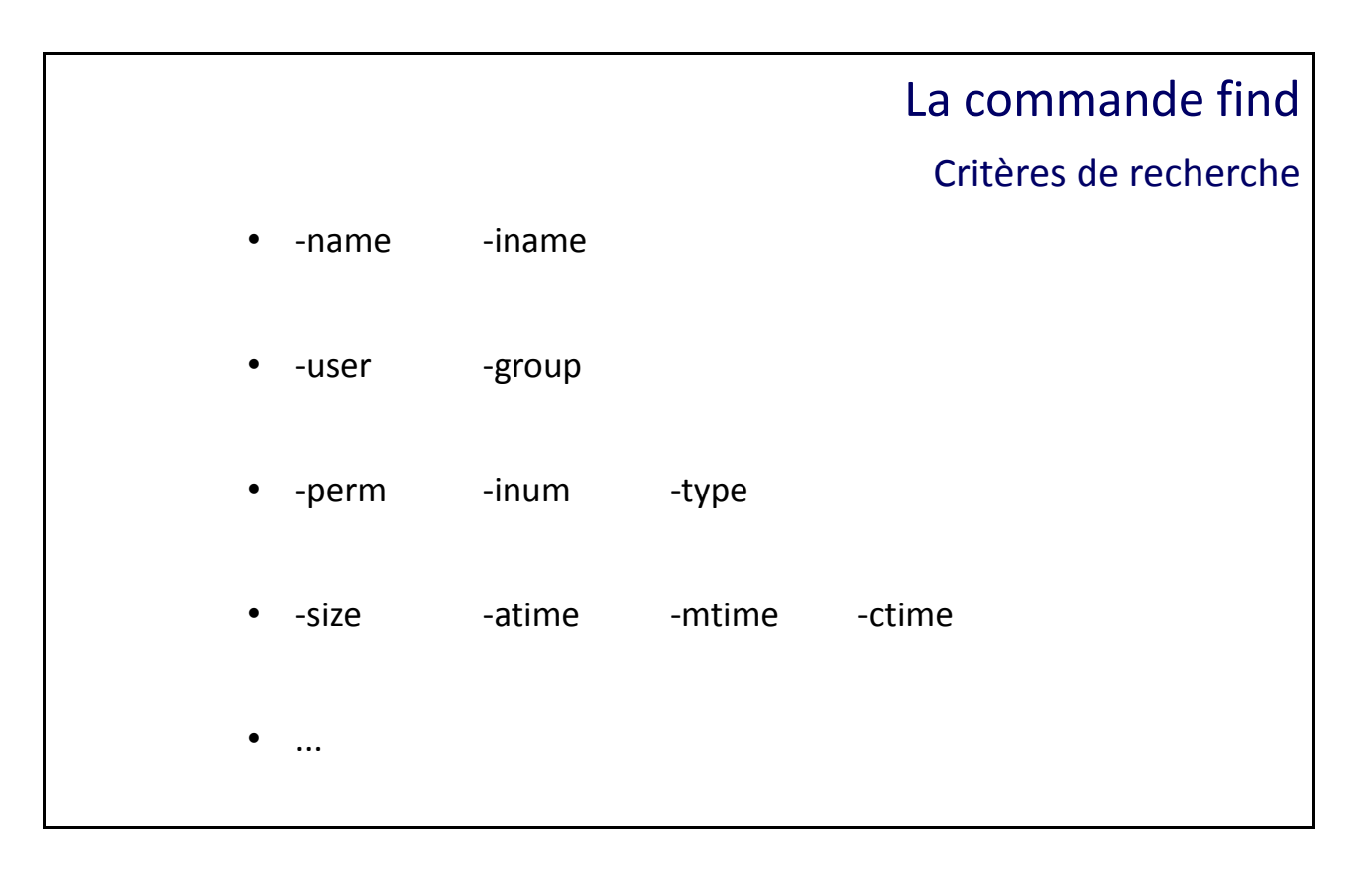

#### Critères de recherche

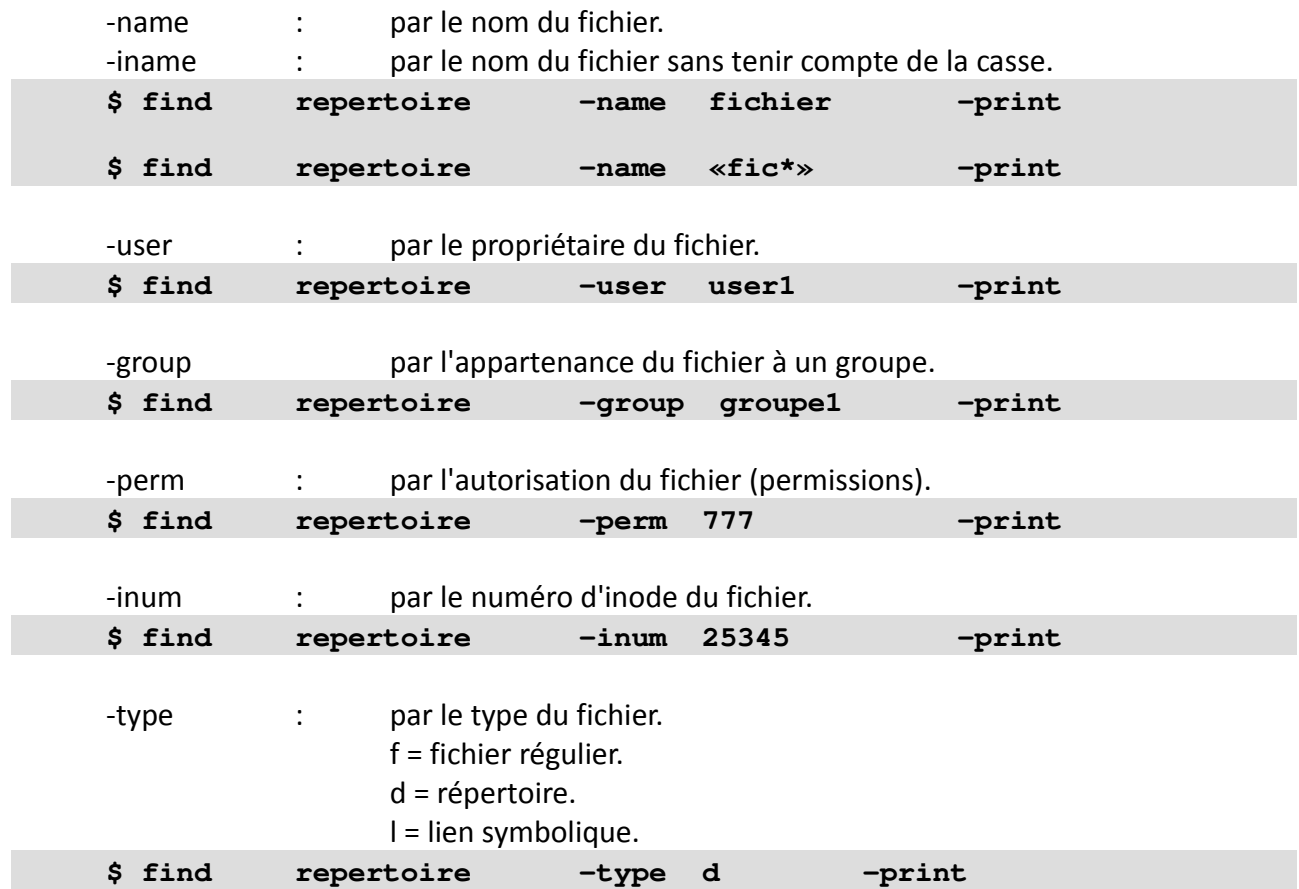

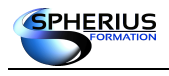

Linux Exploitation d'un Serveur

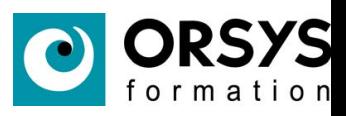

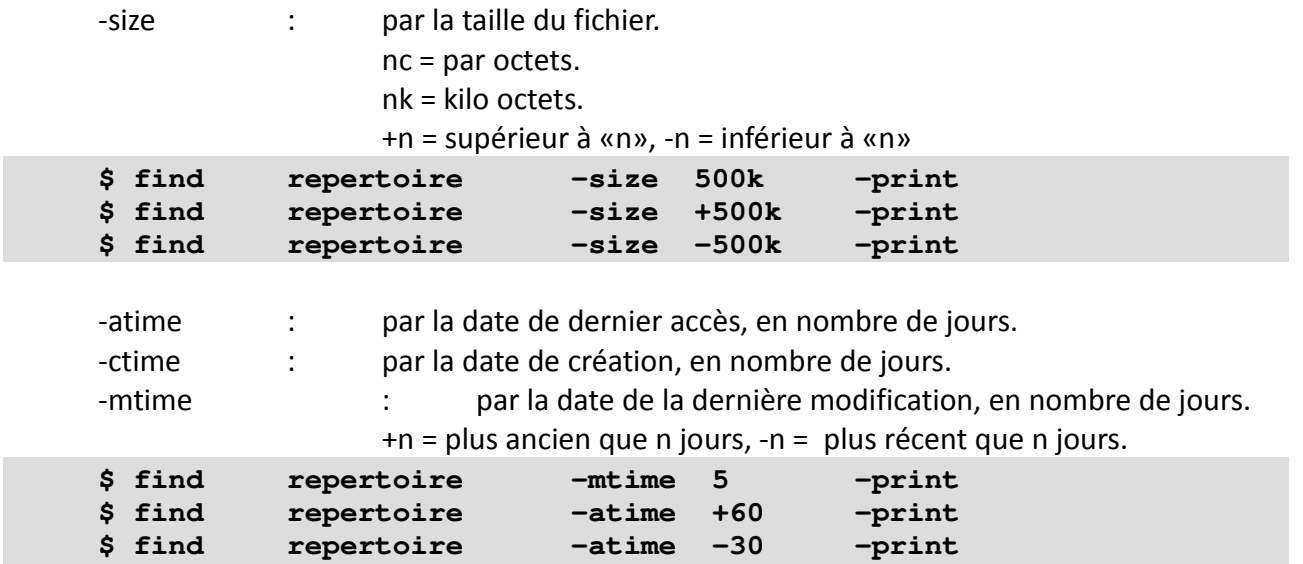

Il existe de nombreux autres critères de recherche, qui peuvent varier en fonction de la version du Linux. Veuillez vous référer au man de la commande 'find'.

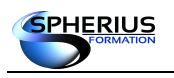

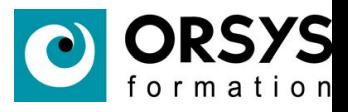

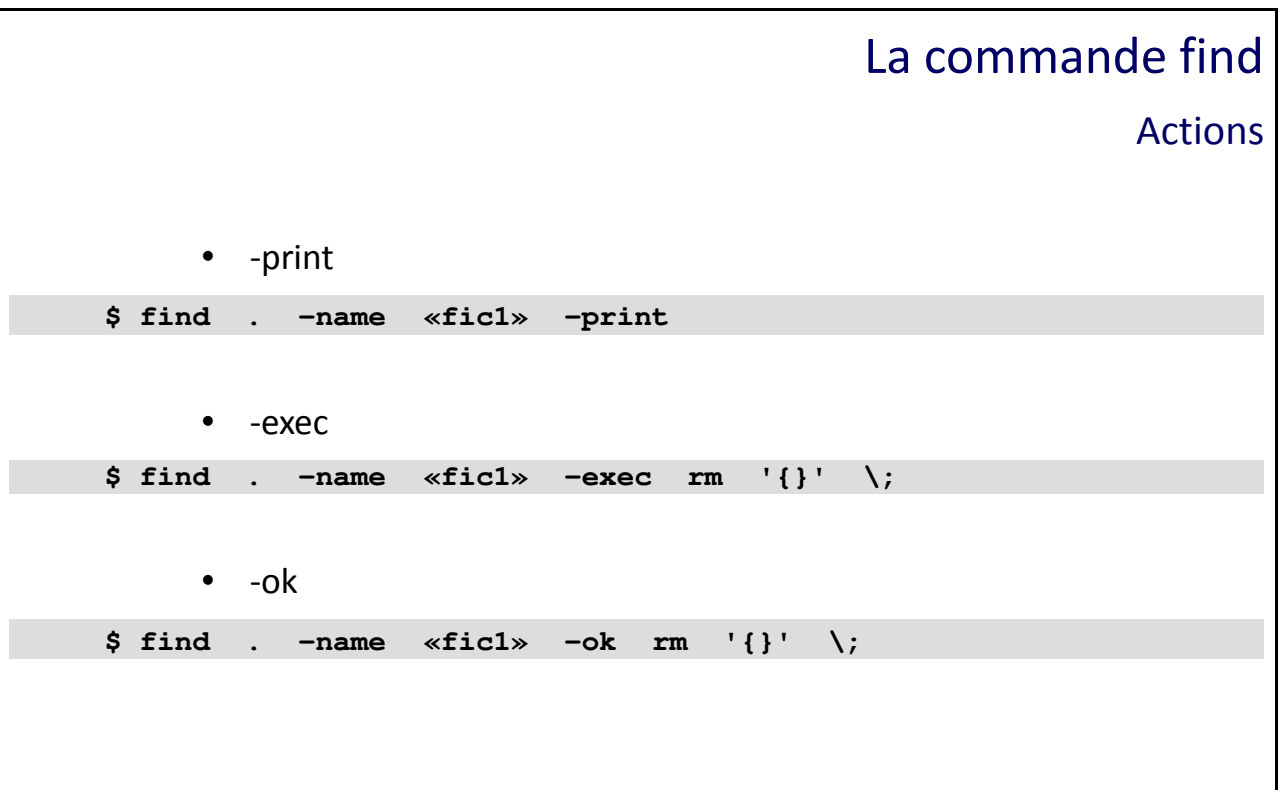

#### Actions

Il existe différentes actions que vous pouvez appliquer au(x) fichier(s) résultant de la recherche.

-print : permet d'afficher le résultat sur la sortie standard (action par défaut).

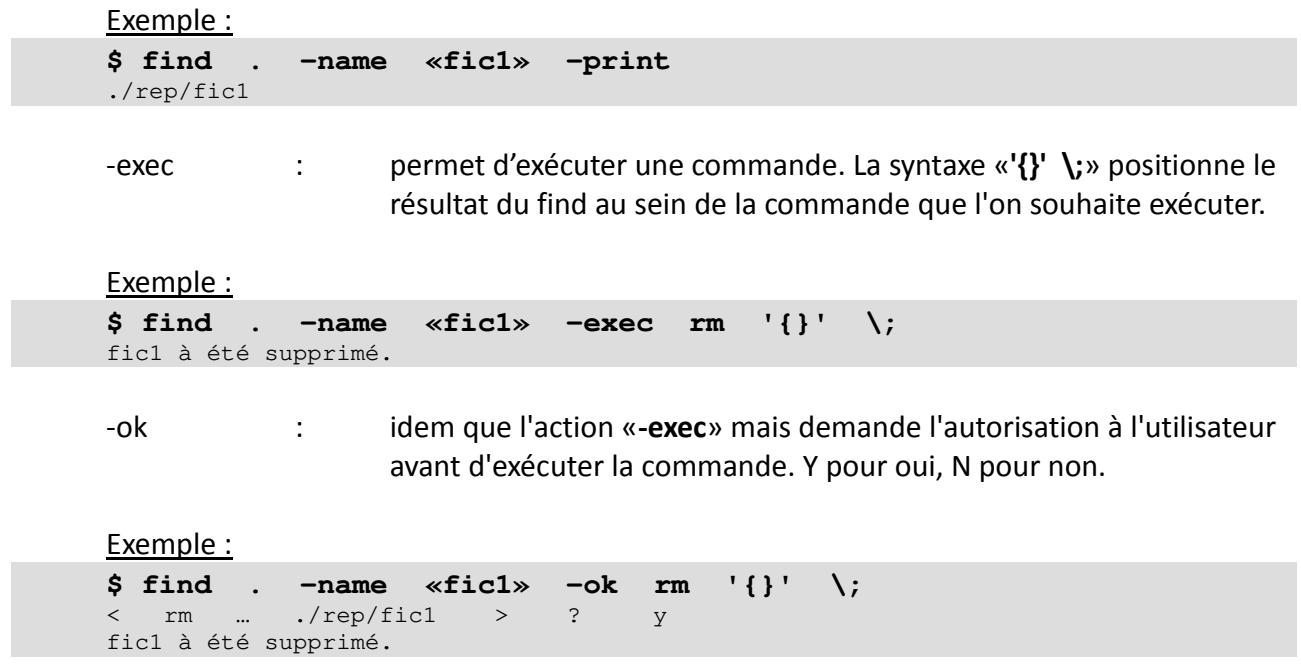

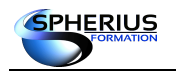

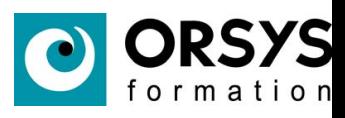

## Notes

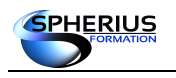

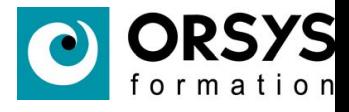

## La commande vi

Dans ce chapitre nous allons traiter l'utilisation de l'éditeur de texte vi.

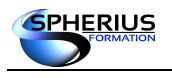

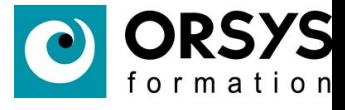

### La commande vi

- Présentation
- Les déplacements du curseur
- Mode insertion
- Suppression Mode commande
- Compléments Mode commande
- Mode ligne
- Mode ligne suite
- Fichier «.exrc»

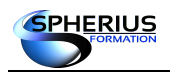

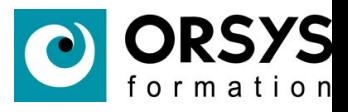

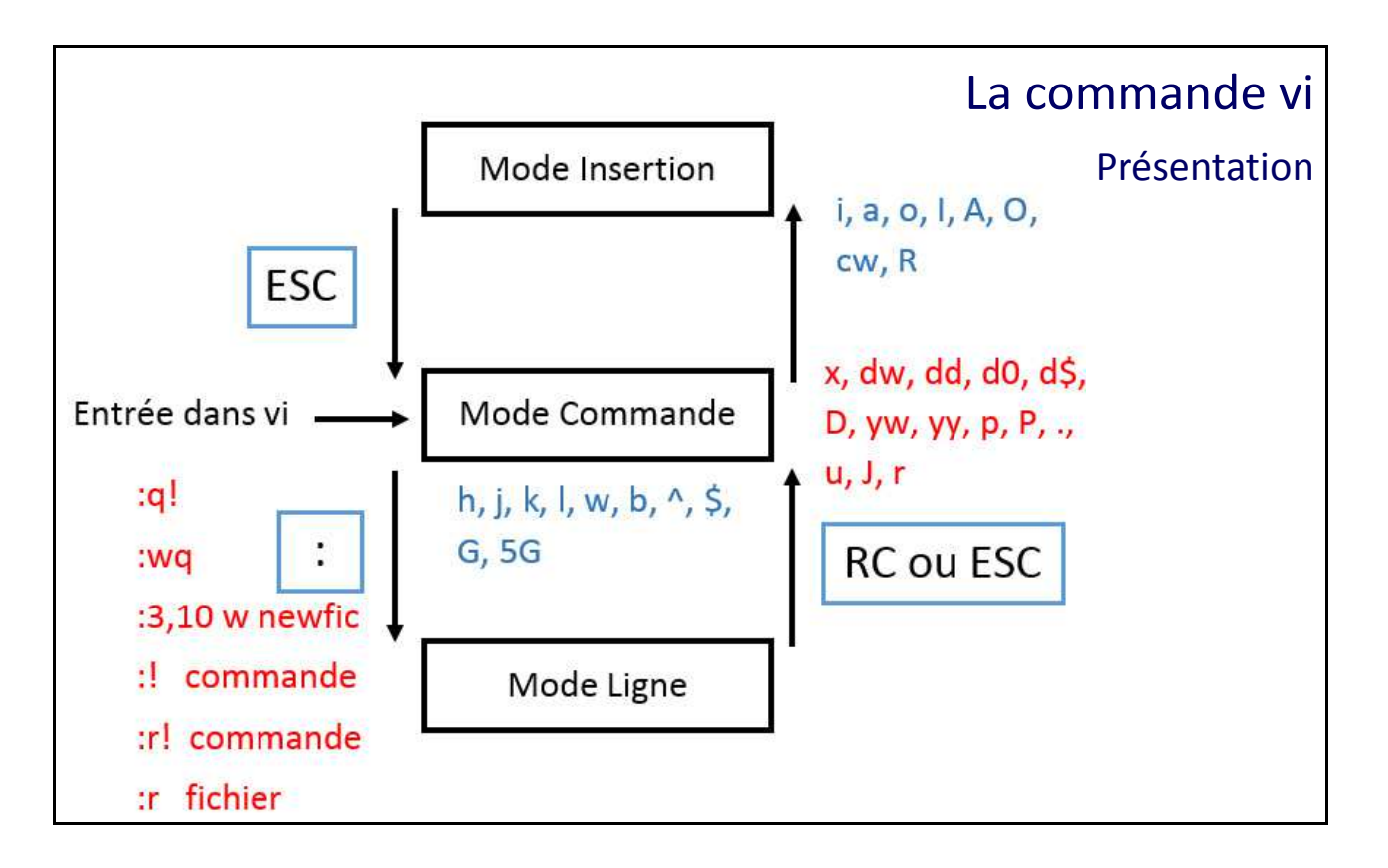

#### Présentation

«**vi**» et «**vim**» sont des éditeurs de texte très puissant mais non conviviaux. Toutes les fonctionnalités sont disponible via le clavier minimum (c'est à dire sans le pavé numérique, ni les flèches, ni les touches fonction).

Indispensable lorsqu'il n'y a pas d'interface graphique installé sur le serveur Linux. Toute les fonctionnalités présentent sur ce slide sont détaillées par la suite dans ce module.

#### **Les trois modes de «vi»**

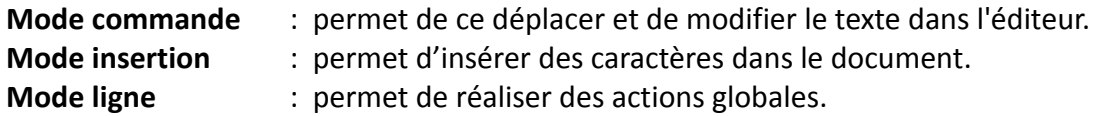

Syntaxe: vi fic

Édite le fichier fic, si le fichier n'existe pas il est créé.

vi  $+5$  fic

Édite le fichier fic, et positionne le curseur sur la ligne 5.

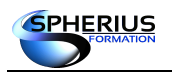

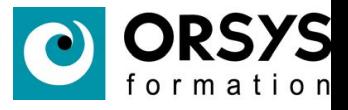

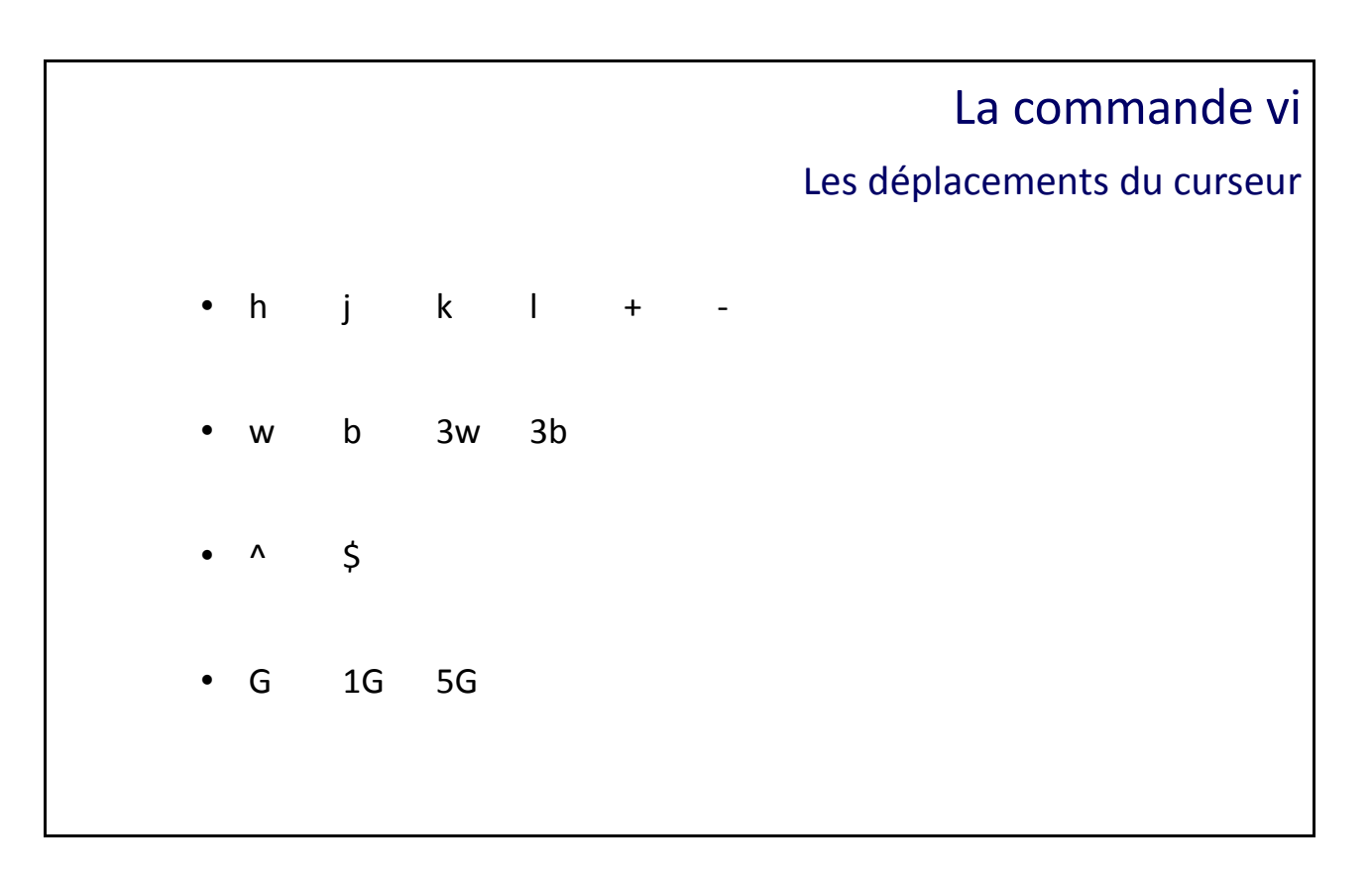

#### Les déplacements du curseur

La plupart des actions ce font par rapport à la position du curseur. Les déplacements du curseur se font en mode commande.

#### **Les touches de déplacement**

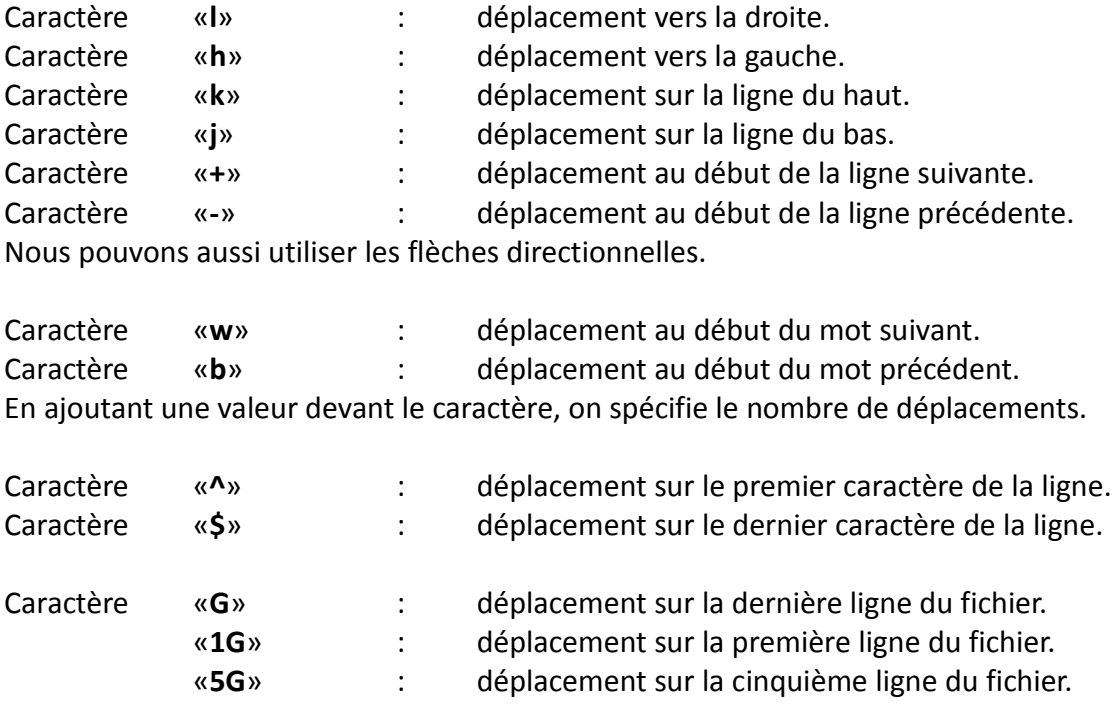

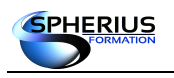

Linux Exploitation d'un Serveur

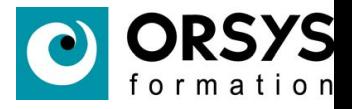

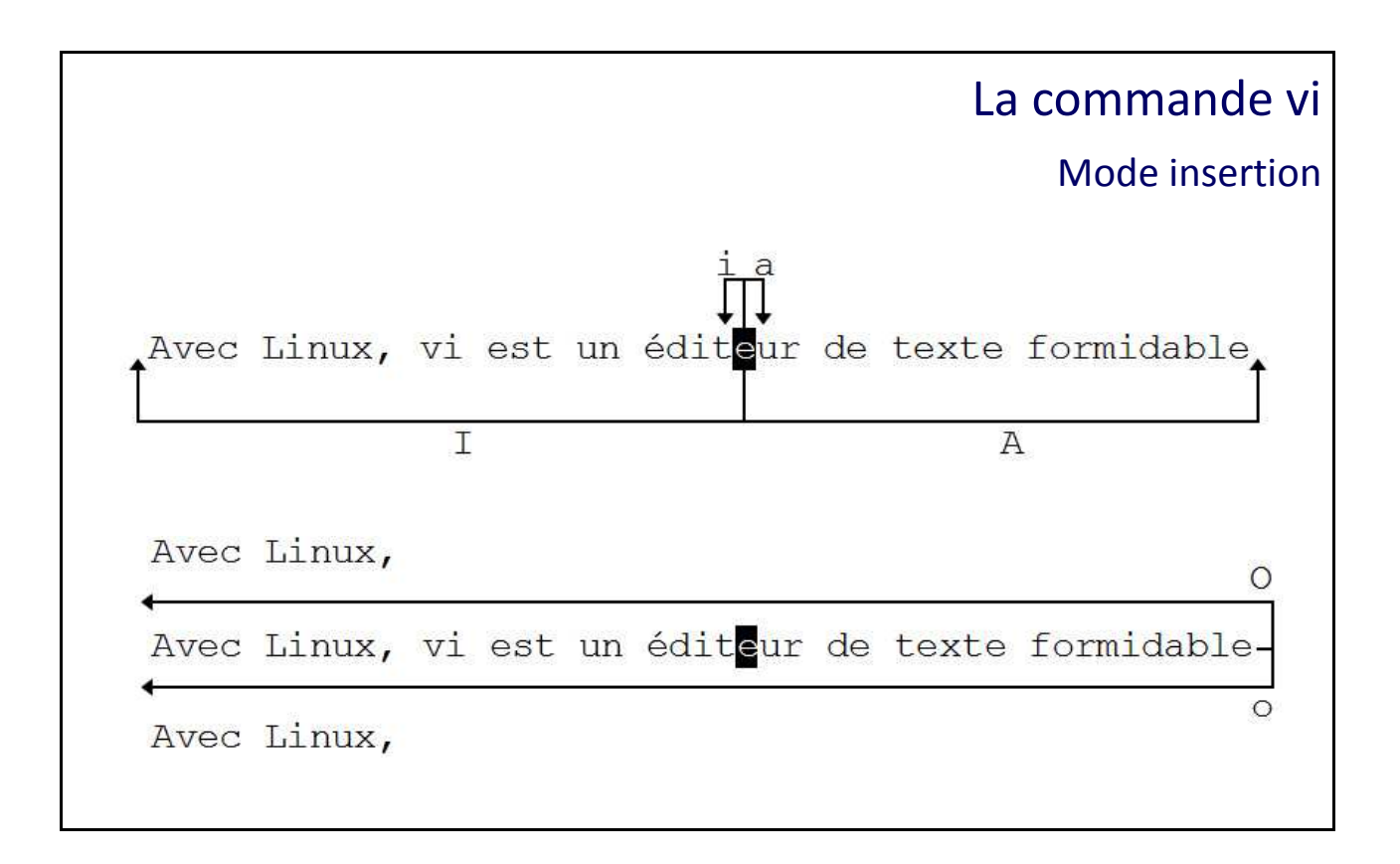

#### Mode insertion

Lorsque nous sommes dans le **mode insertion**, tout ce que nous tapons au clavier est inséré dans le document.

#### **Pour basculer dans le mode insertion**

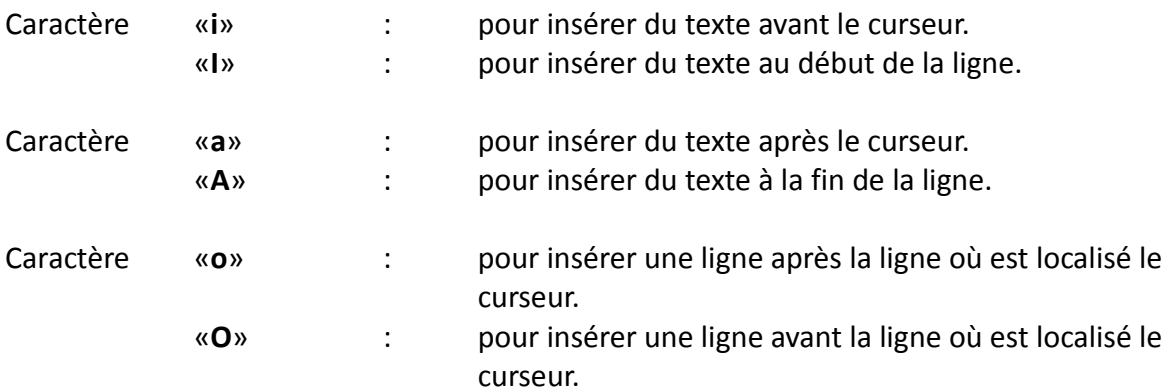

#### **Pour sortir du mode insertion**

Pour quitter le **mode insertion** et retourner dans le **mode commande**, nous utilisons la touche «**ESC**».

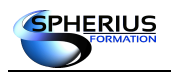

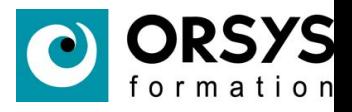

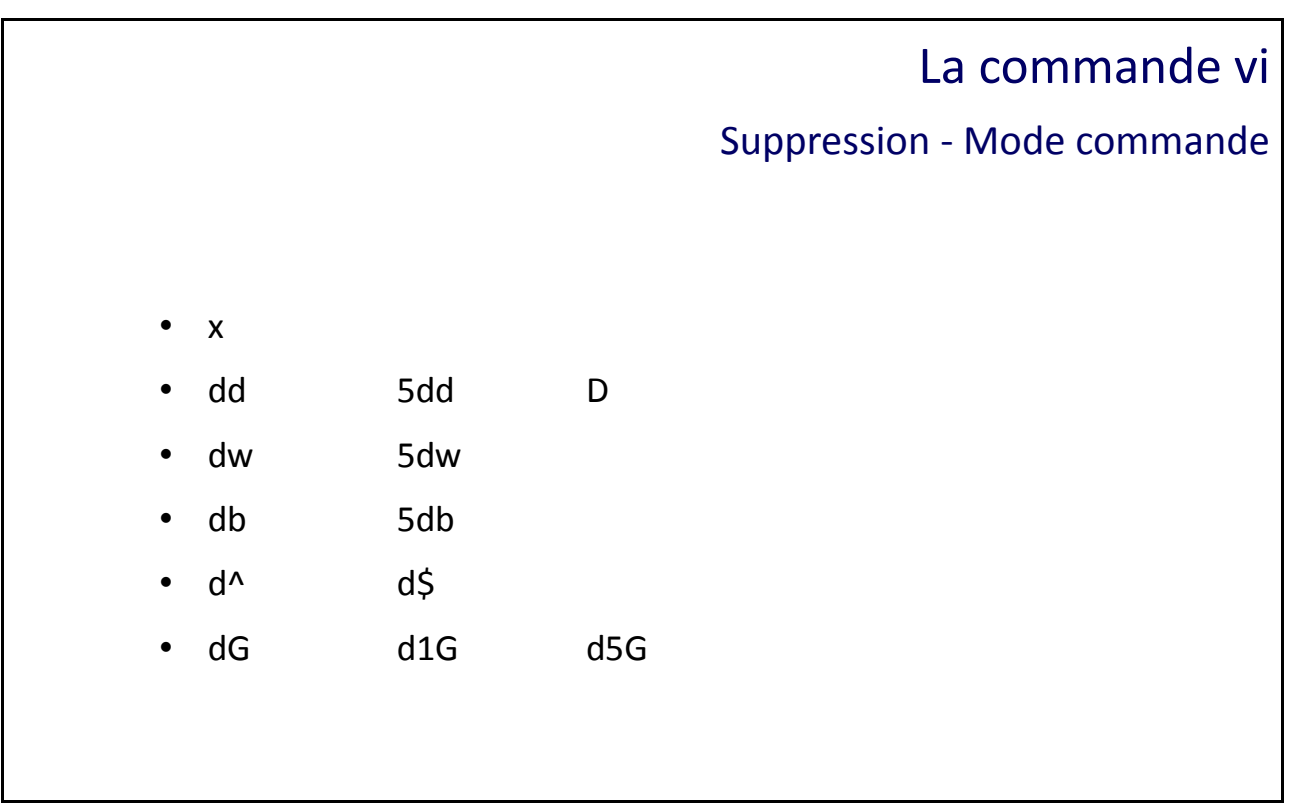

#### Suppression – Mode commande

Ce mode nous permet de supprimer des paragraphes, des lignes, des mots ainsi que des caractères. Tout se fait par rapport à la position du curseur.

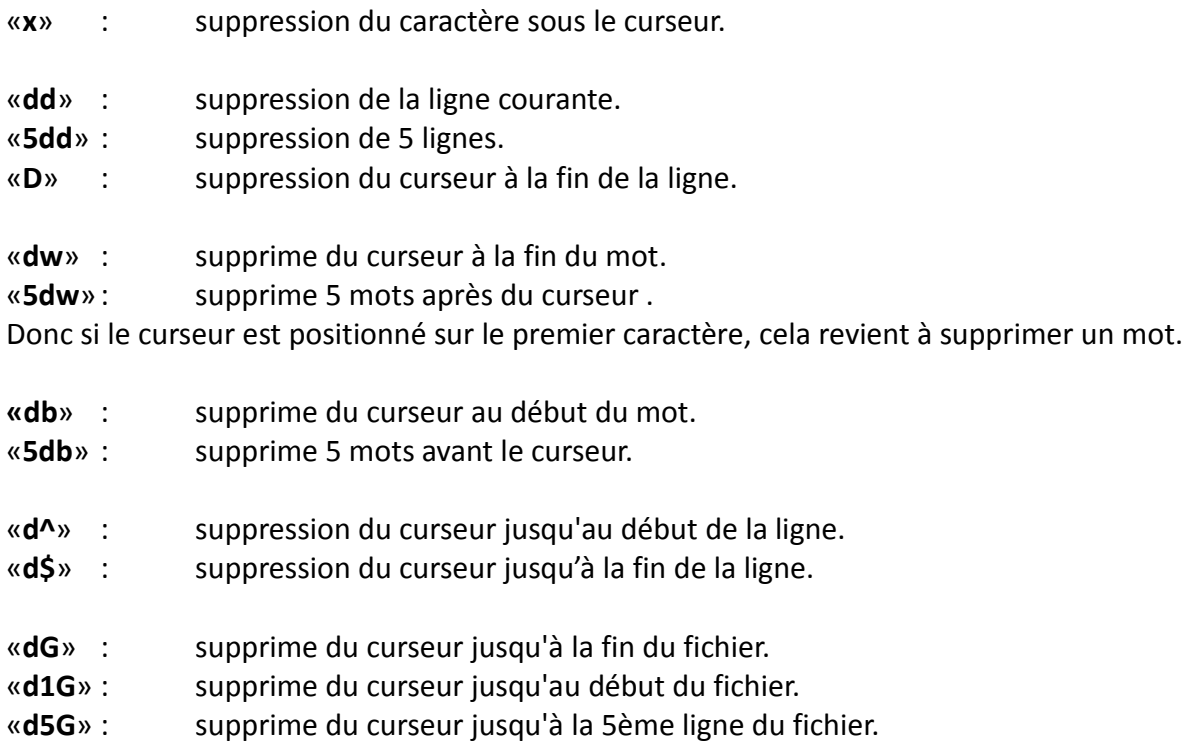

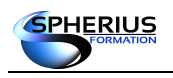

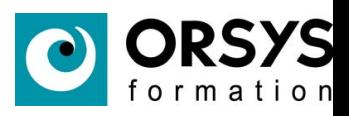

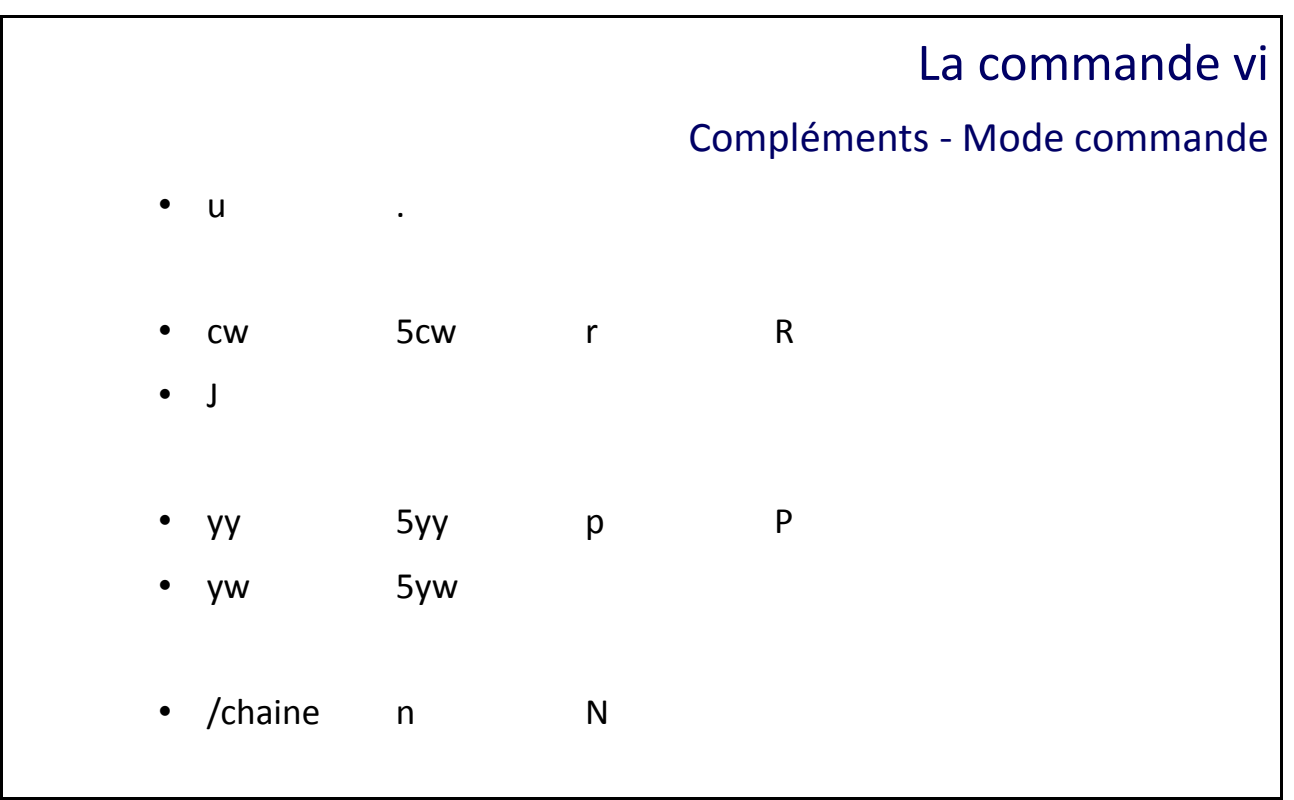

### Compléments - Mode commande

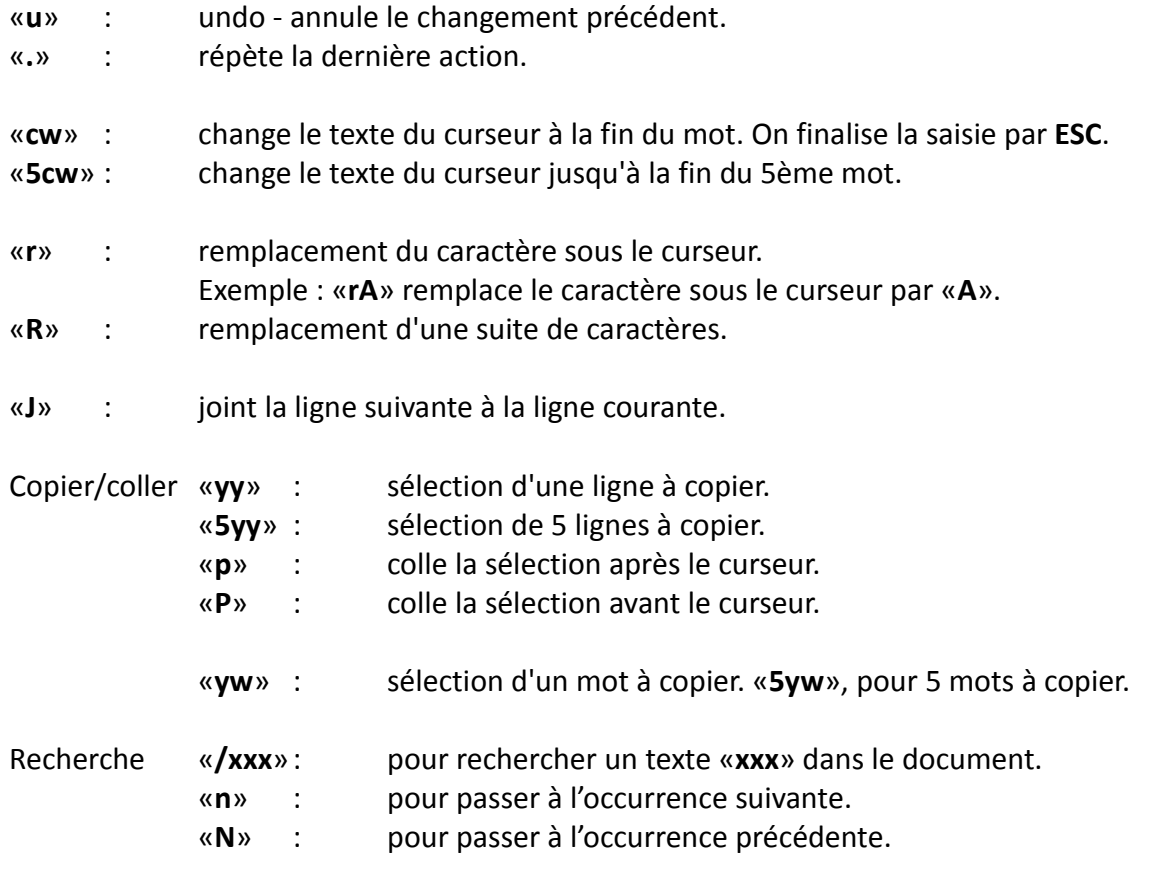

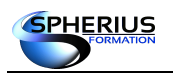

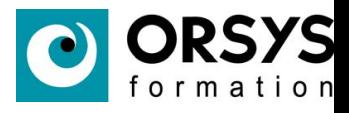

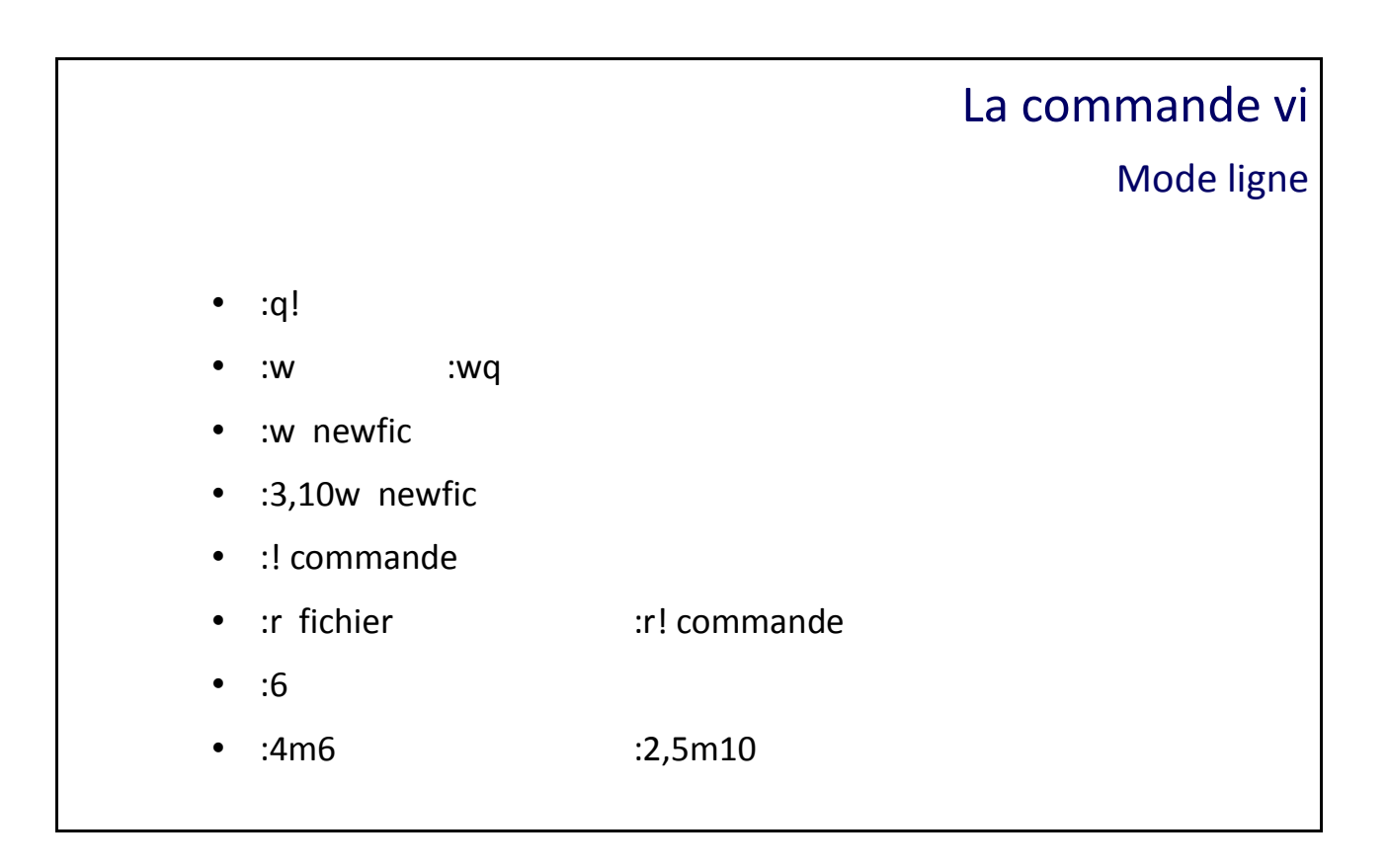

#### Mode ligne

Pour accéder au mode ligne, il faut saisir le caractère «**:**». Pour le quitter et revenir au **mode commande**, nous utiliserons la touche «**Entrée**» ou la touche «**Echap**».

#### **Sauvegarder et quitter**

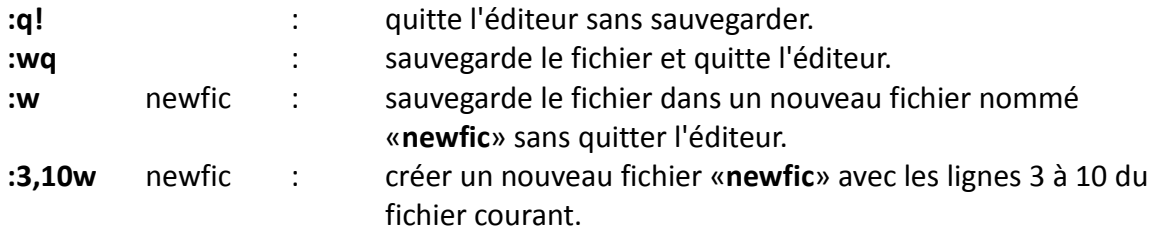

#### **Interagir avec le Shell**

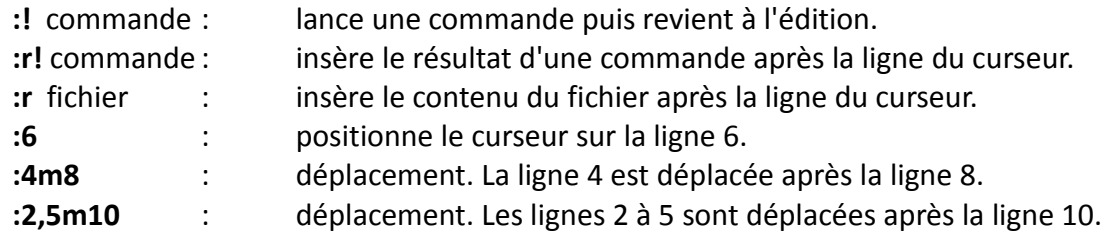

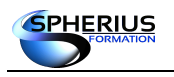

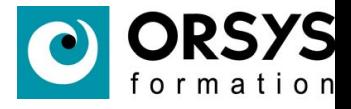

## La commande vi

Mode ligne - suite

- :set nu
- :set nonu
- :set list
- :set nolist

#### Mode ligne - suite

#### **Complément des commandes du mode ligne**

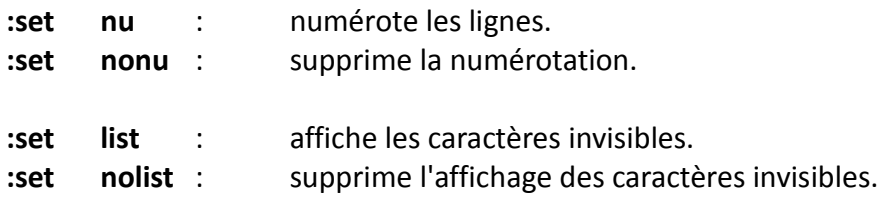

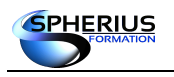

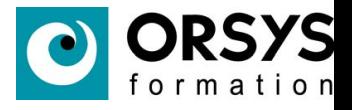

## La commande vi

Fichier «.exrc»

• Personnalisation du comportement de vi

vi \$HOME/.exrc

set nu

set list

Fichier « .exrc »

Le fichier «**.exrc**» est un fichier de configuration qui est chargé automatiquement au démarrage de l'éditeur «**vi**».

Ce fichier permet de définir un comportement spécifique à «**vi**» pour un utilisateur. Les actions possibles sont principalement les opérations «**set xxx**».

Exemple : **\$ vi \$HOME/.exrc** set nu set list

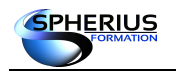

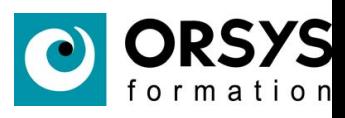

## Notes

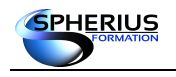

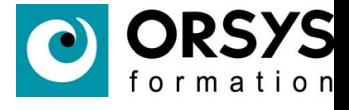

# Configuration Environnement Utilisateur

Dans ce chapitre nous allons nous familiariser avec la configuration de l'environnement de l'utilisateur : les variables, alias, fichiers.

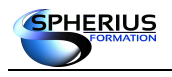

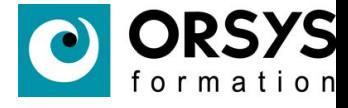

## Configuration Environnement Utilisateur

- Les alias
- Les fichiers de personnalisation
- La commande «su»
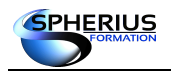

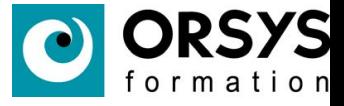

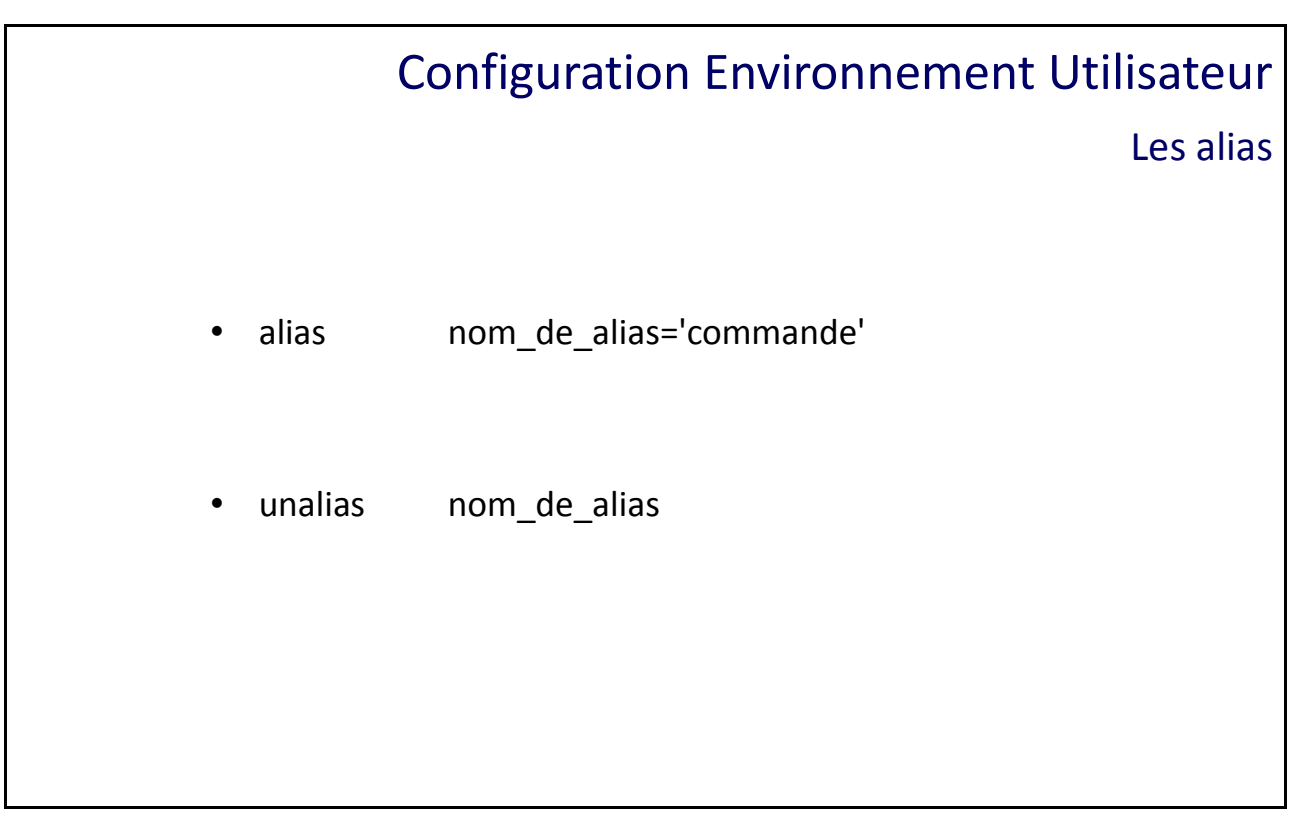

Les alias

Un «**alias**» est un raccourci pour une commande ou une séquence de commandes. Lorsque vous devez répéter une commande, ou que celle-ci est longue à taper, il est possible de définir un «**alias**» pour que ce soit plus pratique à utiliser.

Syntaxe : alias nom de alias='commande'

Dans l'exemple ci-dessous, nous allons **créer** un alias pour simplifier une commande :

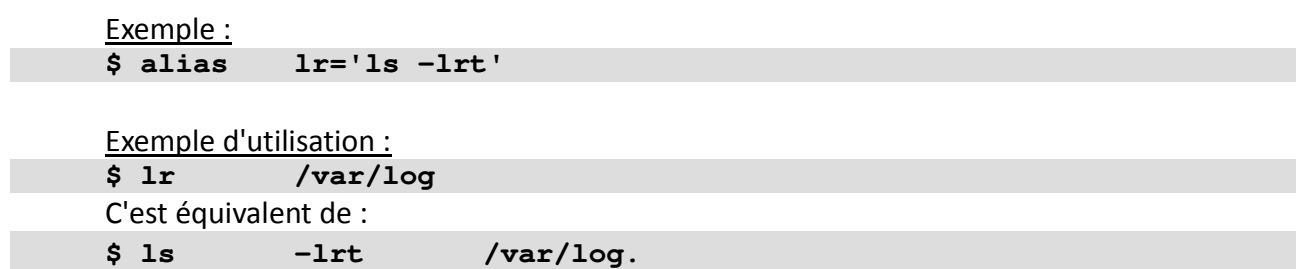

Pour supprimer un «**alias**», nous utiliserons la commande «**unalias**».

Exemple : **\$ unalias lr**

#### Remarque :

La commande alias sans argument liste tous les alias existants.

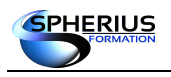

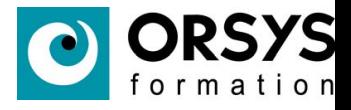

### Configuration Environnement Utilisateur

Les fichiers de personnalisation

- Ouverture d'une session utilisateur
	- /etc/profile
	- \$HOME/.bash\_profile
	- La variable BASH\_ENV
	- \$HOME/.bashrc
- Fermeture d'une session utilisateur
	- \$HOME/.logout

Les fichiers de personnalisation

Plusieurs fichiers peuvent être exploités afin de personnaliser l'environnement d'un utilisateur. Au sein de ces fichiers, nous pouvons définir des variables, des alias et/ou avoir du scripting shell.

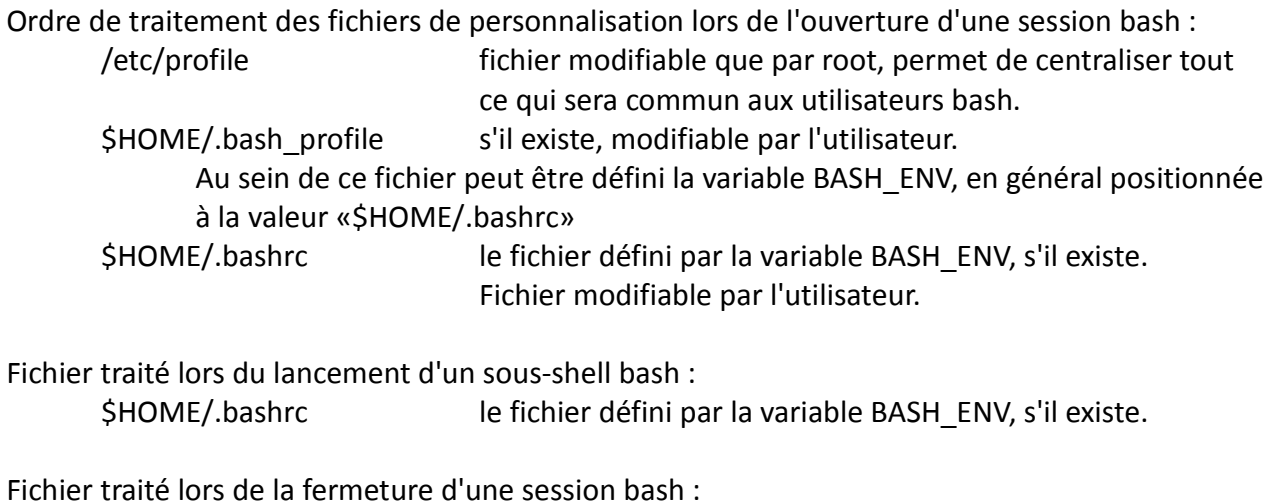

\$HOME/.bash logout s'il existe, modifiable par l'utilisateur.

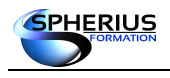

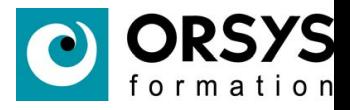

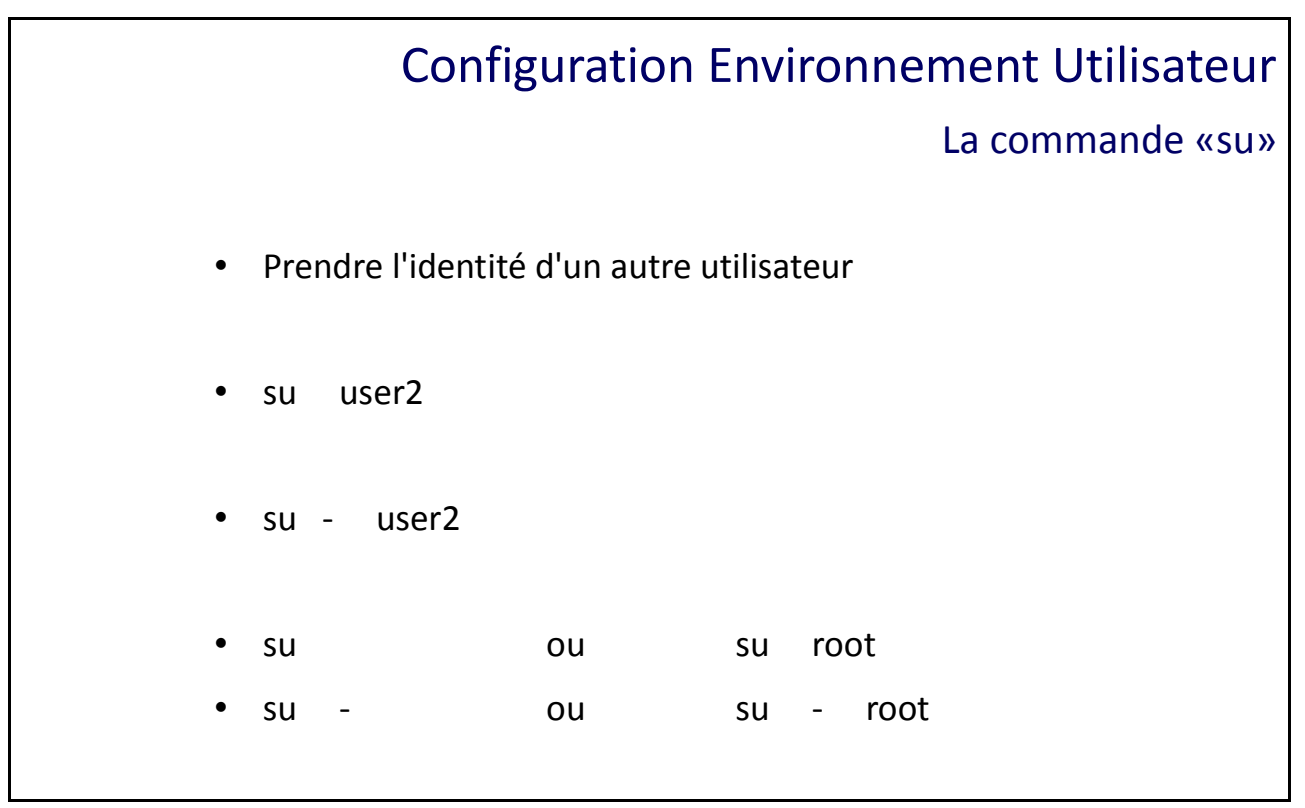

La commande «su»

La commande «**su**» permet de prendre l'identité d'un autre utilisateur, avec ou sans son environnement de travail.

L'utilisation du tiret au sein de la commande su permet de traiter les fichiers de personnalisation de l'utilisateur. On récupère ainsi son environnement de travail en plus de son identité.

Exemple :

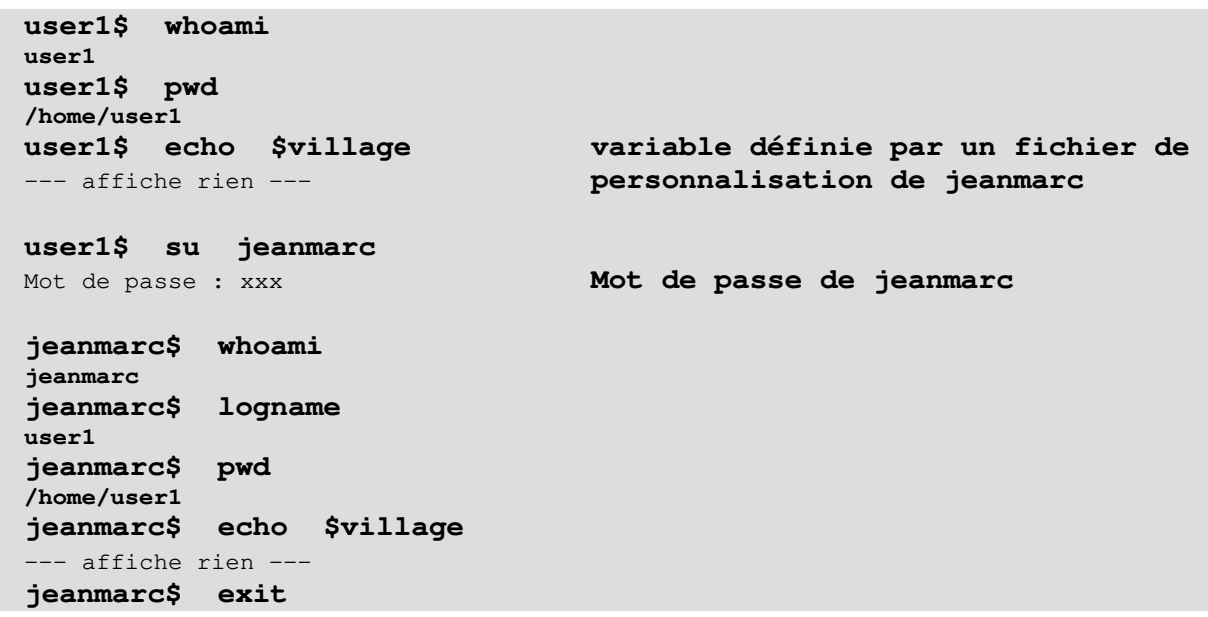

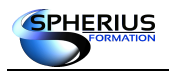

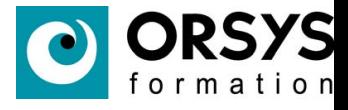

**user1\$ whoami user1 user1\$ pwd /home/user1 user1\$ echo \$village** --- affiche rien -- **user1\$ su - jeanmarc** Mot de passe : xxx **Mot de passe de jeanmarc jeanmarc\$ whoami jeanmarc jeanmarc\$ logname user1 jeanmarc\$ pwd /home/jeanmarc jeanmarc\$ echo \$village Salon jeanmarc\$ exit user1\$**

#### **Remarque**

L'utilisation de la commande «**su**» sans arguments, c'est a dire sans spécifier le nom de l'utilisateur, permet de prendre l'identité du compte «**root**». Évidemment il vous sera demandé le mot de passe de «**root**».

```
user1$ su ou : su root
Mot de passe : xxx Mot de passe de root
#
…
# exit
user1$ 
user1$ su - ou : su - root
Mot de passe : xxx Mot de passe de root
#
…
# exit
user1$
```
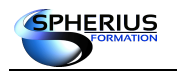

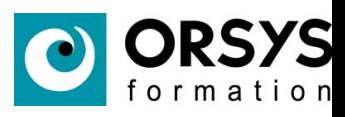

# Notes

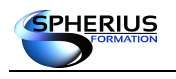

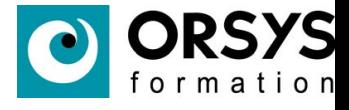

# Les processus

Dans ce chapitre nous allons traiter le mécanisme de fonctionnement et de gestion des processus ainsi que du traitement différé de commandes.

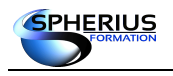

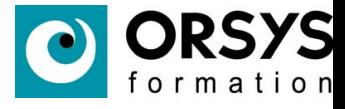

### Les processus

- Définition
- Les états d'un processus
- Les commandes «ps» et «pgrep»
- Les commandes «kill» et «pkill»
- Commandes supplémentaires
- Présentation du «&» et du «;»

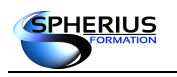

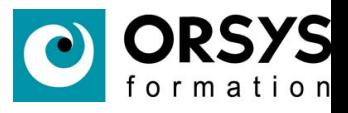

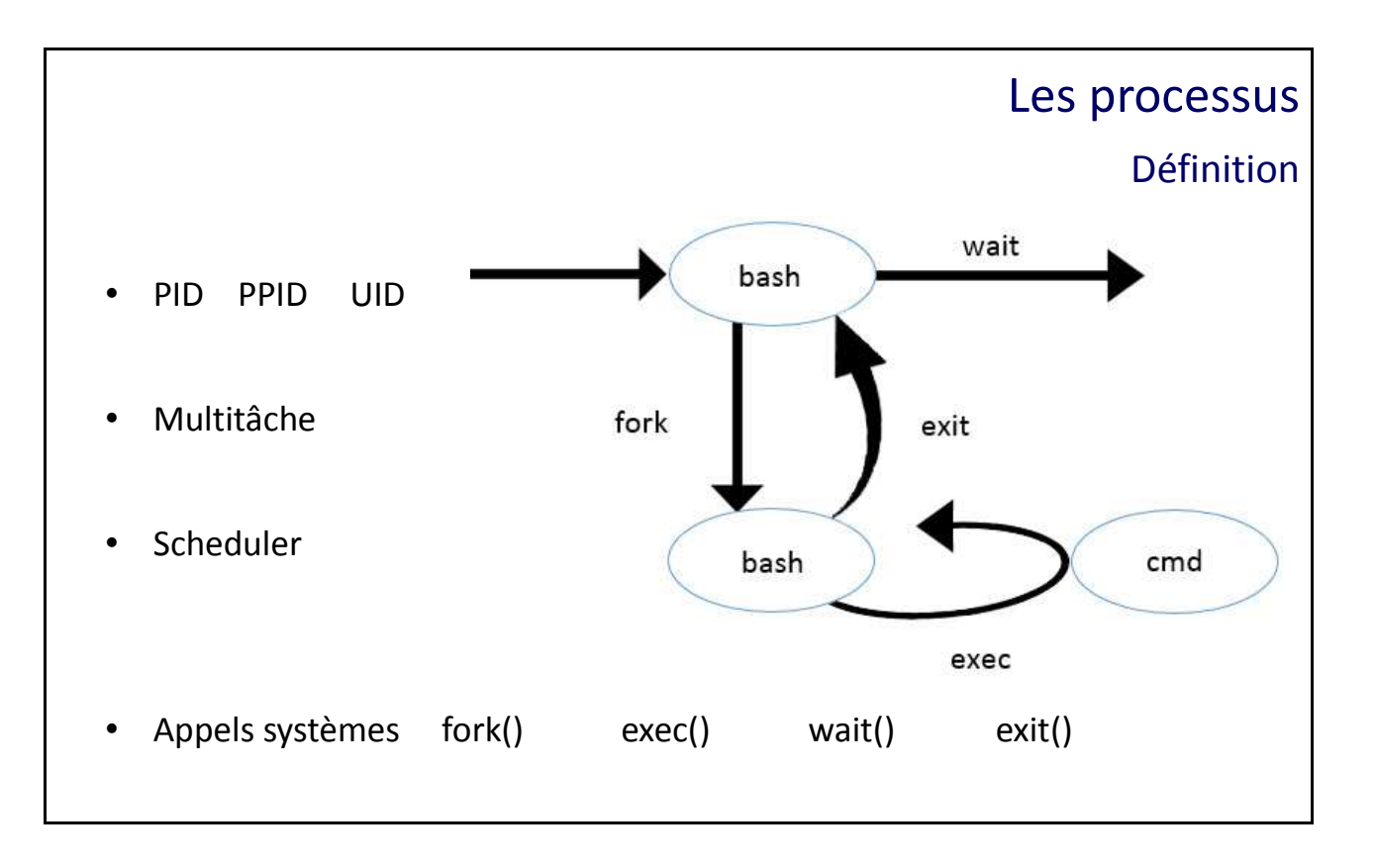

#### Définition

Un processus est toute tâche exécutée par le système d'exploitation. Un **thread** est un traitement spécifique au sein d'un processus.

#### **Attributs des processus**

Il existe plusieurs attributs pour identifier un processus :

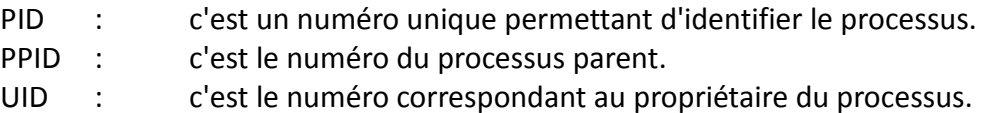

#### **Multitâche**

On parle d'un système d'exploitation multitâche lorsque celui-ci peut exécuter plusieurs programmes de façon simultané.

C'est un partage équitable du temps unité centrale entre les différents processus, appelé «**time sharing**».

#### **Scheduler**

Le «**scheduler**» est un processus du noyau. Il permet de distribuer du temps CPU aux processus actifs du système d'exploitation.

Si un processus est inactif, le «**scheduler**» est averti et passe ce processus en état «**dormant**».

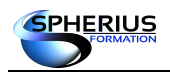

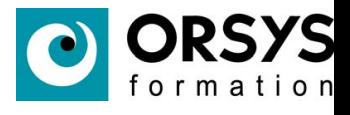

#### **Appels systèmes**

La gestion des processus est réalisée par le noyau via les appels systèmes :

- «**fork()**» : sert à créer un processus fils, identique au père, pour l'exécution et le traitement spécifique du processus dans son propre environnement. Le code de retour de cet appel système est exploité par le processus père à la fin (la mort) du processus fils.
- «**exec()**» : sert à récupérer le code du processus et à l'exécuter.
- «**wait()**» : sert au processus père à attendre la fin du processus fils.
- «**exit()**» : sert à terminer le processus (libère les ressources, le **PID** de la table des processus, etc), renvoie le code de retour du processus fils au processus père, et permet ainsi le déblocage de l'appel système **wait** du processus père.

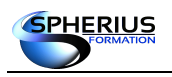

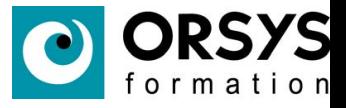

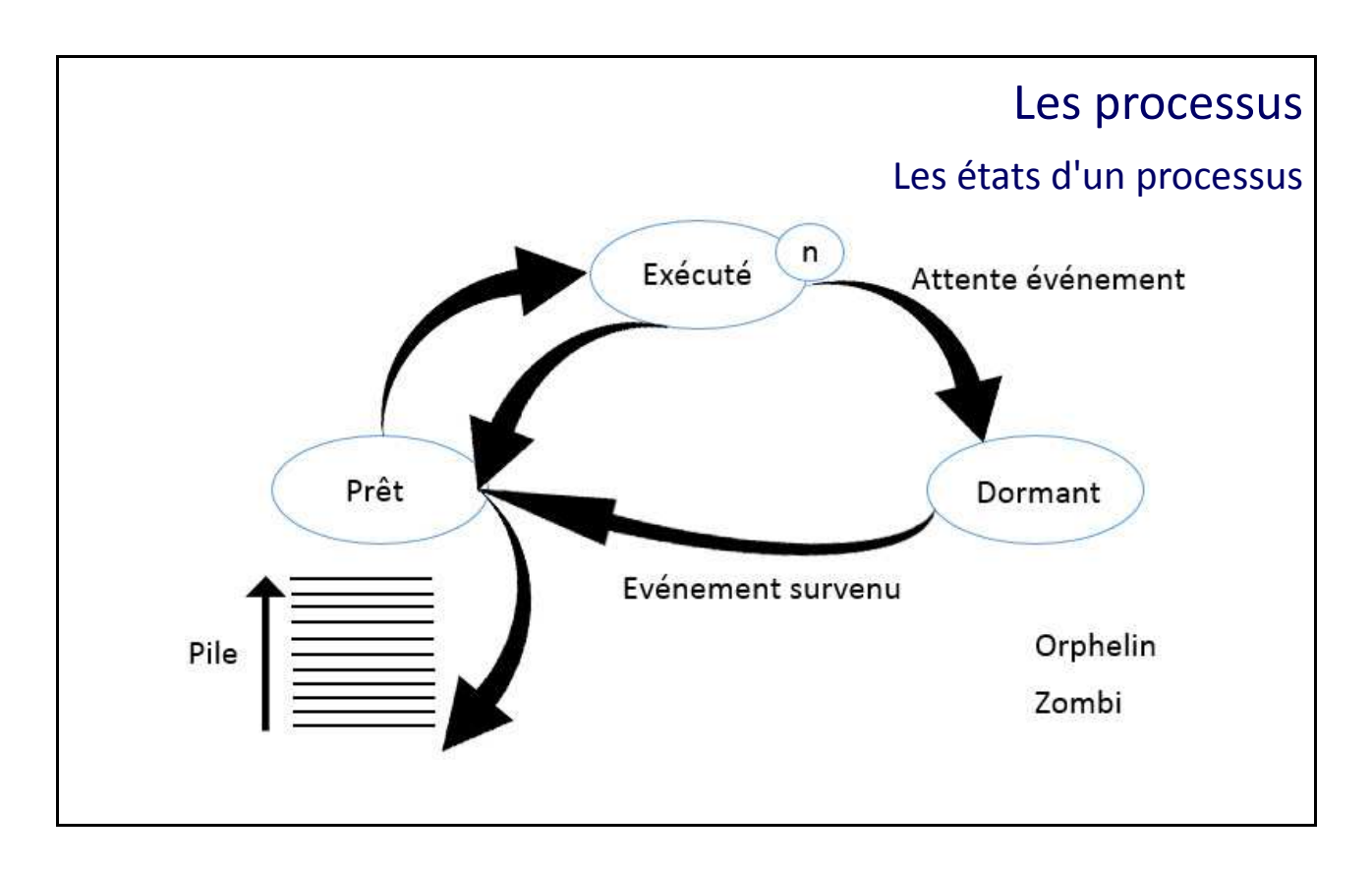

#### Les états d'un processus

#### **Les différents états d'un processus**

- «**exécuté**» : le processus est en train de s'exécuter sur un cœur d'un processeur.
- «**prêt**» ou «**runnable**» : le processus est dans une pile, en attente d'exécution sur un cœur d'un processeur.
- «**dormant**» ou «**sleeping**» ou «**not runnable**» : le processus est hors de la pile «**runnable**» car il est en attente d'un événement.
- «**orphelin**» : le processus a son processus père qui est «**mort**». Il ne peut donc pas lui retourner son code de retour lors de sa propre fin d'exécution. Ainsi pour cette situation qui reste exceptionnelle, le processus est automatiquement rattaché au processus père de pid 1 (init).
- «**zombi**» : le processus est «**mort**» mais le processus père n'en a pas été informé. Le problème d'un tel état de processus est, en autres, que le numéro de **PID** n'a pas été libéré.

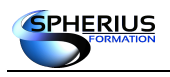

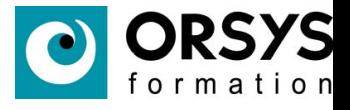

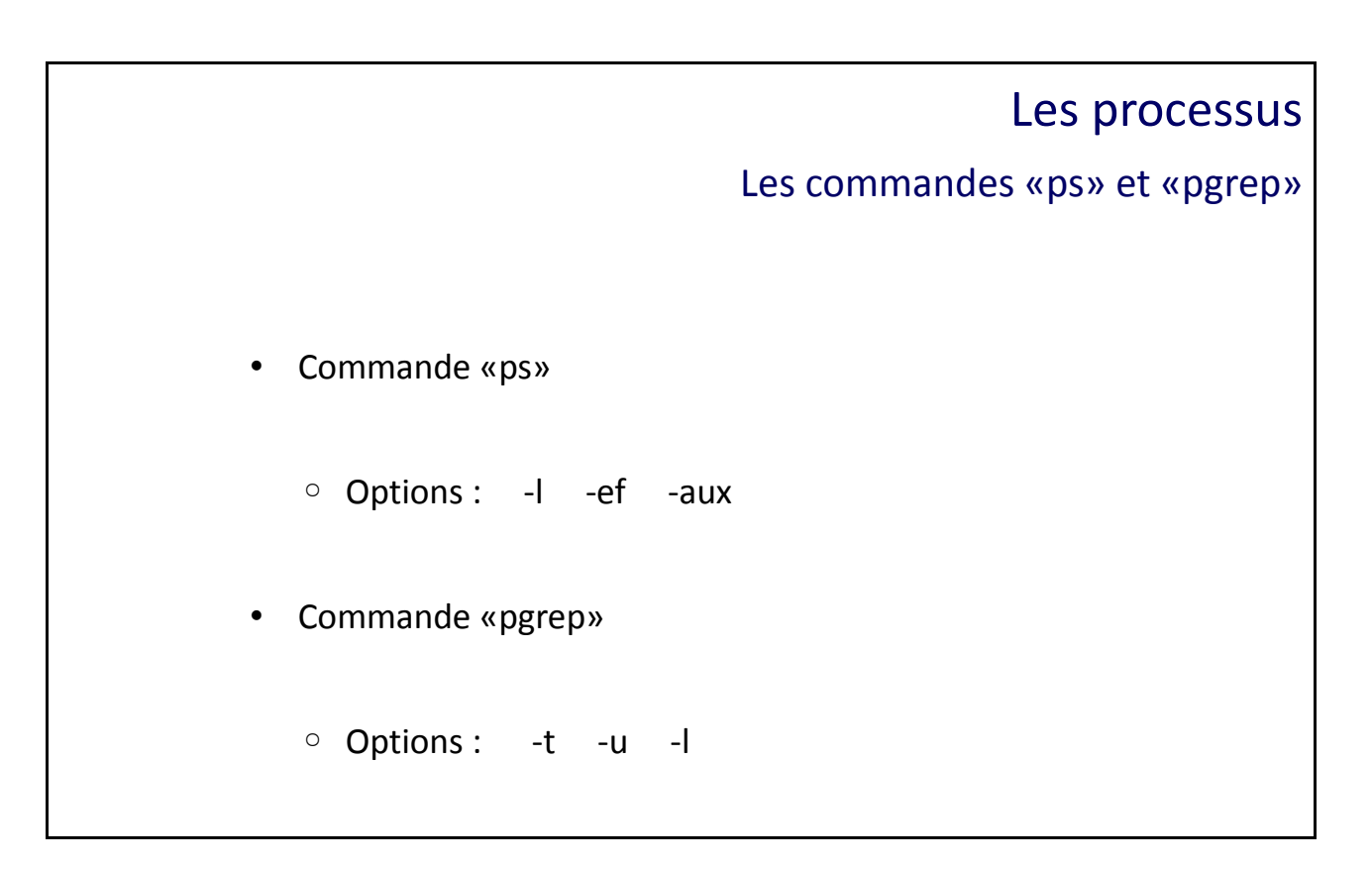

Les commandes «ps» et «pgrep»

#### **La commande «ps»**

Cette commande permet d'afficher tout les processus en cours d'exécution.

#### Les options de « **ps**» :

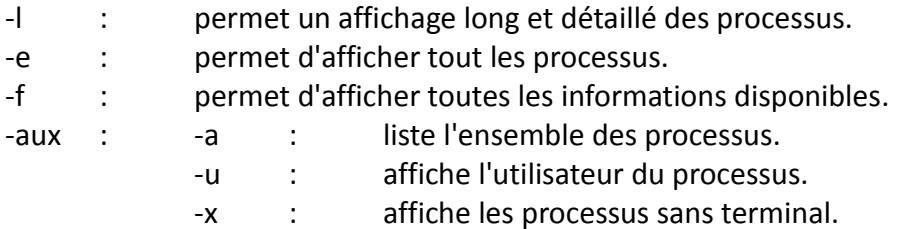

#### Exemples :

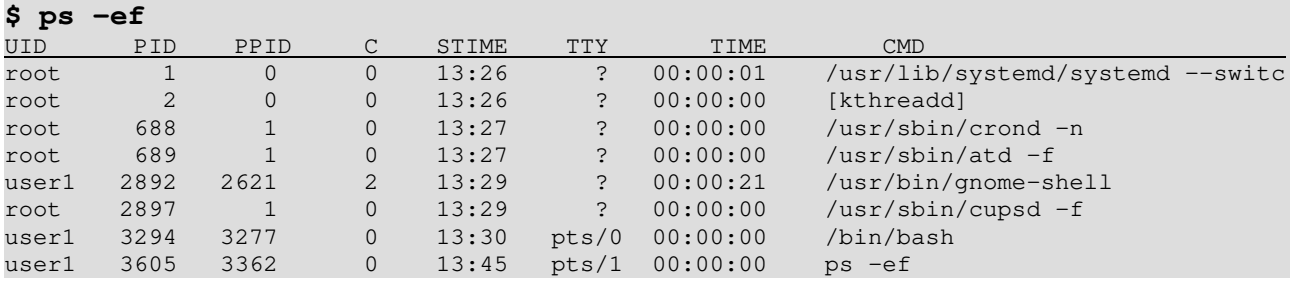

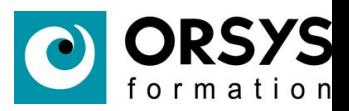

#### **\$ ps -aux**

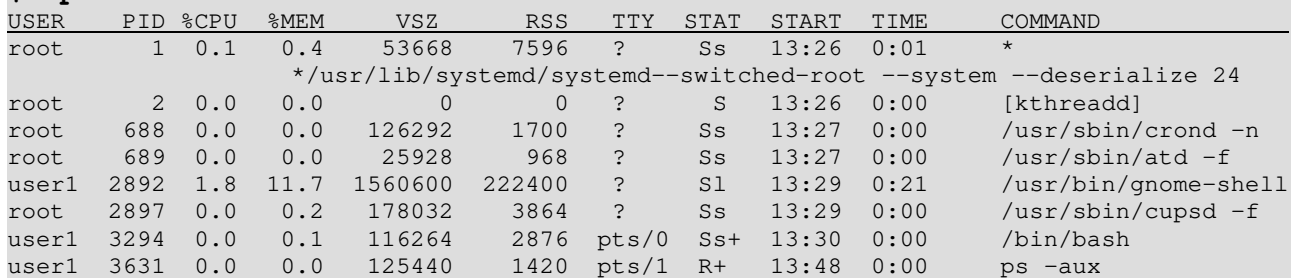

#### **La commande «pgrep»**

Cette commande permet de rechercher les processus en cours d'exécution selon un critère de recherche.

#### Les options de «**pgrep**» :

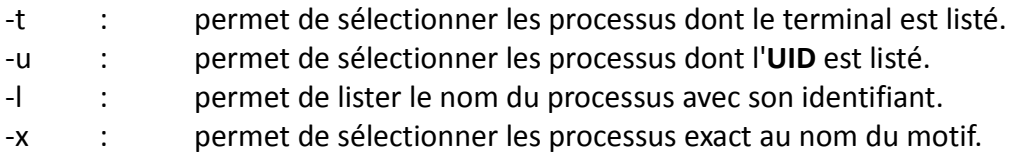

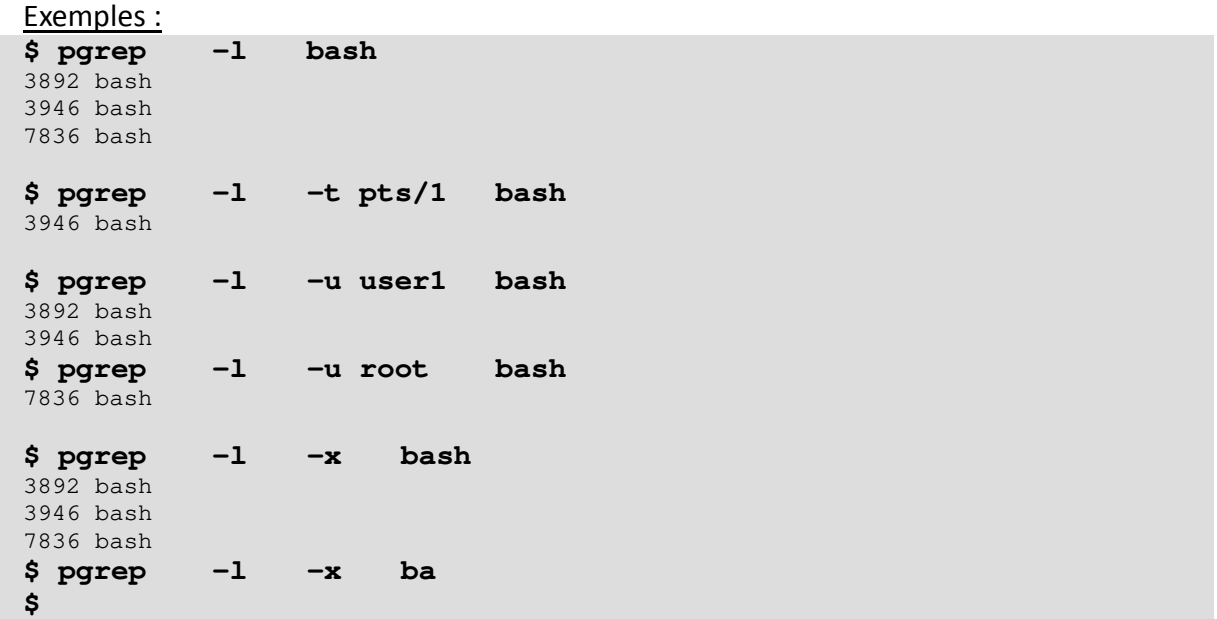

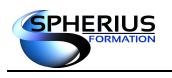

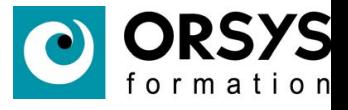

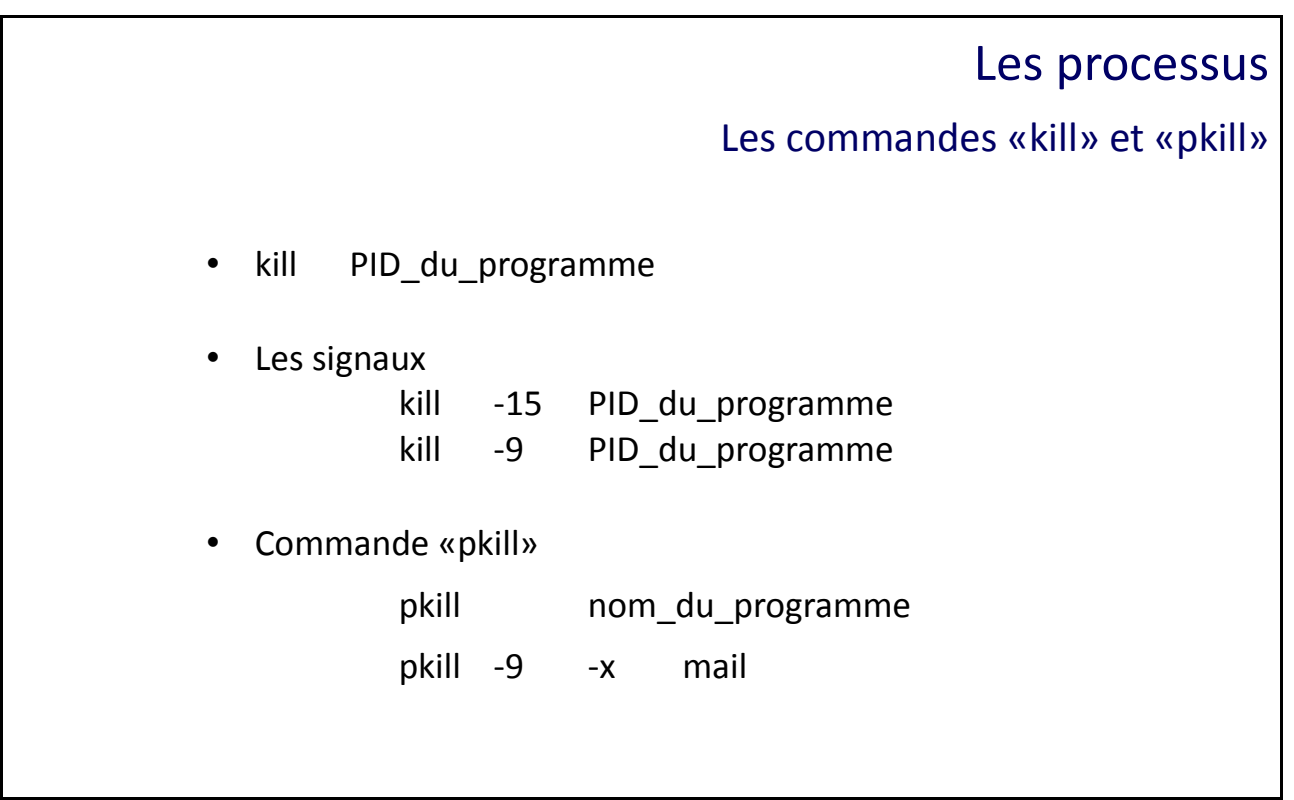

Les commandes «kill» et «pkill»

Cette commande permet de communiquer avec un processus. Il faut être le propriétaire du processus pour communiquer avec, ou être 'root'.

Par défaut cela permet de tuer un ou plusieurs processus actifs. Il est nécessaire de connaître le **PID** du processus pour pouvoir le terminer avec cette commande.

Syntaxe: kill pid1 kill pid1 pid2 pid3

#### **Les signaux**

Un signal correspond à l'action à entreprendre sur un processus. La commande «**kill -l**» permet de lister les signaux. Pour avoir accès au manuel des signaux, il faut utiliser la commande «**man -s7 signal**».

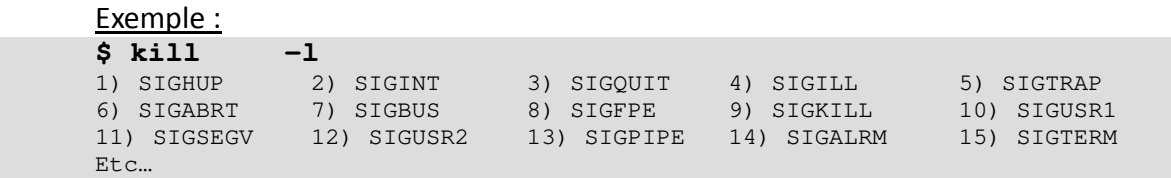

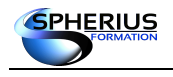

Linux Exploitation d'un Serveur

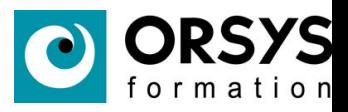

#### Exemple :

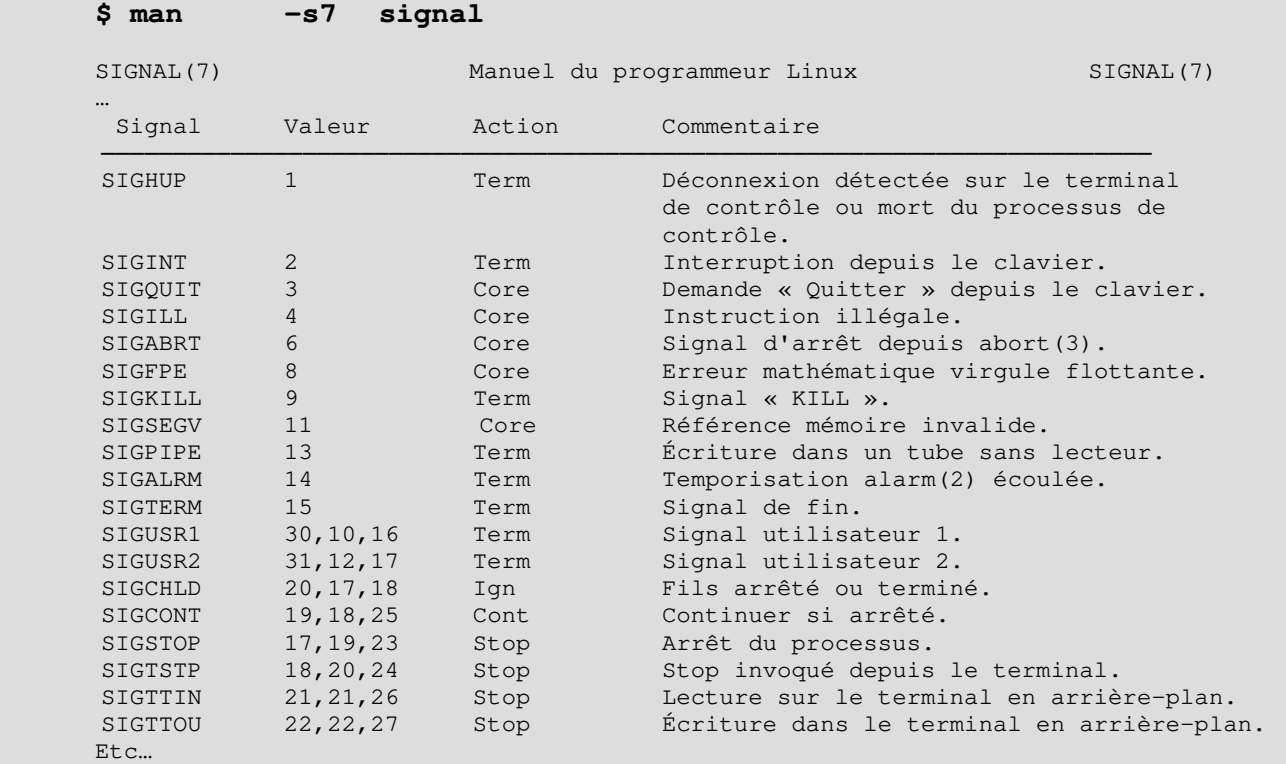

Les signaux les plus couramment utilisés sont :

Le signal **TERM** (15) est un signal de terminaison classique. Il peut être ignoré par le processus.

Syntaxe: kill -15 PID du programme

Le signal **KILL** (9) qui correspond à l'arrêt immédiat du processus. Utilisé lorsque le signal **TERM** échoue.

Syntaxe : kill -9 PID du programme

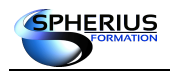

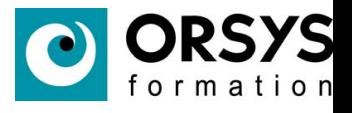

#### **La commande «pkill»**

Cette commande a le même effet que «**kill**», mais simplifiée car il n'exige pas de connaître le **PID** du processus. La plupart des options de «**pgrep**» sont également disponible pour cette commande.

Syntaxe : pkill nom du programme pkill -Signal nom\_du\_programme

Exemples: pkill mail

Dans l'exemple ci -dessus, «**pkill**» envoie le signal 15 à tous les processus qui contiennent «**mail**» dans leur nom.

pkill -9 -x mail

Dans l'exemple ci-dessus, «**pkill**» envoie le signal 9 à tous les processus qui s'appellent exactement «**mail**».

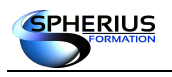

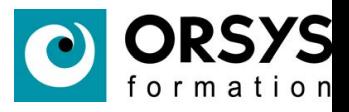

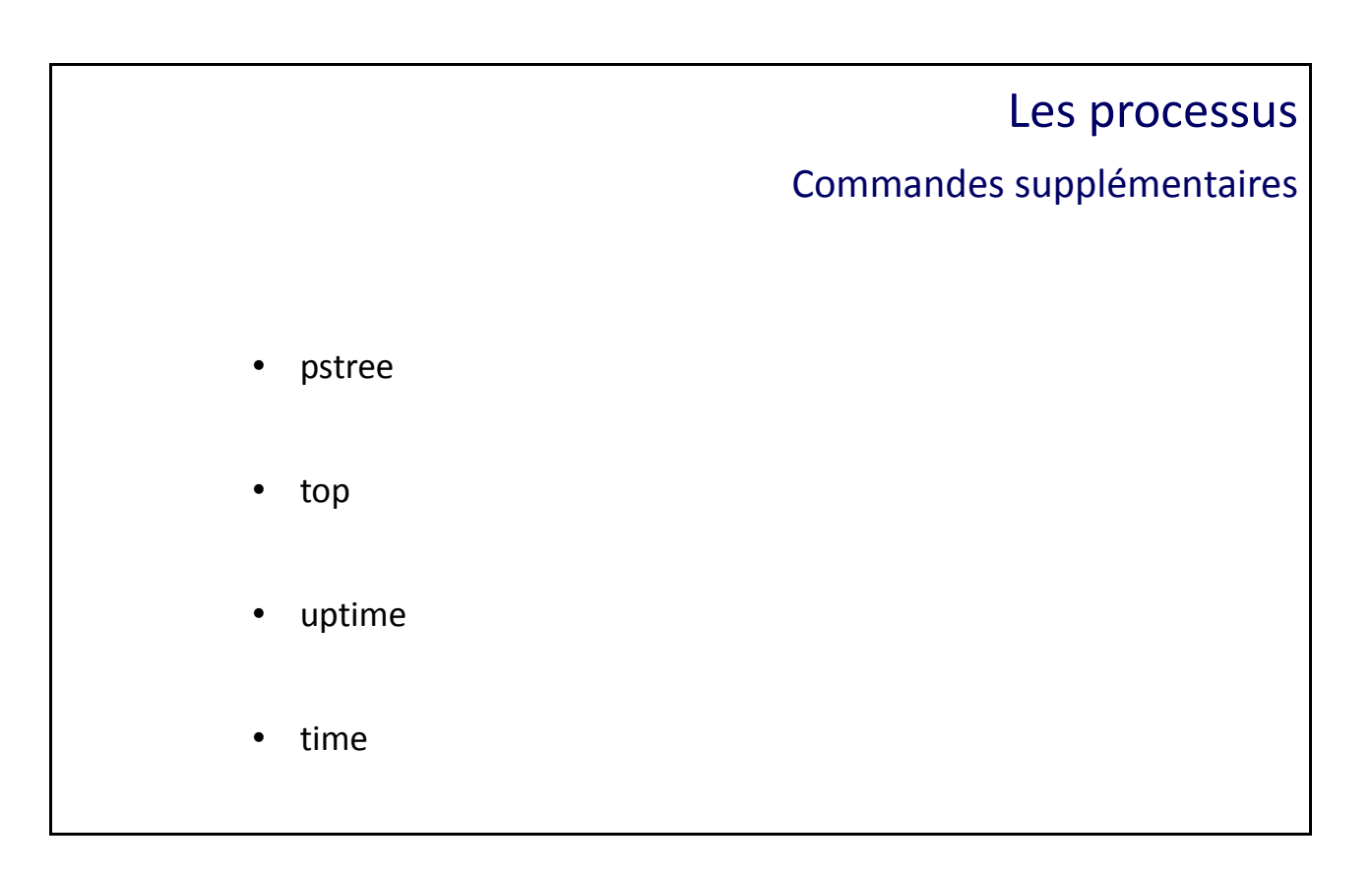

Commandes supplémentaires

#### **La commande «pstree»**

Permet d'afficher l'arborescence des processus. Cette commande est pratique pour connaître de quel processus dépend un **PID**.

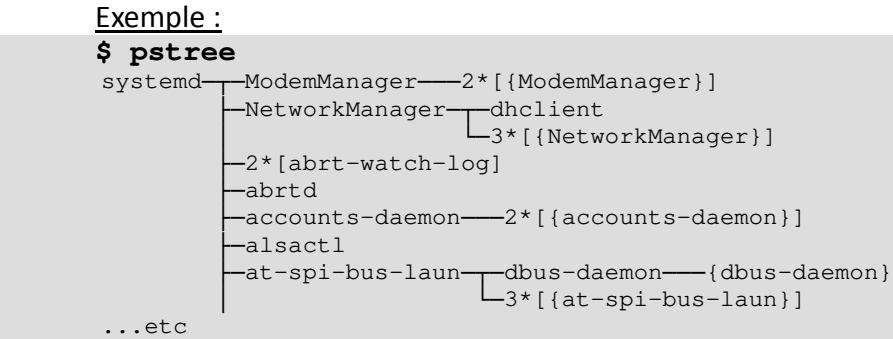

#### **La commande «top»**

Permet d'afficher les processus sur une page. Par défaut, ils sont triés dans l'ordre décroissant du taux d'utilisation CPU. L'affichage se rafraîchi régulièrement.

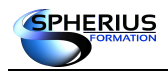

Linux Exploitation d'un Serveur

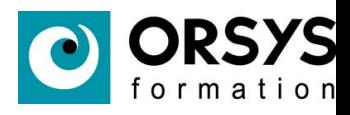

#### Quelques options :

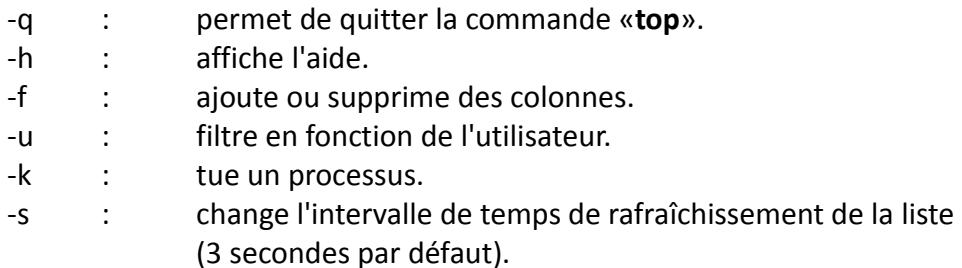

#### Exemple :

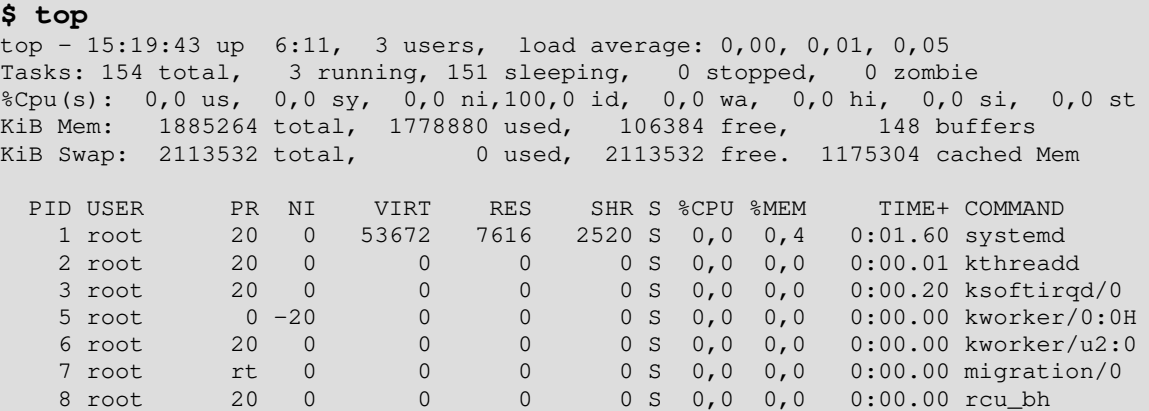

#### **La commande «uptime»**

Permet d'indiquer des informations sur le système, l'heure actuelle, depuis combien de temps le système est en marche, le nombre d'utilisateurs connectés et la charge du système. La charge du système (load average) nous informe sur le nombre de processus en attente de ressources pour les 1, 5 et 15 dernière minutes.

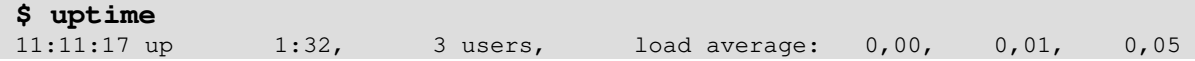

#### **La commande «time»**

Permet de mesurer le temps d'exécution d'une commande. Trois résultats sont affichés :

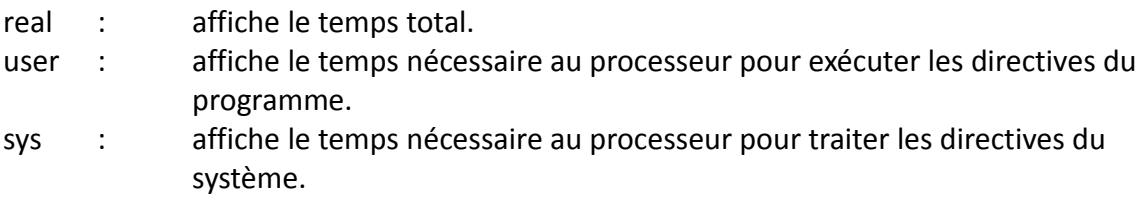

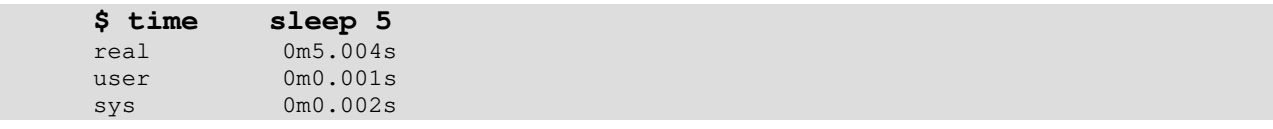

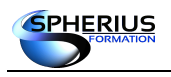

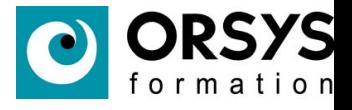

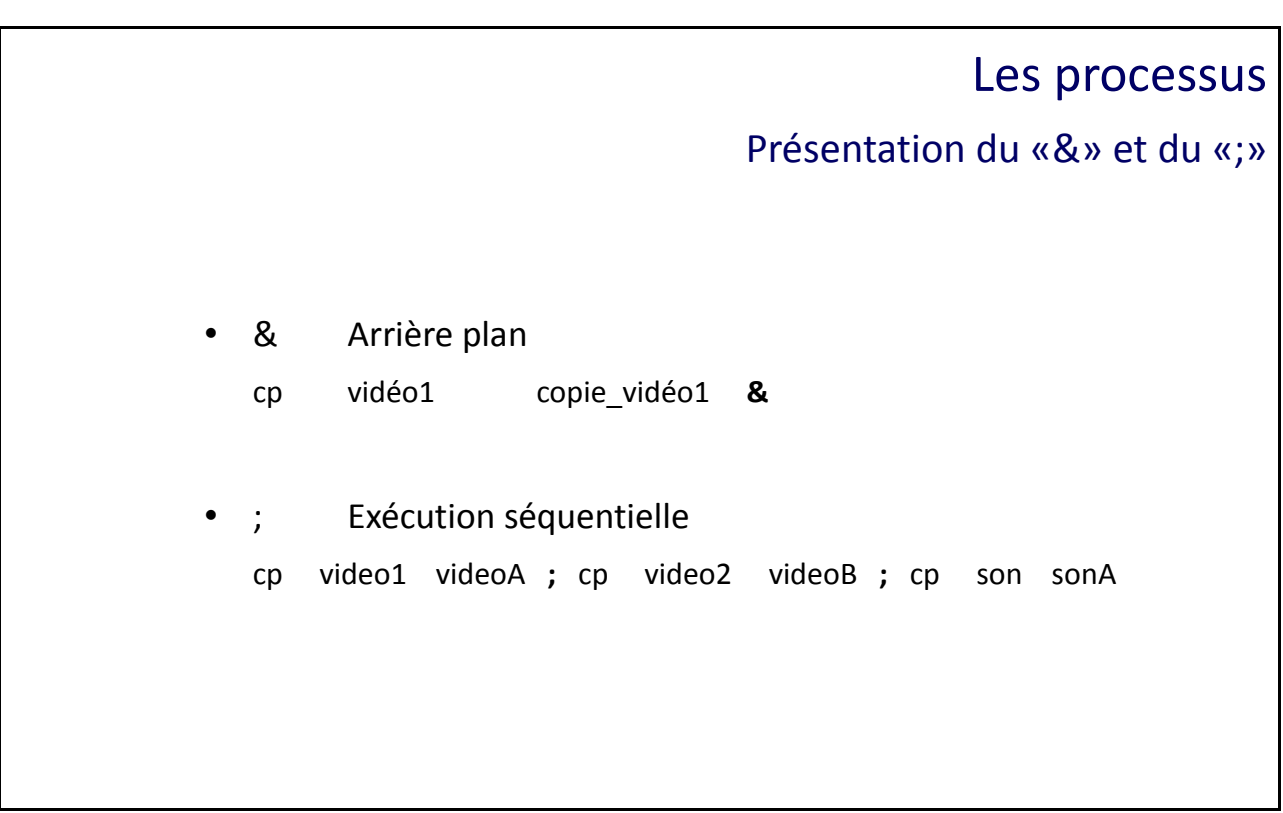

Présentation du «&» et du «;»

#### **Arrière plan**

Pour des raisons pratiques, il est possible de lancer des processus en arrière plan. Pour cela nous utiliserons le symbole «**&**» (et commercial).

Dans l'exemple ci-dessous, je souhaite lancer une copie d'un fichier (une vidéo) en arrière plan.

**\$ cp vidéo1 copie\_vidéo1 &** [1] 16504

Nous pouvons voir l'apparition d'une ligne d'informations.

Le **[1]** nous indique que c'est le premier processus que nous envoyons en arrière plan (numéro de jobs). Le nombre **16504** est le **PID** de ce processus.

#### **Exécution séquentielle**

Le caractère «**;**» réalise des exécutions séquentielles de commandes.

**\$ cp video1 videoA ; cp video2 videoB ; cp son sonA**

Dans l'exemple ci-dessus, une seule ligne de commande nous permet de copier plusieurs fichiers.

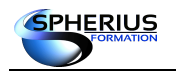

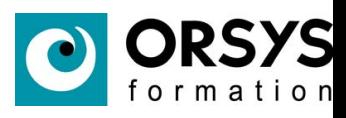

# Notes

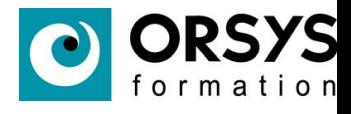

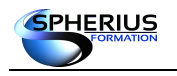

# Expressions régulières et les commandes grep

caractères ainsi que les commandes «grep», «fgrep» et «egrep».

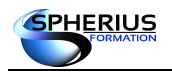

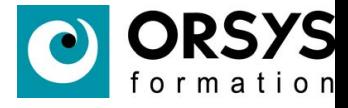

### Les expressions régulières et les commandes grep

- Commande «grep»
- Expressions régulières
- Commandes «fgrep» et «egrep»

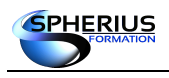

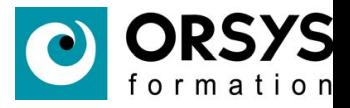

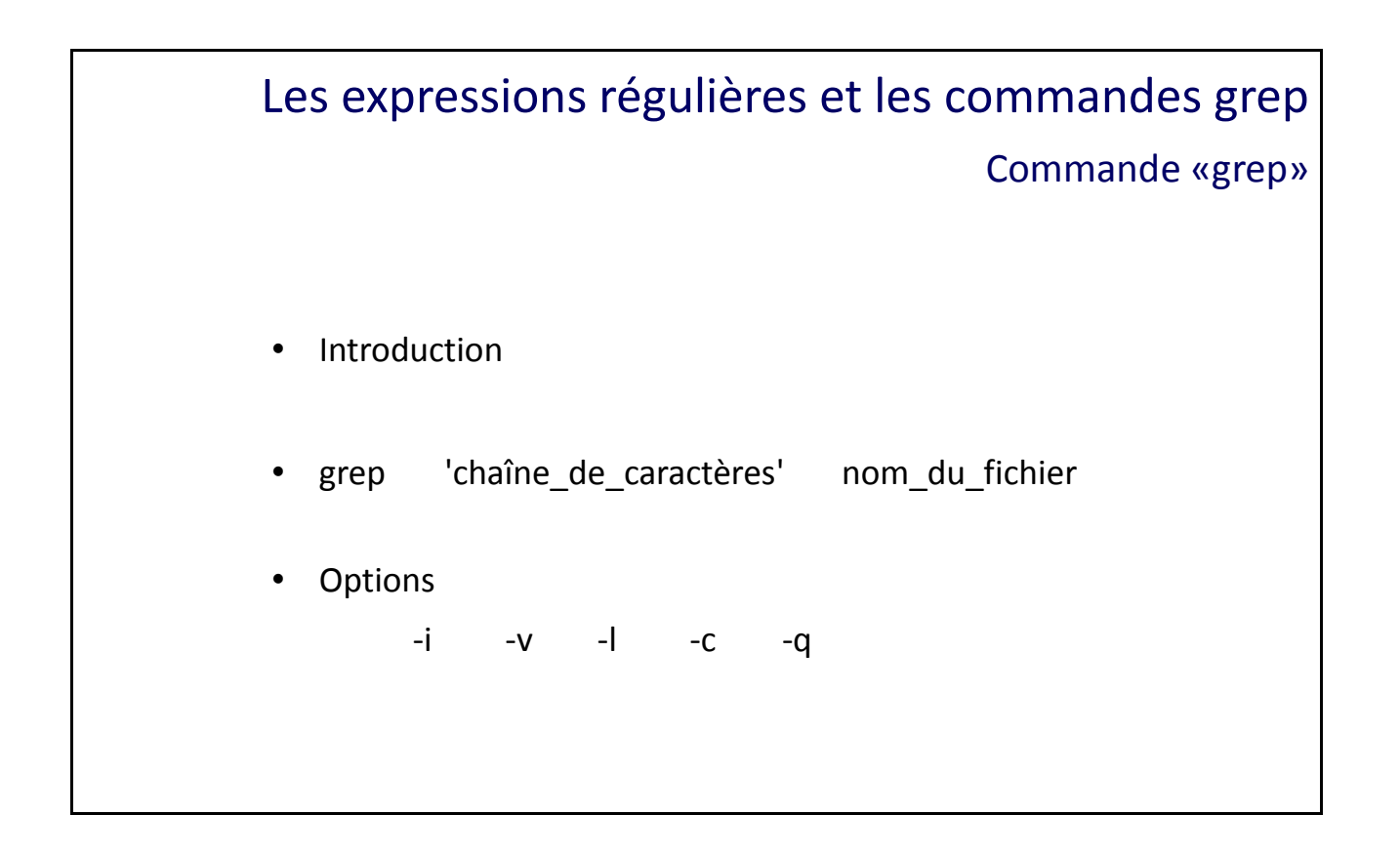

#### Commande «grep»

#### **Introduction**

Cette commande permet de filtrer le contenu d'un fichier. Elle permet donc d'afficher toute les lignes qui contiennent la chaîne de caractère au sein d'un fichier.

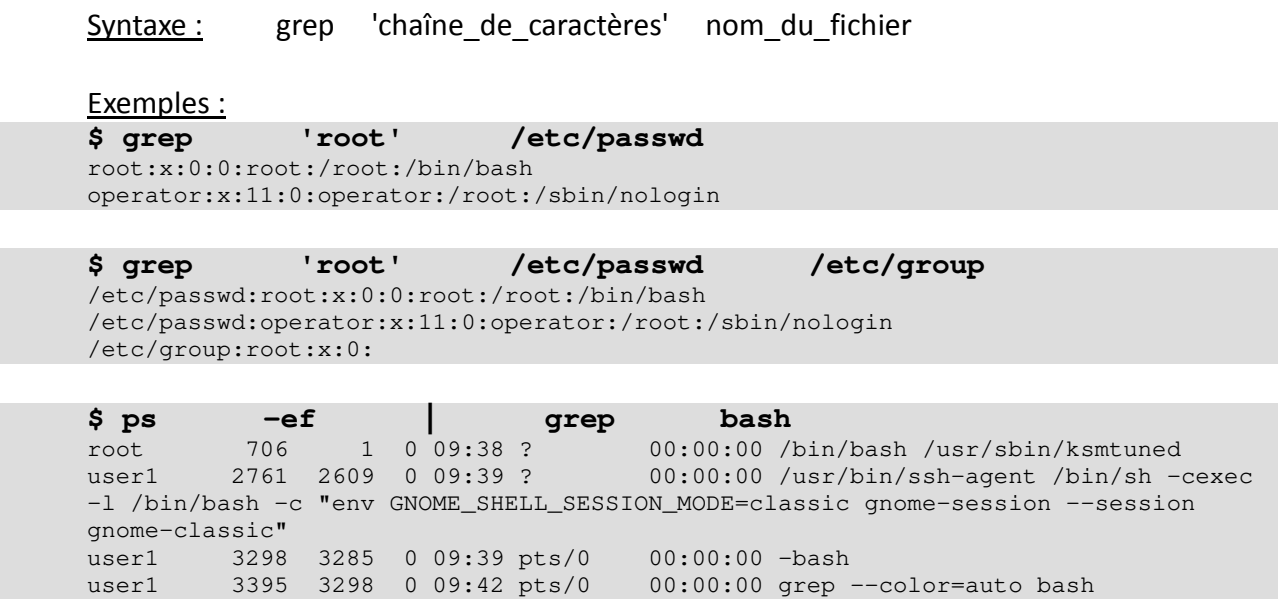

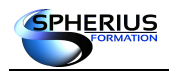

Linux Exploitation d'un Serveur

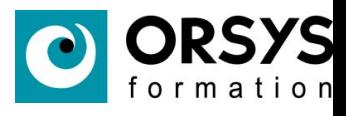

#### **Les options de «grep»**

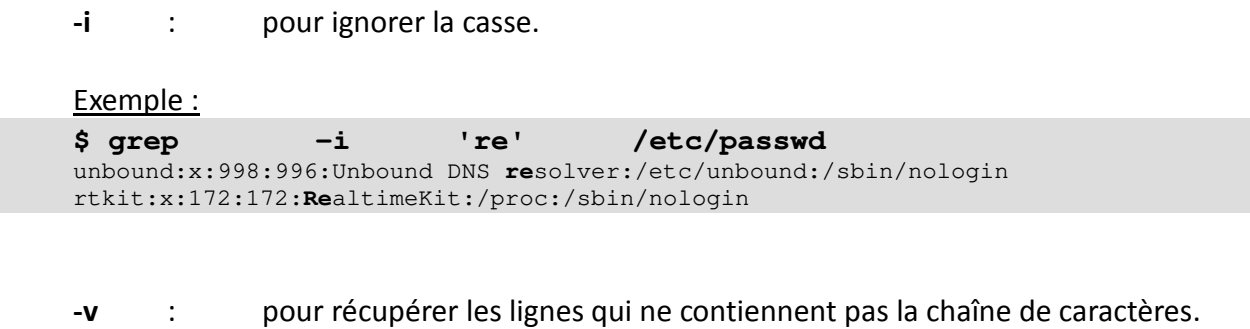

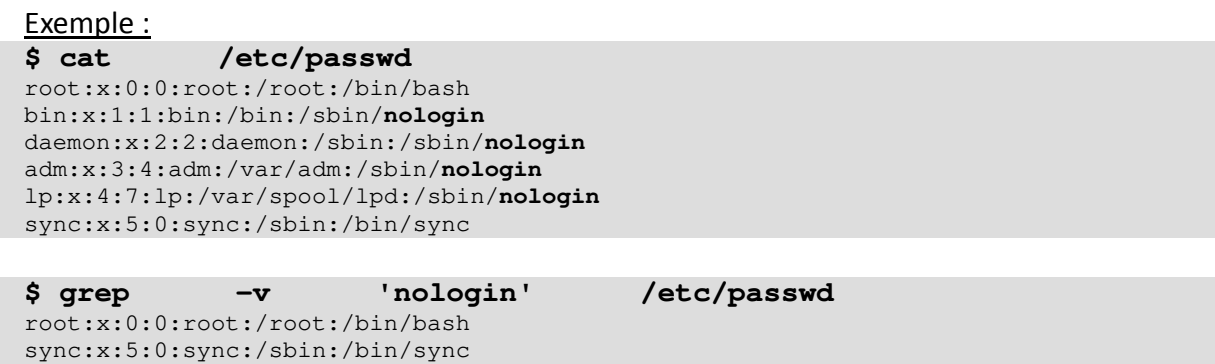

shutdown:x:6:0:shutdown:/sbin:/sbin/shutdown halt:x:7:0:halt:/sbin:/sbin/halt user1:x:1000:1003:user1:/home/user1:/bin/bash user2:x:1001:1004::/home/user2:/bin/bash

**-l** : pour afficher que la liste des fichiers qui contiennent la chaîne de caractères.

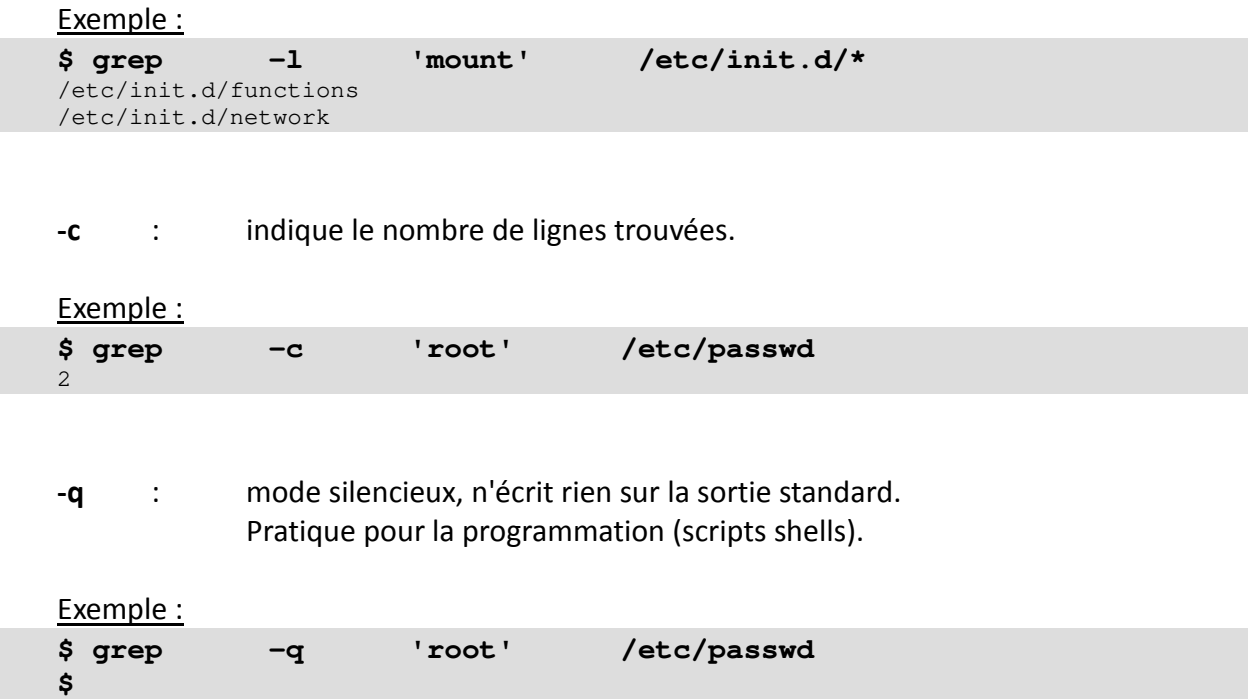

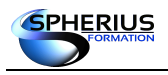

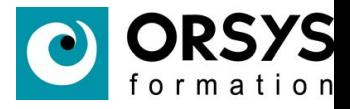

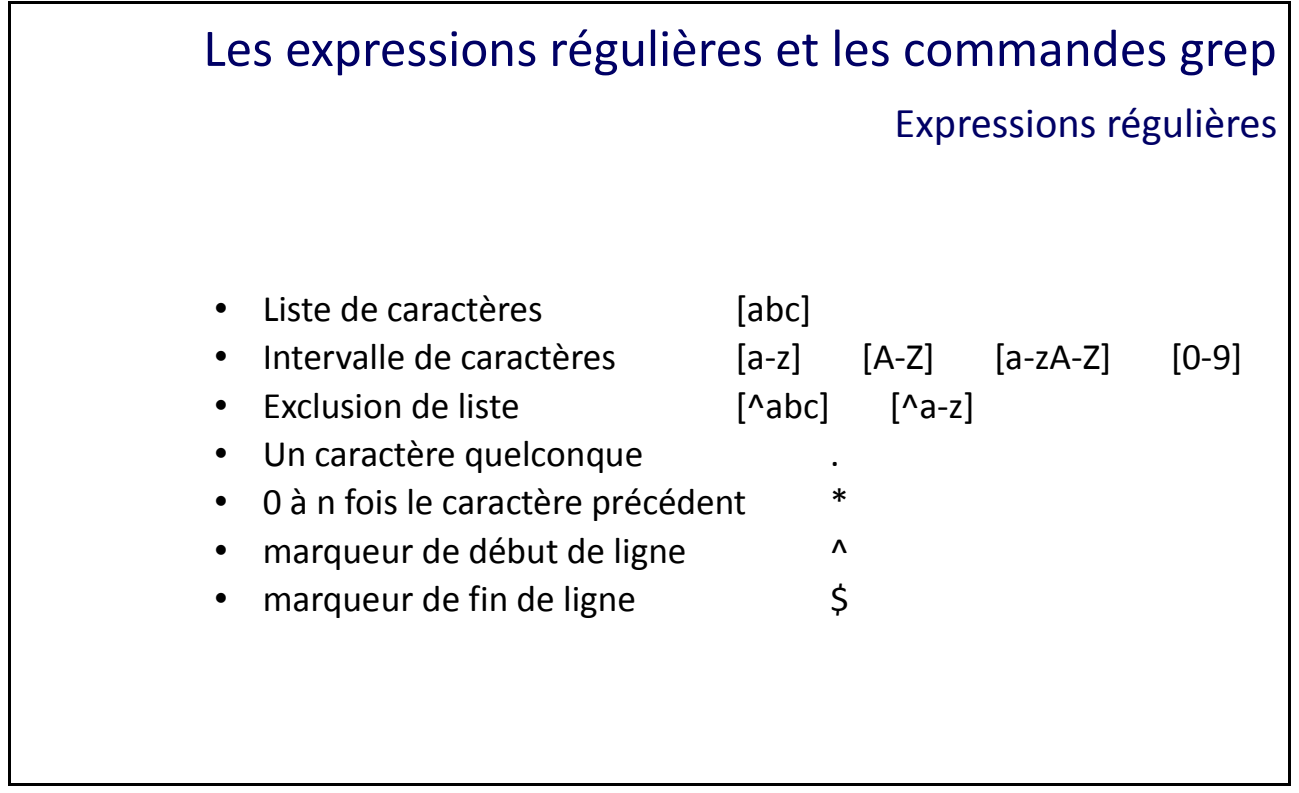

#### Expressions régulières

#### **Introduction**

Les expressions régulières sont les caractères spéciaux pour les chaînes de caractères.

#### **Liste de caractères [abc]**

Représente un caractère parmi la liste de ceux spécifiés entre les crochets «**[**» et «**]**» .

Exemple : **\$ grep 'r[aio]' /etc/passwd** root:x:0:0:root:/root:/bin/bash operator:x:11:0:operator:/root:/sbin/nologin libstoragemgmt:x:995:994:daemon account for libstoragemgmt:/var/run/lsm:/sbin/nologin rtkit:x:172:172:RealtimeKit:/proc:/sbin/nologin radvd:x:75:75:radvd user:/:/sbin/nologin chrony:x:994:993::/var/lib/chrony:/sbin/nologin sshd:x:74:74:Privilege-separated SSH:/var/empty/sshd:/sbin/nologin

Dans l'exemple ci-dessus, nous recherchons les lignes contenant un caractère «**r**» suivi d'un caractère a ou i ou o.

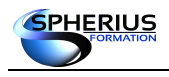

Linux Exploitation d'un Serveur

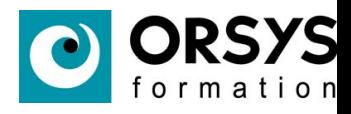

#### **Intervalle de caractères [a-z]**

L'utilisation du «**-**» permet de définir une liste de caractères.

**[a-z]** : un caractère en minuscule, de «**a**» à «**z**». Exemple : **\$ grep '[a-z]' /etc/passwd** root:x:0:0:root:/root:/bin/bash bin:x:1:1:bin:/bin:/sbin/nologin daemon:x:2:2:daemon:/sbin:/sbin/nologin adm:x:3:4:adm:/var/adm:/sbin/nologin

**[A-Z]** : un caractère en majuscule, de «**A**» à «**Z**». Exemple : **\$ grep '[A-Z]' /etc/passwd** ftp:x:14:50:FTP User:/var/ftp:/sbin/nologin nobody:x:99:99:Nobody:/:/sbin/nologin dbus:x:81:81:System message bus:/:/sbin/nologin polkitd:x:999:998:User for polkitd:/:/sbin/nologin

**[a-zA-Z]**: un caractère en minuscule ou majuscule.

Exemple : **\$ grep '[a-zA-Z]' /etc/passwd** root:x:0:0:root:/root:/bin/bash bin:x:1:1:bin:/bin:/sbin/nologin daemon:x:2:2:daemon:/sbin:/sbin/nologin adm:x:3:4:adm:/var/adm:/sbin/nologin lp:x:4:7:lp:/var/spool/lpd:/sbin/nologin

#### **[0-9]** : un chiffre de **0** à **9**.

Exemple : **\$ grep '[0-9]' /etc/passwd** root:x:0:0:root:/root:/bin/bash bin:x:1:1:bin:/bin:/sbin/nologin daemon:x:2:2:daemon:/sbin:/sbin/nologin adm:x:3:4:adm:/var/adm:/sbin/nologin lp:x:4:7:lp:/var/spool/lpd:/sbin/nologin

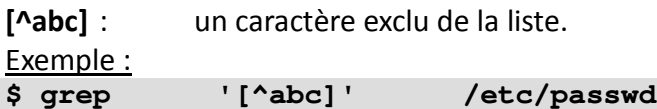

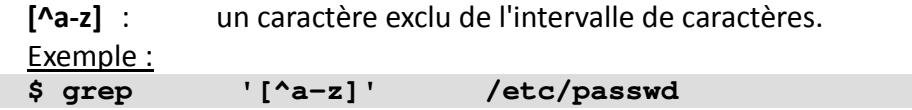

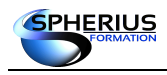

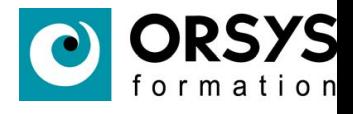

#### **Un caractère quelconque .**

La caractère «**.**» représente un caractère quelconque.

Exemple : **\$ grep 'r..t' /etc/passwd** root:x:0:0:root:/root:/bin/bash operator:x:11:0:operator:/root:/sbin/nologin ftp:x:14:50:FTP User:/var/ftp:/sbin/nologin

L'exemple ci-dessus filtre les lignes contenant la chaîne de caractères «**r**», suivi de 2 caractères quelconques, suivi de «**t**».

#### **La closure \***

Le caractère «**\***» est la closure, il représente 0 à n fois le caractère précédent.

<u>Exemple :</u> **\$ grep 'ro\*t' /etc/passwd** root:x:0:0:root:/root:/bin/bash operator:x:11:0:operator:/root:/sbin/nologin abrt:x:173:173::/etc/abrt:/sbin/nologin rtkit:x:172:172:RealtimeKit:/proc:/sbin/nologin

L'exemple ci-dessus filtre les lignes contenant la chaîne de caractères «**r**», suivi de 0 à n fois le caractère «**o**», suivi de «**t**». C'est à dire rt, rot, root, rooooooot, ...

#### **Le marqueur de début de ligne ^**

Le caractère «**^**» est le marqueur de début de ligne, défini «les lignes qui commencent par».

Exemple : **\$ grep '^u' /etc/passwd** unbound:x:998:996:Unbound DNS resolver:/etc/unbound:/sbin/nologin usbmuxd:x:113:113:usbmuxd user:/:/sbin/nologin user1:x:1000:1003:user1:/home/user1:/bin/bash user2:x:1001:1004::/home/user2:/bin/bash user3:x:1002:1005::/home/user3:/bin/bash

**Le marqueur de fin de ligne \$**

Le caractère «**\$**» est le marqueur de fin de ligne, défini «les lignes qui finissent par».

```
Exemple :
$ grep 'nologin$' /etc/passwd
bin:x:1:1:bin:/bin:/sbin/nologin
daemon:x:2:2:daemon:/sbin:/sbin/nologin
adm:x:3:4:adm:/var/adm:/sbin/nologin
lp:x:4:7:lp:/var/spool/lpd:/sbin/nologin
```
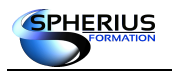

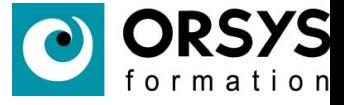

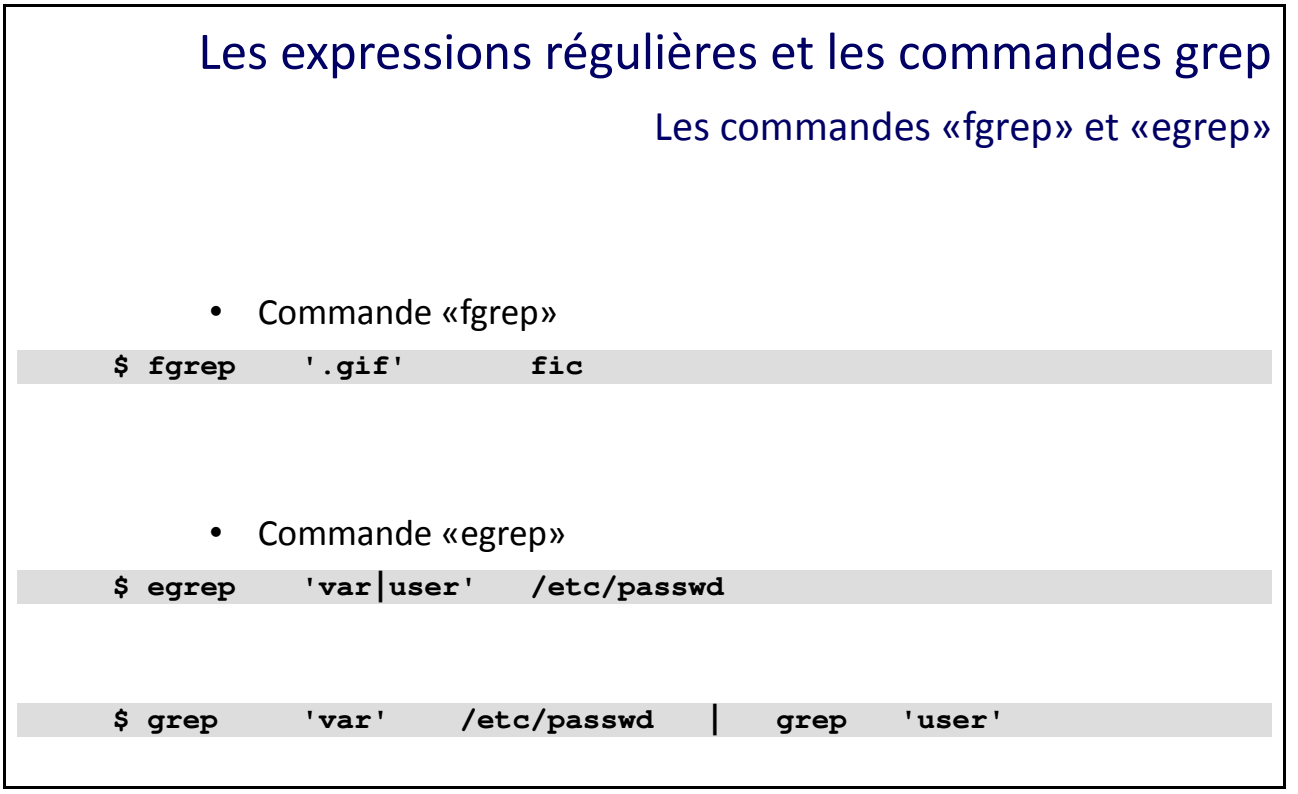

Les commandes «fgrep» et «egrep»

#### **La commande «fgrep»**

Cette commande n'interprète pas les caractères spéciaux.

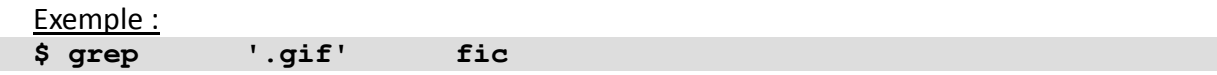

Ci-dessus avec grep, le «**.**» représente le caractère spécial définissant un caractère quelconque.

**\$ fgrep '.gif' fic**

Ci-dessus avec fgrep, le «**.**» est inhibé et représente donc le simple caractère «**.**». La commande affichera toutes les lignes du fichier «**fic**» qui contiennent la chaîne de caractères «**.gif**».

#### **La commande «egrep»**

Cette commande est plus puissante que la commande «**grep**» mais elle est moins utilisée. La commande «**egrep**» supporte des fonctionnalités et caractères spéciaux supplémentaires.

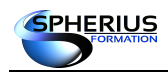

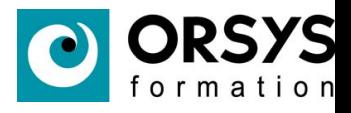

Par exemple, le caractère «**|**» représente un «**OU logique**» pour deux chaînes de caractères.

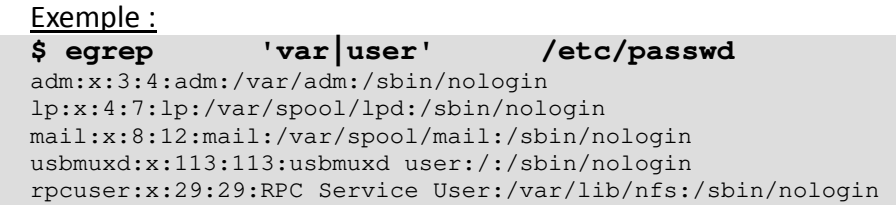

Dans l'exemple ci-dessus, la caractère «**|**» (pipe) signifie un «**OU logique**». Cette commande affichera toute les lignes qui contiennent «**var**» OU «**user**».

#### **Remarque complémentaire**

Pour réaliser un «**ET logique**», il faut simplement utiliser le pipe.

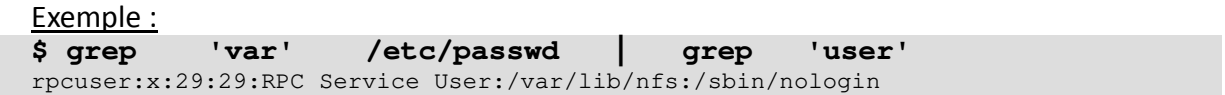

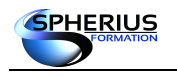

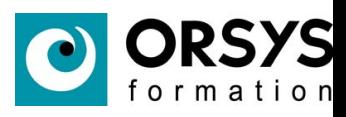

# Notes

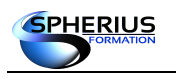

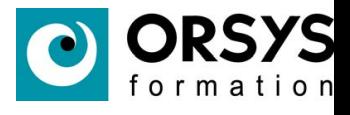

# Installation du système

Dans ce chapitre, nous allons traiter les différentes méthodes d'installation du système d'exploitation Linux.

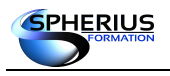

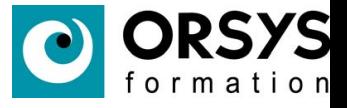

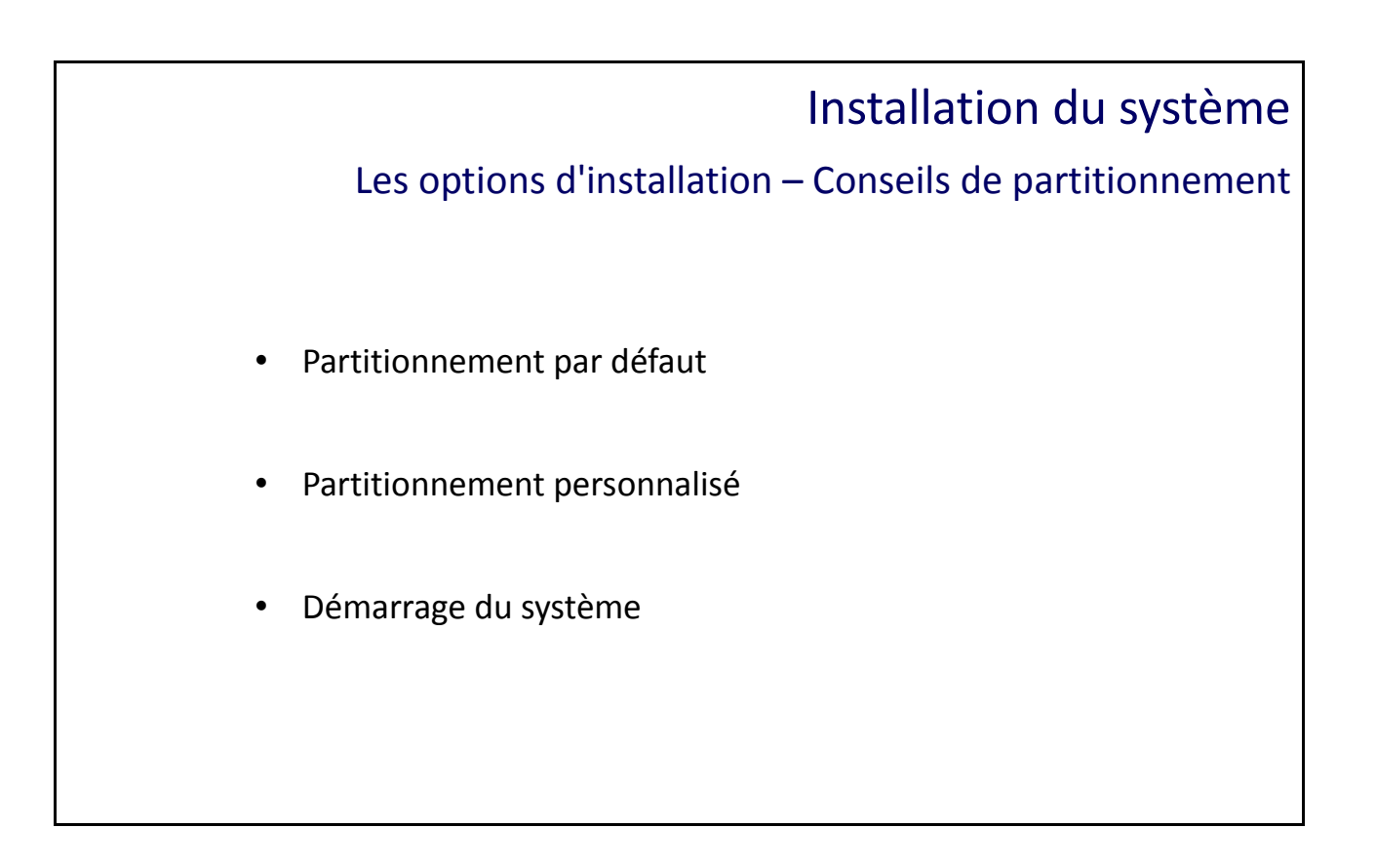

Les options d'installation – Conseils de partitionnement

Le démarrage à partir du DVD ou d'une image ISO propose le menu suivant. Si vous n'êtes pas sûr de l'intégrité du support d'installation vous pouvez le tester. (*Test this media & install CentOS 7*). L'option *Troubleshooting* permet de booter en mode secours. *Install Cent0S7* va lancer la procédure d'installation.

Avant d'installer votre serveur, il est important de savoir quel va être son rôle. En fonction de son rôle le partitionnement devra être adapté (serveur de fichiers, serveur de messagerie, …). Il faudra aussi prévoir que le système puisse être évolutif et notamment prévoir l'agrandissement à chaud des systèmes de fichiers.

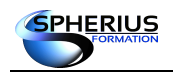

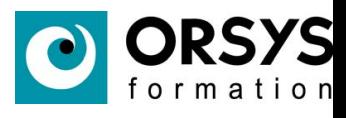

Démarrage sur le DVD pour une installation de CentOS 7.

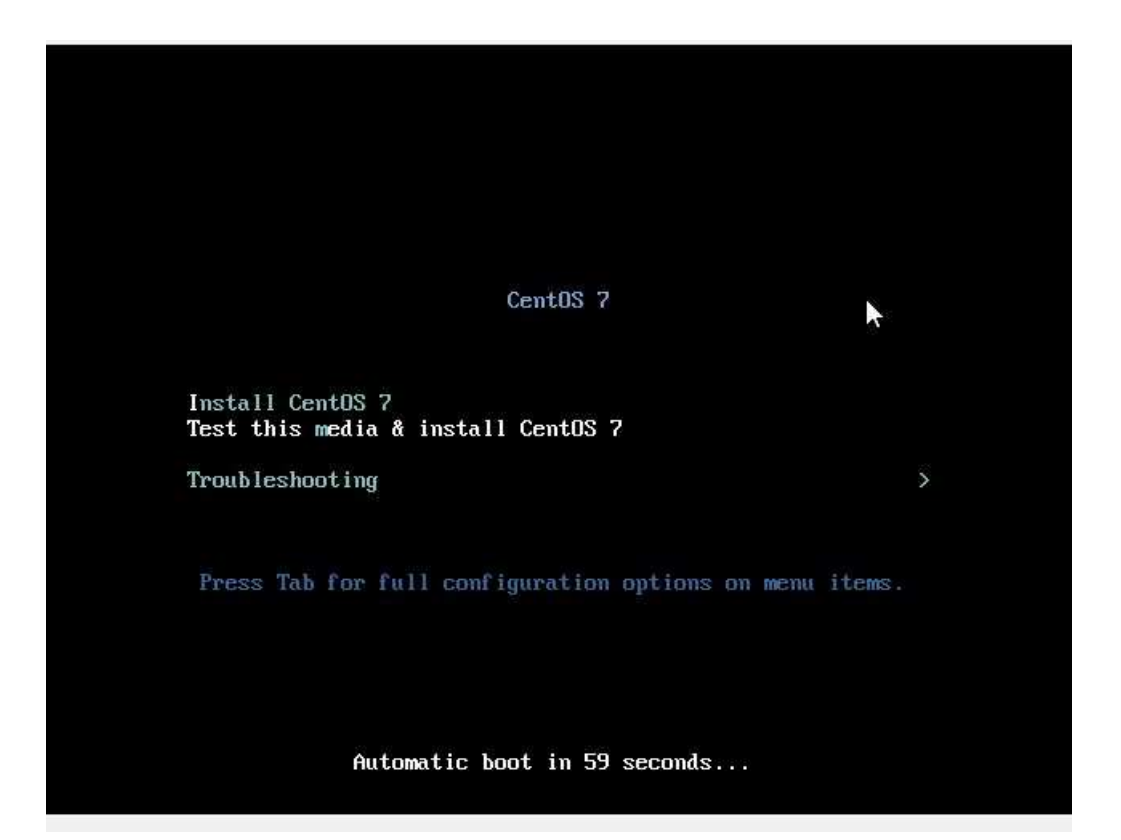

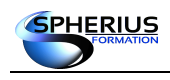

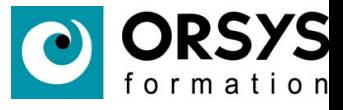

**INSTALLATION DE CENTOS 7 EER** us CentOS **BIENVENUE SUR CENTOS 7.** Quelle langue souhaitez-vous utiliser durant le processus d'installation ? Français (France) Deutsch German Français (Canada) Ελληνικά Greek Français (Belgique) Español Spanish Français (Suisse) Eesti Estonian Français (Luxembourg) Euskara Basque فارسي Persian Suomi Finnish Français French э Galician Galego ગુજરાતી Gujarati עברית Hebrew हिंदी Hindi Hrvatski Croatian Magyar Hungarian  $\hfill \Box$ Type here to search Quitter Poursuivre

Il faut d'abord préciser en 1er lieu la langue d'installation.

Une fois la langue sélectionnée il faut cliquer sur Poursuivre pour continuer à choisir les options d'installation.

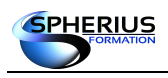

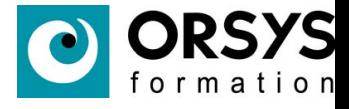

La partie *LOCALISATION* est configurée par défaut avec la langue choisie. En prenant la langue française, la timezone et le clavier sont automatiquement choisis. Il est possible de les modifier en cliquant dessus.

Le champ *LOGICIEL* permet de choisir la source d'installation (DVD par défaut) et le champ *SELECTION DE LOGICIELS* permet de sélectionner les packages à installer.

Le champ *SYSTEME* permet de configurer le partitionnement et de configurer l'adressage IP ainsi que le nom de la machine.

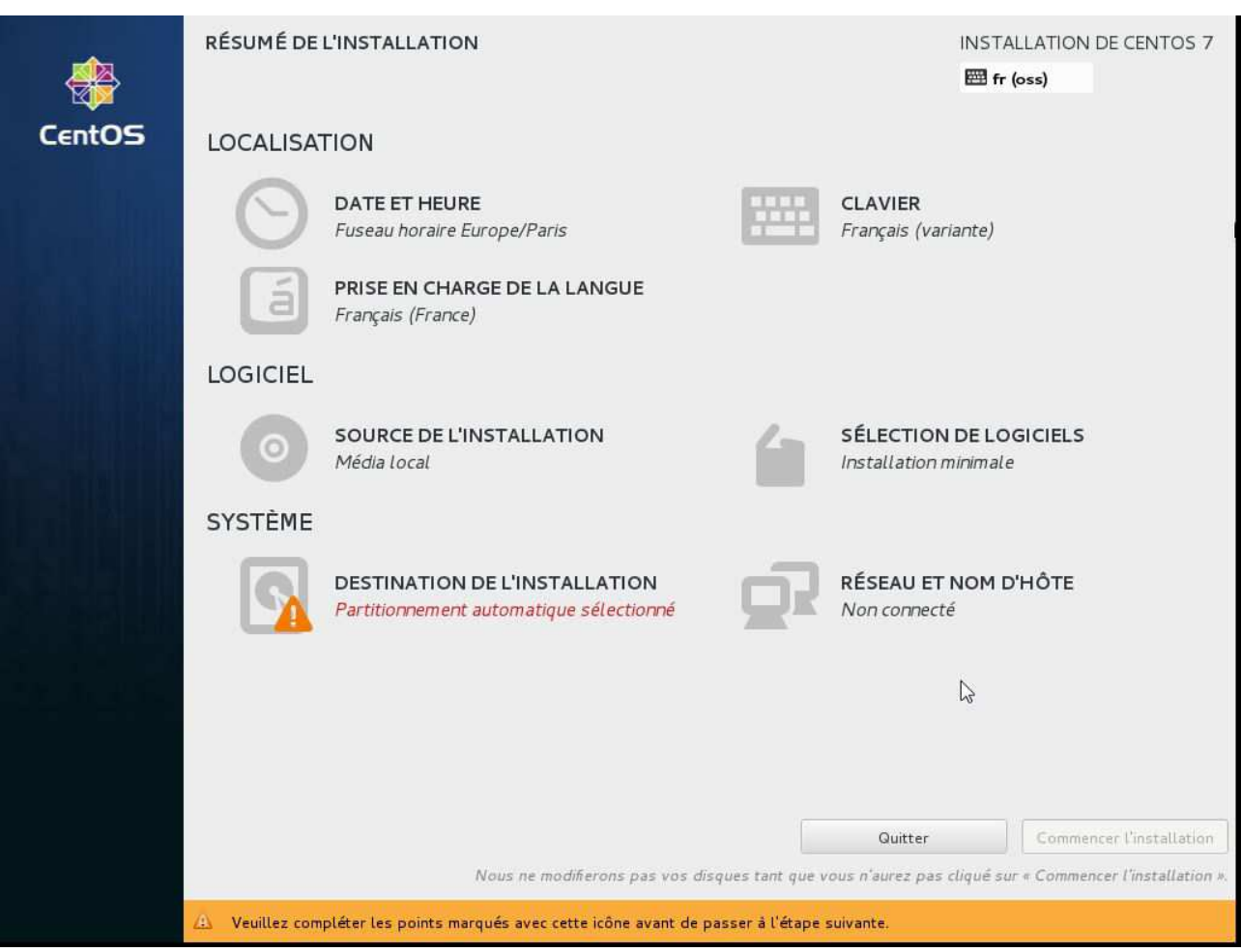

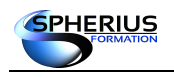

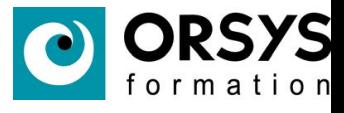

Configuration du nom de la machine et du réseau.

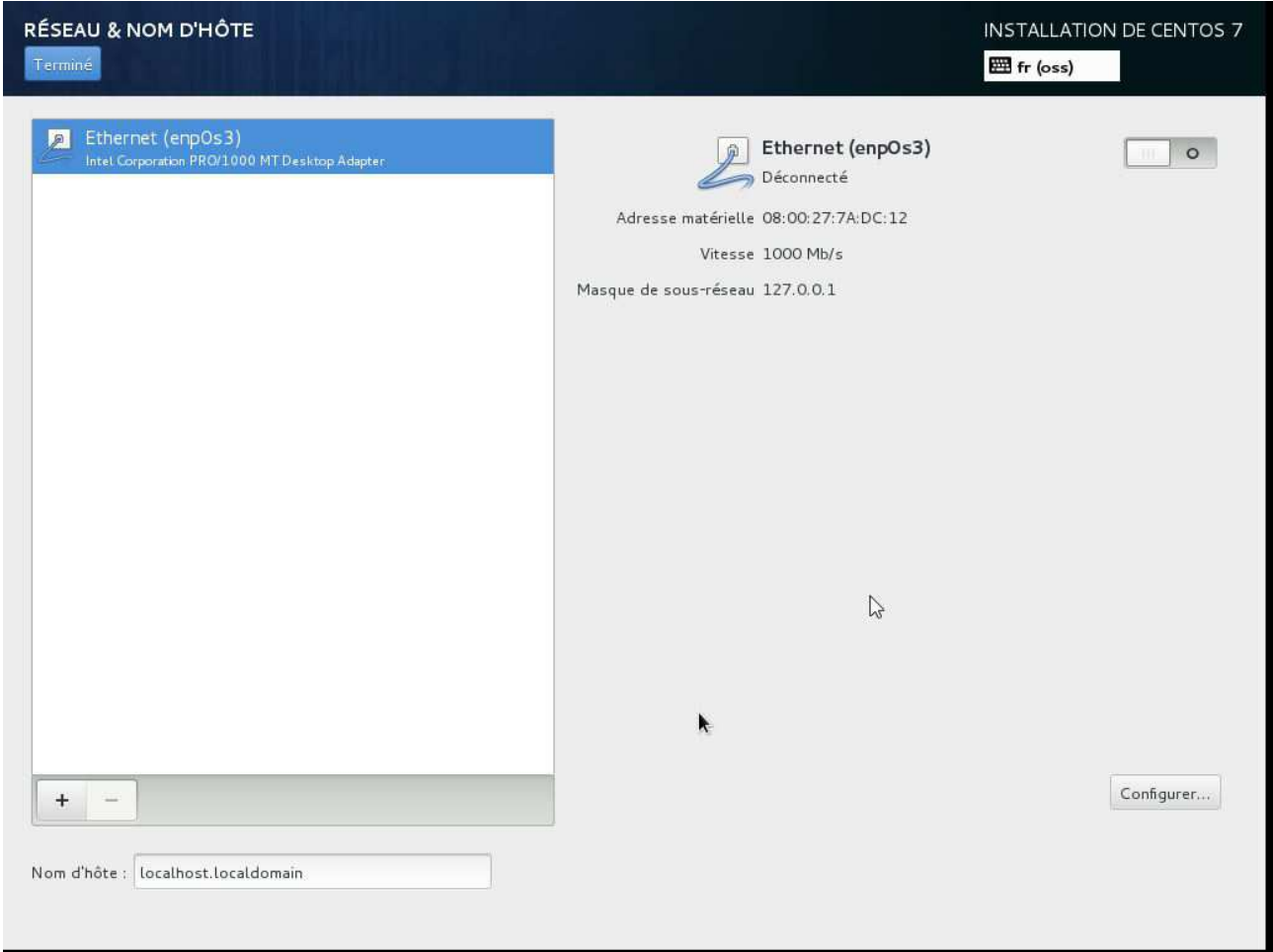

Le nom d'hôte est par défaut configuré sur localhost.localdomain. La carte réseau est désactivée par défaut. En cliquant sur le bouton, la carte s'active et essaye de communiquer avec un serveur DHCP si elle est configurée en tant que cliente DHCP.

En cliquant sur le bouton *Configurer* vous pouvez paramétrer votre carte réseau et basculer l'adressage IP en fixe.

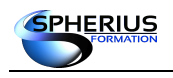

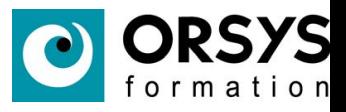

#### Configuration de la carte réseau.

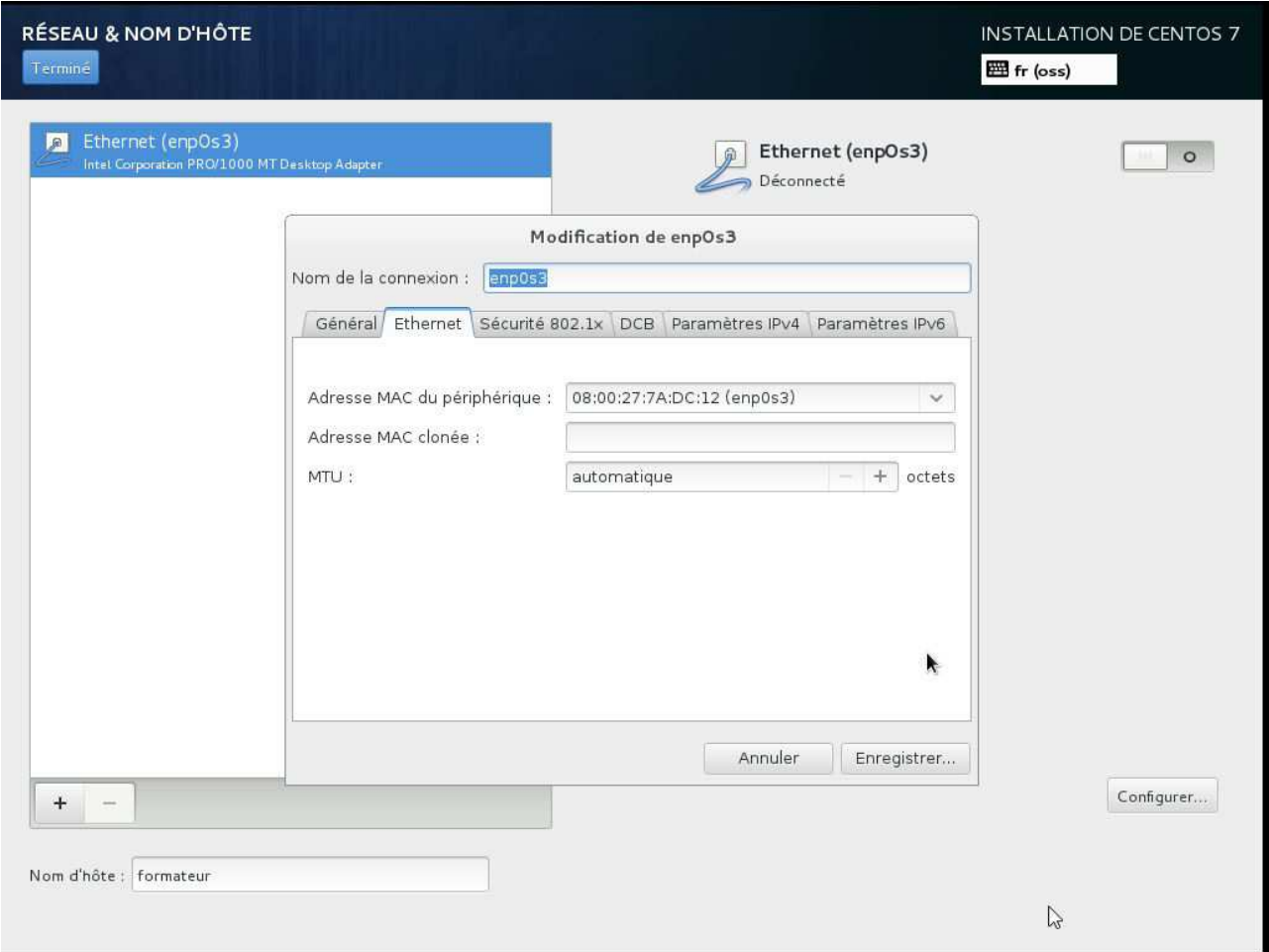

L'onglet *Paramètres Ipv4* permet de basculer en adressage statique. Il faut alors renseigner les champs adressage ip, netmask, passerelle, dns.
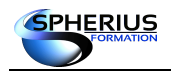

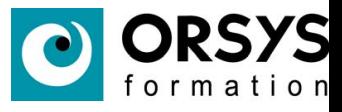

### Choix des logiciels à installer.

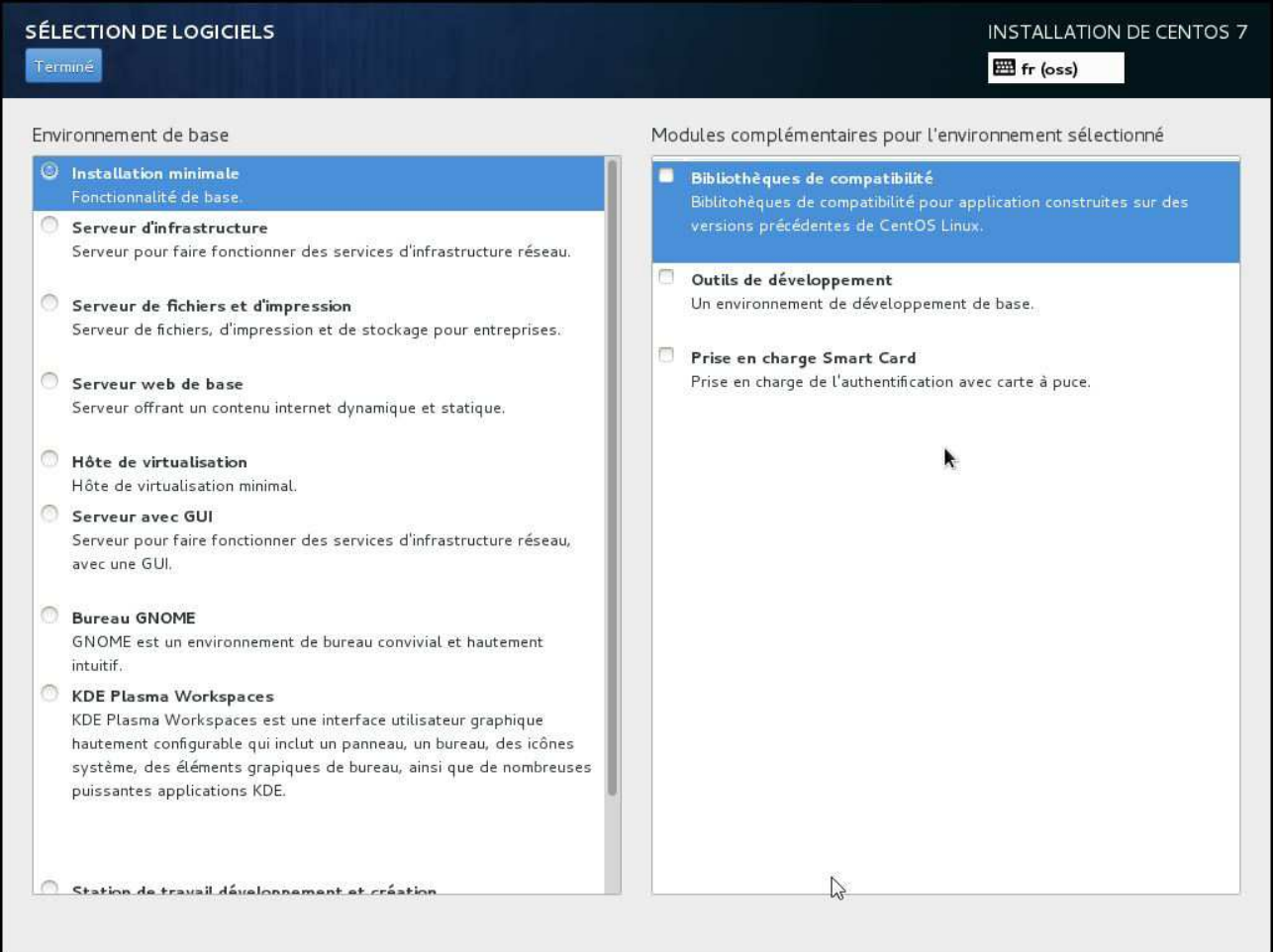

Choisissez le minimum à installer selon vos besoins. Vous pourrez toujours après l'installation, installer d'autres logiciels. La colonne de gauche indique le type d'installation que vous désirez effectuer. La colonne de droite permet d'affiner la sélection.

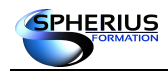

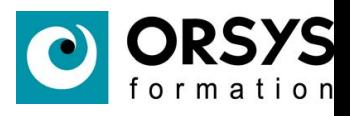

### Le choix Bureau GNOME installe un environnement graphique.

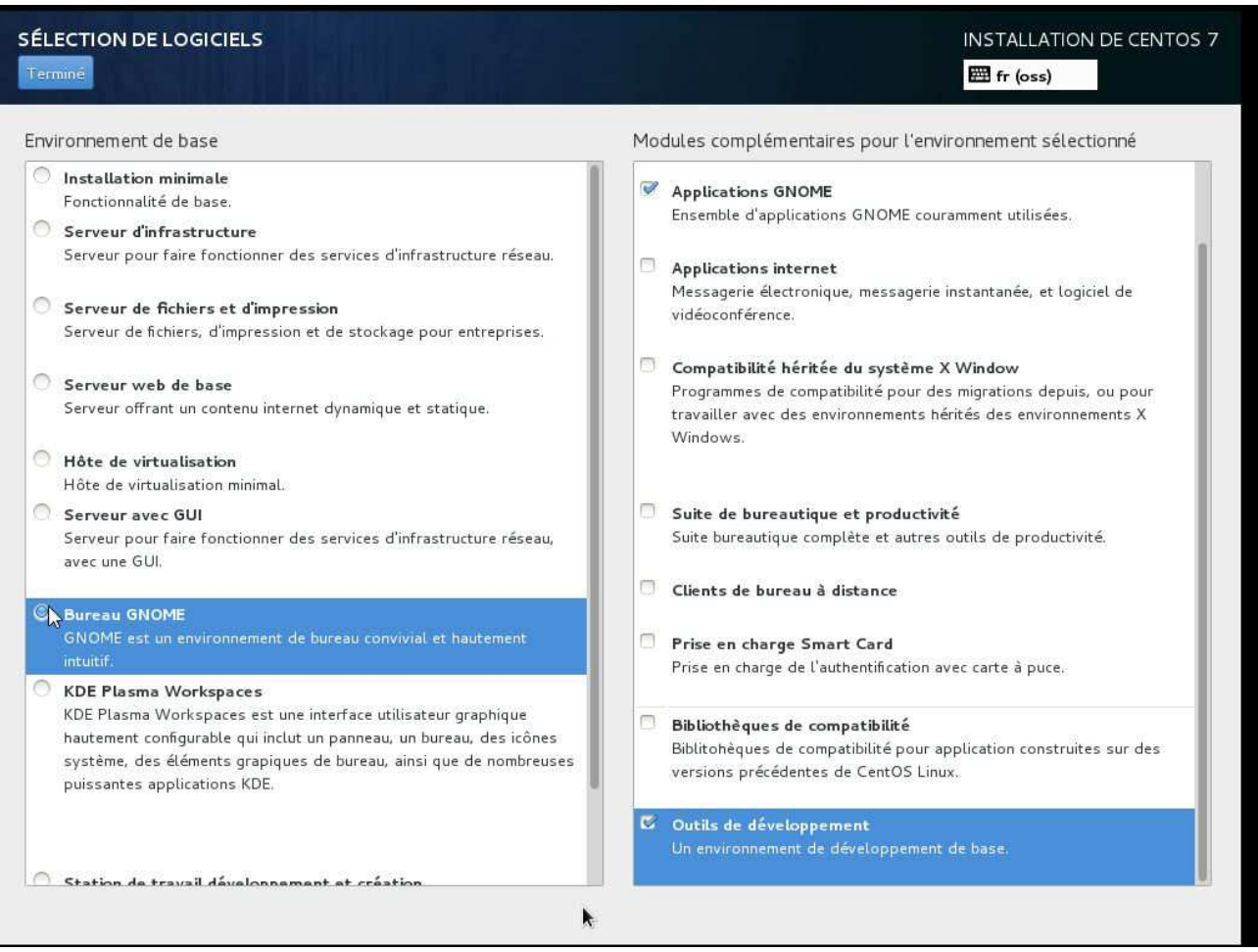

Les outils de développement permettent d'avoir un certain nombre d'outils pré-sélectionnés (compilateur cc, …).

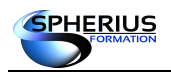

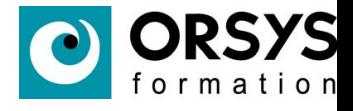

Le partitionnement est la partie la plus délicate. Par défaut une installation avec LVM est sélectionnée ce qui permet d'agrandir facilement la partition. Le bouton *Je vais configurer le partitionnement* permet de choisir un partitionnement personnalisé.

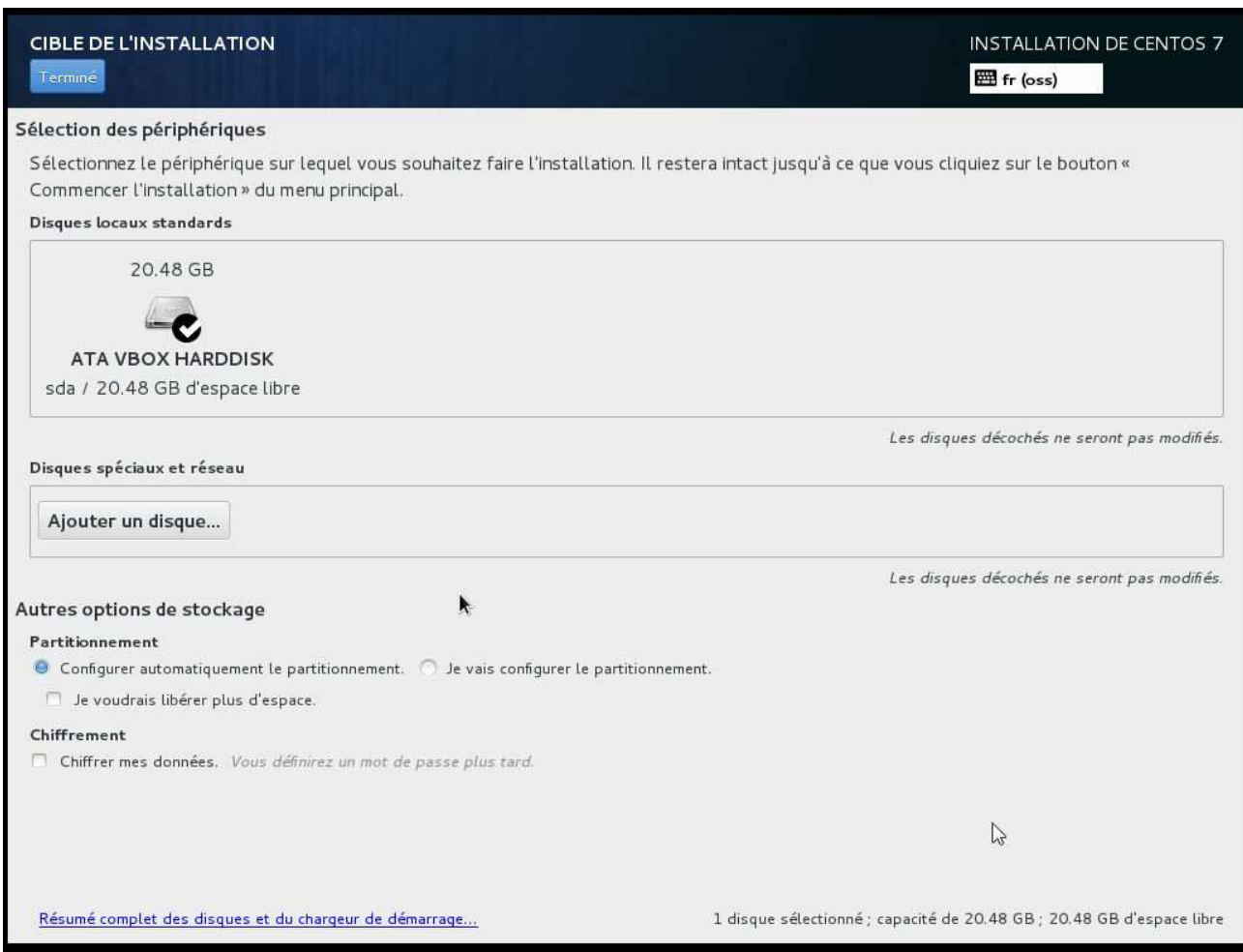

Le bouton *Ajouter un disque* permet de configurer un disque accessible via le réseau avec iscsi ou fcoe.

Le chiffrement des données permet de crypter la partition. Une *pass phrase* est alors demandée lors de l'accès à la partition chiffrée.

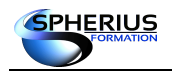

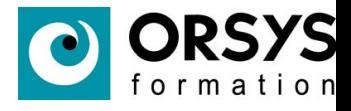

Le partitionnement manuel affiche cette fenêtre. En cliquant sur le bouton '+' nous allons ajouter des partitions.

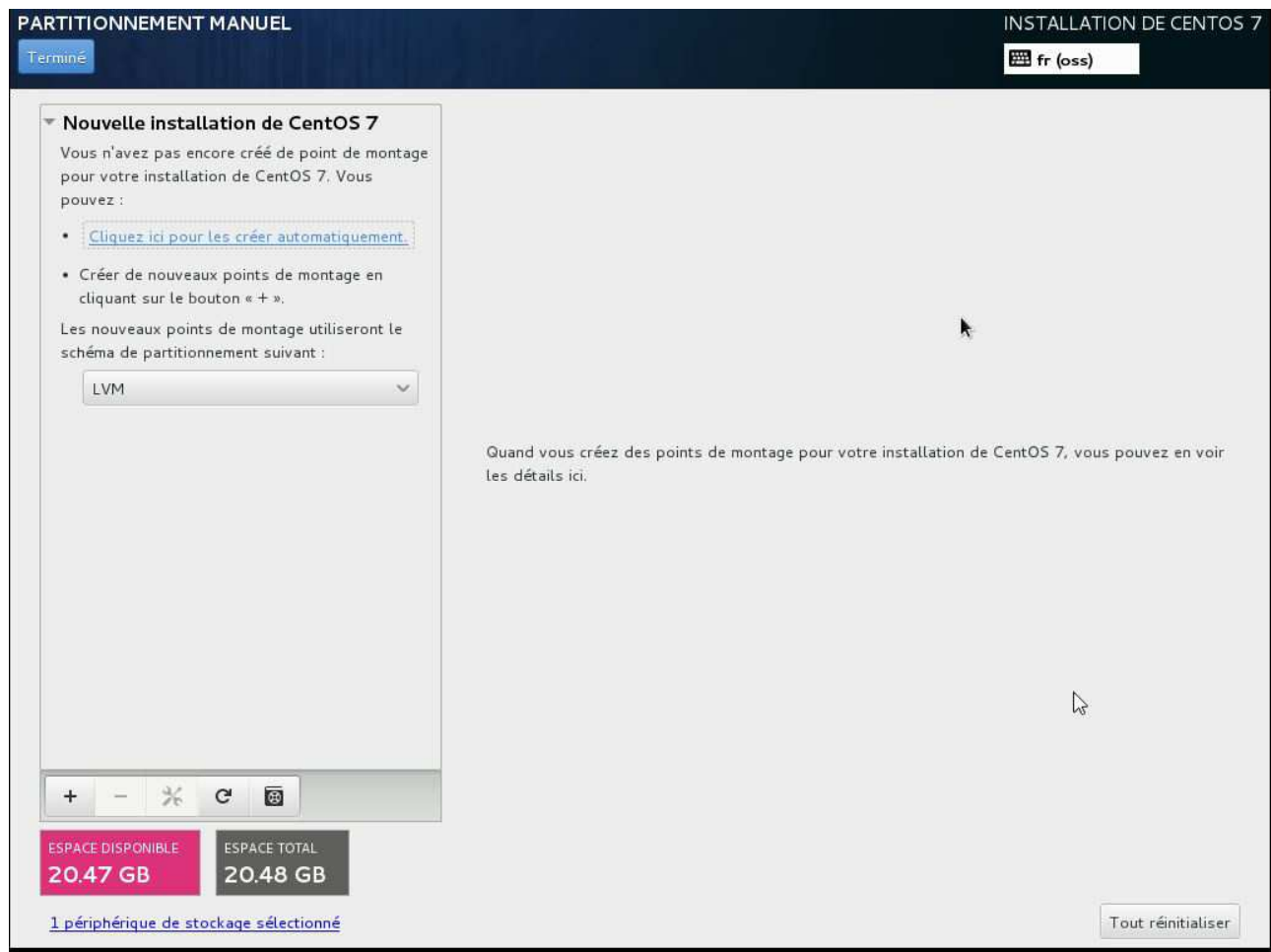

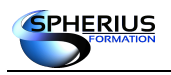

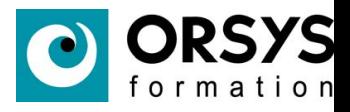

Pour un partitionnement personnalisé il faut choisir la taille des partitions à créer ainsi que le point de montage des partitions.

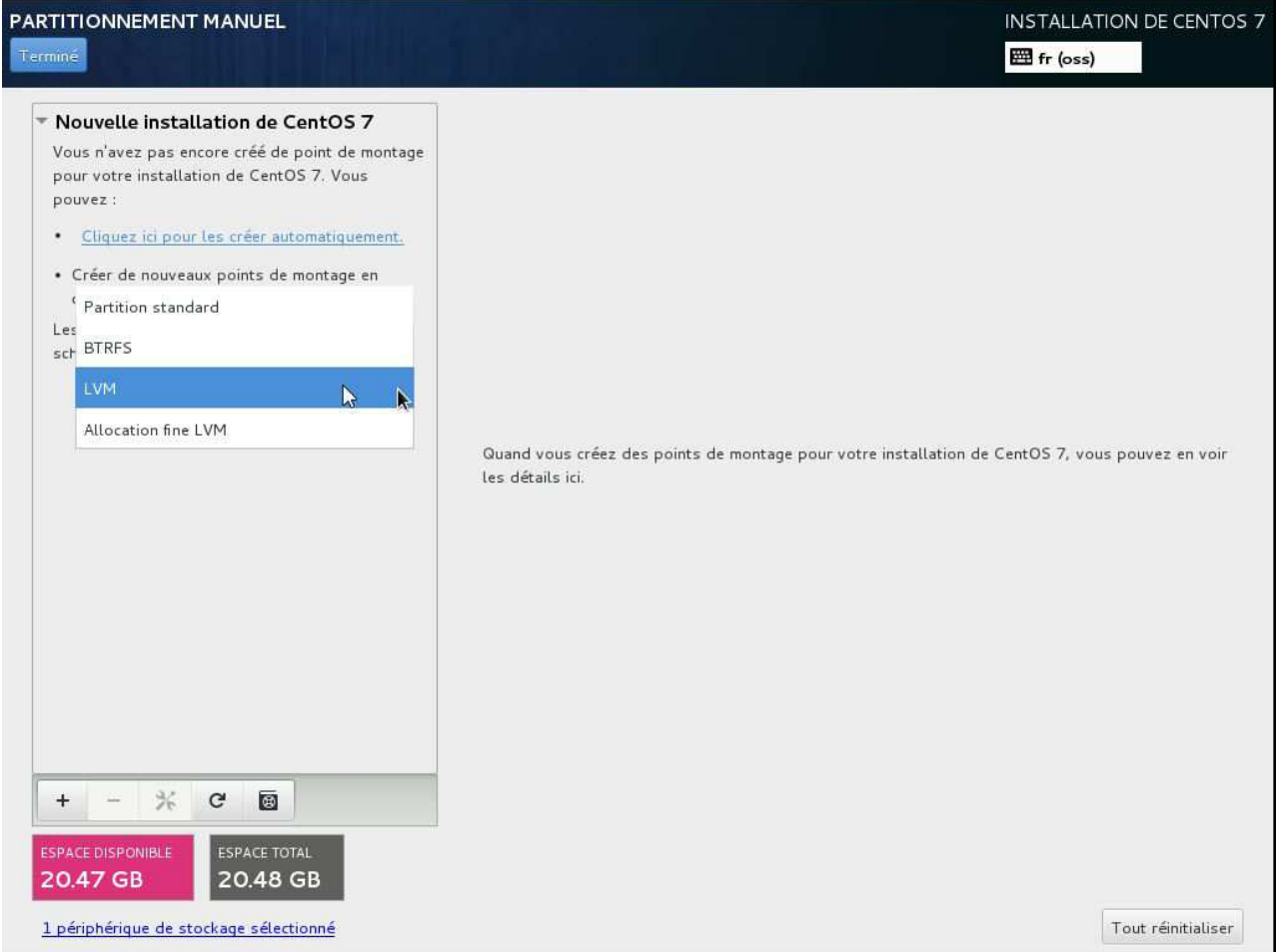

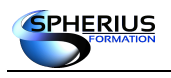

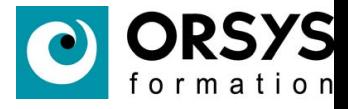

Création de la partition / d'une taille de 1GB et avec un système de fichiers de type ext4. Pour ajouter d'autres partitions, il faut cliquer sur '+'.

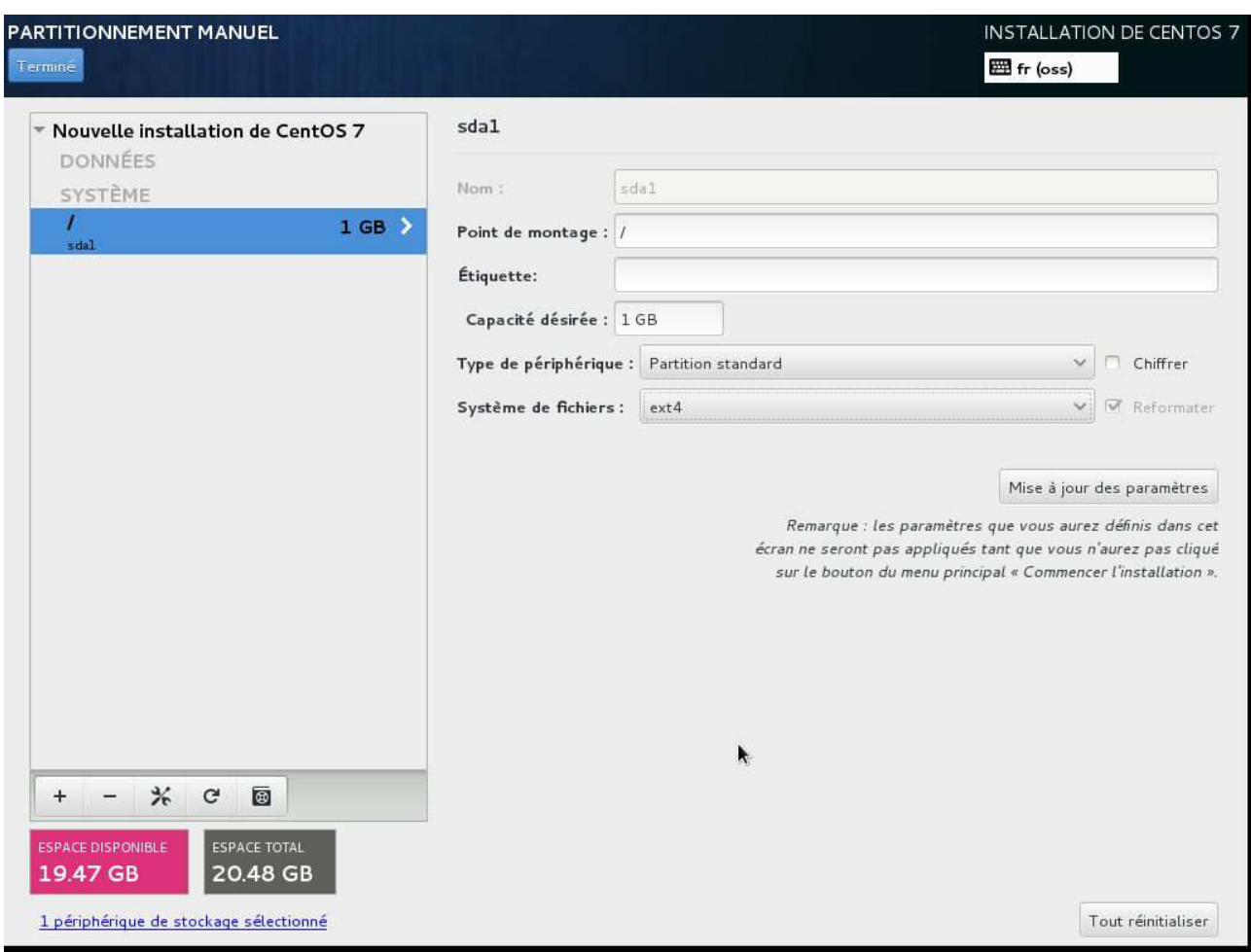

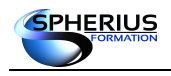

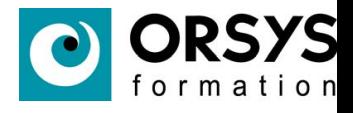

Un résumé est affiché lorsque vous avez terminé le partitionnement de votre disque dur.

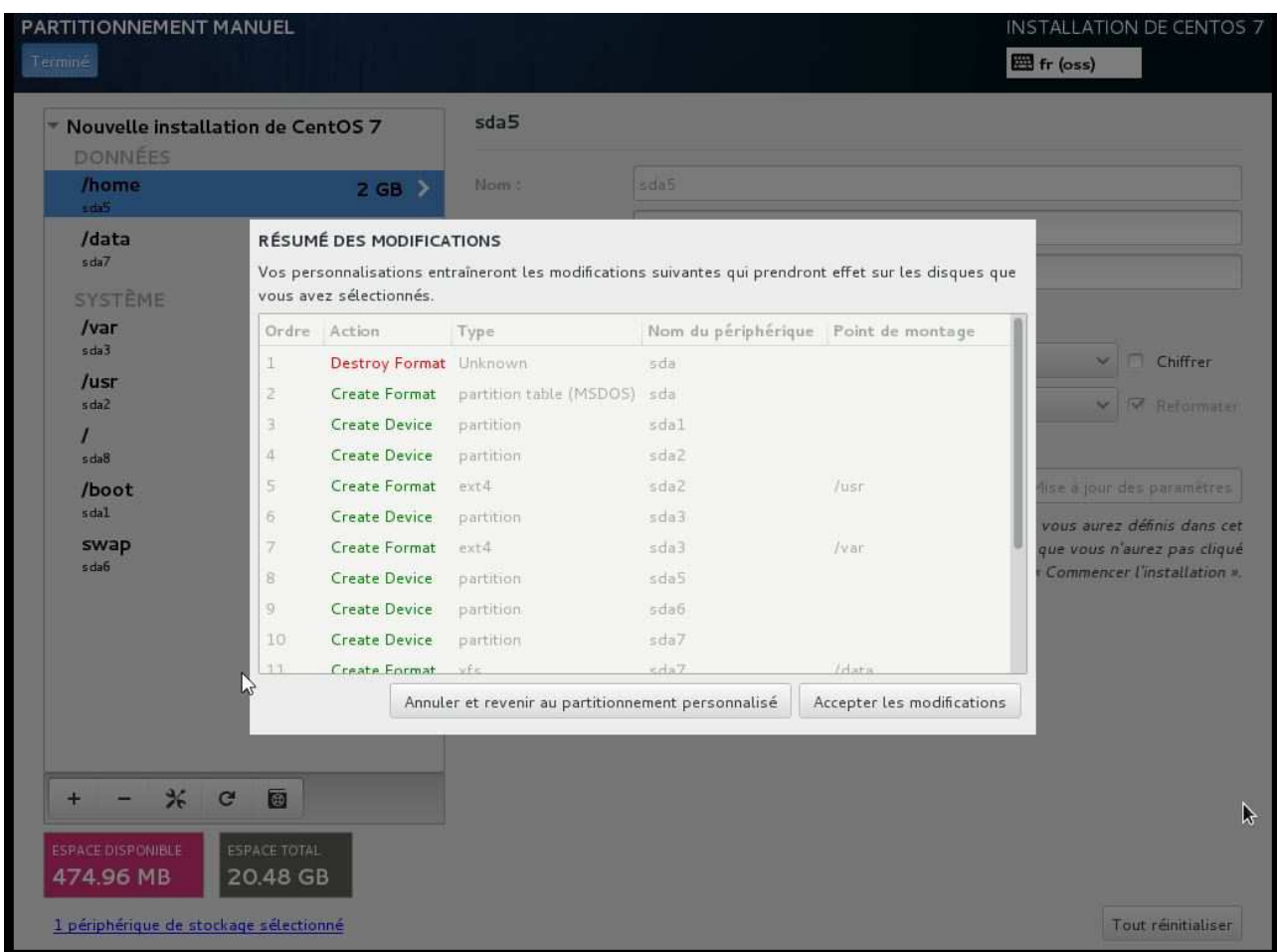

Après que les modifications aient été acceptées, le système affiche la fenêtre permettant de commencer l'installation.

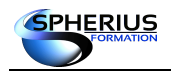

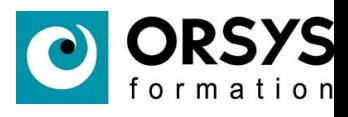

### Résumé des options d'installation choisies.

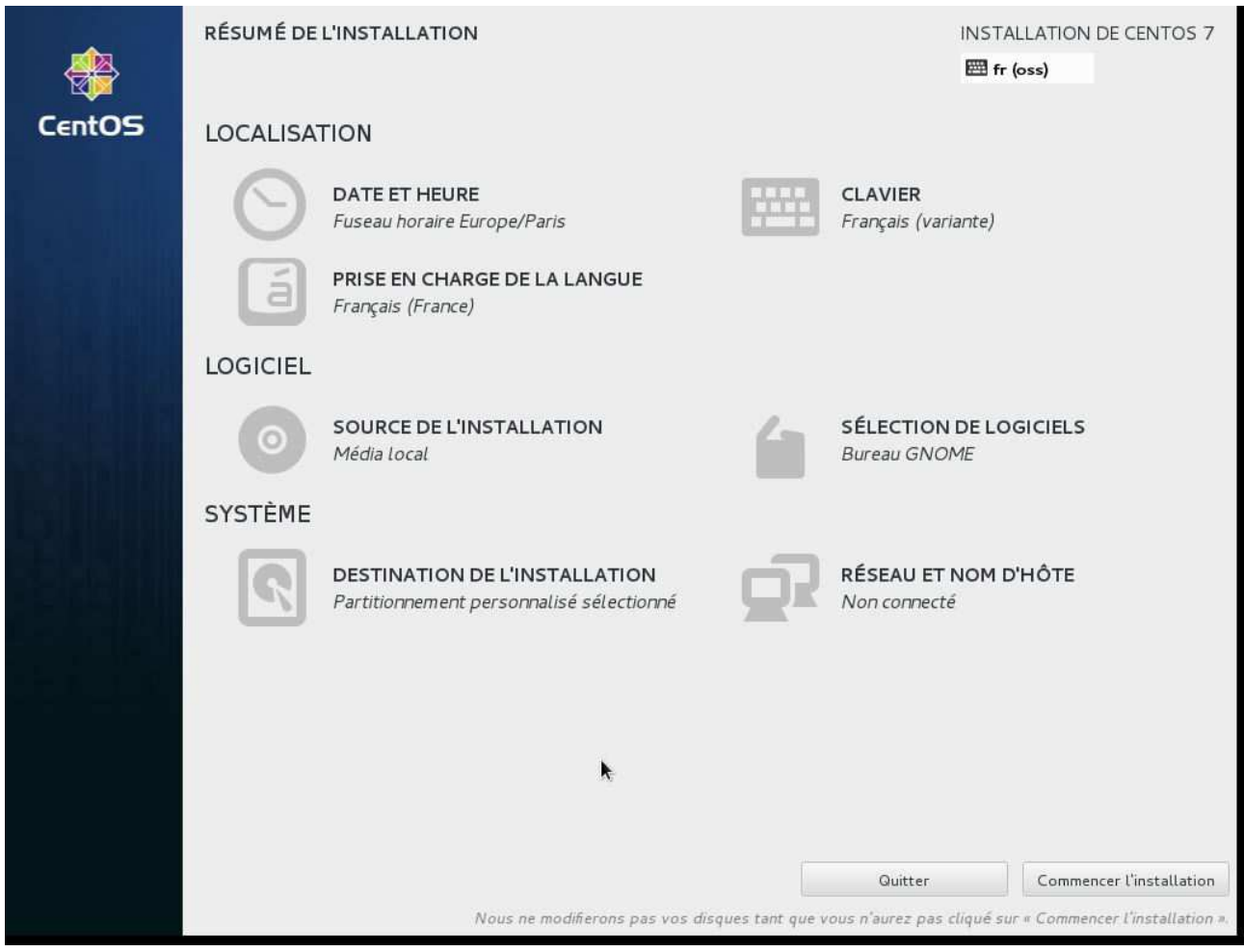

Pour lancer l'installation, il faut cliquer sur 'commencer l'installation'.

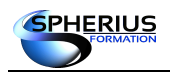

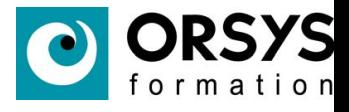

L'installation commence mais nous devons encore configurer le mot de passe de l'administrateur et créer un compte utilisateur.

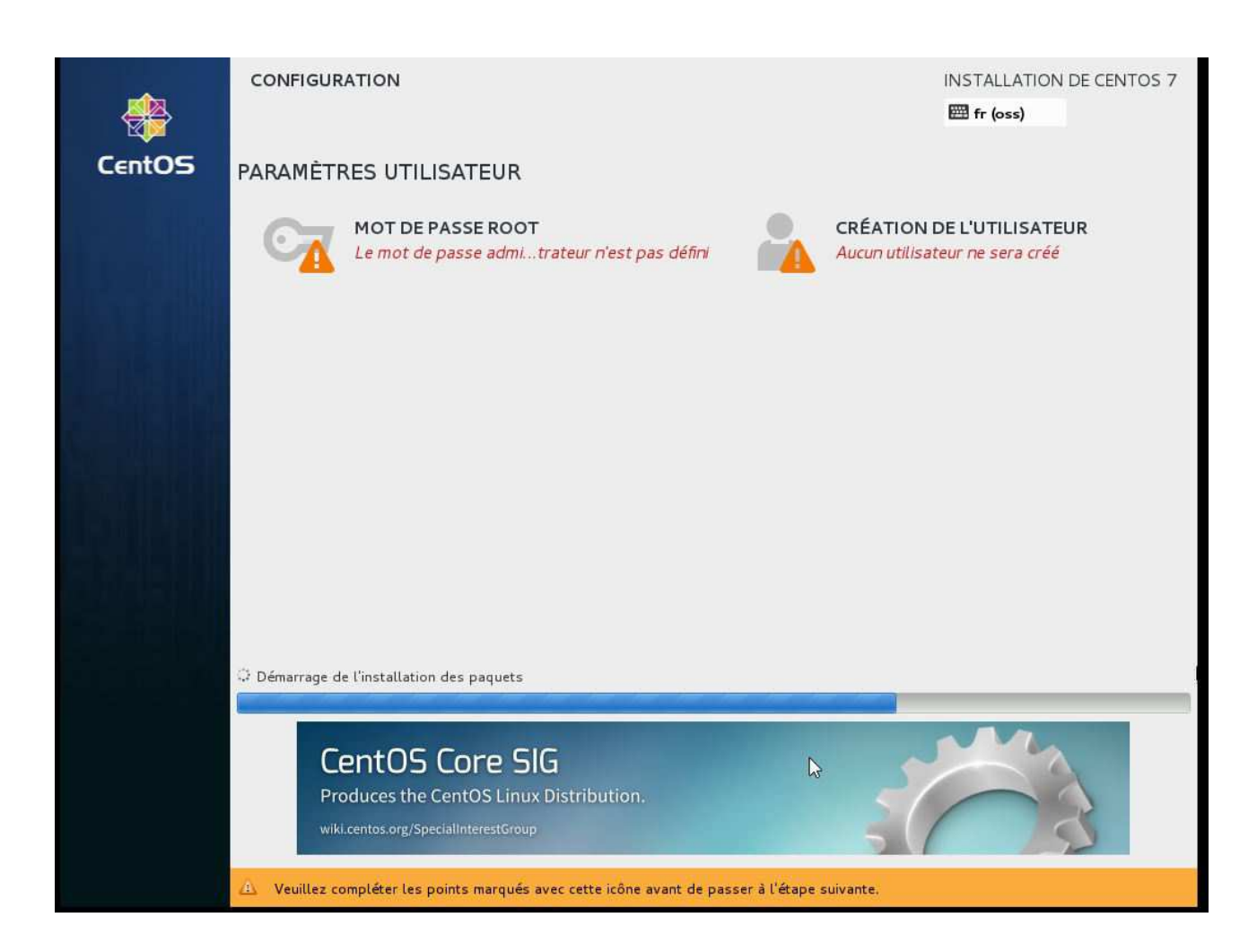

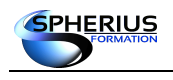

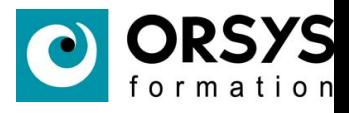

Choix du mot de passe de l'administrateur. Choisissez un mot de passe robuste.

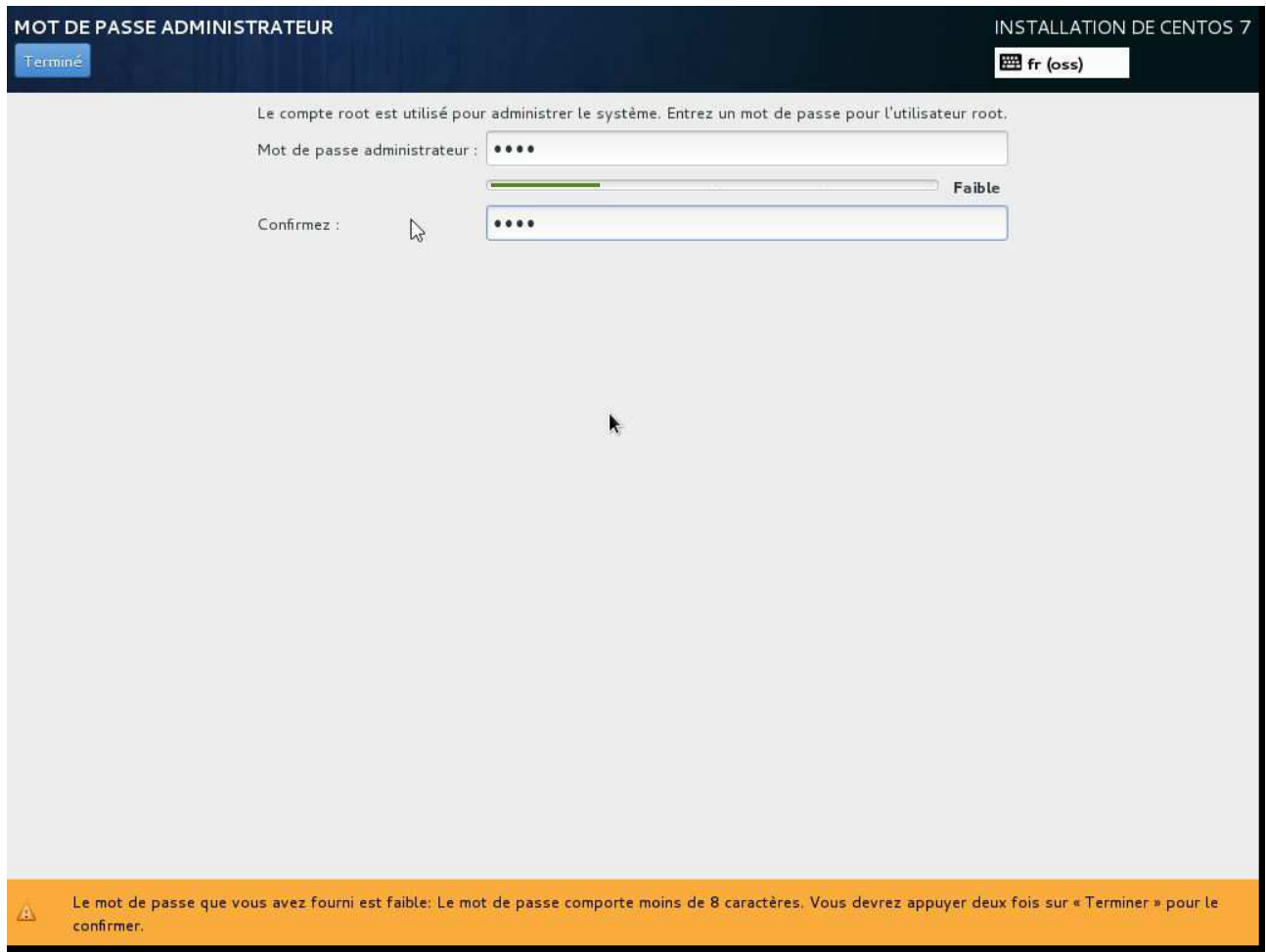

Si vous choisissez un mot de passe considéré comme faible, le système demande de cliquer deux fois sur *Terminé* pour valider le mot de passe saisie.

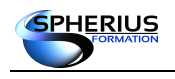

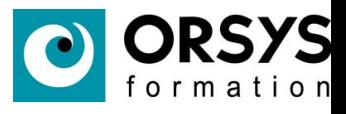

### Création d'un compte utilisateur.

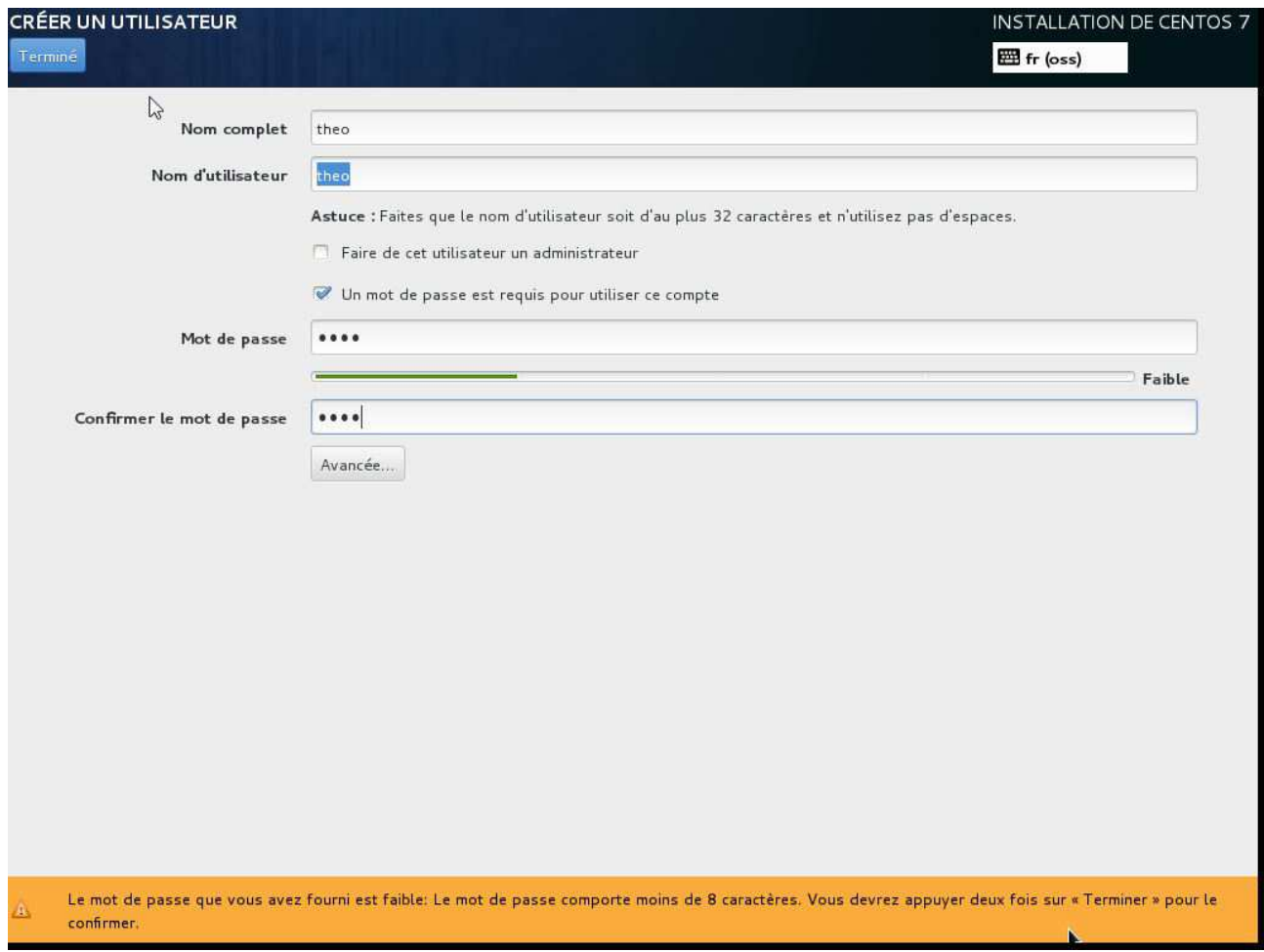

Cocher la case '*Faire de cet utilisateur un administrateur*' permet d'ajouter l'utilisateur au groupe wheel. Selon la configuration de pam, on peut n'autoriser que les utilisateurs du groupe wheel à utiliser la commande su.

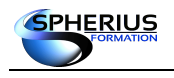

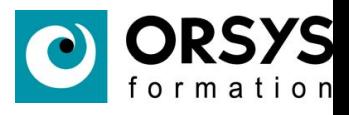

### Fin de l'installation.

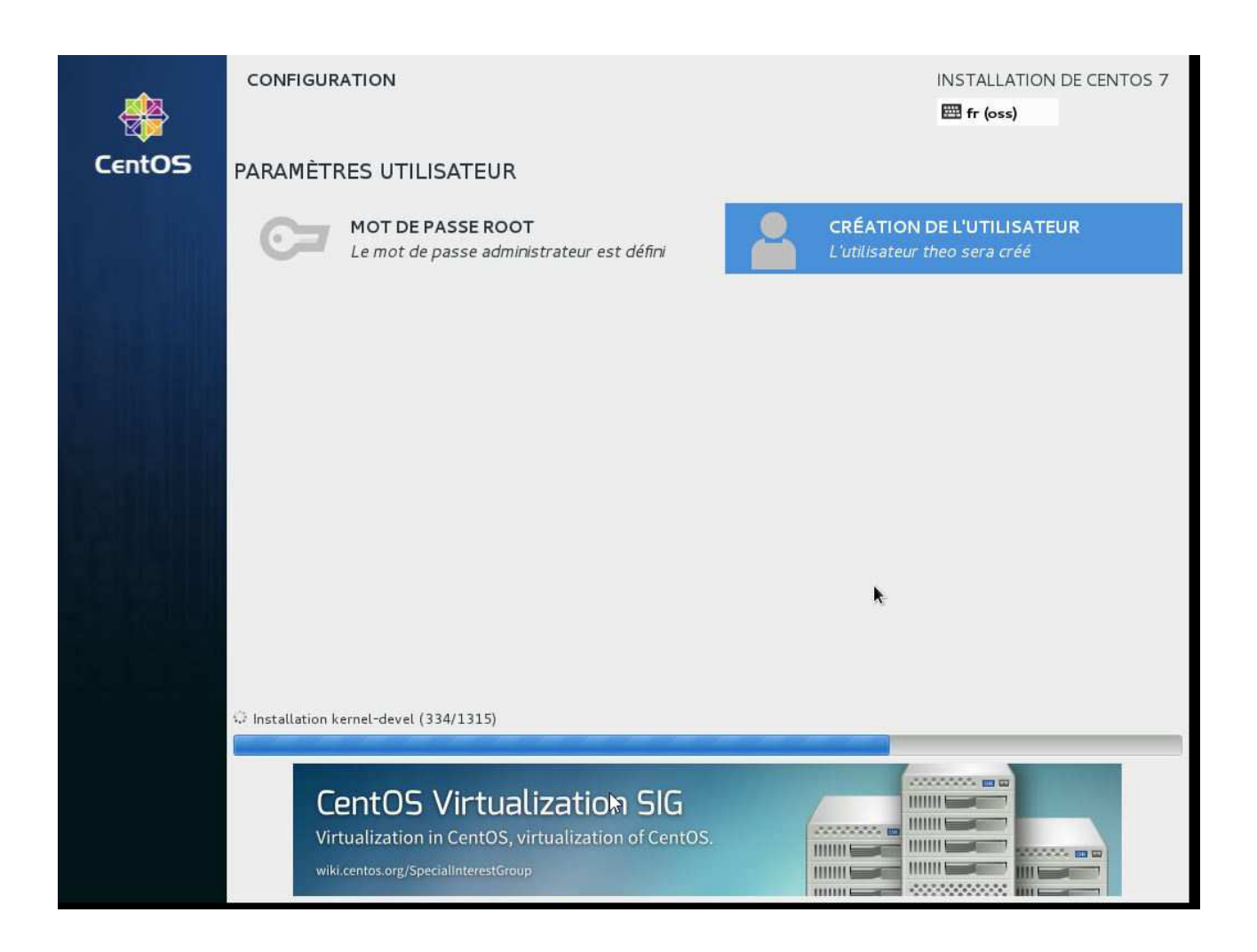

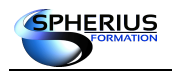

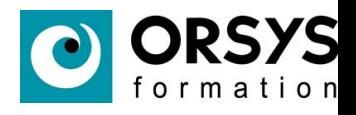

### A la fin de l'installation, il faut redémarrer. La fenêtre de login s'affiche alors.

CentOS7 [En fonction] - Oracle VM VirtualBox

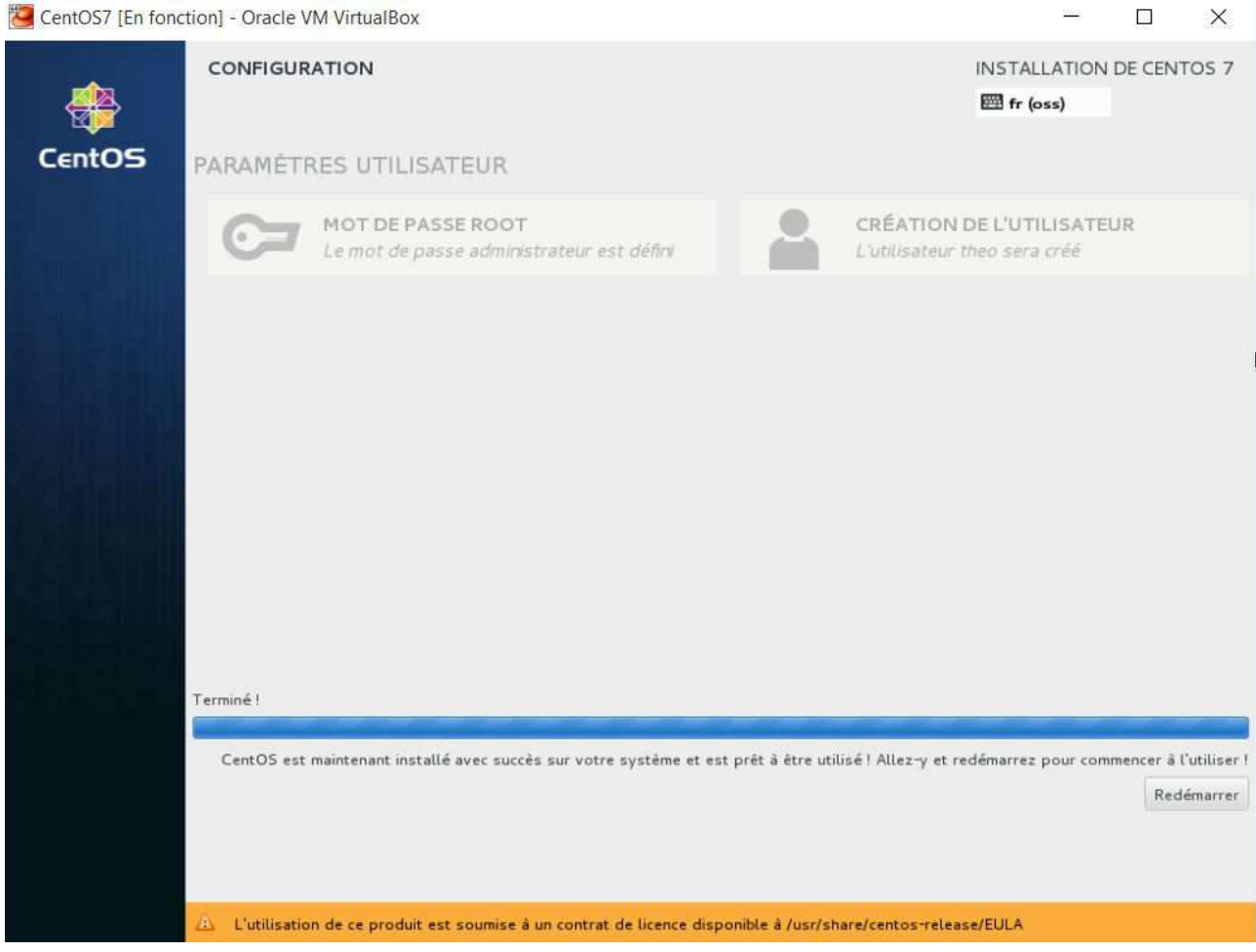

Remarquez que le système nous indique que le produit est soumis à un contrat de Licence. En cliquant dessus une fenêtre s'ouvre pour accepter ou refuser la licence.

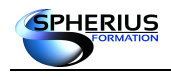

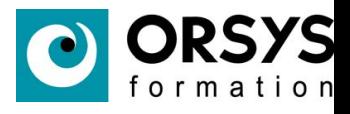

Le système nous demande par la suite de configurer Kdump avant de finaliser l'installation.

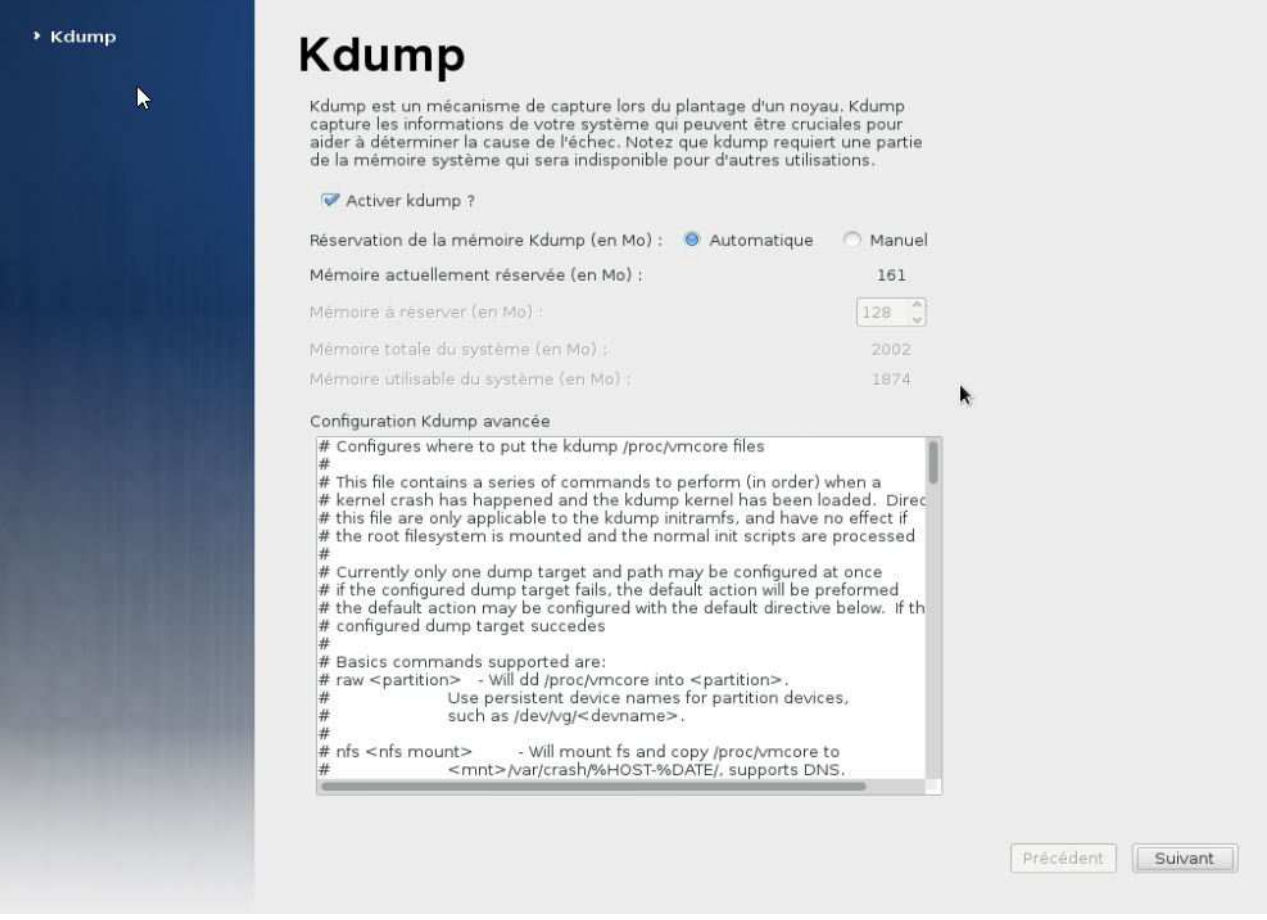

Le système va redémarrer. Il ne reste plus qu'à vous connecter.

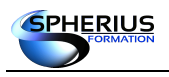

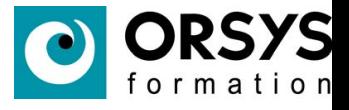

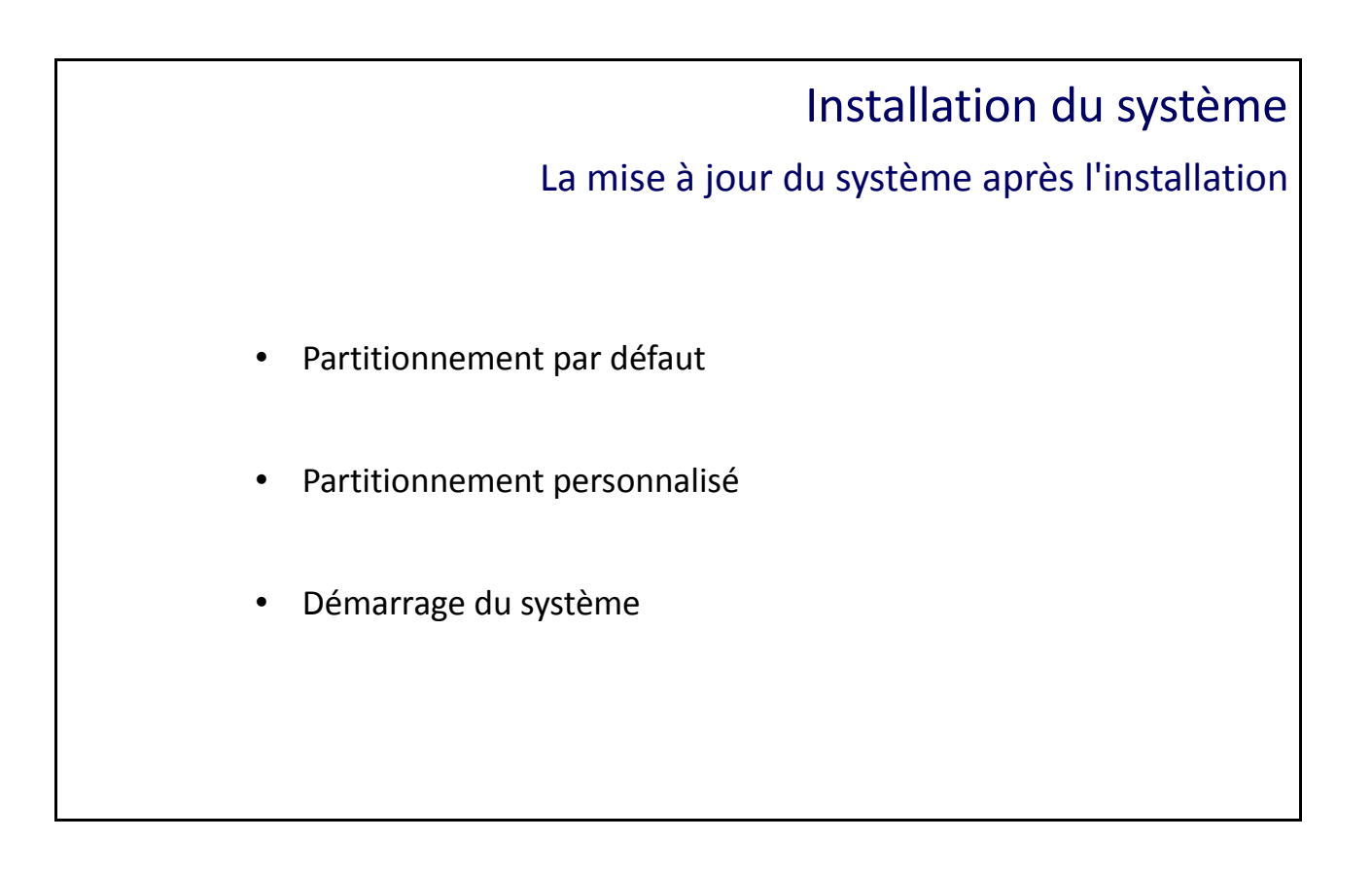

La mise à jour du système après l'installation

Une fois l'installation effectuée, des dépôts logiciels par défaut ont été configuré. Leur définition est stockée dans le répertoire /etc/yum.repos.d ou /etc/apt/sources.list.

Il est important d'effectuer une mise à jour pour avoir la dernière version des logiciels ainsi que les derniers correctifs de sécurité.

Sur les systèmes à base de RedHat, la commande 'yum update' ou 'yum upgrade' permet d'effectuer la mise à jour.

Sur les systèmes dérivés de Debian, la commande 'apt-get upgrade' permet d'effectuer cette mise à jour.

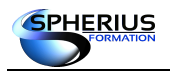

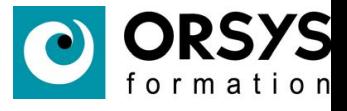

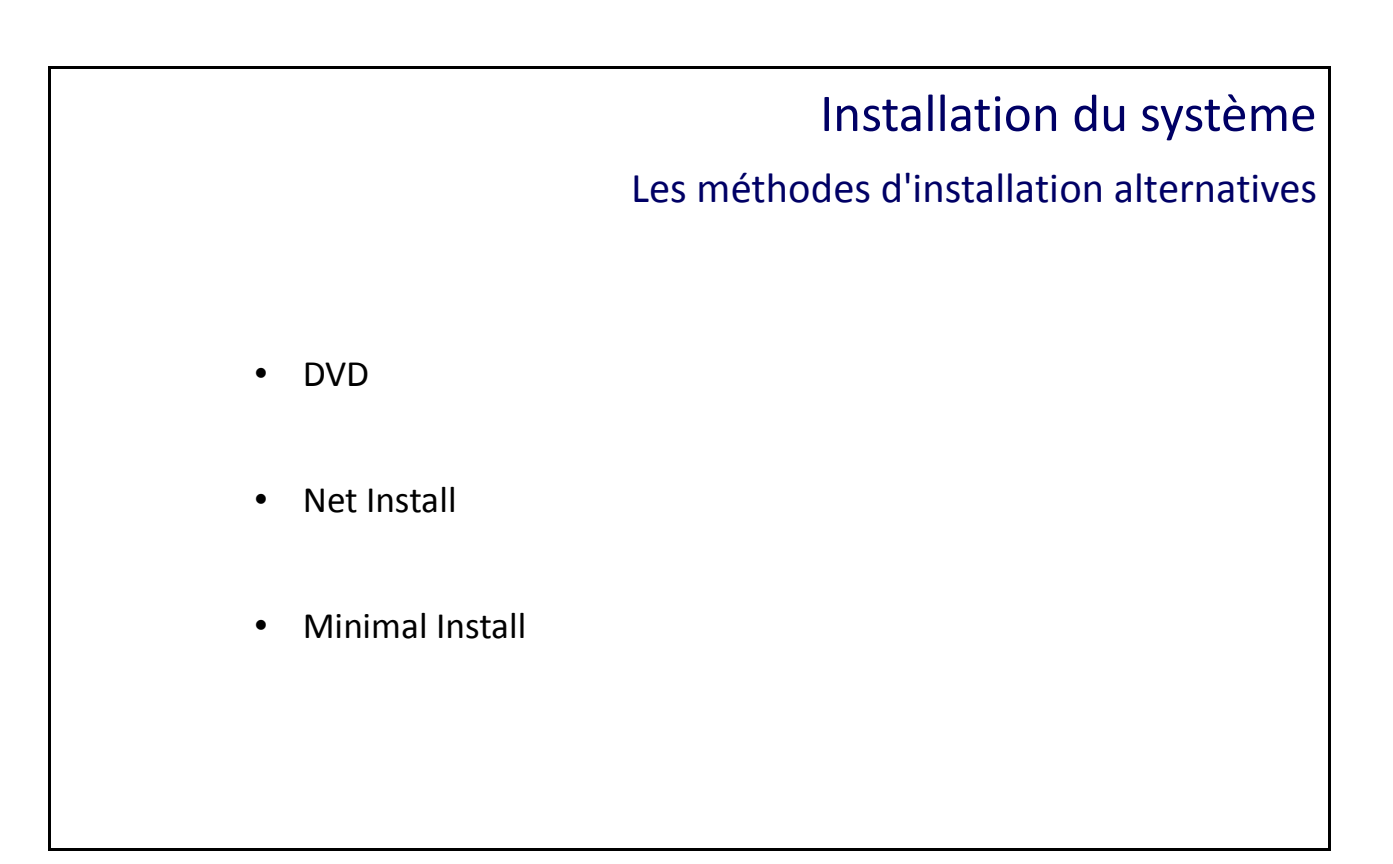

### Les méthodes d'installation alternatives

Il existe différents types d'installation possible. Le plus commun étant d'installer Linux à partir d'un DVD d'installation ou d'une image iso contenant le DVD si vous faites l'installation dans un environnement virtualisé.

Lors de l'installation via le DVD, vous devez répondre à certains nombre de questions comme la langue d'installation, le type de clavier, etc....

Par défaut l'installation propose un partitionnement standard et met la racine sous le contrôle de LVM (Logical Volume Manager). Cela permet d'étendre à chaud la taille du système de fichiers.

Un partitionnement personnalisé est toutefois possible.

Le type de partitionnement dépendra surtout de l'usage que vous allez faire de votre système. Pour un serveur de fichiers contenant les données des utilisateurs, on fera en sorte que /home soit bien dimensionné (Nombre d'utilisateurs fois la taille pour chaque utilisateur). Pour un serveur web la partition qui contient les cookies est /var.

Une installation Net Install est similaire à une installation à partir du DVD. La grande différence est qu'au lieu de copier les packages depuis le DVD, le système va les récupérer sur des dépôts logiciels existants.

L'installation Minimal Install comme son nom l'indique, installe le minimum nécessaire. A vous d'installer au fur et à mesure de vos besoins les différents logiciels.

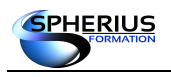

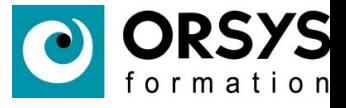

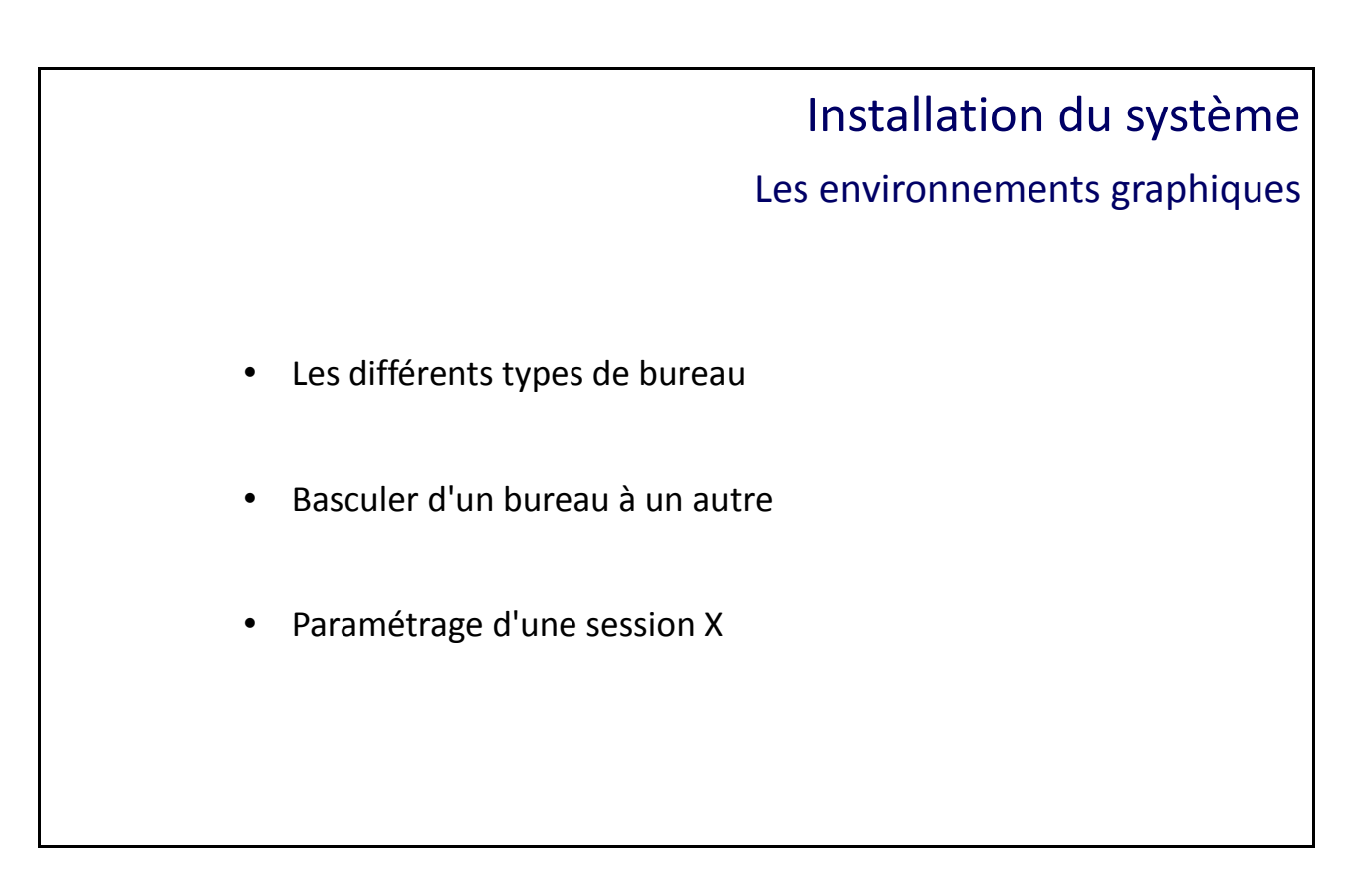

### Les environnements graphiques

Les systèmes Linux proposent des environnements graphiques que l'on peut installer (plutôt sur un poste de travail que sur un serveur). Le bureau le plus connu et utilisé est GNOME. D'autres interfaces graphiques existent, notamment KDE ou XFCE.

Lorsque vous installez le système d'exploitation, vous allez sélectionner l'environnement graphique que vous désirez installer (vous pouvez en choisir plusieurs). On peut aussi les installer au fur à mesure.

Si vous avez plusieurs environnements graphiques de disponible, vous devez sélectionner celui que vous utiliserez lors de la demande de connexion sur le système.

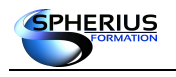

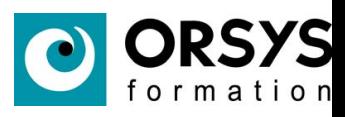

### Notes

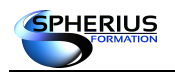

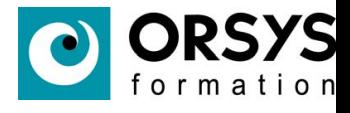

# Le démarrage du système et des services

Dans ce chapitre, nous allons étudier le processus complet de démarrage et d'arrêt d'un serveur Linux.

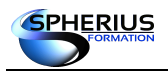

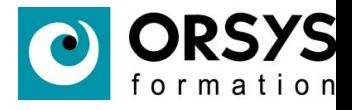

## Le démarrage du système et des services Le processus de démarrage La phase de boot : de l'allumage du système au chargement du noyau • BIOS et UEFI • démarrage sysVinit et systemd

Le processus de démarrage

### **Séquence de démarrage BIOS et MBR**

Le BIOS est une puce qui est localisée sur la carte mère avec une mémoire de type EEPROM (Electric Erasable Programmable Read-Only Memory).

Lors du démarrage d'un système, le BIOS (Basic Input Output System) exécute ses POST (Power On Self Test) puis cherche parmi les périphériques indiqués dans la séquence de démarrage celui dont le premier secteur est une MBR.

Le BIOS lit la MBR (Maser Boot Record) qui se trouve sur le 1er secteur du 1er disque dur. Le BIOS lance le chargeur de démarrage primaire qui est stocké dans la MBR (GRUB stage1 en général qui pointe sur grub stage2).

Le chargeur de démarrage (bootloader) primaire (grub stage 1) lance le chargeur de démarrage secondaire (grub stage2) qui est localisé sous /boot.

```
# more /boot/grub2/grub.cfg
# DO NOT EDIT THIS FILE
# It is automatically generated by grub2-mkconfig using templates
# from /etc/grub.d and settings from /etc/default/grub
menuentry 'CentOS Linux, with Linux 3.10.0-229.14.1.el7.x86_64' ...... {
         ......
        set root='hd0, msdos1'
        linux16 /vmlinuz-3.10.0-229.14.1.el7.x86_64 ......
         initrd16 /initramfs-3.10.0-229.14.1.el7.x86_64.img
}
..................
```
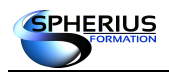

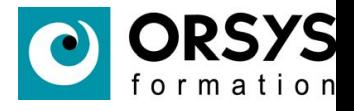

Le chargeur de démarrage secondaire charge le noyau et les modules en mémoire, monte l'image initrd (initial ram disk).

**/boot/vmlinuz-3.10.0-229.14.1.el7.x86\_64 /boot/initramfs-3.10.0-229.14.1.el7.x86\_64.img**

Le noyau monte la partition contenant la racine en lecture seule.

Le noyau exécute le programme /sbin/init qui lit le fichier /etc/inittab. Le processus init a un PID de 1. Le mécanisme init charge le reste des services.

Ce rôle peut-être dévolu à systemd qui remplace le démarrage historique SysVinit. Dans ce cas le noyau exécute /usr/lib/systemd/systemd qui aura un PID 1. Le démarrage des services est effectué par systemd.

Enfin, le système d'exploitation est opérationnel. La connexion devient possible par la présentation de l'invite de login.

Il existe deux implémentation de GRUB :

GRUB 0.9x : ancien GRUB présent sur les distributions CentOS 5 et 6 qui sera appelé grub legacy. GRUB 2 : le nouveau GRUB présent à partir de la distribution CentOS7.

Remarque : Le fichier /proc/cmdline indique le noyau qui a été chargé en mémoire.

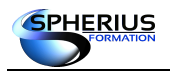

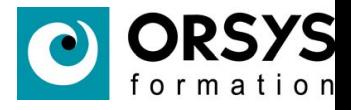

# Le démarrage du système et des services Le système de démarrage historique de Linux • Présentation de sysVinit • niveaux d'init

### Le système de démarrage historique de Linux

Sous beaucoup de distributions Linux, le système de démarrage est 'SysInit' qui fonctionne avec des niveaux de démarrage correspondant à des services qui sont démarrés selon le niveau.

La commande '*init*' peut prendre en argument un niveau pour l'atteindre.

Les différents niveaux d'init ou runlevel sont :

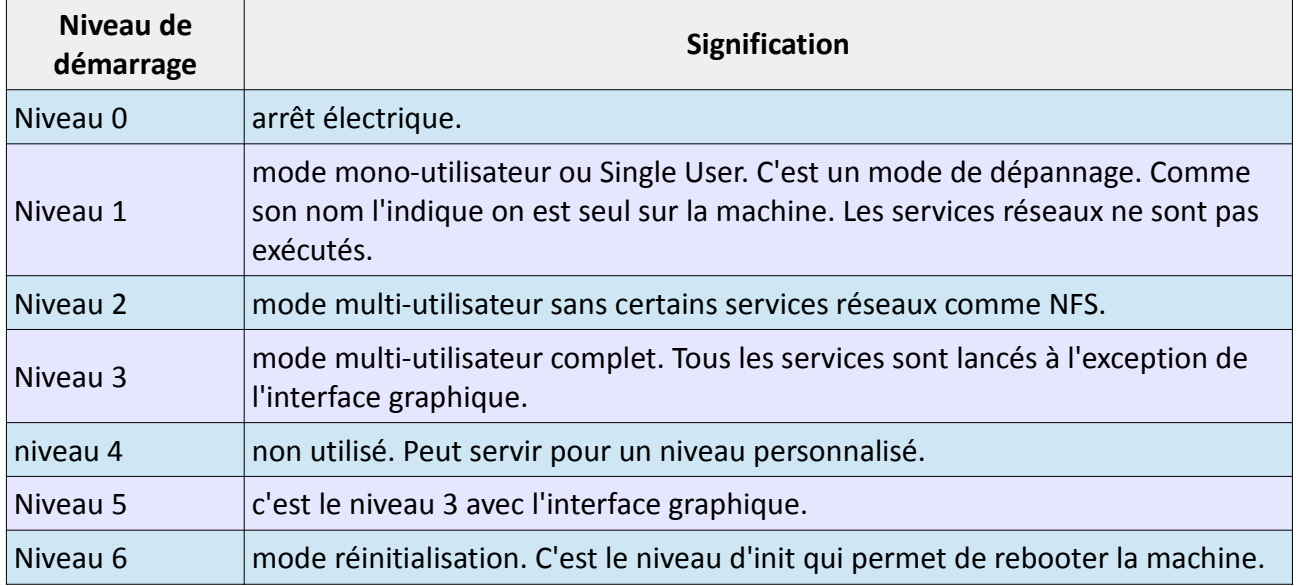

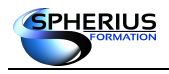

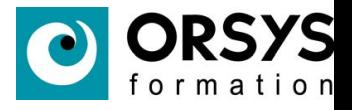

Les commandes 'runlevel' ou 'who -r' permettent de savoir à quel niveau de démarrage le système s'exécute.

```
# who -r
         niveau d'exécution 5 2017-10-18 10:29
# runlevel
N 5
```
L'affichage de la commande runlevel indique le niveau de démarrage précédent puis l'actuel. Le N signifie que le niveau de démarrage précédent n'existe pas, donc que la machine vient de démarrer.

**# init 3 # runlevel** 5 3

La commande 'shutdown' permet d'arrêter une machine. Des options et arguments de la commande permettent de rebooter la machine (option -r), d'attendre un délai et d'envoyer un message par broadcast à tous les utilisateurs connectés. L'option '-c' permet d'arrêter un shutdown qui a été programmé.

**# shutdown -r +2 "Reboot de la machine dans deux minutes"** Shutdown scheduled for mer. 2017-10-18 14:03:24 CEST, use 'shutdown -c' to cancel. **# shutdown -c** Broadcast message from root@cent1708 (Wed 2017-10-18 14:01:51 CEST): The system shutdown has been cancelled at Wed 2017-10-18 14:02:51 CEST!

**# shutdown 18:30 "Arret de la machine à 18h30"** Shutdown scheduled for mer. 2017-10-18 18:30:00 CEST, use 'shutdown -c' to cancel.

Remarque : La commande shutdown exige une heure ou un délai. Le mot clef now permet d'effectuer l'action immédiatement.

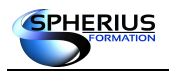

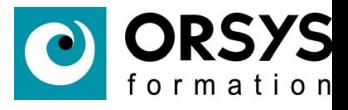

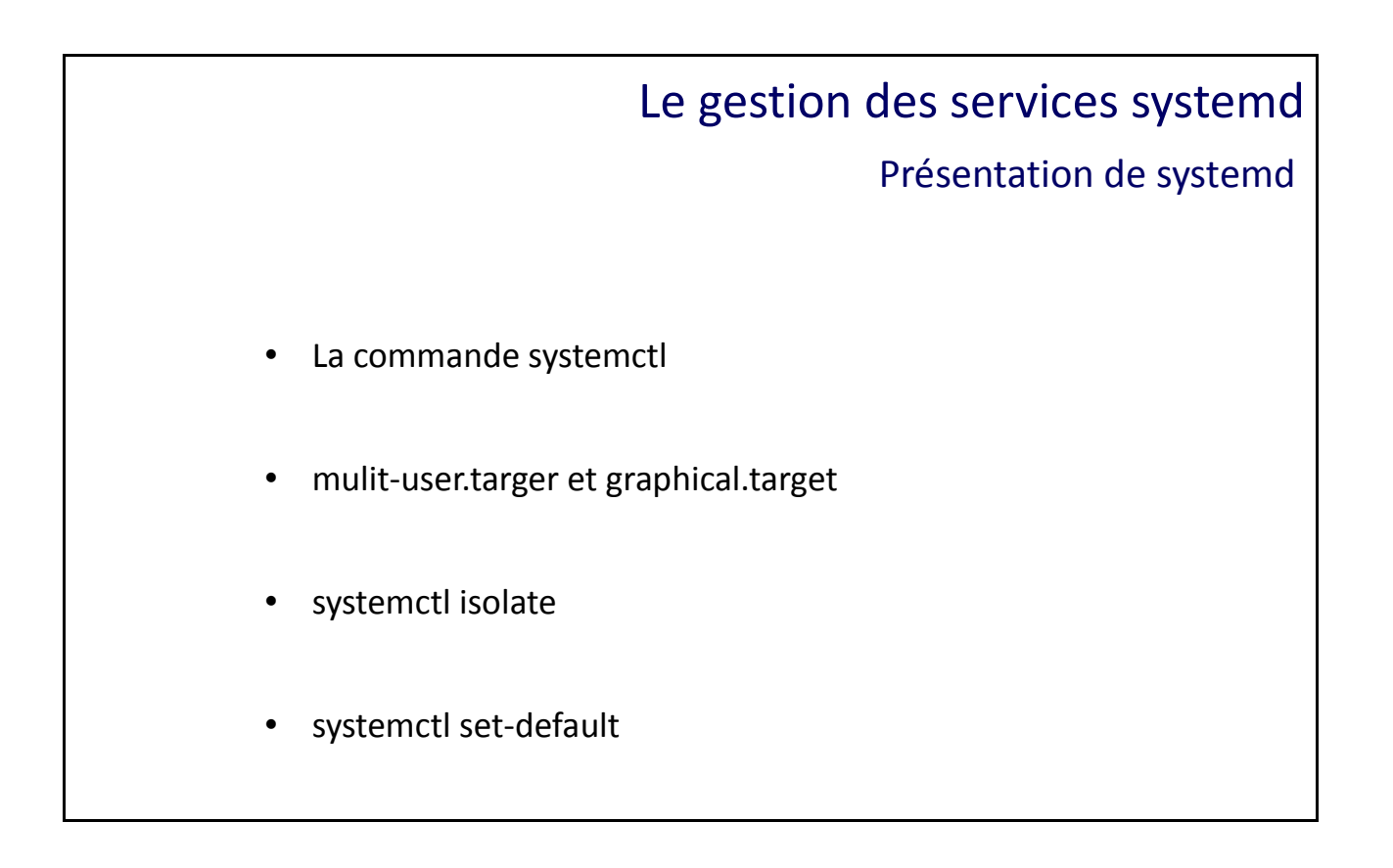

### Présentation de systemd

Systemd a été développé pour répondre à la problématique du démarrage séquentiel des services. Avec systemd, il faut atteindre une cible (target). Les deux cibles correspondant aux niveaux de démarrage 3 et 5 sont respectivement multi-user.target et graphical.target. Systemd gère les dépendances entre les services. Ainsi le niveau grapical.target dépend du niveau multi-user.target. Lorsque systemd démarre, il veut arriver au niveau default.target qui est un lien symbolique vers le niveau de démarrage désiré.

Afficher le niveau de démarrage par défaut.

```
# systemctl get-default
graphical.target
# ls -l /etc/systemd/system/default.target
lrwxrwxrwx. 1 root root 36 24 sept. 11:31 /etc/systemd/system/default.target -> 
/lib/systemd/system/graphical.target
```
La commande *systemctl* permet de modifier la cible par défaut lors du prochain redémarrage.

```
# systemctl set-default multi-user.target
rm '/etc/systemd/system/default.target'
ln -s '/usr/lib/systemd/system/multi-user.target' '/etc/systemd/system/default.target'
```
La commande a supprimé et recréé le lien symbolique.

```
# ls -l /etc/systemd/system/default.target
lrwxrwxrwx 1 root root 41 26 janv. 12:16 /etc/systemd/system/default.target -> 
/usr/lib/systemd/system/multi-user.target
```
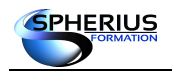

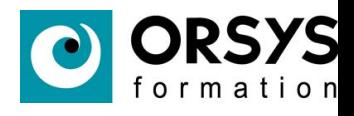

Le changement de niveau peut s'effectuer avec la commande systemctl.

```
# runlevel
N 5
# systemctl isolate multi-user.target
# runlevel
5 3
# systemctl isolate graphical.target
# runlevel
3 5
```
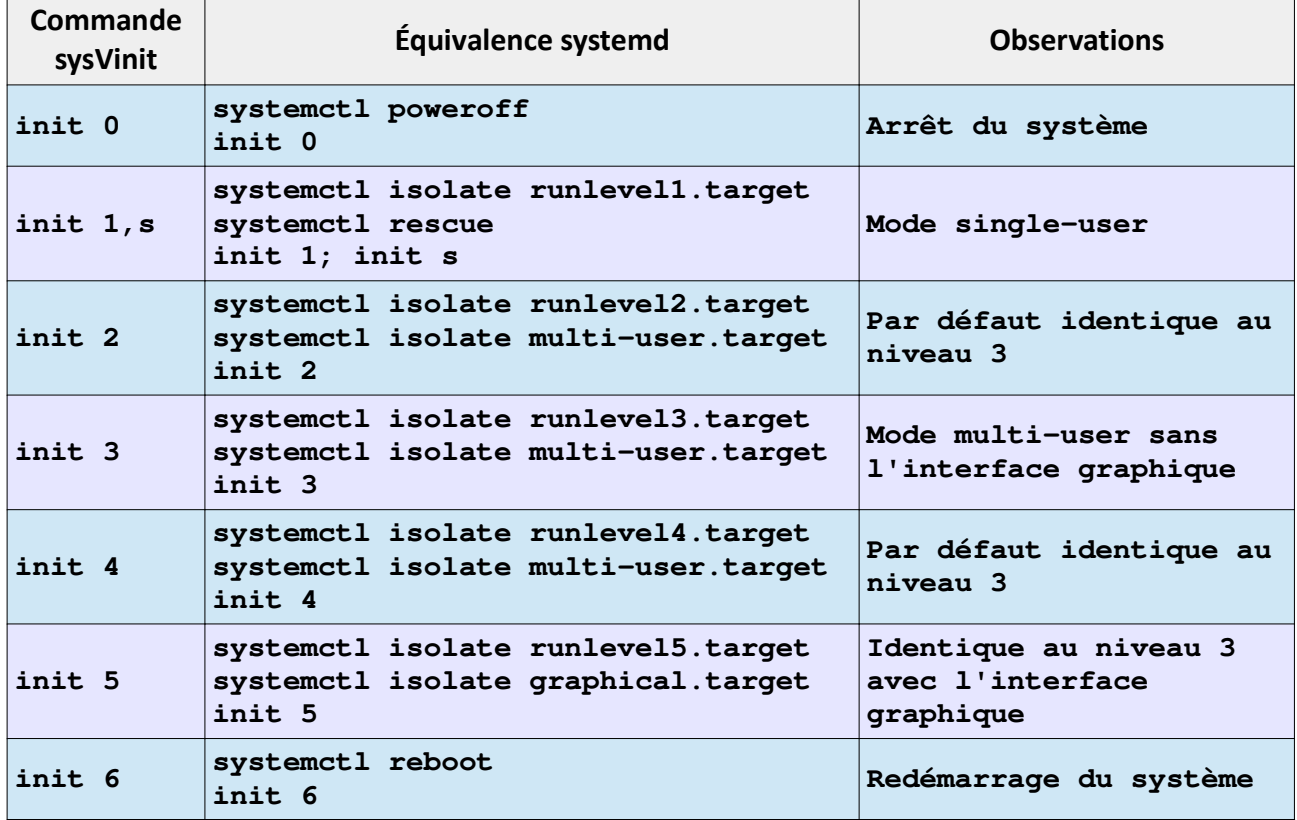

**Tableau de correspondance entre les commandes de SysInit et de systemd.**

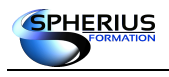

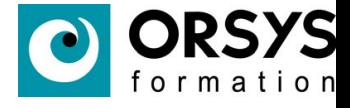

### Le démarrage du système et des services La gestion des services avec systemd • systemctl stop • systemctl start • systemctl restart • systemctl reload • systemctl status systemctl disable systemctl enable

La gestion des services systemd

Arrêter, démarrer, redémarrer, recharger un service :

- **# systemctl stop crond.service**
- **# systemctl start crond.service**
- **# systemctl restart crond.service**
- **# systemctl reload crond.service**

Remarque : La commande service a été réécrite de façon à prendre en charge la commande systemctl.

```
# service crond stop
Redirecting to /bin/systemctl stop crond.service
# service crond start
# service crond restart
# service crond reload
```
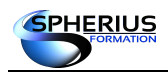

Linux Exploitation d'un Serveur

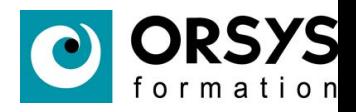

Statut d'un service :

Le service est inactif.

```
# systemctl status crond.service
crond.service - Command Scheduler
   Loaded: loaded (/usr/lib/systemd/system/crond.service; enabled)
   Active: inactive (dead) since mar. 2016-01-26 14:01:41 CET; 27s ago
  Process: 1397 ExecStart=/usr/sbin/crond -n $CRONDARGS (code=exited, status=0/S 
UCCESS)
 Main PID: 1397 (code=exited, status=0/SUCCESS)
janv. 26 14:00:02 formateur systemd[1]: Started Command Scheduler.
janv. 26 14:00:02 formateur crond[1397]: (CRON) INFO (RANDOM_DELAY will be s...)
janv. 26 14:00:02 formateur crond[1397]: (CRON) INFO (running with inotify s...)
janv. 26 14:01:41 formateur systemd[1]: Stopping Command Scheduler...
janv. 26 14:01:41 formateur systemd[1]: Stopped Command Scheduler.
Hint: Some lines were ellipsized, use -l to show in full.
```
Le service est actif.

```
# systemctl status crond.service
crond.service - Command Scheduler
   Loaded: loaded (/usr/lib/systemd/system/crond.service; enabled)
   Active: active (running) since mar. 2016-01-26 14:02:49 CET; 1s ago
 Main PID: 2736 (crond)
   CGroup: /system.slice/crond.service
            └─2736 /usr/sbin/crond -n
janv. 26 14:02:49 formateur systemd[1]: Starting Command Scheduler...
janv. 26 14:02:49 formateur systemd[1]: Started Command Scheduler.
janv. 26 14:02:49 formateur crond[2736]: (CRON) INFO (RANDOM_DELAY will be scaled with 
factor 10% if used.)
janv. 26 14:02:49 formateur crond[2736]: (CRON) INFO (running with inotify support)
janv. 26 14:02:49 formateur crond[2736]: (CRON) INFO (@reboot jobs will be run at 
computer's startup.)
```
ou avec l'instruction service :

**# service crond status**

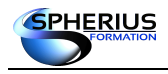

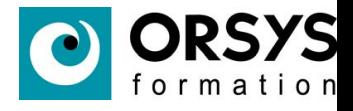

### Désactiver un service pour qu'il ne démarre pas lors du démarrage du système

**# systemctl disable crond.service** rm '/etc/systemd/system/multi-user.target.wants/crond.service'

On constate que la désactivation du service est simplement la suppression du lien symbolique.

#### **# systemctl status crond.service** crond.service - Command Scheduler Loaded: loaded (/usr/lib/systemd/system/crond.service; **disabled**) Active: active (running) since mar. 2016-01-26 14:07:32 CET; 25s ago Main PID: 2841 (crond) CGroup: /system.slice/crond.service └─2841 /usr/sbin/crond -n janv. 26 14:07:32 formateur systemd[1]: Starting Command Scheduler... janv. 26 14:07:32 formateur systemd[1]: Started Command Scheduler. janv. 26 14:07:32 formateur crond[2841]: (CRON) INFO (RANDOM\_DELAY will be scaled with factor 47% if used.) janv. 26 14:07:32 formateur crond[2841]: (CRON) INFO (running with inotify support) janv. 26 14:07:32 formateur crond[2841]: (CRON) INFO (@reboot jobs will be run at computer's startup.)

#### Activer un service pour qu'il démarre au boot :

#### **# systemctl enable crond.service** ln -s '/usr/lib/systemd/system/crond.service' '/etc/systemd/system/multiuser.target.wants/crond.service'

### **# systemctl status crond.service**

```
crond.service - Command Scheduler
   Loaded: loaded (/usr/lib/systemd/system/crond.service; enabled)
   Active: active (running) since mar. 2016-01-26 14:07:32 CET; 2min 32s ago
 Main PID: 2841 (crond)
    CGroup: /system.slice/crond.service
            └─2841 /usr/sbin/crond -n
janv. 26 14:07:32 formateur systemd[1]: Starting Command Scheduler...
janv. 26 14:07:32 formateur systemd[1]: Started Command Scheduler.
janv. 26 14:07:32 formateur crond[2841]: (CRON) INFO (RANDOM_DELAY will be scaled with 
factor 47% if used.)
janv. 26 14:07:32 formateur crond[2841]: (CRON) INFO (running with inotify support)
janv. 26 14:07:32 formateur crond[2841]: (CRON) INFO (@reboot jobs will be run at 
computer's startup.)
```
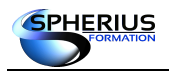

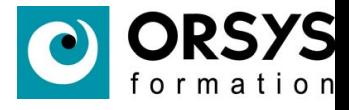

## Le démarrage du système et des services Les procédures d'arrêt et de démarrage d'un serveur systemctl halt systemctl poweroff systemctl reboot systemctl suspend

Les procédures d'arrêt et de démarrage d'un serveur

Arrêter le système et mettre la machine hors tension.

```
# systemctl poweroff
ou
```

```
# init 0
```
Arrêter le système sans mettre la machine hors tension.

```
# systemctl halt
# systemctl --no-wall halt
```
Suspendre le système.

Cela sauvegarde l'état système en RAM excepté les module RAM et éteint la plupart des périphériques de la machine. Quand vous rallumez la machine, l'état est restauré depuis la RAM sans avoir besoin de booter à nouveau. Etant donné que l'état du système est restauré de puis la RAM, restaurer le système dans état suspendu est plus rapide que dans l'état d'hibernation (restauration depuis le disque) mais reste plus sensible aux problèmes électriques.

**# systemctl suspend**

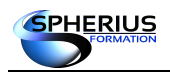

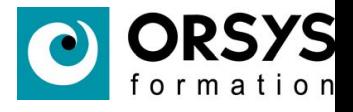

La commande shutdown peut-être utilisée pour envoyer un halt ou un poweroff grâce aux options -H (--halt) ou -P (--poweroff).

Le fichier /run/nologin est créé 5 minutes avant la fermeture du système pour éviter de nouvelles connexions. Avec un argument de temps passé à la commande shutdown il est possible d'envoyer un message.

**# shutdown --poweroff**

Pour suspendre un arrêt programmé il faut passer l'option '-c' à la commande shutdown.

**# shutdown -c**

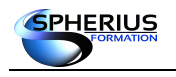

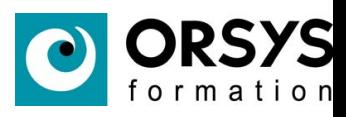

### Notes

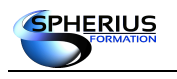

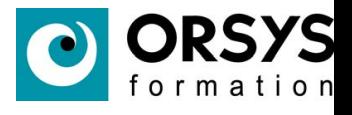

# La gestion des logiciels

packages, via les commandes rpm, yum et l'exploitation des sources.

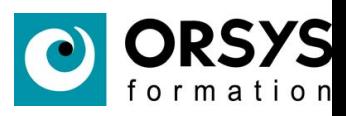

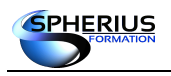

### Table des matières

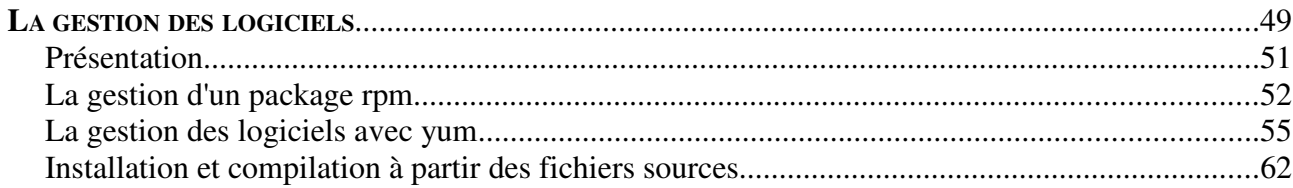

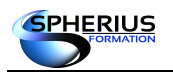

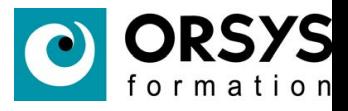

# La gestion des logiciels Présentation Le format rpm (RedHat) • Un dépôt logiciel : yum • Utilisation des sources

### Présentation

Les logiciels sont fournis sous forme de packages. Il existe deux formats principaux de packages qui sont le format rpm (RedHat Package Manager) et le format dpkg (Debian Package).

Le format rpm est utilisé sur les distributions RedHat et leur dérivés (CentOS , Fedora, …) tandis que le format dpkg est utilisé pour les distributions Débian et leur dérivées (Ubuntu,...).

Une base de données des packages installés est interrogeable sur toutes les distributions. Elle est souvent localisée dans /var/lib.

L'installation des logiciels se fait grâce à la commande rpm ou dpkg. Ces commandes ne résolvent pas les dépendances entre les paquets. Cette méthode d'installation peut donc être très fastidieuse. Pour résoudre cette contrainte, des gestionnaires de paquets ont été développés. Ils intègrent notamment la résolution des dépendances, rendant ainsi l'installation beaucoup moins complexe. Les paquets sont téléchargés à partir d'internet ou d'une source locale (dépôt local, DVD).

Le gestionnaire de paquets redhat est yum (Yellow Update Manager) tandis que celui de Débian est apt-get (aptitude-get).

Il existe des interfaces graphiques utilisant ces gestionnaires pour une administration graphique.

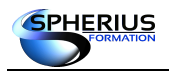

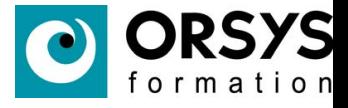

# Administration des packages Administration des rpm • Installation d'un rpm • Désinstallation d'un rpm • Interroger la base rpm

La gestion d'un package rpm

Installation du rpm ksh à partir du dvd d'installation :

Vérifions s'il est déjà installé :

**# rpm -qa | grep ksh**

Vérifions le chemin d'accès au lecteur DVD :

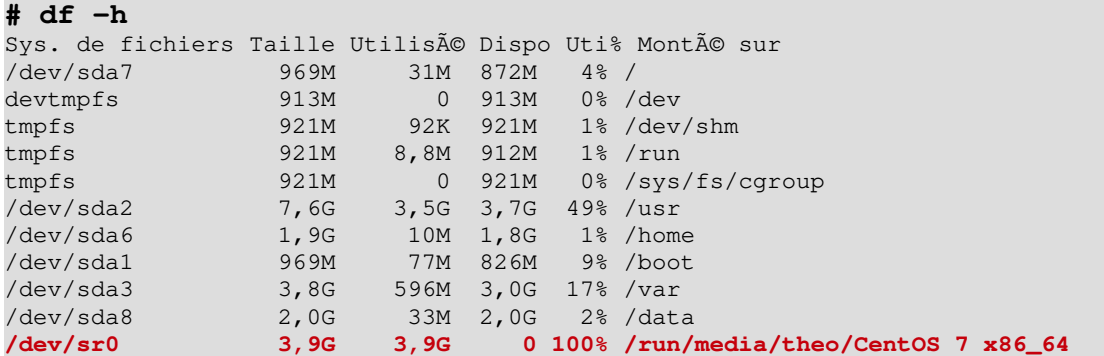

Déplacement vers le répertoire contenant les packages :

```
# cd /run/media/theo/CentOS\ 7\ x86_64/
# cd Packages/
# ls | grep ksh
ksh-20120801-19.el7.x86_64.rpm
```
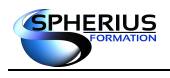

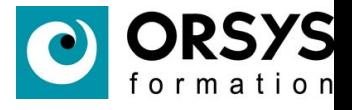

Installation du rpm :

```
# rpm -i ksh-20120801-19.el7.x86_64.rpm
attention: ksh-20120801-19.el7.x86_64.rpm: Entête V3 RSA/SHA256 Signature, clé ID 
f4a80eb5: NOKEY
```
### Vérification de l'installation :

**# rpm -qa | grep ksh** ksh-20120801-19.el7.x86\_64

Suppression du rpm :

**# rpm -e ksh-20120801-19.el7.x86\_64**

Vérification de la suppression :

**# rpm -qa | grep ksh**

Interrogation de la base de données rpm :

A quel package appartient un fichier :

**# rpm -qf /etc/passwd** setup-2.8.71-4.el7.noarch

Quels fichiers sont contenus dans un package :

```
# rpm -ql setup-2.8.71-4.el7.noarch
/etc/aliases
/etc/bashrc
/etc/csh.cshrc
/etc/csh.login
/etc/environment
```
/etc/exports /etc/filesystems /etc/fstab /etc/group /etc/gshadow /etc/host.conf /etc/hosts /etc/hosts.allow /etc/hosts.deny /etc/inputrc /etc/motd /etc/passwd /etc/printcap /etc/profile /etc/profile.d /etc/protocols /etc/securetty /etc/services /etc/shadow
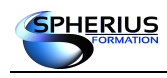

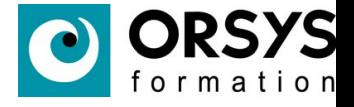

/etc/shells /usr/share/doc/setup-2.8.71 /usr/share/doc/setup-2.8.71/COPYING /usr/share/doc/setup-2.8.71/uidgid /var/log/lastlog

Afficher des informations sur le package :

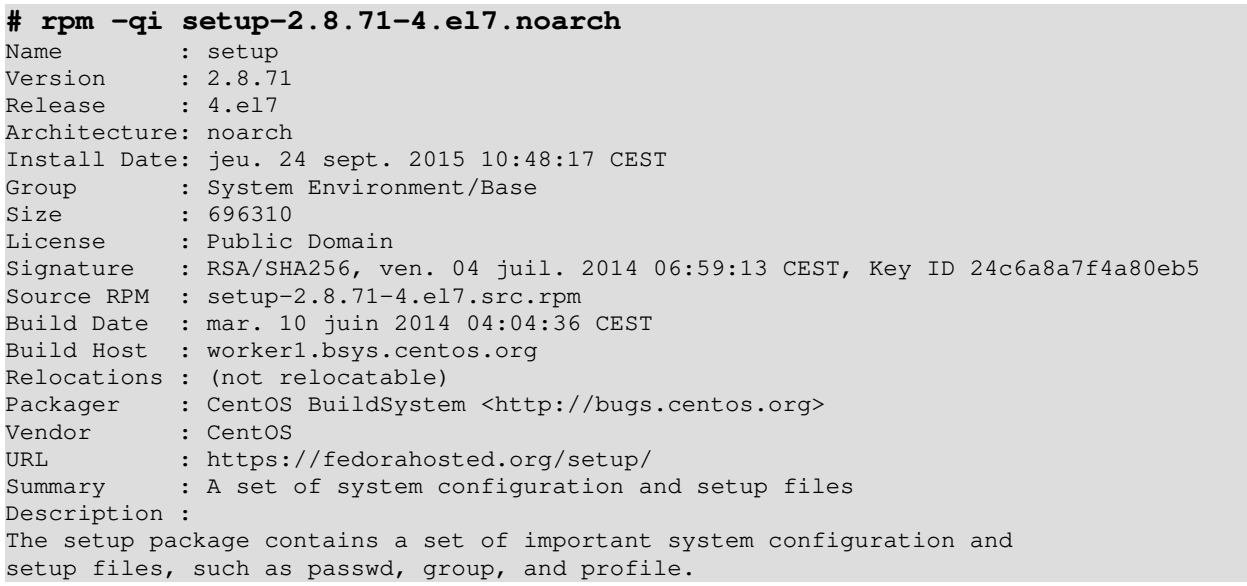

Afficher les dépendances du package :

```
# rpm -qR setup-2.8.71-4.el7.noarch
```
config(setup) =  $2.8.71-4.17$ rpmlib(BuiltinLuaScripts) <= 4.2.2-1 rpmlib(CompressedFileNames) <= 3.0.4-1 rpmlib(FileDigests) <= 4.6.0-1 rpmlib(PayloadFilesHavePrefix) <= 4.0-1 system-release rpmlib(PayloadIsXz) <= 5.2-1

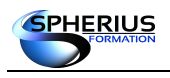

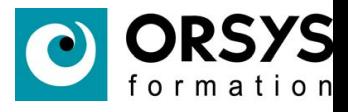

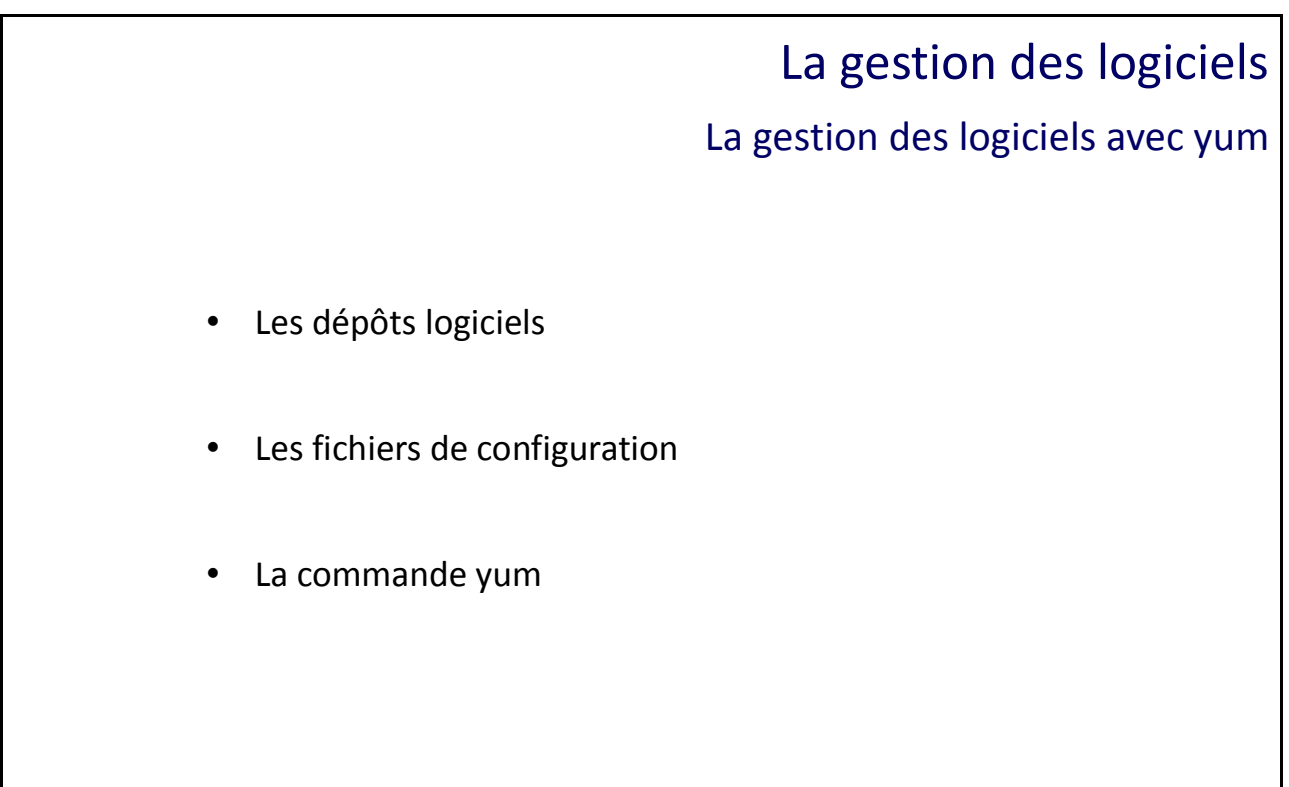

La gestion des logiciels avec yum

L'utilisation d'un dépôt logiciel permet de simplifier l'installation des packages avec la résolution des dépendances.

Le fichier de configuration principal de yum est '/etc/yum.conf' :

```
# more /etc/yum.conf
[main]
cachedir=/var/cache/yum/$basearch/$releasever
keepcache=0
debuglevel=2
logfile=/var/log/yum.log
exactarch=1
obsoletes=1
gpgcheck=1
plugins=1
installonly_limit=5
bugtracker_url=http://bugs.centos.org/set_project.php?project_id=23&ref=http://b
ugs.centos.org/bug_report_page.php?category=yum
distroverpkg=centos-release
  This is the default, if you make this bigger yum won't see if the metadata
# is newer on the remote and so you'll "gain" the bandwidth of not having to
# download the new metadata and "pay" for it by yum not having correct
# information.
  It is esp. important, to have correct metadata, for distributions like
# Fedora which don't keep old packages around. If you don't like this checking
# interupting your command line usage, it's much better to have something
# manually check the metadata once an hour (yum-updatesd will do this).
# metadata_expire=90m
# PUT YOUR REPOS HERE OR IN separate files named file.repo
# in /etc/yum.repos.d
```
Si un paramètre est égale à 0 cela signifie qu'il est désactivé, s'il est égal à 1 alors il est activé.

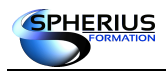

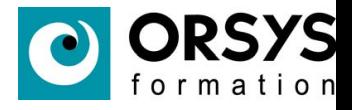

#### Les différents dépôts sont listés dans /etc/yum.repos.d :

#### **# ls /etc/yum.repos.d/**

CentOS-Base.repo CentOS-Debuginfo.repo CentOS-Sources.repo CentOS-Vault.repo

La configuration du dépôt CentOS-Base :

```
# more CentOS-Base.repo
# CentOS-Base.repo
#
# The mirror system uses the connecting IP address of the client and the
# update status of each mirror to pick mirrors that are updated to and
# geographically close to the client. You should use this for CentOS updates
# unless you are manually picking other mirrors.
#
# If the mirrorlist= does not work for you, as a fall back you can try the 
# remarked out baseurl= line instead.
#
#
[base]
name=CentOS-$releasever - Base
mirrorlist=http://mirrorlist.centos.org/?release=$releasever&arch=$basearch&repo
= 0.5
#baseurl=http://mirror.centos.org/centos/$releasever/os/$basearch/
gpgcheck=1
gpgkey=file:///etc/pki/rpm-gpg/RPM-GPG-KEY-CentOS-7
#released updates 
[updates]
name=CentOS-$releasever - Updates
mirrorlist=http://mirrorlist.centos.org/?release=$releasever&arch=$basearch&repo
=updates
#baseurl=http://mirror.centos.org/centos/$releasever/updates/$basearch/
gpgcheck=1
gpgkey=file:///etc/pki/rpm-gpg/RPM-GPG-KEY-CentOS-7
#additional packages that may be useful
[extras]
name=CentOS-$releasever - Extras
mirrorlist=http://mirrorlist.centos.org/?release=$releasever&arch=$basearch&repo
=extras
#baseurl=http://mirror.centos.org/centos/$releasever/extras/$basearch/
gpgcheck=1
gpgkey=file:///etc/pki/rpm-gpg/RPM-GPG-KEY-CentOS-7
#additional packages that extend functionality of existing packages
[centosplus]
name=CentOS-$releasever - Plus
mirrorlist=http://mirrorlist.centos.org/?release=$releasever&arch=$basearch&repo
=centosplus
#baseurl=http://mirror.centos.org/centos/$releasever/centosplus/$basearch/
gpgcheck=1
enabled=0
gpgkey=file:///etc/pki/rpm-gpg/RPM-GPG-KEY-CentOS-7
```
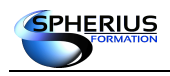

Linux Exploitation d'un Serveur

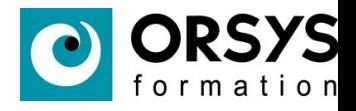

#### Les différentes commandes yum

Information sur un package :

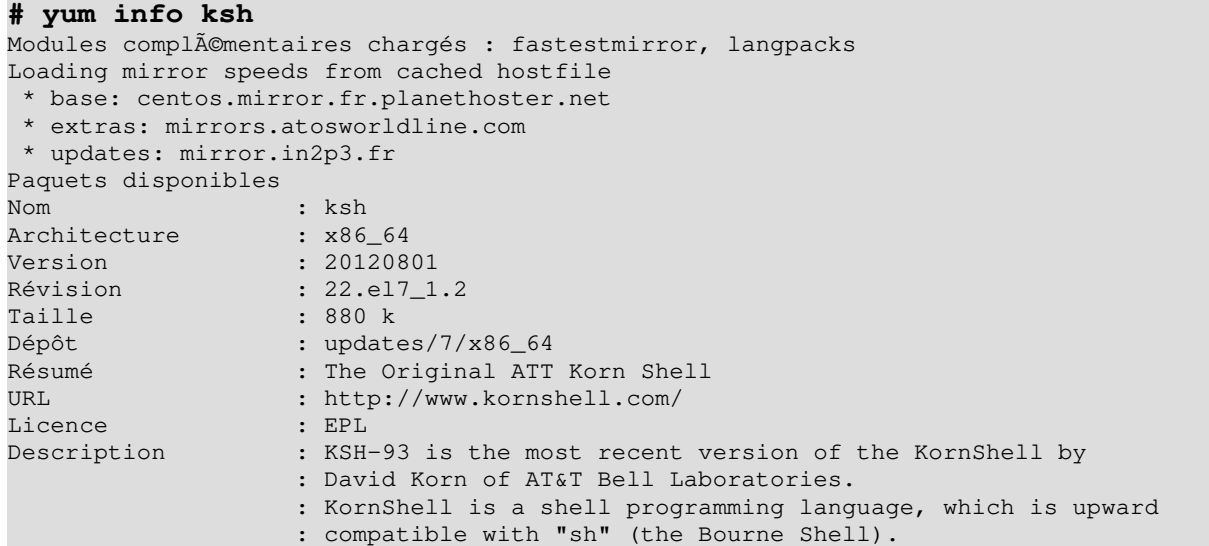

Vérifier si un package est disponible sur un dépôt :

```
# yum list ksh
Modules complémentaires chargés: fastestmirror, langpacks
Loading mirror speeds from cached hostfile
 * base: centos.mirror.fr.planethoster.net
 * extras: mirrors.atosworldline.com
 * updates: mirror.in2p3.fr
Paquets disponibles
ksh.x86_64 20120801-22.el7_1.2 updates
```
Vérifier si un package est installé :

**# yum list installed | grep ksh**

Liste des packages récemment installés :

```
# yum list recent
Modules complémentaires chargés: fastestmirror, langpacks
Loading mirror speeds from cached hostfile
 * base: centos.mirror.fr.planethoster.net
 * extras: mirrors.atosworldline.com
 * updates: mirror.in2p3.fr
Paquets récemment ajoutés<br>firefox.i686
                             firefox.i686 38.3.0-2.el7.centos updates
firefox.x86_64 38.3.0-2.el7.centos updates updates updates updates updates updates updates updates updates updates updates updates updates updates updates updates updates updates updates updates updates updates updates upd
grub2.x86_64 1:2.02-0.17.0.1.el7.centos.4
grub2-efi.x86_64 1:2.02-0.17.0.1.el7.centos.4 updates
grub2-efi-modules.x86_64 1:2.02-0.17.0.1.el7.centos.4 updates
grub2-tools.x86_64 1:2.02-0.17.0.1.el7.centos.4 updates
libstoraged.x86_64 2.2.0-2.el7 extras 
libstoraged-devel.x86_64 2.2.0-2.el7 extras 
storaged.x86_64 2.2.0-2.el7 extras 
storaged-iscsi.x86_64 2.2.0-2.el7 extras 
storaged-lvm2.x86_64 2.2.0-2.el7 extras
```
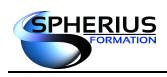

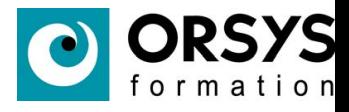

Lister les dépôts logiciels disponibles :

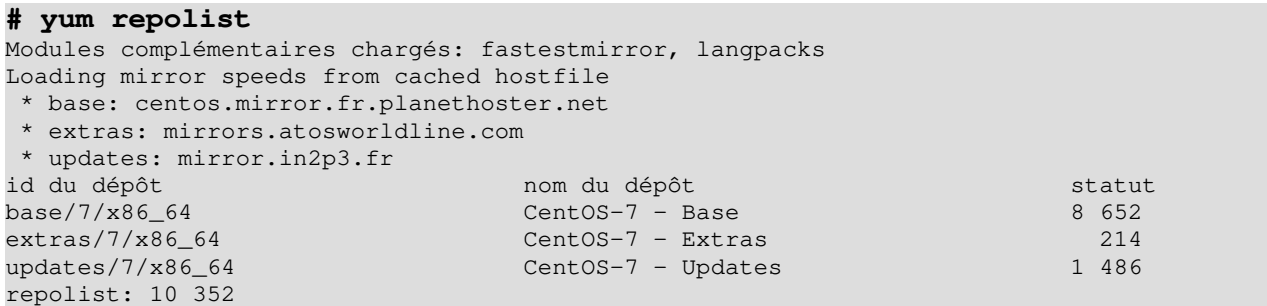

Afficher quel package fournit une fonctionnalité :

```
# yum provides ksh
Modules complémentaires chargés : fastestmirror, langpacks
Loading mirror speeds from cached hostfile
 * base: centos.mirror.fr.planethoster.net
 * extras: mirrors.atosworldline.com
 * updates: mirror.in2p3.fr
ksh-20120801-22.el7.x86_64 : The Original ATT Korn Shell
Dépôt : base
ksh-20120801-22.el7_1.1.x86_64 : The Original ATT Korn Shell
Dépôt : updates
ksh-20120801-22.el7_1.2.x86_64 : The Original ATT Korn Shell
Dépôt : updates
```
Afficher les dépendances d'un package :

#### **# yum deplist bash**

```
Modules complémentaires chargés : fastestmirror, langpacks
Loading mirror speeds from cached hostfile
  * base: centos.mirror.fr.planethoster.net
  * extras: mirrors.atosworldline.com
  * updates: mirror.in2p3.fr
paquet : bash.x86_64 4.2.46-12.el7
 dépendance : libc.so.6(GLIBC_2.15)(64bit)
   provider: glibc.x86_64 2.17-78.el7
  dépendance : libdl.so.2()(64bit)
   provider: glibc.x86_64 2.17-78.el7
  dépendance : libdl.so.2(GLIBC_2.2.5)(64bit)
   provider: glibc.x86_64 2.17-78.el7
  dépendance : libtinfo.so.5()(64bit)
   provider: ncurses-libs.x86_64 5.9-13.20130511.el7
   dépendance : rtld(GNU_HASH)
   provider: glibc.x86_64 2.17-78.el7
   provider: glibc.i686 2.17-78.el7
```
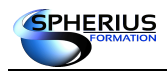

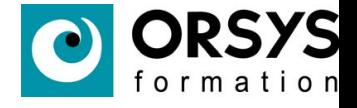

Installation d'un package :

#### Avec l'option -y sur la ligne de commande, la confirmation n'est pas demandée.

```
# yum install nmap
Modules complémentaires chargés: fastestmirror, langpacks
Loading mirror speeds from cached hostfile
 * base: centos.mirror.fr.planethoster.net
 * extras: mirrors.atosworldline.com
 * updates: mirror.in2p3.fr
Résolution des dépendances
--> Lancement de la transaction de test
 --> Le paquet nmap.x86_64 2:6.40-4.el7 sera installé
--> Résolution des dépendances terminée
Dépendances résolues
========================================================================================
Package Architecture Version Dépôt Taille
========================================================================================
Installation :
nmap x8664 2:6.40-4.el7 base 3.9 M
Résumé de la transaction
========================================================================================
Installation 1 Paquet
Taille totale des téléchargements: 3.9 M
Taille d'installation: 16 M
Is this ok [y/d/N]: y
Downloading packages:
nmap-6.40-4.el7.x86_64.rpm 12% [==- ] 0.0 B/s | 507 kB --:--:-- ETA
nmap-6.40-4.el7.x86_64.rpm 35% [=======- ] 875 kB/s | 1.4 MB 00:00:02 ETA 
nmap-6.40-4.el7.x86_64.rpm 60% [============= ] 1.0 MB/s | 2.4 MB 00:00:01 ETA
nmap-6.40-4.el7.x86_64.rpm 85% [============= ] 1.1 MB/s | 3.4 MB 00:00:00 ETA
attention : /var/cache/yum/x86_64/7/base/packages/nmap-6.40-4.el7.x86_64.rpm: Entête V3
RSA/SHA256 Signature, clé ID f4a80eb5: NOKEY
La clé publique pour nmap-6.40-4.el7.x86_64.rpm n'est pas installée
nmap-6.40-4.el7.x86_64.rpm | 3.9 MB 00:00:01
Récupération de la clé à partir de file:///etc/pki/rpm-gpg/RPM-GPG-KEY-CentOS-7
Importation de la clef GPG 0xF4A80EB5Â :
ID utilisateur: CentOS-7 Key (CentOS 7 Official Signing Key) <security@centos.org>
Empreinte : 6341 ab27 53d7 8a78 a7c2 7bb1 24c6 a8a7 f4a8 0eb5
Paquet : centos-release-7-0.1406.el7.centos.2.3.x86_64 (@anaconda)
Provient de : /etc/pki/rpm-gpg/RPM-GPG-KEY-CentOS-7
Est-ce correct [o/N]Â : o
Running transaction check
Running transaction test
Transaction test succeeded
Running transaction
 Installation : 2:nmap-6.40-4.el7.x86_64 1/1
 Vérification : 2:nmap-6.40-4.el7.x86 64 1/1
Installé :
  nmap.x86_64 2:6.40-4.el7 
Terminé !
```
Vérification de l'installation du package :

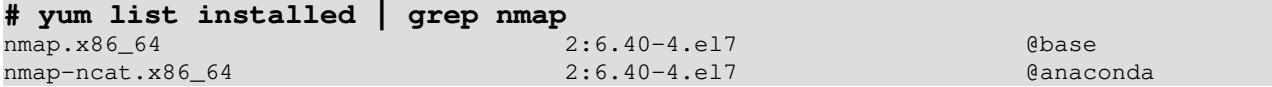

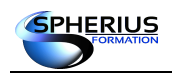

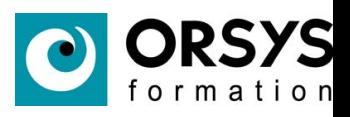

#### Suppression d'un package :

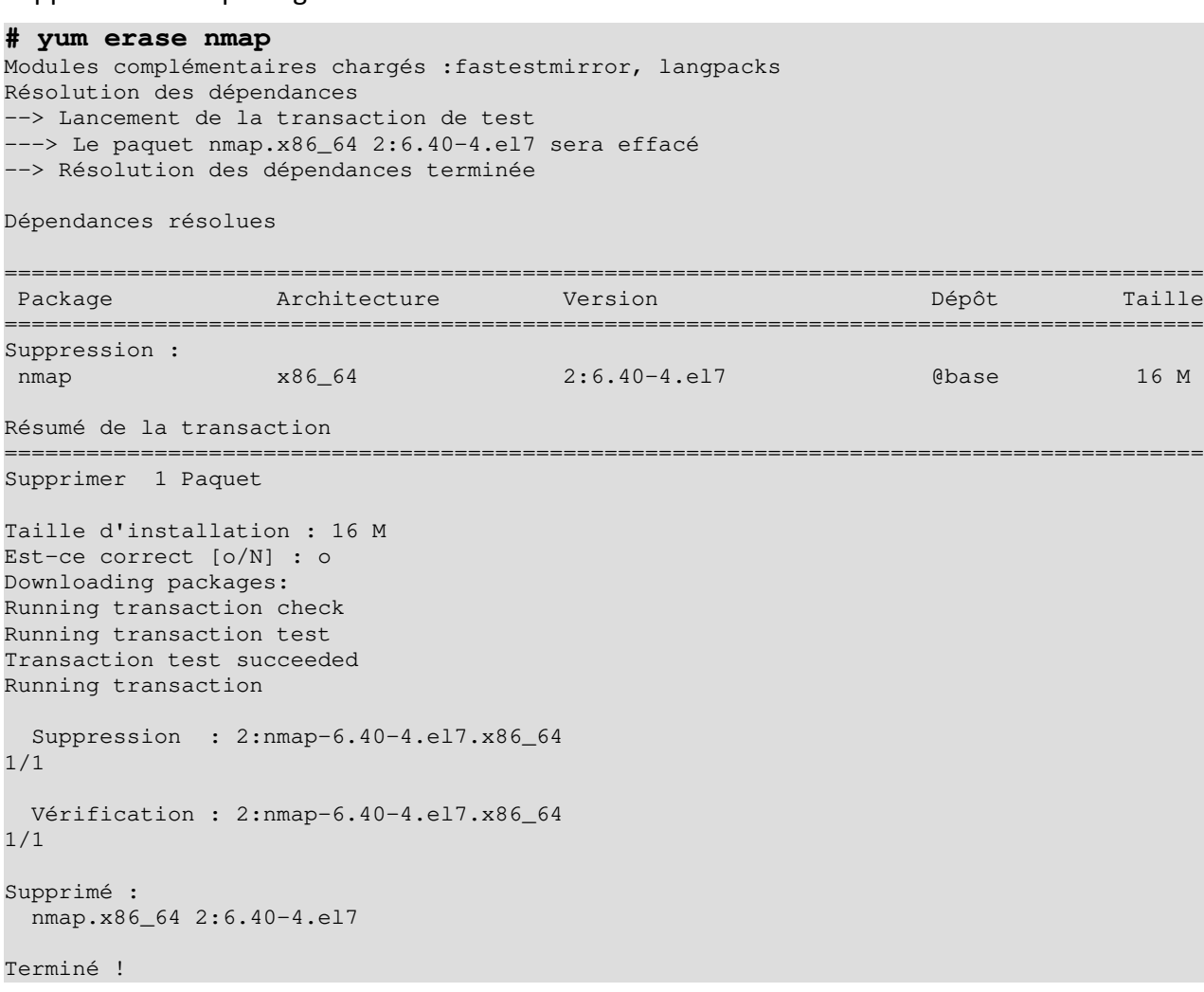

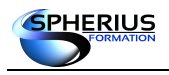

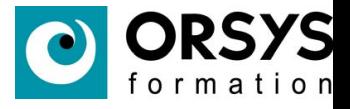

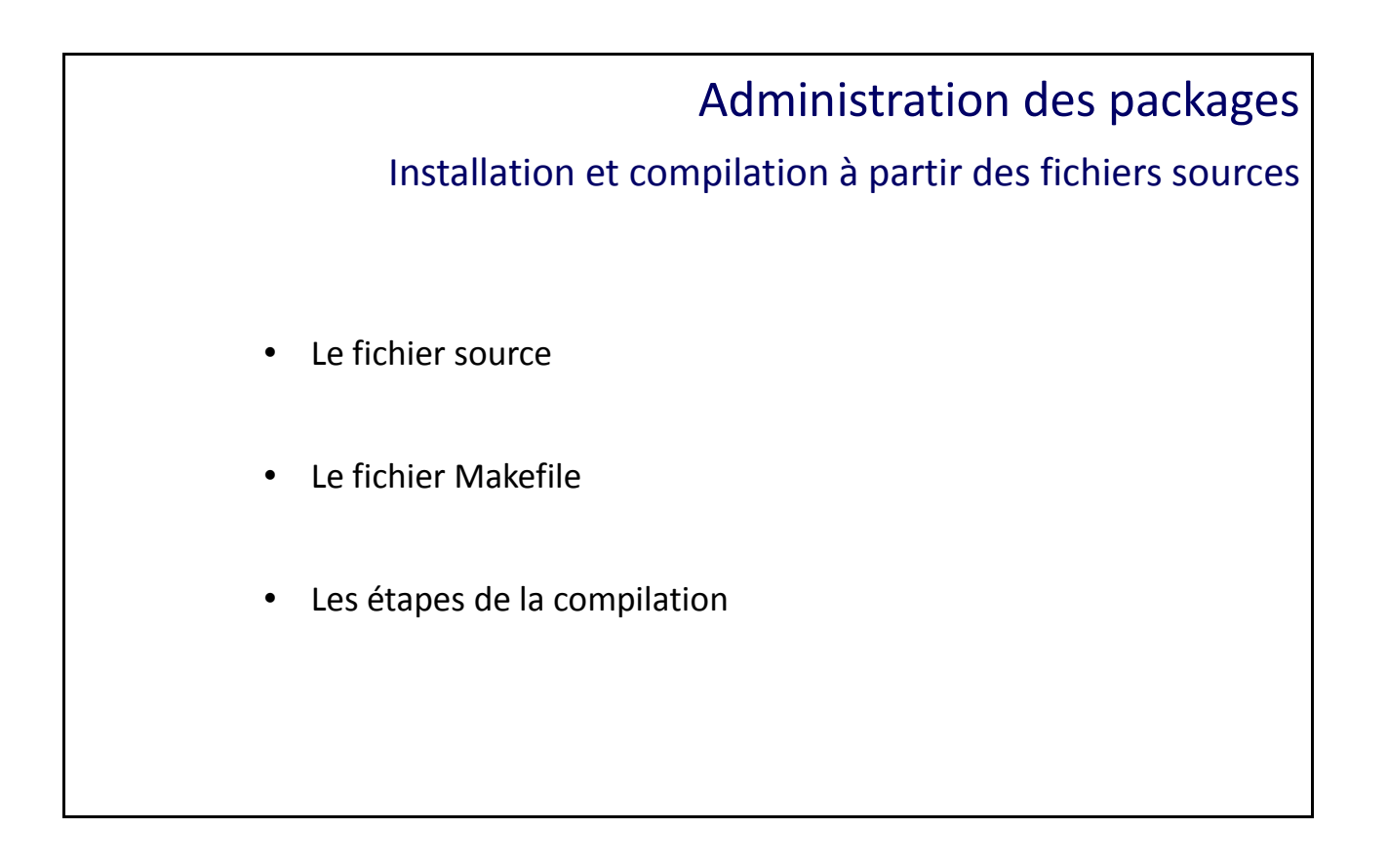

Installation et compilation à partir des fichiers sources

L'installation à partir des sources permet d'installer un programme correspondant au plus près de votre architecture matérielle. Il faut d'abord récupérer le fichier source.

Un compilateur est nécessaire. Si besoin installer 'gcc' (Gnu Compiler Collection).

Récupération des sources sur le site gnu.org :

```
# wget ftp://ftp.gnu.org/gnu/hello/hello-2.9.tar.gz
--2015-09-24 15:21:33-- ftp://ftp.gnu.org/gnu/hello/hello-2.9.tar.gz
          => «hello-2.9.tar.gz»
Résolution de ftp.gnu.org (ftp.gnu.org)... 208.118.235.20, 2001:4830:134:3::b
Connexion vers ftp.gnu.org (ftp.gnu.org)|208.118.235.20|:21...connecté.
Ouverture de session en anonymous...Session établie!
==> SYST ... complété. ==> PWD ... complété.
==> TYPE I ... complété. ==> CWD (1) /gnu/hello ... complété.
==> SIZE hello-2.9.tar.gz ... 723645
==> PASV ... complété. ==> RETR hello-2.9.tar.gz ... complété.
Longueur: 723645 (707K) (non certifiée)
0% [ - - -K/s 5% [=> ] 42 944 204KB/s 
35% [============> ] 256 296 409KB/s 
78% [=============================> ] 567 120 676KB/s 
100%[======================================>] 723 645 412KB/s 
100%[======================================>] 723 645 412KB/s ds 1,7s 
2015-09-24 15:21:36 (412 KB/s) - «hello-2.9.tar.gz» sauvegardé [723645]
# ls
```
anaconda-ks.cfg hello-2.9.tar.gz initial-setup-ks.cfg

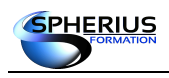

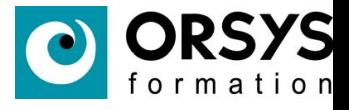

Extraction de l'archive :

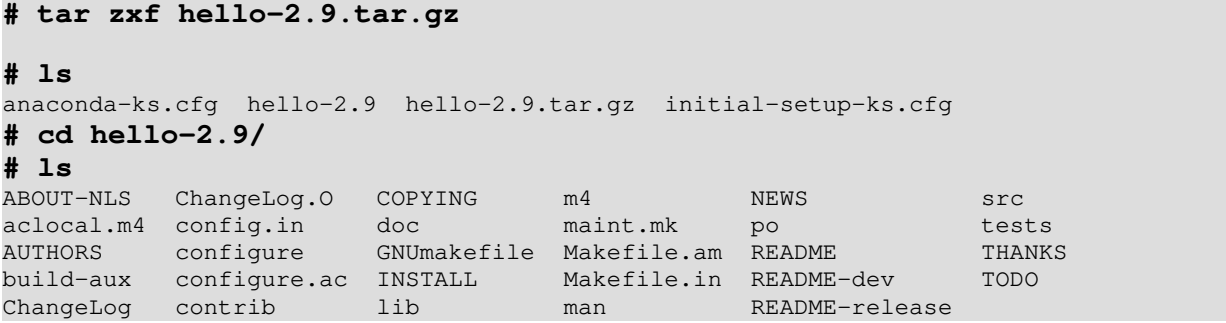

Le fichier 'README' contient les instructions pour compiler ce programme. Lisez-le si vous n'êtes pas sûr des différentes étapes à effectuer.

Le script 'configure' va s'appuyer sur les fichiers 'Makefile.am' et 'Makefile.in' pour générer un fichier 'Makefile' correspondant à notre architecture matérielle.

#### **# ./configure**

```
checking for a BSD-compatible install... /bin/install -c
checking whether build environment is sane... yes
checking for a thread-safe mkdir -p... /bin/mkdir -p
checking for gawk... gawk
checking whether make sets $(MAKE)... yes
checking whether make supports nested variables... yes
checking for gcc... gcc
checking whether the C compiler works... yes
checking for C compiler default output file name... a.out
checking for suffix of executables... 
checking whether we are cross compiling... no
checking for suffix of object files... o
checking whether we are using the GNU C compiler... yes
checking whether gcc accepts -g... yes
checking for gcc option to accept ISO C89... none needed
..............
..............
configure: creating ./config.status
config.status: creating Makefile
config.status: creating contrib/Makefile
config.status: creating doc/Makefile
config.status: creating lib/Makefile
config.status: creating man/Makefile
config.status: creating po/Makefile.in
config.status: creating src/Makefile
config.status: creating tests/Makefile
config.status: creating config.h
config.status: executing depfiles commands
config.status: executing po-directories commands
config.status: creating po/POTFILES
config.status: creating po/Makefile
```
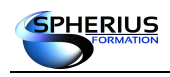

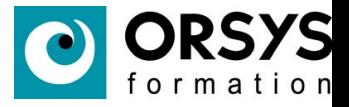

Le script 'configure' a généré le fichier 'Makefile' sur lequel va s'appuyer la commande 'make' pour compiler notre programme.

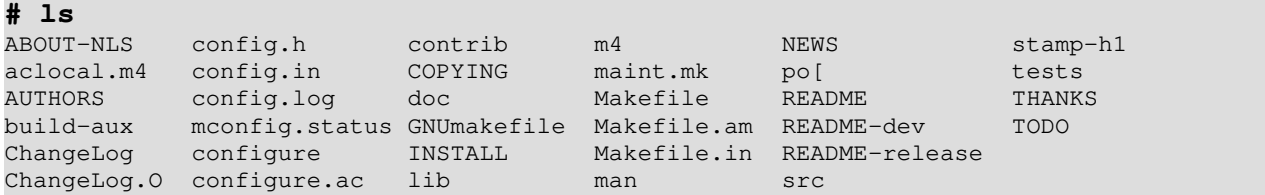

Exécution de la commande 'make' pour compiler le programme :

```
# make
make all-recursive
make[1]: Entering directory `/root/hello-2.9'
Making all in contrib
make[2]: Entering directory `/root/hello-2.9/contrib'
make[2]: Nothing to be done for `all'.
make[2]: Leaving directory `/root/hello-2.9/contrib'
Making all in lib
make[2]: Entering directory `/root/hello-2.9/lib'
......................
.....................
Making all in tests
make[2]: Entering directory `/root/hello-2.9/tests'
make[2]: Nothing to be done for `all'.
make[2]: Leaving directory `/root/hello-2.9/tests'
make[2]: Entering directory `/root/hello-2.9'
make[2]: Leaving directory `/root/hello-2.9'
make[1]: Leaving directory `/root/hello-2.9'
```
Il ne reste plus qu'à installer le programme grâce à la commande 'make install'.

```
# make install
make[2]: Entering directory `/root/hello-2.9/tests'
make[2]: Nothing to be done for `all'.
make[2]: Leaving directory `/root/hello-2.9/tests'
make[2]: Entering directory `/root/hello-2.9'
make[2]: Leaving directory `/root/hello-2.9'
make[1]: Leaving directory `/root/hello-2.9'
..................
```
Par défaut, le binaire est installé dans /usr/local/bin/hello.

**# whereis hello** hello: /usr/local/bin/hello

Notre variable PATH contient le répertoire /usr/local/bin, nous pouvons donc utiliser la commande directement.

```
# echo $PATH
/usr/lib64/qt-3.3/bin:/usr/local/sbin:/usr/local/bin:/sbin:/bin:/usr/sbin:/usr/bin
# hello
Hello, world!
```
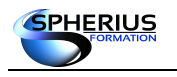

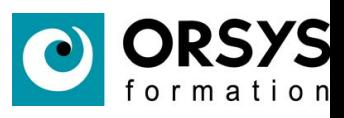

## Notes

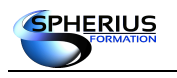

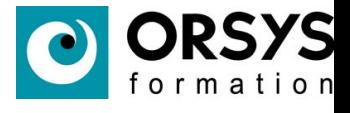

# La gestion du stockage

Dans ce chapitre, nous allons étudier l'administration et la maintenance des disques.

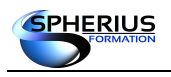

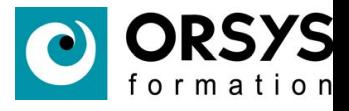

# Gestion des disques Types et nommage des disques Les différents types de disques Les règles de nommage des disques • Les unités de stockage USB

### Terminologie

Les disques de type IDE seront nommés de la façon suivante :

/dev/hd**a** → **1**er disque IDE

/dev/hd**b** → **2**ème disque IDE

Si les disques sont partitionnés, le numéro de la partition suit la lettre du disque :

/dev/hd**c2** → **2**ème partition du **3**ème disque IDE

Les disques de type de SATA, SCSI, USB sont nommés de la façon suivante :

/dev/sd**a** → **1**er disque de type SCSI

/dev/sd**b** → **2**ème disque de type SCSI

Comme pour les disques IDE, un numéro suivant la lettre du disque indique le numéro de la partition :

/dev/sd**d5** → **5**ème partition du **4**ème disque SCSI

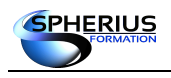

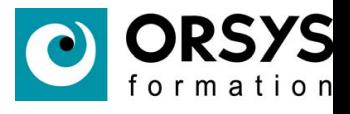

Les disques USB sont détectés comme des disques SCSI. Il sont nommés /dev/sdXY où X représente la lettre affecté au disque. Le système utilise la 1ère lettre disponible (b si vous avez un seul disque). Y représente la partition sur le disque (1 en général car les clefs USB ne sont pas partitionnées).

Lorsque vous branchez un disque sur des systèmes récents, il est monté automatiquement. Dans un environnement graphique, une icône est créée sur le bureau. Pour savoir sous quel nom le disque est détecté, il faut consulter le fichier /var/adm/messages.

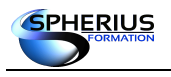

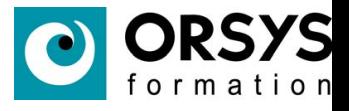

La gestion du stockage La table de partition MBR • Présentation de la MBR Les partitions primaires Les partitions étendues

### La table de partition MBR

La MBR (Master Boot Record) contient les informations sur la structure de votre disque (nombre de secteurs, de pistes, de cylindres, taille, géométrie,...)

Elle est toujours située sur le 1er secteur du disque. Un secteur représente 512 octets. Dans la MBR un chargeur de démarrage est installé (LILO, GRUB, GRUB 2) qui a pour tâche de charger le noyau en mémoire.

Les 446 premiers octets contiennent la géométrie du disque et le chargeur de démarrage. Les 64 octets suivants contiennent la table de partitionnement.

Les 2 derniers octets contiennent un code hexadécimal normalement égale à 'aa55' indiquant que la MBR est valide.

Les disques ne peuvent que contenir 4 partitions principales dû à l'architecture du disque lors de sa fabrication. Ainsi si vous créez 4 partitions principales et qu'il reste de l'espace disponible sur le disque, cet espace n'est pas utilisable. La taille d'une partition est limitée à 2.2 To.

Pour dépasser la limitation de 4 partitions , il faut créer une partition étendue. Dans cette dernière, les partitions créées sont appelées partitions logiques.

La partition étendue jouera le rôle d'une base de données pour adresser les partitions logiques.

Le nombre maximum de partitions que l'on peut créer, toutes partitions confondues, est de 15.

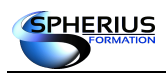

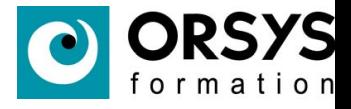

Le fichiers spéciaux sont des fichiers qui représentent des périphériques. Sur un système Linux, le terminal ou le disque dur sont vus comme des fichiers qu'on appelle fichiers spéciaux. A la place de la taille du fichier, deux chiffres indiquent le numéro de majeur et le numéro de mineur du périphérique.

Les disques durs utilisent un driver de type 'sd'. Chaque disque dur pouvant contenir jusqu'à 15 partitions, le premier disque verra les numéros de mineur 1 à 15 affectés à ces partitions (le 0 est réservé pour le disque entier). Le numéro de mineur 16 représente le deuxième disque et les numéros 17 à 31 seront utilisés pour les partitions. Le 'b' pour le type de fichier indique que le périphérique fonctionne en mode bloc.

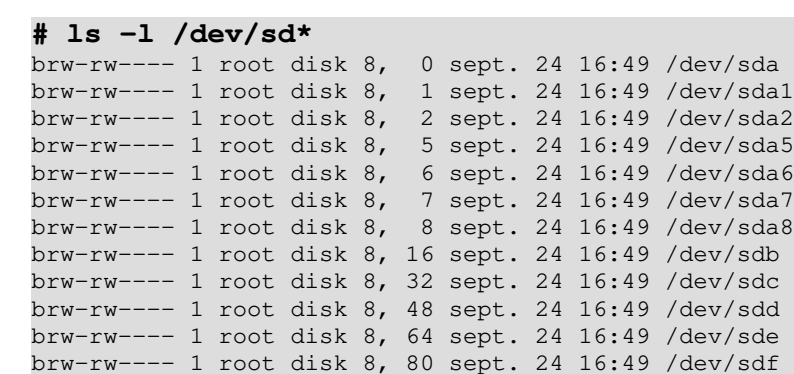

Correspondance entre le driver et le numéro de majeur :

#### **# more /proc/devices** Character devices: 1 mem 4 /dev/vc/0 4 tty 4 ttyS 5 /dev/tty 5 /dev/console 5 /dev/ptmx 6 lp 7 vcs 10 misc 13 input 116 alsa 128 ptm 136 pts 180 usb 189 usb\_device 251 hidraw 252 bsg

254 rtc Block devices: 259 blkext 8 sd 11 sr 65 sd 66 sd 67 sd 68 sd 69 sd 70 sd

253 watchdog

 71 sd ...

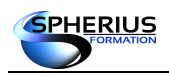

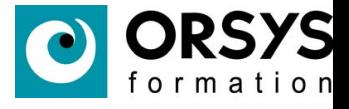

Affichage des partitions détectées par le noyau :

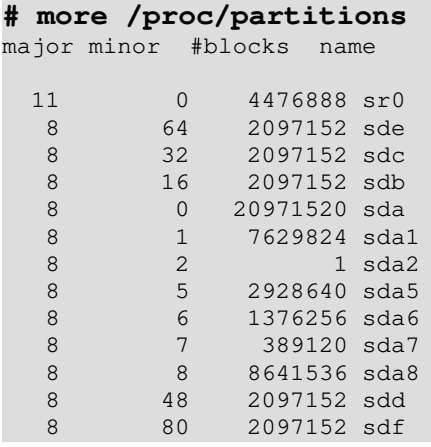

Pour identifier ses partitions, le système utilise un UUID ou un label. Le principal intérêt réside dans le fait que l'UUID ou le label d'un disque n'est pas modifié lorsque son emplacement physique est modifié.

Pour avoir la correspondance entre l'UUID ou le label d'un disque avec son nom, il faut consulter les répertoires présents dans /dev/disks.

#### **# ls -l /dev/disk/by-uuid/**

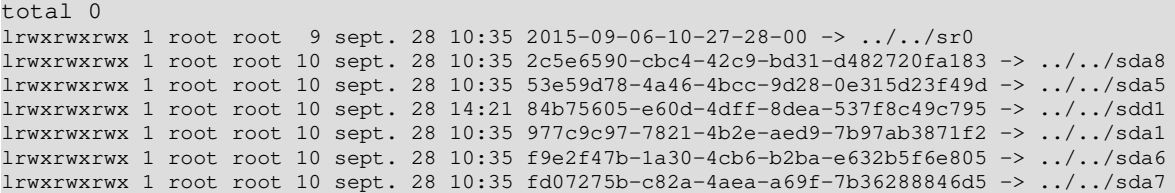

#### **# ls -l /dev/disk/by-label/**

total 0 lrwxrwxrwx 1 root root 9 sept. 28 10:35 Debian\x208.2.0\x20i386\x201 -> ../../sr0

La commande blkid permet d'afficher les informations sur les partitions. **# blkid /dev/sda1** /dev/sda1: UUID="7c74fc34-c368-428a-a806-a8f3258da52c" TYPE="swap" PARTUUID="000d15e6-01" **# blkid /dev/sda2** /dev/sda2: UUID="02127890-e0fe-48bc-b903-123c4d655e23" UUID\_SUB="0874dfd3-ddc7-4fbc-9df4- 0bf999bd443b" TYPE="btrfs" PTTYPE="dos" PARTUUID="000d15e6-02" **# blkid /dev/sda3** /dev/sda3: UUID="9ca23d55-5a3b-4460-b9a9-ff71594d5fd0" TYPE="xfs" PARTUUID="000d15e6-03"

La commande findfs permet de faire la correspondance entre le nom de la partition et l'UUID ou le label.

```
# findfs UUID="9ca23d55-5a3b-4460-b9a9-ff71594d5fd0"
/dev/sda3
```
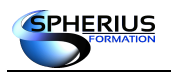

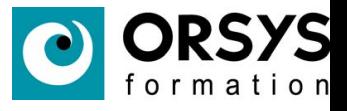

La gestion du stockage La table de partition GPT • GUID Partition Table (GPT) Les partitions jusqu'à 9,4 Zo (2^73 octets) • GPT primaire et GPT secondaire

### La table de partition GPT

La table de partitionnement GPT remplace au fur à mesure la MBR dû aux limitations de cette dernière.

A l'inverse de la MBR, la table de partition GPT est stockée dans un en-tête GPT. IL n'y a plus de notions de partitions primaires ou partitions logiques. Ce sont toutes des partitions primaires si on utilise une terminologie MBR. Le nombre de partitions est limité à 128.

GPT utilise l'adressage logique des blocs (LBA) et non plus l'adressage en cylindres-pistes-secteurs. Chaque LBA fait une taille de 512 octets. Chaque partition est adressée sur 128 octets.

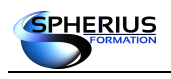

Linux Exploitation d'un Serveur

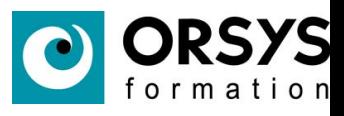

La structure interne de la GPT est la suivante :

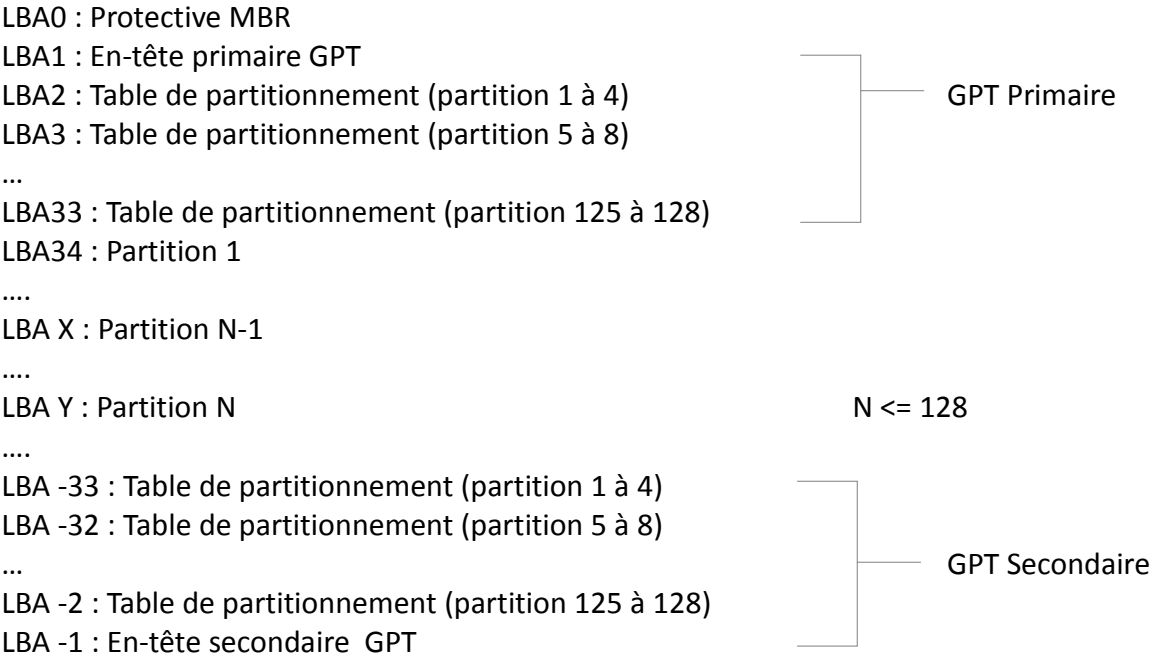

Remarque : LBA -33 signifie LBA 33 à partir de la fin du disque

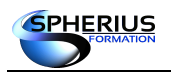

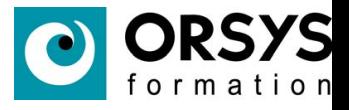

# Gestion des disques Le partitionnement avec fdisk • Visualiser le partitionnement avec fdisk -l • L'utilitaire fdisk en mode interactif • La commande partprobe

### Le partitionnement avec fdisk

La commande 'fdisk' sert à partitionner un disque. Il existe un mode interactif pour créer de nouvelles partitions sur un disque.

Lister les disques d'un système :

#### **# fdisk -l**

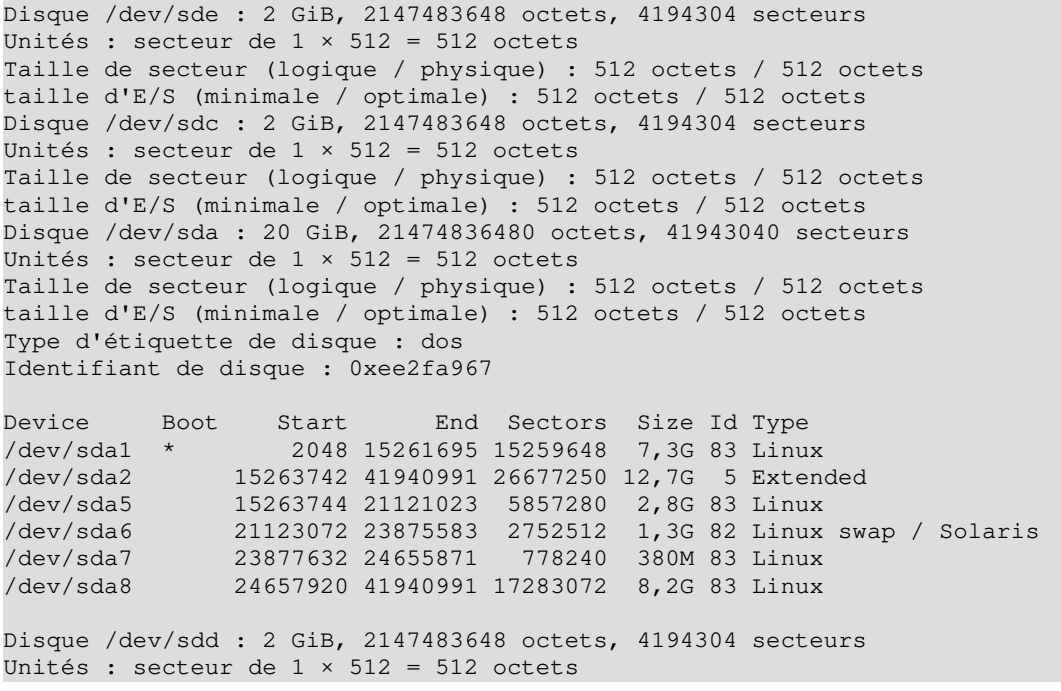

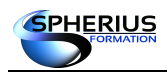

*# <i><i>x* 

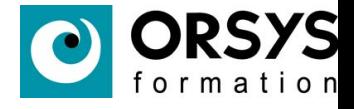

Taille de secteur (logique / physique) : 512 octets / 512 octets taille d'E/S (minimale / optimale) : 512 octets / 512 octets Disque /dev/sdf : 2 GiB, 2147483648 octets, 4194304 secteurs Unités : secteur de  $1 \times 512 = 512$  octets Taille de secteur (logique / physique) : 512 octets / 512 octets taille d'E/S (minimale / optimale) : 512 octets / 512 octets

Remarque : la commande 'lsblk' liste les disques avec un affichage assez convivial :

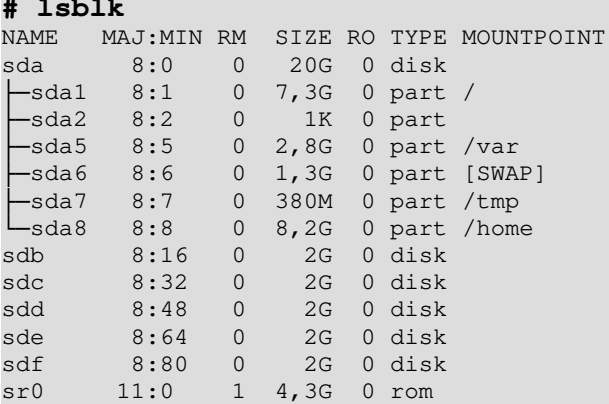

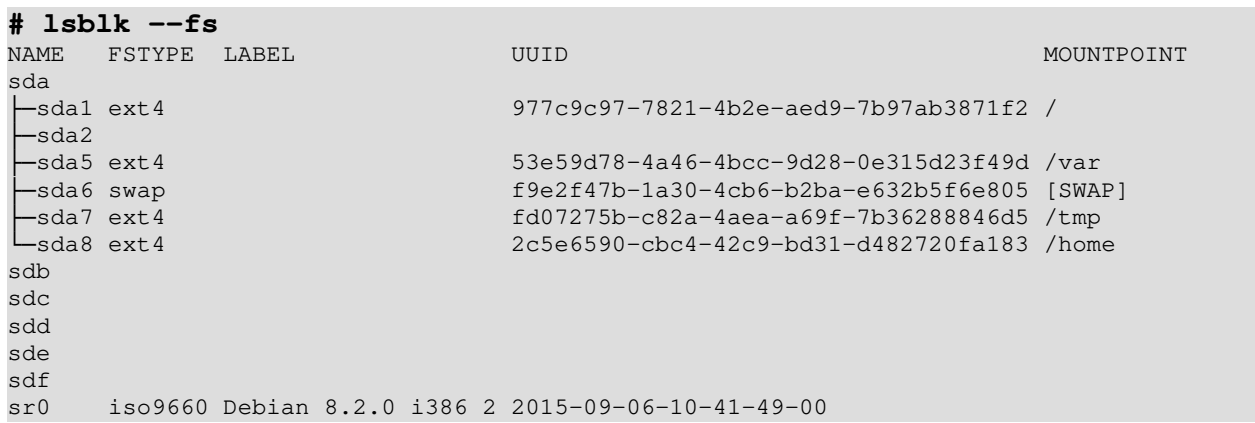

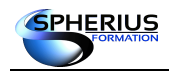

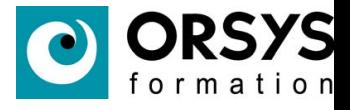

Pour partitionner un disque :

Commande (m pour l'aide) :

#### **# fdisk /dev/sdb**

```
Bienvenue dans fdisk (util-linux 2.25.2).
Les modifications resteront en mémoire jusqu'à écriture.
Soyez prudent avant d'utiliser la commande d'écriture.
Le périphérique ne contient pas de table de partitions reconnue.
Created a new DOS disklabel with disk identifier 0xd58f0f39.
Commande (m pour l'aide) : m
Aide :
   DOS (secteur d'amorçage)
   a modifier un indicateur d'amorçage
   b éditer l'étiquette BSD imbriquée du disque
    c basculer l'indicateur de compatibilité DOS
   Générique
   d supprimer la partition
    l afficher les types de partitions connues
   n ajouter une nouvelle partition
    p afficher la table de partitions
    t modifier le type d'une partition
    v vérifier la table de partitions
   Autre
   m afficher ce menu
   u modifier les unités d'affichage et de saisie
   x fonctions avancées (réservées aux spécialistes)
   Sauvegarder et quitter
   w écrire la table sur le disque et quitter
    q quitter sans enregistrer les modifications
   Créer une nouvelle étiquette
   g créer une nouvelle table vide de partitions GPT
   G créer une nouvelle table vide de partitions SGI (IRIX)
    o créer une nouvelle table vide de partitions DOS
    s créer une nouvelle table vide de partitions Sun
```
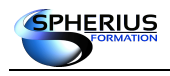

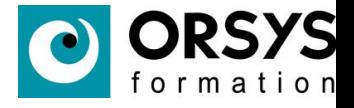

Afficher la table de partitionnement : option p

Nous constatons que le disque n'est pas partitionné et qu'il a une taille de 2Go.

#### **# fdisk /dev/sdb**

Bienvenue dans fdisk (util-linux 2.25.2). Les modifications resteront en mémoire jusqu'à écriture. Soyez prudent avant d'utiliser la commande d'écriture.

Le périphérique ne contient pas de table de partitions reconnue. Created a new DOS disklabel with disk identifier 0x92557139.

Commande (m pour l'aide) : **p** Disque /dev/sdb : **2 GiB**, 2147483648 octets, 4194304 secteurs Unités : secteur de  $1 \times 512 = 512$  octets Taille de secteur (logique / physique) : 512 octets / 512 octets taille d'E/S (minimale / optimale) : 512 octets / 512 octets Type d'étiquette de disque : dos Identifiant de disque : 0x92557139

Création de nouvelles partitions : options n, p, e, l

#### **# fdisk /dev/sdb**

```
Bienvenue dans fdisk (util-linux 2.25.2).
Les modifications resteront en mémoire jusqu'à écriture.
Soyez prudent avant d'utiliser la commande d'écriture.
Le périphérique ne contient pas de table de partitions reconnue.
Created a new DOS disklabel with disk identifier 0x3ed112b5.
Commande (m pour l'aide): n
Type de partition
   p primaire (0 primaire, 0 étendue, 4 libre)
    e étendue (conteneur pour partitions logiques)
Sélectionnez (p par défaut) : p
Numéro de partition (1-4, 1 par défaut) :ENTREE
Premier secteur (2048-4194303, 2048 par défaut) :ENTREE
Dernier secteur, +secteurs ou +taille{K,M,G,T,P} (2048-4194303, 4194303 par défaut) : 
+500M
Une nouvelle partition 1 de type « Linux » et de taille 500 MiB a été créée.
Commande (m pour l'aide) : p
Disque /dev/sdb : 2 GiB, 2147483648 octets, 4194304 secteurs
Unités : secteur de 1 \times 512 = 512 octets
Taille de secteur (logique / physique) : 512 octets / 512 octets
taille d'E/S (minimale / optimale) : 512 octets / 512 octets
Type d'étiquette de disque : dos
Identifiant de disque : 0x3ed112b5
Device Boot Start End Sectors Size Id Type
/dev/sdb1 2048 1026047 1024000 500M 83 Linux
Commande (m pour l'aide) : n
Type de partition
   p primaire (1 primaire, 0 étendue, 3 libre)
    e étendue (conteneur pour partitions logiques)
Sélectionnez (p par défaut) : p
Numéro de partition (2-4, 2 par défaut) :ENTREE
Premier secteur (1026048-4194303, 1026048 par défaut) :ENTREE
Dernier secteur, +secteurs ou +taille{K,M,G,T,P} (1026048-4194303, 4194303 par défaut) : 
+400M
```
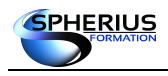

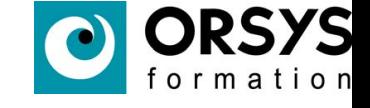

Une nouvelle partition 2 de type « Linux » et de taille 400 MiB a été créée. Commande (m pour l'aide) : **n** Type de partition p primaire (2 primaire, 0 étendue, 2 libre) e étendue (conteneur pour partitions logiques) Sélectionnez (p par défaut) : **e** Numéro de partition (3,4, 3 par défaut) :**ENTREE** Premier secteur (1845248-4194303, 1845248 par défaut) :**ENTREE** Dernier secteur, +secteurs ou +taille{K,M,G,T,P} (1845248-4194303, 4194303 par défaut) : **+800M** Une nouvelle partition 3 de type « Extended » et de taille 800 MiB a été créée. Commande (m pour l'aide) : **n** Type de partition p primaire (2 primaire, 1 étendue, 1 libre) l logique (numéroté à partir de 5) Sélectionnez (p par défaut) : **l** Ajout de la partition logique 5 Premier secteur (1847296-3483647, 1847296 par défaut) :**ENTREE** Dernier secteur, +secteurs ou +taille{K,M,G,T,P} (1847296-3483647, 3483647 par défaut) : **+400M** Une nouvelle partition 5 de type « Linux » et de taille 400 MiB a été créée. Commande (m pour l'aide) : **p** Disque /dev/sdb : 2 GiB, 2147483648 octets, 4194304 secteurs Unités : secteur de  $1 \times 512 = 512$  octets Taille de secteur (logique / physique) : 512 octets / 512 octets taille d'E/S (minimale / optimale) : 512 octets / 512 octets Type d'étiquette de disque : dos Identifiant de disque : 0x3ed112b5 Device Boot Start End Sectors Size Id Type /dev/sdb1 2048 1026047 1024000 500M 83 Linux /dev/sdb2 1026048 1845247 819200 400M 83 Linux /dev/sdb3 1845248 3483647 1638400 800M 5 Extended /dev/sdb5 1847296 2666495 819200 400M 83 Linux Commande (m pour l'aide) :

Tant que l'on n'a pas écrit la table de partitionnement sur le disque, le partitionnement est en mémoire. Si vous utilisez la lettre q pour quitter l'utilitaire fdisk, vous perdez la configuration du partitionnement. La lettre w (write) permet d'écrire le partitionnement sur le disque.

```
Commande (m pour l'aide) : w
La table de partitions a été altérée.
Appel d'ioctl() pour relire la table de partitions.
Synchronisation des disques.
```
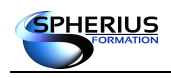

Linux Exploitation d'un Serveur

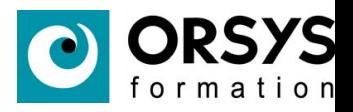

Vérification du partitionnement :

#### **# fdisk -l /dev/sdb**

Disque /dev/sdb : 2 GiB, 2147483648 octets, 4194304 secteurs Unités : secteur de  $1 \times 512 = 512$  octets Taille de secteur (logique / physique) : 512 octets / 512 octets taille d'E/S (minimale / optimale) : 512 octets / 512 octets Type d'étiquette de disque : dos Identifiant de disque : 0x3ed112b5 Device Boot Start End Sectors Size Id Type

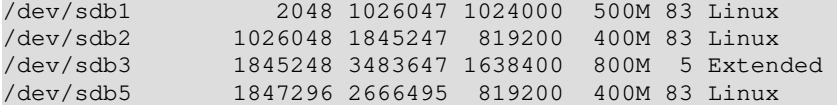

Vérification que le noyau ait bien pris en compte les nouvelles partitions :

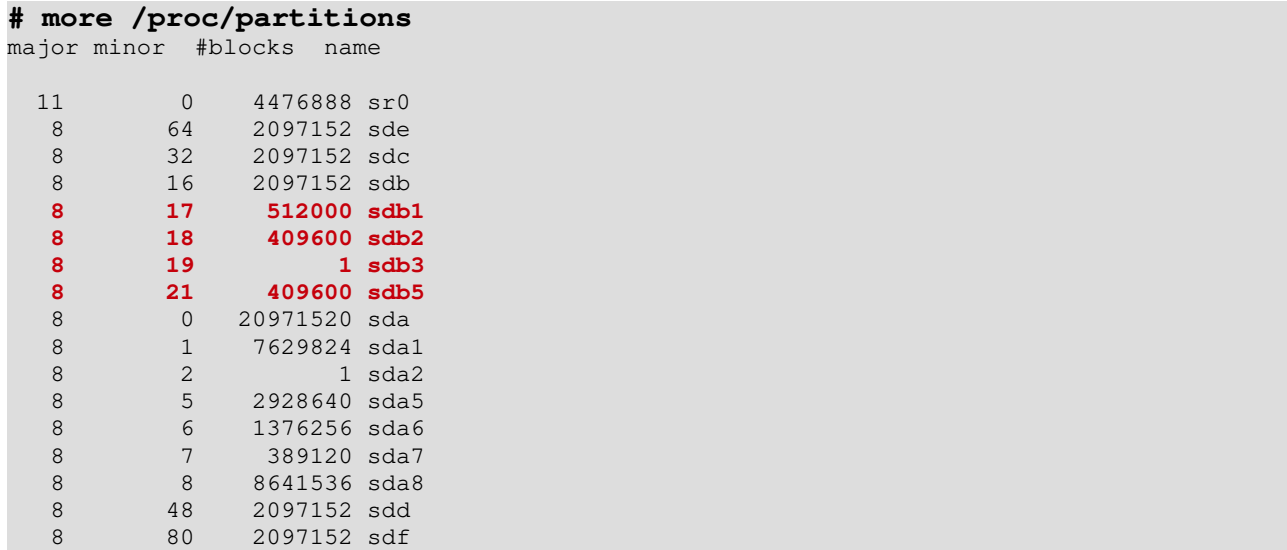

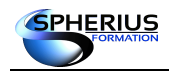

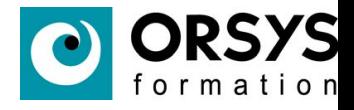

Partitionnement d'un disque alors qu'il est en cours d'utilisation (un système de fichiers monté) :

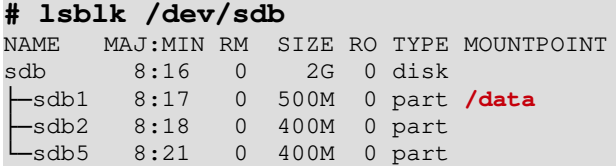

Création d'une partition sur le deuxième disque.

#### **# fdisk /dev/sdb**

Bienvenue dans fdisk (util-linux 2.25.2). Les modifications resteront en mémoire jusqu'à écriture. Soyez prudent avant d'utiliser la commande d'écriture. Commande (m pour l'aide) : **n** Type de partition p primaire (2 primaire, 1 étendue, 1 libre) l logique (numéroté à partir de 5) Sélectionnez (p par défaut) : **l** Ajout de la partition logique 6 Premier secteur (2668544-3483647, 2668544 par défaut) :**ENTREE** Dernier secteur, +secteurs ou +taille{K,M,G,T,P} (2668544-3483647, 3483647 par défaut) :**ENTREE** Une nouvelle partition 6 de type « Linux » et de taille 398 MiB a été créée. Commande (m pour l'aide) : **w** La table de partitions a été altérée. Appel d'ioctl() pour relire la table de partitions. Échec de relecture de la table de partitions.: Périphérique ou ressource occupé

Le noyau continue à utiliser l'ancienne table. La nouvelle sera utilisée lors du prochain démarrage ou après avoir exécuté partprobe(8) ou kpartx(8).

La partition a bien été créée comme indiqué par le résultat de fdisk.

#### **# fdisk -l /dev/sdb**

Disque /dev/sdb : 2 GiB, 2147483648 octets, 4194304 secteurs Unités : secteur de  $1 \times 512 = 512$  octets Taille de secteur (logique / physique) : 512 octets / 512 octets taille d'E/S (minimale / optimale) : 512 octets / 512 octets Type d'étiquette de disque : dos Identifiant de disque : 0x3ed112b5 Device Boot Start End Sectors Size Id Type /dev/sdb1 2048 1026047 1024000 /dev/sdb2 1026048 1845247 819200 400M 83 Linux /dev/sdb3 1845248 3483647 1638400 800M 5 Extended /dev/sdb5 1847296 2666495 819200 400M 83 Linux **/dev/sdb6 2668544 3483647 815104 398M 83 Linux**

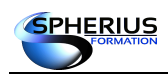

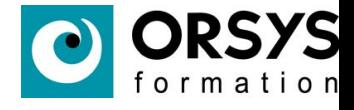

La partition n'est pas utilisable par le noyau (elle n'apparaît pas dans /proc/partitions).

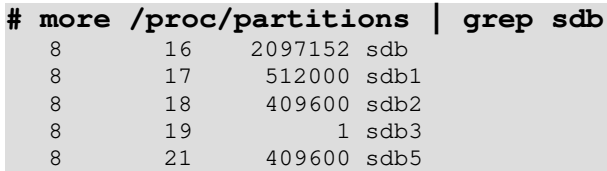

La commande '*partprobe*' force le noyau à relire sa table de partitionnement. Le noyau détecte maintenant la nouvelle partition.

```
# partprobe /dev/sdb
# more /proc/partitions | grep sdb
             2097152 sdb
   8 17 512000 sdb1
  8 18 409600 sdb2<br>8 21 409600 sdb5
               409600 sdb5
   8 22 407552 sdb6
```
Remarque : Dans une machine virtuelle la commande *partprobe* ne fonctionne pas toujours. La commander *partx* permet de détecter de nouvelle partition (option -a) ou d'en supprimer (option -d).

**# partx -a /dev/sdb # partx -d /dev/sdb**

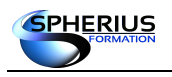

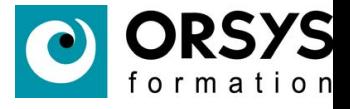

# Gestion des disques La gestion de la swap • Description de la swap • Ajout d'une partition de swap supplémentaire • Configurer la partition de swap qui sera utilisée en premier

### La gestion de la swap

La swap permet de pallier un manque de mémoire vive. Lorsque la RAM est saturée, le système bascule une ou plusieurs pages mémoire sur un espace disque spécifique appelé l'espace de swap.

Lors de l'installation d'un système Linux, une partition de swap est requise.

La mémoire virtuelle est la somme de l'espace de swap plus la RAM.

Affichage de la swap existante :

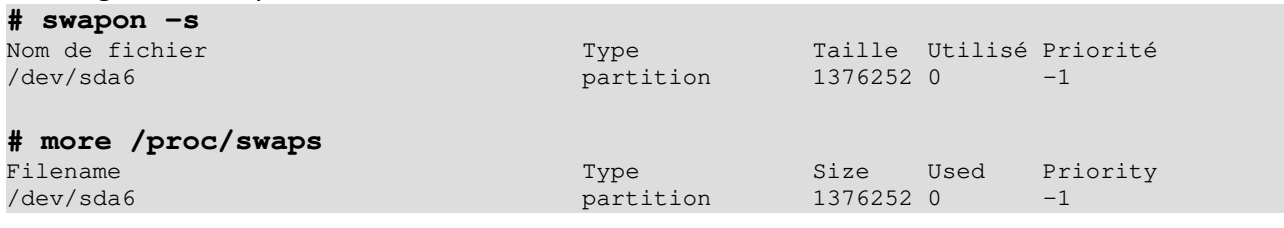

#### Affichage de la mémoire virtuelle : *#*  $\frac{1}{2}$

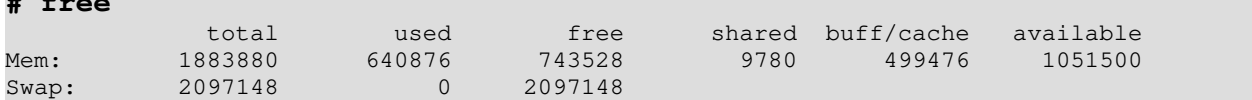

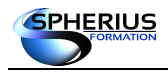

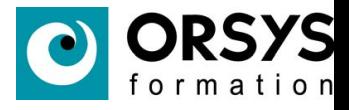

#### **Ajout d'une partition de swap :**

• Création d'une partition de type swap :

#### **# fdisk /dev/sdc**

```
Bienvenue dans fdisk (util-linux 2.25.2).
Les modifications resteront en mémoire jusqu'à écriture.
Soyez prudent avant d'utiliser la commande d'écriture.
Le périphérique ne contient pas de table de partitions reconnue.
Created a new DOS disklabel with disk identifier 0xcc7df692.
Commande (m pour l'aide) : n
Type de partition
   p primaire (0 primaire, 0 étendue, 4 libre)
   e étendue (conteneur pour partitions logiques)
Sélectionnez (p par défaut) : p
Numéro de partition (1-4, 1 par défaut) :ENTREE
Premier secteur (2048-4194303, 2048 par défaut) :ENTREE
Dernier secteur, +secteurs ou +taille{K,M,G,T,P} (2048-4194303, 4194303 par défaut) : +1G
Une nouvelle partition 1 de type « Linux » et de taille 1 GiB a été créée.
Commande (m pour l'aide) : t
Partition 1 sélectionnée
Code Hexa (taper L pour afficher tous les codes) :L
0 Vide 24 NEC DOS 81 Minix / Linux a bf Solaris
 1 FAT12 27 TFS WinRE masqu 82 partition d'éch c1 DRDOS/sec (FAT-
 2 root XENIX 39 Plan 9 83 Linux c4 DRDOS/sec (FAT-
3 1 FAT12 27 1 ES WIND MASQUE POLSONIAN C4 DRDOS/Sec (FAT-<br>3 usr XENIX 39 Plan 9 33 Linux c4 DRDOS/sec (FAT-<br>3 usr XENIX 3c récupération Pa 84 OS/2 masquée di c6 DRDOS/sec (FAT-
 4 FAT16 <32M 40 Venix 80286 85 Linux étendue c7 Syrinx
5 Étendue                41 PPC PReP Boot    86 NTFS volume set da Non-FS data<br>6 FAT16                42 SFS                87 NTFS volume set db CP/M / CTOS
 6 FAT16 42 SFS 87 NTFS volume set db CP/M / CTOS / .
 7 HPFS/NTFS/exFAT 4d QNX4.x 88 Linux plaintext de Dell Utility
 8 AIX 4e 2e partie QNX4. 8e LVM Linux df BootIt
9 Amorçable AIX 4f 3e partie QNX4. 93 Amoeba e1 DOS access<br>a Gestionnaire d' 50 OnTrack DM 94 Amoeba BBT e3 DOS R/O
a Gestionnaire d' 50 OnTrack DM 94 Amoeba BBT
 b W95 FAT32 51 OnTrack DM6 Aux 9f BSD/OS e4 SpeedStor
 c W95 FAT32 (LBA) 52 CP/M a0 IBM Thinkpad hi eb BeOS fs
 e W95 FAT16 (LBA) 53 OnTrack DM6 Aux a5 FreeBSD ee GPT
 f Étendue W95 (LB 54 OnTrackDM6 a6 OpenBSD ef EFI (FAT-12/16/
10 OPUS 55 EZ-Drive a7 NeXTSTEP f0 Linux/PA-RISC b
…
Code Hexa (taper L pour afficher tous les codes) :82
Type de partition « Linux » modifié en « Linux swap / Solaris ».
Commande (m pour l'aide) : p
Disque /dev/sdc : 2 GiB, 2147483648 octets, 4194304 secteurs
Unités : secteur de 1 \times 512 = 512 octets
Taille de secteur (logique / physique) : 512 octets / 512 octets
taille d'E/S (minimale / optimale) : 512 octets / 512 octets
Type d'étiquette de disque : dos
Identifiant de disque : 0xcc7df692
Device Boot Start End Sectors Size Id Type
/dev/sdc1 2048 2099199 2097152 1G 82 Linux swap / Solaris
Commande (m pour l'aide) : w
La table de partitions a été altérée.
Appel d'ioctl() pour relire la table de partitions.
Synchronisation des disques.
```
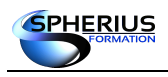

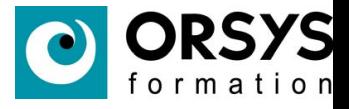

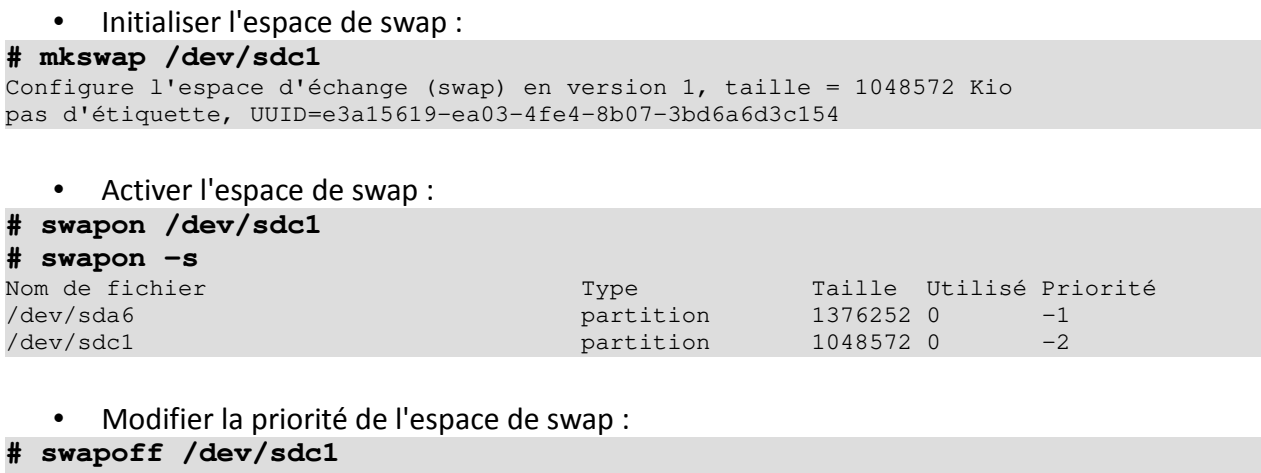

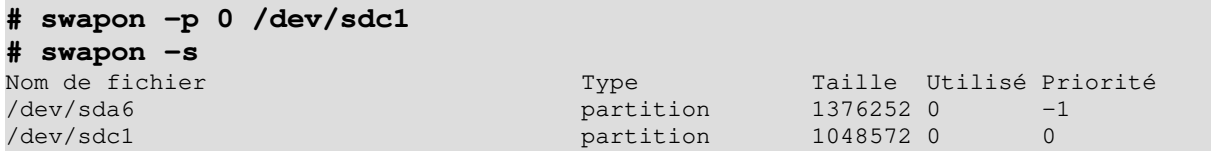

Remarque : les espaces de swap avec la même priorité sont utilisées de manière alternatives (round-robin).

#### **Pérenniser la swap au démarrage**

Pour activer les espaces de swap au démarrage de la machine, il faut ajouter des entrées dans le fichier /etc/fstab.

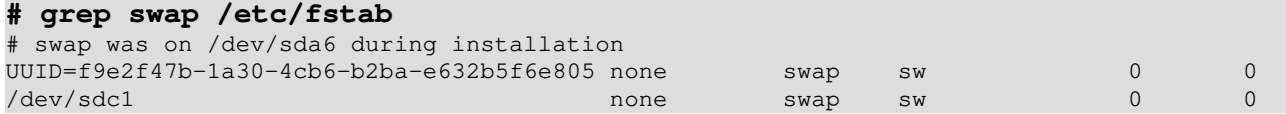

Remarque : L'option pri=valeur permet de positionner la priorité de l'espace de swap dans le fichier /etc/fstab.

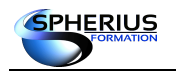

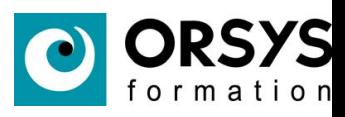

## Notes

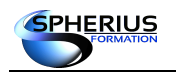

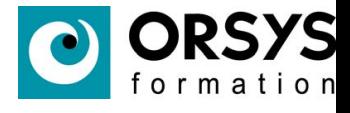

# La gestion des systèmes de fichiers

Dans ce chapitre, nous allons étudier l'administration et la maintenance des systèmes de fichiers, ainsi que les quotas.

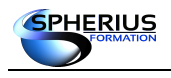

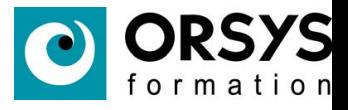

## La gestion des systèmes de fichiers Les types de systèmes de fichiers ext2, ext3, ext4 • reiserfs • HPFS • UFS • JFS • XFS • ZFS • vfat • NTFS

Les types de systèmes de fichiers

ext2 : 2<sup>nd</sup> Extended File System : le système de fichiers historique de Linux qui corrige les erreurs de l'Extended File System (ext).

ext3 : Third Extended File System : ajoute la journalisation à ext2.

ext4 : Fourth Extended File System : ajoute l'index à ext3 pour un meilleur stockage des données.

Reiserfs : Système de fichiers journalisé créé par Monsieur Reiser.

HPFS : Système de fichiers de HP.

UFS : Unix File System.

- JFS : Système de fichiers d'IBM.
- XFS : Système de fichiers journalisé créé par Silicon Graphics (SGI).
- ZFS : Système de fichiers de Solaris Oracle.

VFAT : Implémentation de FAT sous Linux.

NTFS : Système de fichiers de Windows.

Remarque : Sous Linux, les modules pour le support ntfs sont rarement compilés dans le noyau.

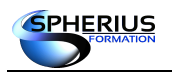

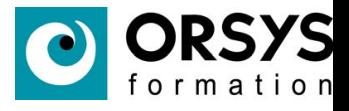

# Les systèmes de fichiers Le système de fichiers xfs système de fichiers 64 bits système de fichiers journalisé • système de fichiers par défaut sur RHEL7

### Le système de fichiers XFS

Le système de fichiers xfs est un système de fichiers 64 bits journalisé. Il a été crée par Silicons Graphics pour son système d'exploitation Irix.

Il est basé sur des extensions (comme ext4) ce qui permet un accès rapide aux données. Il fut pendant longtemps un des systèmes de fichiers les plus performants. La taille maximale d'un volume est de 16 EO, celui d'un fichier de 8EO.

C'est le système de fichiers utilisé par défaut à partir de la RHEL 7.

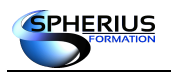

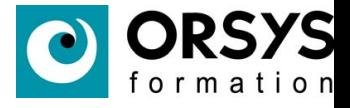

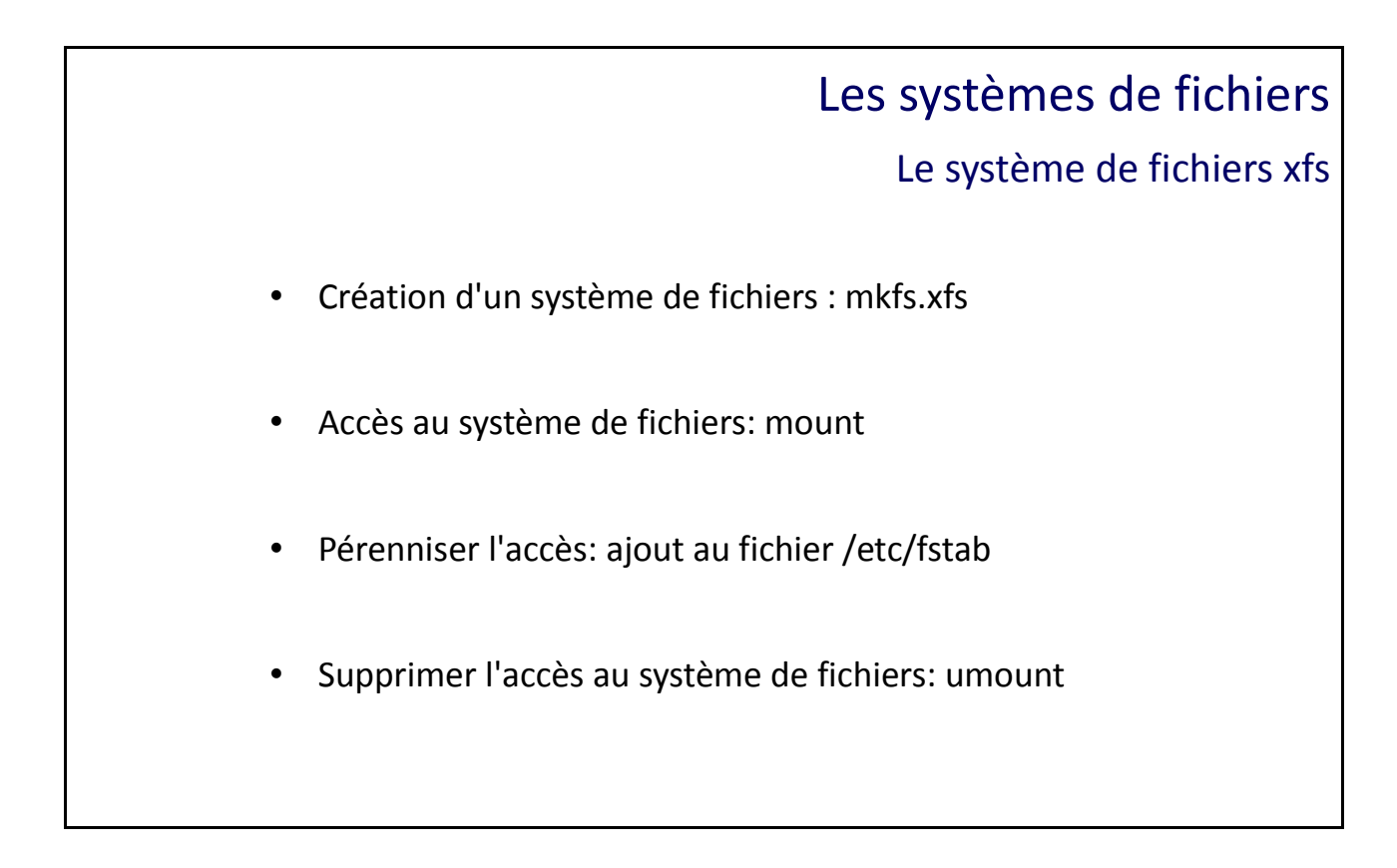

#### **Création d'un système de fichiers**

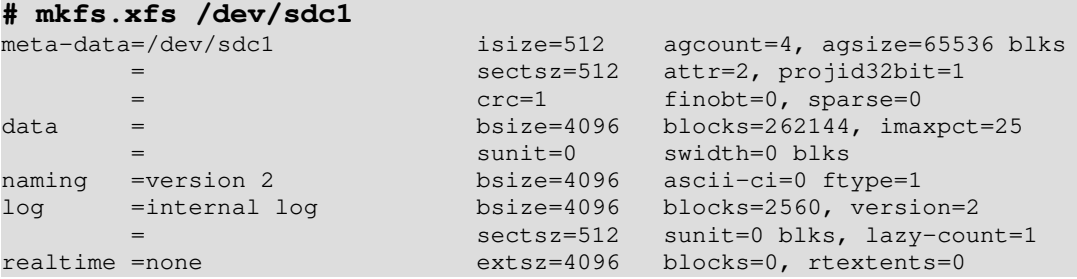

#### **Accéder au système de fichiers**

**# mount /dev/sdc1 /rep1**

#### **Pérenniser l'accès au système de fichiers**

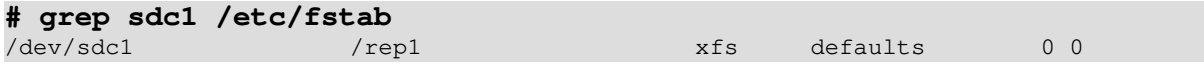

#### **Supprimer l'accès au système de fichiers**

**# umount /rep1** ou **# umount /dev/sdc1**

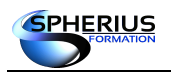

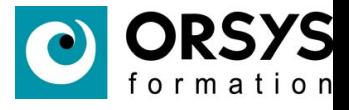

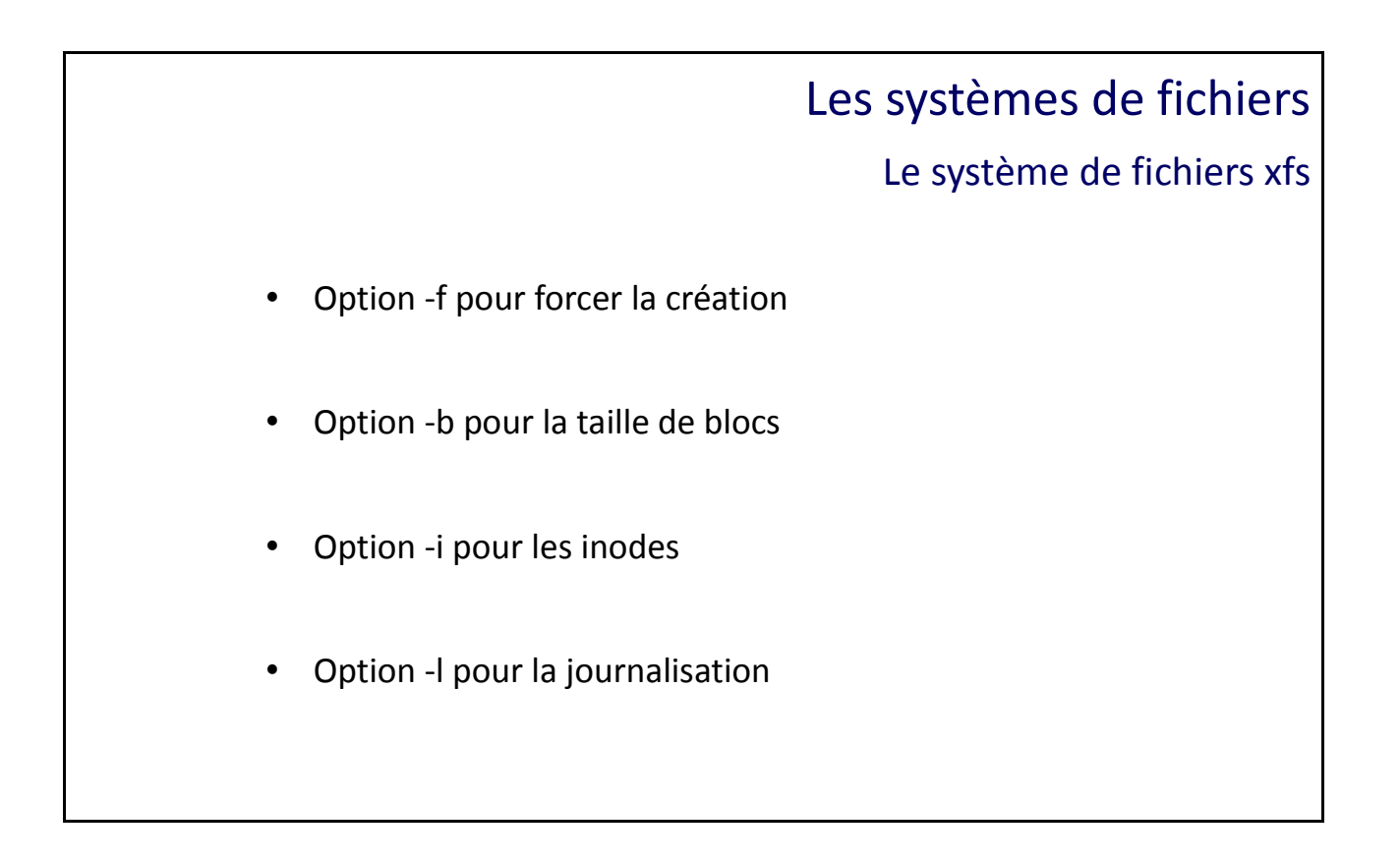

Création d'un système de fichiers avec un taille de blocs de 1024 octets.

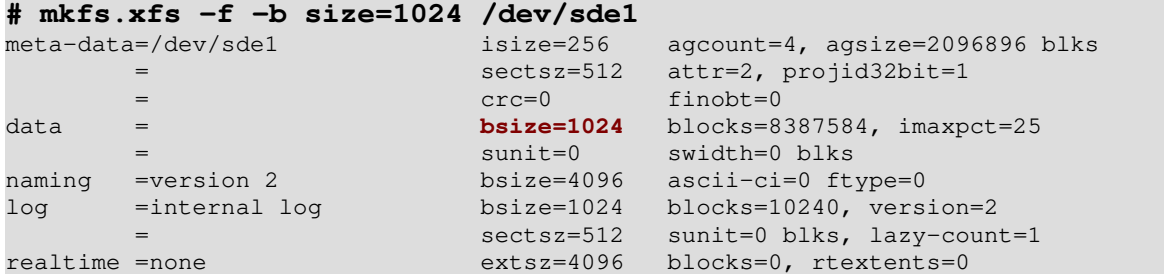

Remarque : l'option -f permet de forcer la création du système de fichiers si la partition en contient déjà un.
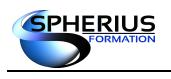

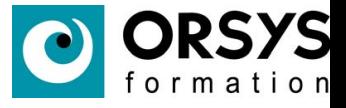

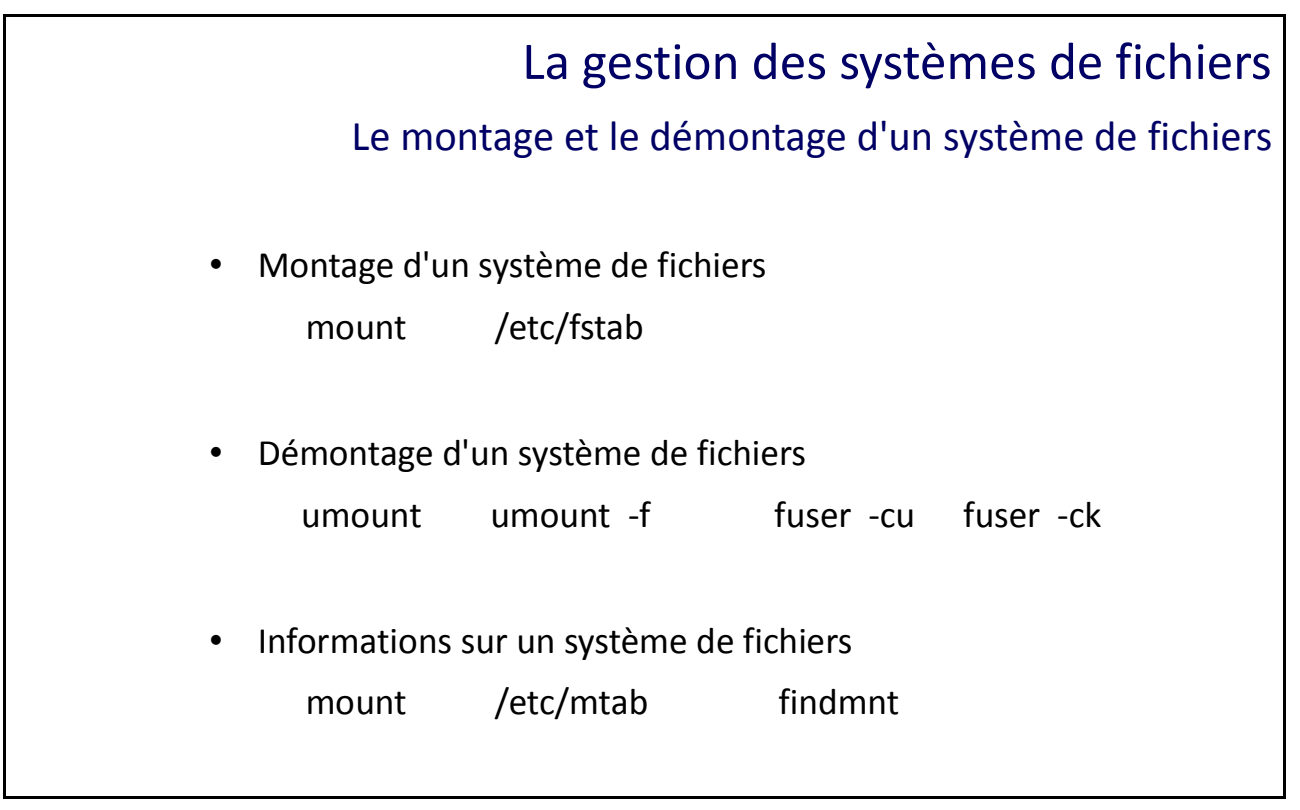

Le montage et le démontage d'un système de fichiers

L'opération de montage consiste à attacher un système de fichiers à un répertoire vide appelé point de montage. Lorsque l'on se déplace sur ce point de montage, on se trouve à la racine du système de fichier qui y a été rattaché.

La commande pour réaliser un montage est '*mount*'. Lors de l'opération de montage, des options peuvent être spécifiées. La commande pour réaliser un démontage est '*umount*'.

Pour monter automatiquement le système de fichiers au démarrage, il faut ajouter une entrée au fichier /etc/fstab.

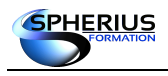

Linux Exploitation d'un Serveur

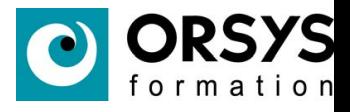

Exemple1 :

**# mkdir /rep1**

```
# mkdir /rep2
# mount /dev/sdb1 /rep1
# mount -o noatime /dev/sdc1 /rep2
```
**# cp /etc/passwd /rep1 # cp /etc/passwd /rep2**

**# cat /rep1/passwd # cat /rep2/passwd**

```
# ls -lu /rep1 /rep2
/rep1:
total 20
drwx------ 2 root root 16384 sept. 28 14:09 lost+found
-rw-r--r-- 1 root root 2266 sept. 28 14:52 passwd
/rep2:
total 20
drwx------ 2 root root 16384 sept. 28 14:16 lost+found
-rw-r--r-- 1 root root 2266 sept. 28 14:50 passwd
```
On constate que la date de dernière consultation n'a pas été modifiée dans rep2 à cause de l'option de montage noatime.

Exemple2 :

```
# mount -o ro,remount /dev/sdb1 /rep1
# touch /rep1/fic1
touch: impossible de faire un touch « /rep1/fic1 »: Système de fichiers accessible en 
lecture seulement
```
Le système de fichiers étant monté en lecture seule, il n'est pas possible de créer des fichiers (même en tant que root).

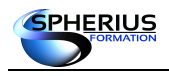

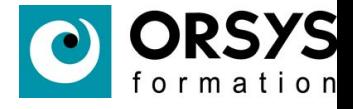

Pour démonter un système de fichiers, il faut utiliser la commande *umount*. Elle ne fonctionne que s'il n'y a aucun processus qui accède au système de fichiers. L'option -a démonte tous les systèmes de fichiers qui sont démontables.

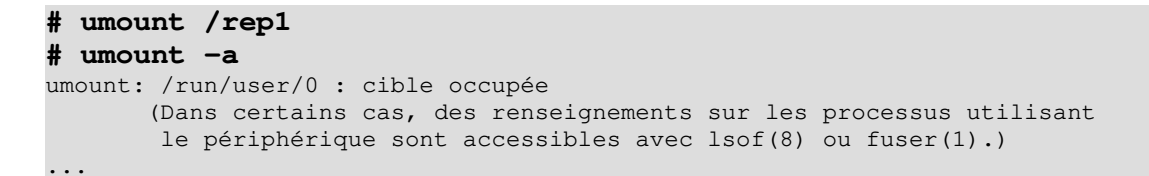

La commande '*mount -a*' monte tous les systèmes de fichiers présents dans /etc/fstab avec l'option auto de positionnée.

• Forcer le démontage d'un système de fichiers :

```
# umount /rep1
umount: /rep1 : cible occupée
```
Si on force le démontage, il peut y avoir une perte de données si jamais des écritures se font en même temps. L'option -f de *umount* permet de forcer l'opération mais cela s'avère souvent insuffisant.

**# umount -f /rep1** umount: /rep1 : cible occupée

La commande fuser permet de savoir quels processus accèdent au système de fichiers :

```
# fuser -cu /rep1
/rep1: 1448c(root) 2688c(theo)
```
L'option -k de fuser permet de tuer tous les processus accédant au système de fichiers :

```
# fuser -ck /rep1
/rep1: 1448c 2688c
# fuser -cu /rep1
# umount /rep1
```
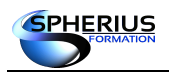

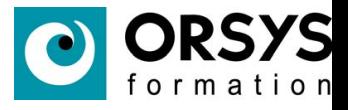

• Visualiser ce qui est monté :

#### La commande *df* :

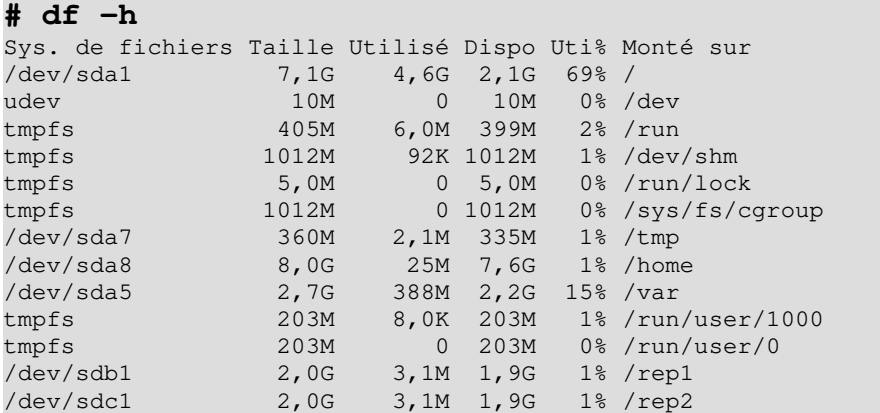

La commande *mount* sans options :

```
# mount
sysfs on /sys type sysfs (rw, nosuid, nodev, noexec, relatime, seclabel)
proc on /proc type proc (rw, nosuid, nodev, noexec, relatime)
...
```
Le fichier /etc/mtab (la commande *mount* s'appuie dessus) :

```
# more /etc/mtab
rootfs / rootfs rw 0 0
sysfs /sys sysfs rw,seclabel,nosuid,nodev,noexec,relatime 0 0
proc /proc proc rw,nosuid,nodev,noexec,relatime 0 0
...
```
La commande *findmnt* permet de lister tous les systèmes de fichiers, leur point de montage et les options de montage, le type de système de fichiers.

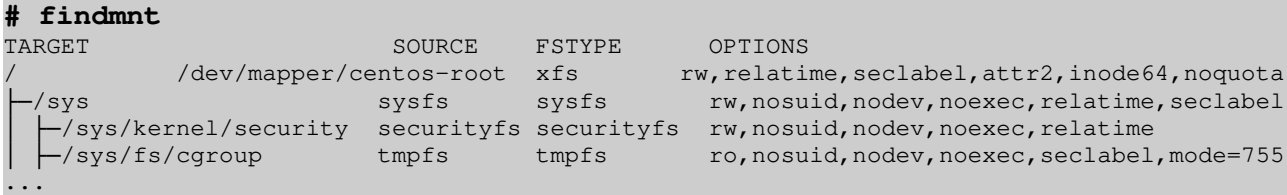

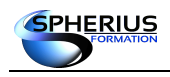

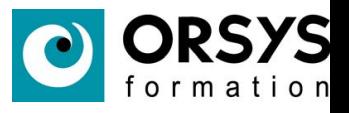

#### L'option -l permet d'avoir un affichage non arborescent.

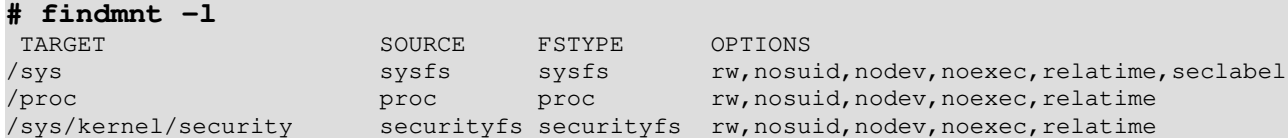

L'option -t permet de filtrer sur le type de système de fichiers.

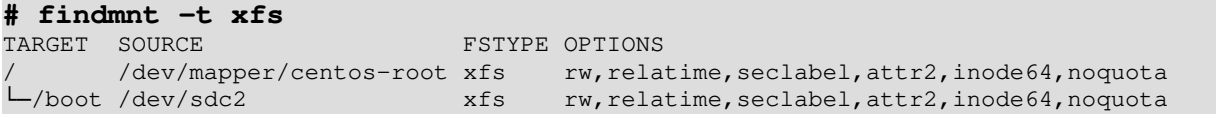

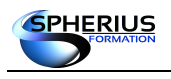

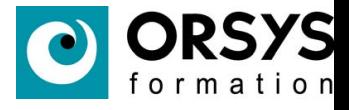

## La gestion des systèmes de fichiers

Les options de montage

- mount -o option1, option2,... système fichiers point montage
- L'option defaults
- L'option remount
- L'option auto

#### Les options de montage

Il existe un grand nombre d'options permettant d'effectuer un montage pour activer des fonctionnalités spécifiques au niveau du système de fichiers.

L'option noatime permet de ne pas mettre à jour la date de dernier accès du fichier. Cela permet de gagner un peu de bande passante si le fichier consulté est stocké sur un emplacement réseau.

Les options usrquota et grpquota permettent la prise en charge des quotas pour les systèmes de fichiers ext.

L'option defaults regroupe un certain nombre d'options de montage qui sont souvent utilisés. IL s'agit des options suivantes : rw, suid, dev, exec, auto, nouser et async.

L'option auto permet de monter le système de fichiers automatiquement au démarrage.

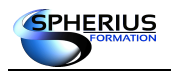

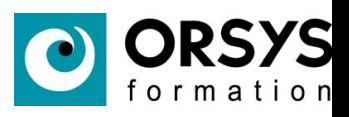

Liste des options de montage les plus courantes.

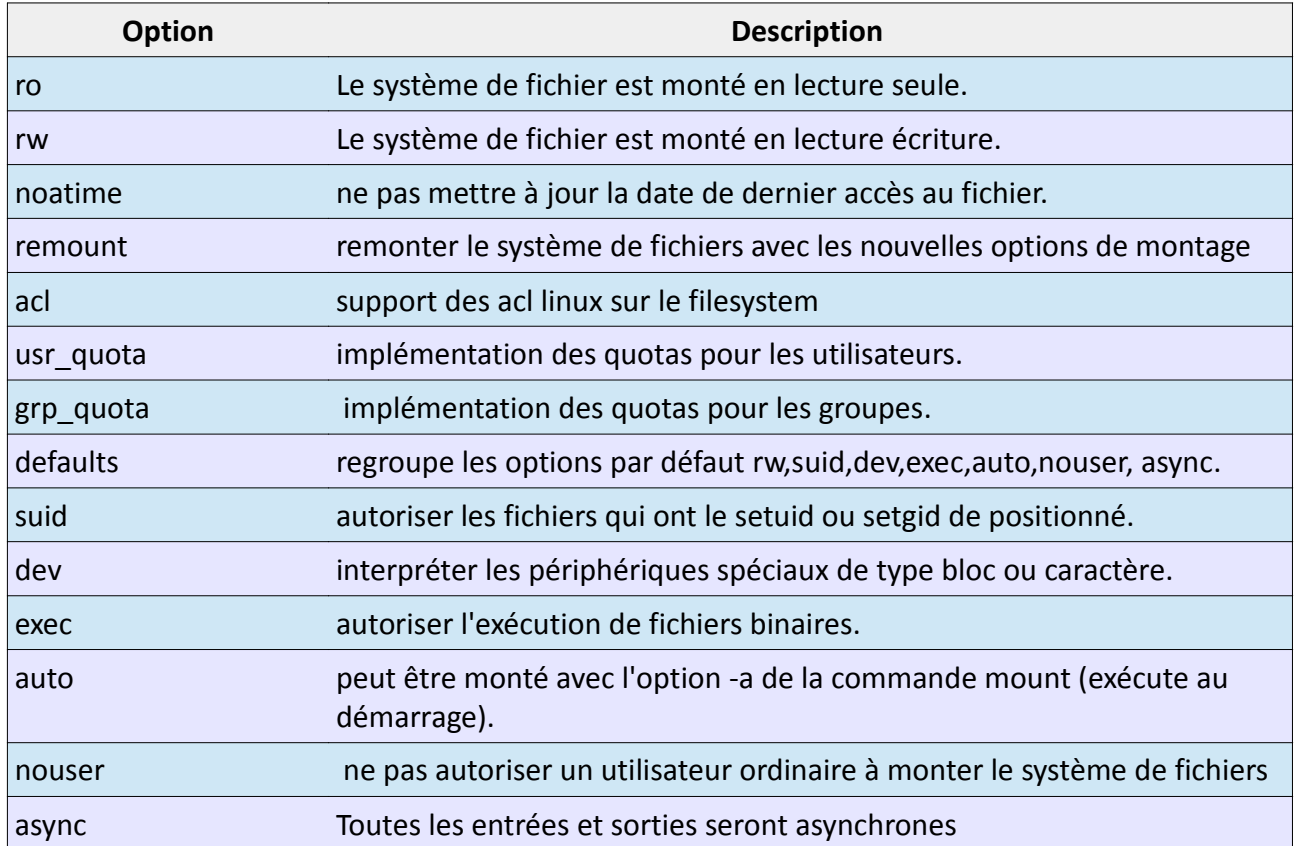

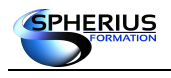

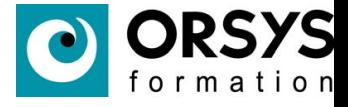

# La gestion des systèmes de fichiers Les commandes df et du La commande df La commande du

#### Les commandes df et du

La commande df (disk free) affiche le taux d'occupation du disque :

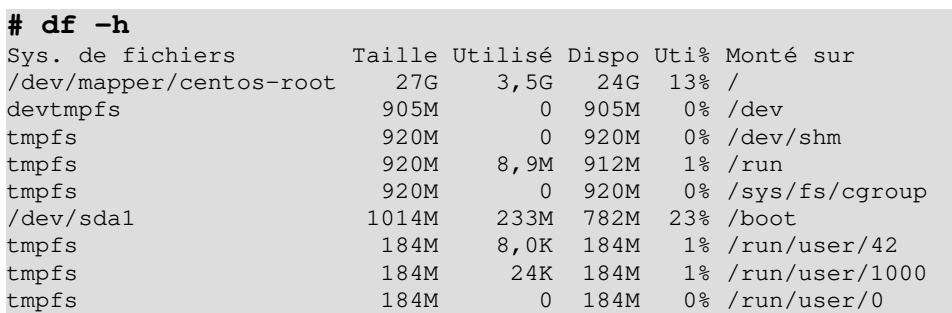

La commande du (disk usage) affiche la taille occupée sur le disque par les fichiers.

**# du -sh /etc/sysconfig** 444K /etc/sysconfig

Remarque : l'option '-h' affiche les tailles de manière plus conviviale pour la lecture.

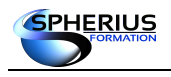

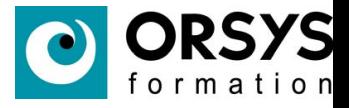

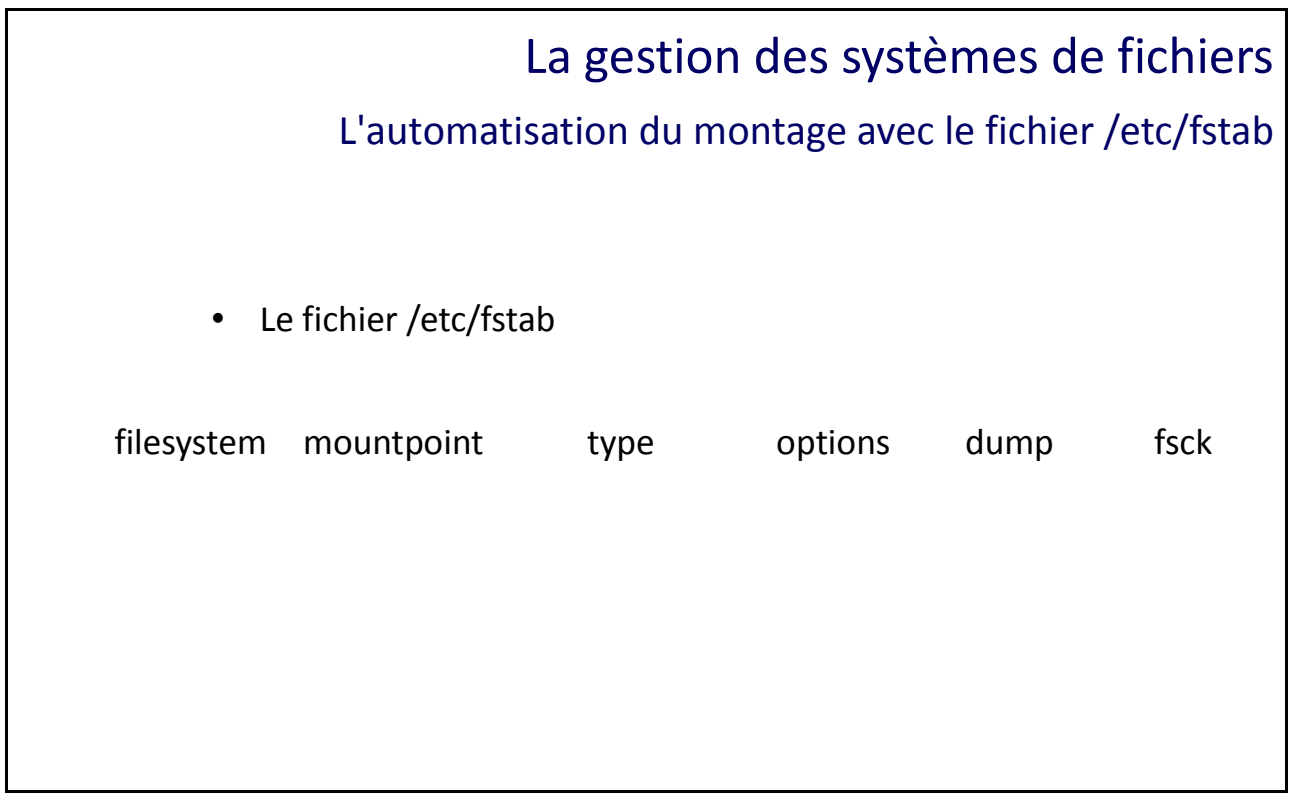

#### L'automatisation du montage avec le fichier /etc/fstab

Pour qu'un système de fichiers soit monté au démarrage, il faut que sa définition soit présente dans le fichier /etc/fstab et qu'il ait l'option auto de positionnée :

#### **# more /etc/fstab** # # /etc/fstab # Created by anaconda on Mon Sep 25 16:30:42 2017 # # Accessible filesystems, by reference, are maintained under '/dev/disk' # See man pages fstab(5), findfs(8), mount(8) and/or blkid(8) for more info # /dev/mapper/centos-root / xfs defaults 0 0 UUID=518dd6bc-8683-45e4-9bb4-dcd74873b66b /boot xfs defaults 0 0 /dev/mapper/centos-swap swap swap defaults 0 0

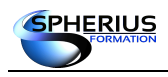

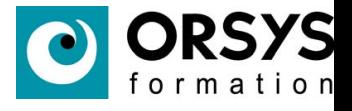

Définition des colonnes.

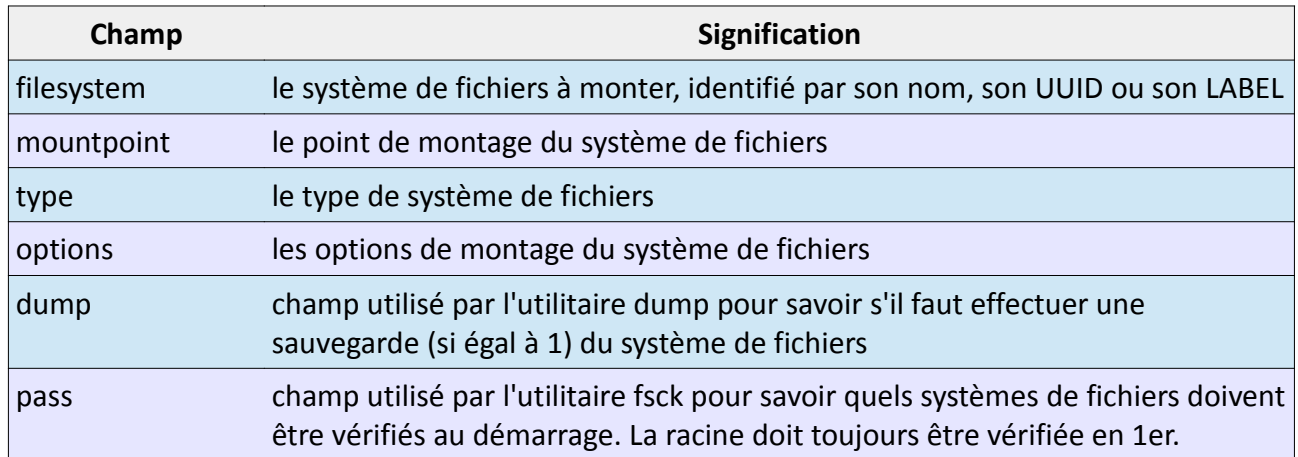

La commande mount est « intelligente ». S'il manque le nom du périphérique ou le point de montage, la commande va vérifier s'il n'y a pas une entrée correspondante au sein du fichier /etc/fstab.

**# mount /rep1 # mount /rep2**

mount: impossible de trouver /rep2 dans /etc/fstab

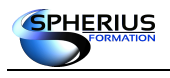

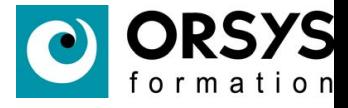

## La gestion des systèmes de fichiers

Le dépannage d'un système de fichiers

La commande xfs\_repair

#### Le dépannage d'un système de fichiers

La commande xfs\_repair vérifie l'intégrité d'un système de fichiers et répare un système de fichiers corrompus.

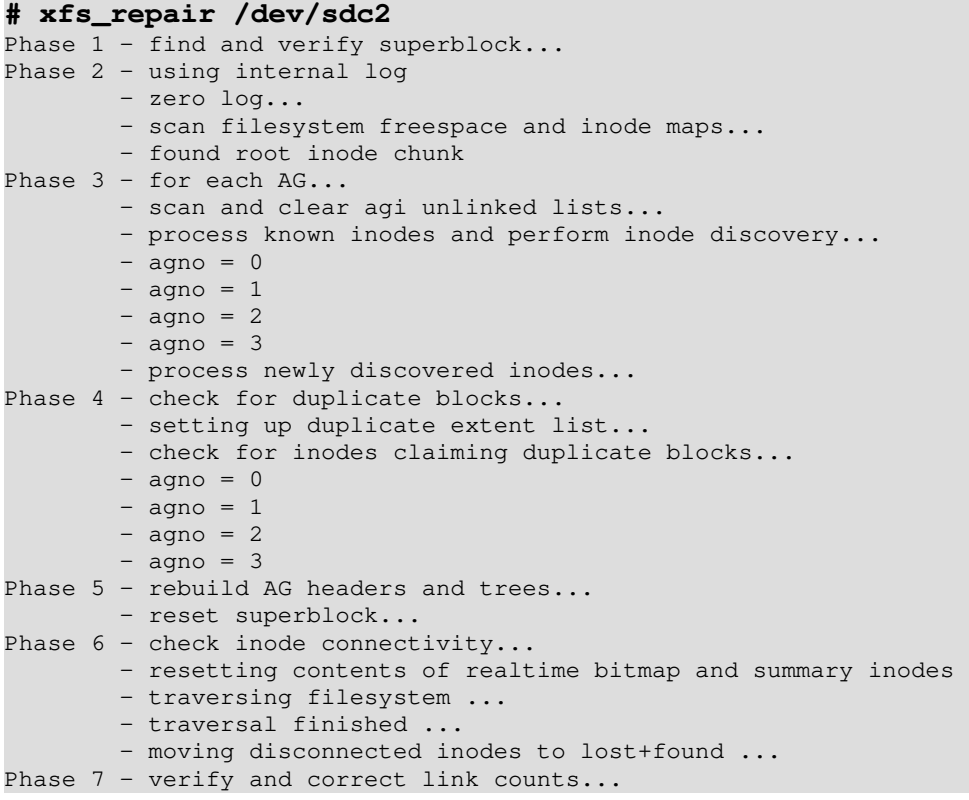

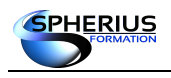

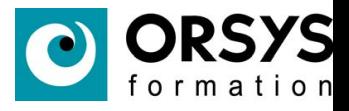

## La gestion des systèmes de fichiers La création et dépannage d'un système de fichiers ext Les systèmes de fichiers ext La création mkfs • Contrôle d'intégrité fsck

#### La création et le dépannage de système de fichiers ext

La commande mkfs permet de créer un système de fichiers. La structure interne d'un système de fichiers est composé des éléments suivants :

- le super-bloc (commence à l'octet 1024 de la partition et a une taille de 1ko). Il contient les méta-données de la partition. Le super-bloc étant essentiel au bon fonctionnement, il est recopié au début de certains groupes de cylindres.

- le groupe de cylindres. Le système de fichiers est divisé en groupe de cylindres pour une meilleure optimisation de celui-ci

- blocs de groupes de cylindres. Une table de groupe décrit ses caractéristiques (nombre d'inodes, le nombre de blocs de données, le nombre de répertoire, les blocks et les inodes libres,..)

- La tables des inodes.

• Création d'un système de fichiers ext4 :

#### **# mkfs -t ext4 /dev/sdb1**

ou

**# mkfs.ext4 /dev/sdc1**

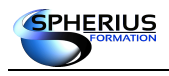

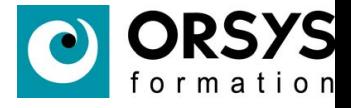

La commande fsck permet de vérifier l'intégrité d'un système de fichiers et de réparer un système de fichiers corrompus. L'option -y permet de répondre automatiquement 'oui' à chaque correction d'erreur proposée. Cette option est très pratique car lors de la corruption d'un système de fichiers, vous avez souvent plusieurs problèmes à corriger.

#### REMARQUE : La commande **fsck s'utilise toujours sur un système de fichiers démonté.**

#### **# fsck /dev/sdb1** fsck de util-linux 2.25.2 e2fsck 1.42.12 (29-Aug-2014) /dev/sdb1 : propre, 12/131072 fichiers, 9005/524032 blocs

#### **# fsck /dev/sdb1**

fsck de util-linux 2.25.2 e2fsck 1.42.12 (29-Aug-2014) ext2fs\_open2: Numéro magique invalide dans le super-bloc fsck.ext2 : Superbloc invalide, tentons d'utiliser les blocs de sauvetage... /dev/sdb1 n'a pas été démonté proprement, vérification forcée. L'i-noeud de changement de taille n'est pas valide. Recréer<o>? oui Passe 1 : vérification des i-noeuds, des blocs et des tailles Passe 2 : vérification de la structure des répertoires Passe 3 : vérification de la connectivité des répertoires Passe 4 : vérification des compteurs de référence Passe 5 : vérification de l'information du sommaire de groupe Le décompte des i-noeuds libres est erroné pour le groupe n°0 (8181, décompté=8180). Corriger<o>? oui Le décompte des i-noeuds libres est erroné (131061, décompté=131060). Corriger<o>? /dev/sdb1 : e2fsck a été annulé.

/dev/sdb1: \*\*\*\*\* LE SYSTÈME DE FICHIERS A ÉTÉ MODIFIÉ \*\*\*\*\*

#### **# fsck -y /dev/sdb1**

fsck de util-linux 2.25.2 e2fsck 1.42.12 (29-Aug-2014) /dev/sdb1 n'a pas été démonté proprement, vérification forcée. Passe 1 : vérification des i-noeuds, des blocs et des tailles Passe 2 : vérification de la structure des répertoires Passe 3 : vérification de la connectivité des répertoires Passe 4 : vérification des compteurs de référence Passe 5 : vérification de l'information du sommaire de groupe Le décompte des i-noeuds libres est erroné (131061, décompté=131060). Corriger ? oui

/dev/sdb1: \*\*\*\*\* LE SYSTÈME DE FICHIERS A ÉTÉ MODIFIÉ \*\*\*\*\* /dev/sdb1 : 12/131072 fichiers (0.0% non contigus), 9005/524032 blocs

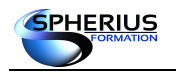

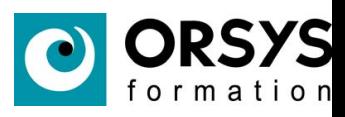

## Notes

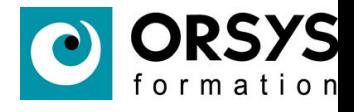

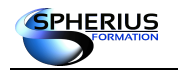

## Administration des utilisateurs

Dans ce chapitre, nous allons étudier l'administration des comptes utilisateurs et des groupes, de la gestion de leur sécurité et la personnalisation de leur environnement de travail.

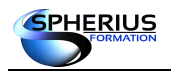

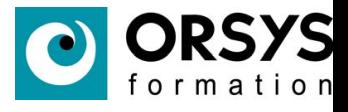

## Administration des utilisateurs

Caractéristiques des comptes utilisateurs

Le compte root

Un compte système

Un compte utilisateur

#### Caractéristiques des comptes utilisateurs

Tout accès ou toute action sur un système d'exploitation est faite avec un compte ou un identifiant (UID et GID).

L'exécution d'une commande appartient à un compte. Par la commande « ps -ef » on liste l'ensemble des processus et il est précisé le propriétaire par les champs UID et GID.

Il existe trois catégories de comptes :

- le compte « root » : ce compte est le compte d'administration du serveur. Cet utilisateur a tous les droits sur la machine et le système. Son prompt est spécifique le « # » afin de l'identifier immédiatement. Le compte d'administration correspond au UID=0 et GID=0, soit le login root et le nom de groupe root.

- les comptes systèmes : ces comptes systèmes ou applicatifs sont dédiés et utilisés par des services du système d'exploitation ou par des applications. Ils fournissent surtout un UID, GID, exceptionnellement un répertoire de travail à une application ou service spécifique. Ces comptes n'ayant pas de shell de défini, ni de mot de passe exploitable, il est impossible d'utiliser ces comptes pour se connecter au système en tant qu'utilisateur. Les UID 1 à 99 sont réservés pour des comptes systèmes.

- les comptes utilisateurs : ces comptes ont des UID supérieur à 99, ils sont utilisés pour identifier une personne en particulier. Un utilisateur va pouvoir se connecter au système via un de ces comptes. Il est donc nécessaire que les champs soit correctement informés, tels que le login, mot de passe, shell et répertoire de connexion.

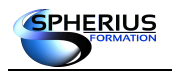

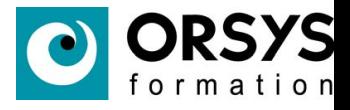

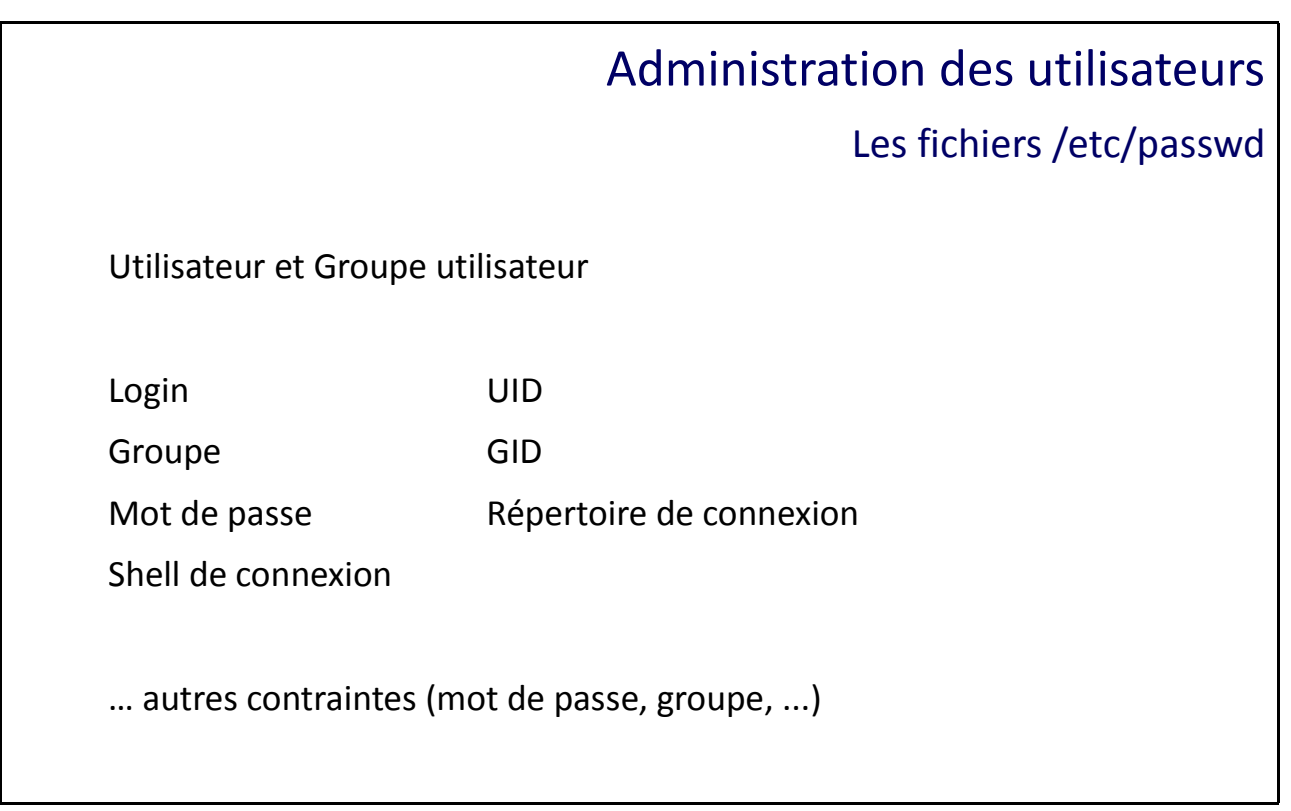

#### Le fichier /etc/passwd

Le fichier /etc/passwd contient la définition des comptes de tous les utilisateurs du système. Il s'agit aussi bien des utilisateurs administratifs (comme adm, bin, …) que d'utilisateurs réels (root, user1, user2,...).

Le fichier est composé des champs suivants :

login:x:UID:GID:GECOS:Répertoire de connexion:Processus à exécuter

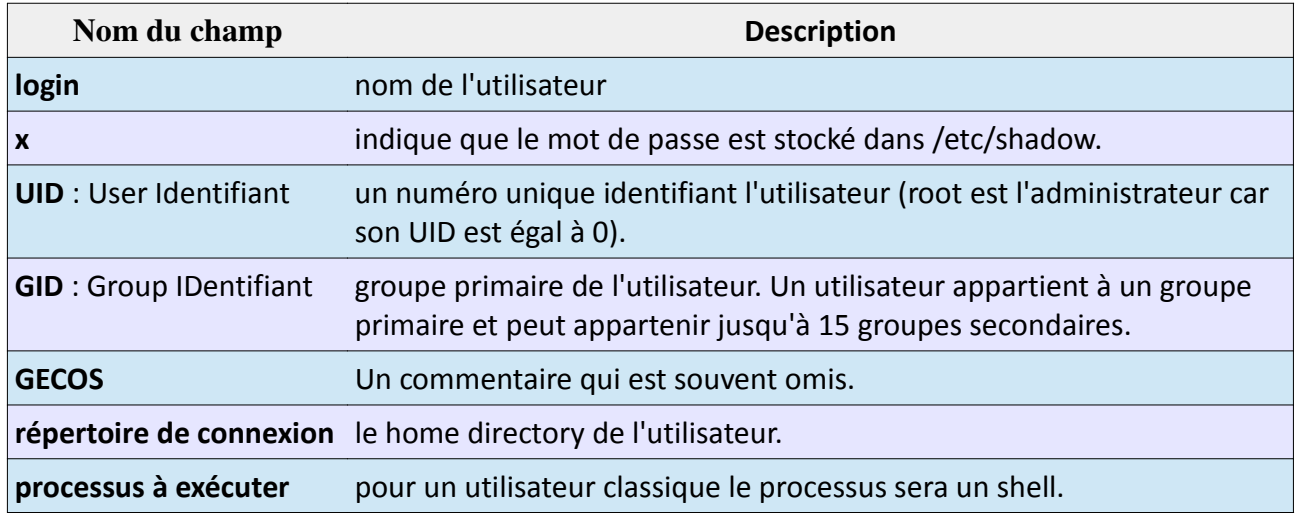

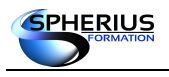

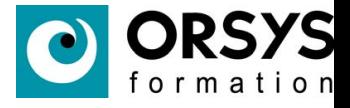

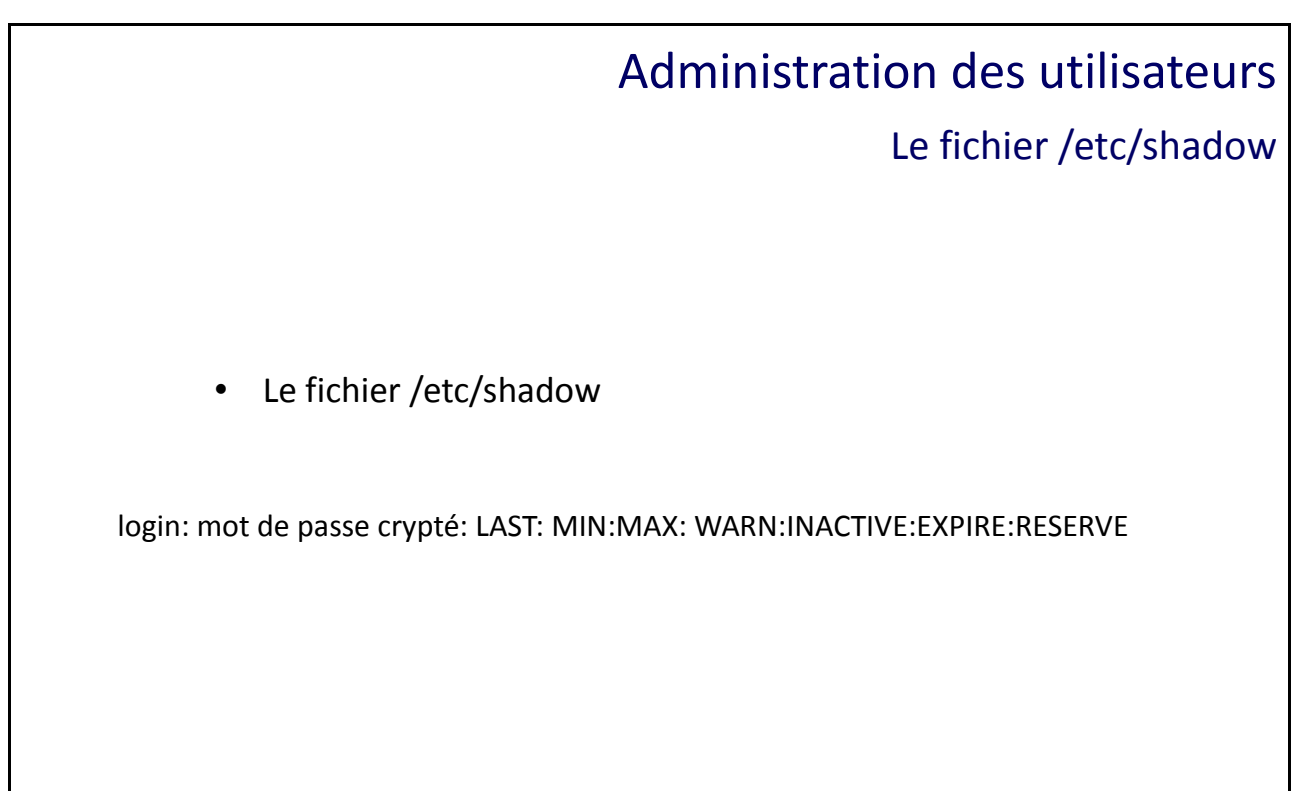

Le fichier /etc/shadow

Le fichier /etc/shadow vient suppléer le fichier /etc/passwd pour l'authentification locale des utilisateurs.

Les deux fichiers doivent donc être cohérents au niveau des logins. Il existe des commandes pour reconstruire /etc/shadow à partir du fichier /etc/passwd (pwconv) et inversement.

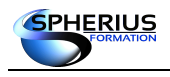

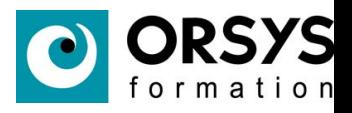

Les différents champs du fichier /etc/shadow sont :

login: mot de passe crypté: LAST: MIN:MAX: WARN:INACTIVE:EXPIRE:RESERVE

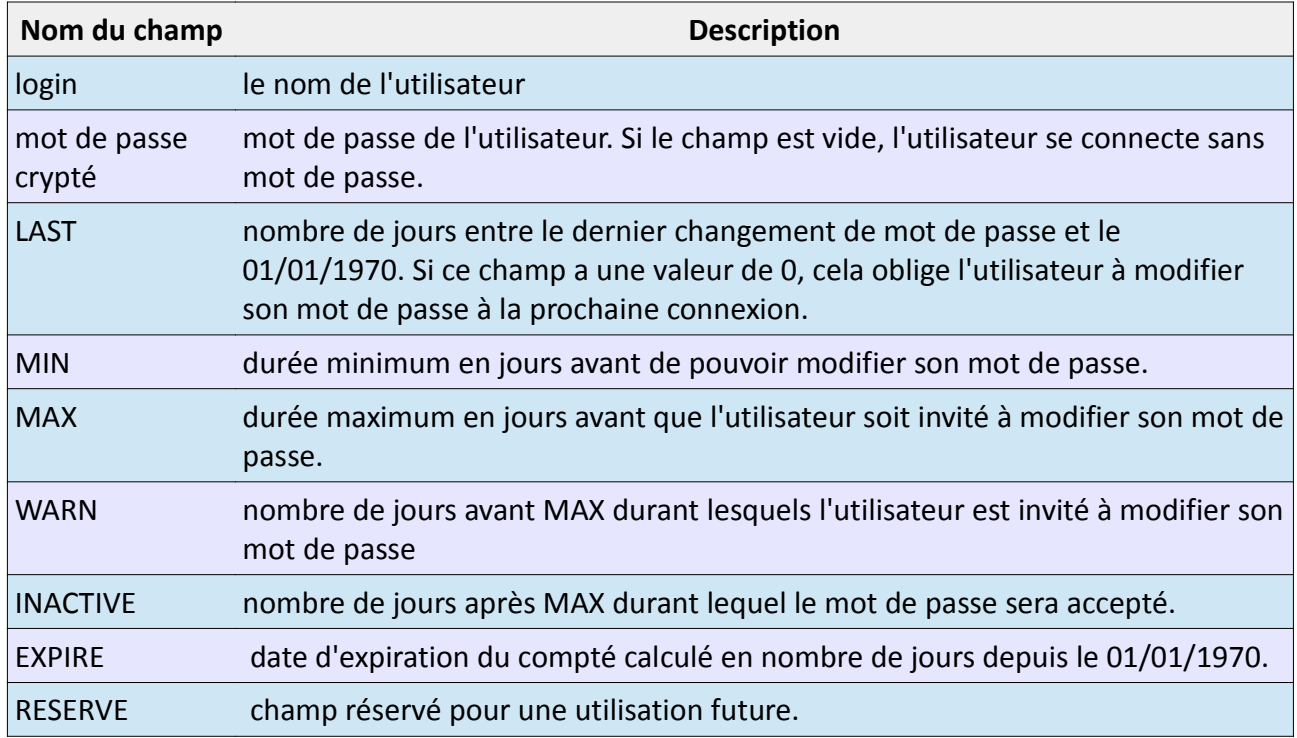

Les caractères !! apparaissent pour un utilisateur n'ayant jamais eu de mot passe.

**# grep user2 /etc/shadow** user2:!!:16736:0:999999:7:::

#### **# passwd user2**

Changement de mot de passe pour l'utilisateur user2. Nouveau mot de passe : MOT DE PASSE INCORRECT : Le mot de passe comporte moins de 7 caractères Retapez le nouveau mot de passe : passwd : mise à jour réussie de tous les jetons d'authentification.

#### **# grep user2 /etc/shadow**

user2:\$6\$UsRpUq56\$x0zQmVAf3CZR7DeC.0GBGWayYxzp3CGAKBh00KGpRm8W5Y5.qK1/e.uy5IDnFl/uDuryIPB 8jy/sz7j1Oh.1x/:16736:0:99999:7:::

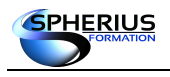

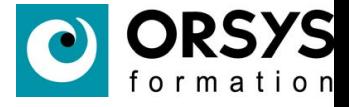

## Administration des utilisateurs

Le fichier /etc/group

Le fichier /etc/group

login : x GID: liste utilisateur

#### Le fichier /etc/group

Le fichier /etc/group contient la liste de tous les groupes du système.

Le fichier est composé des champs suivants :

nom\_du\_groupe:mot\_de\_passe: GID:liste\_utilisateurs

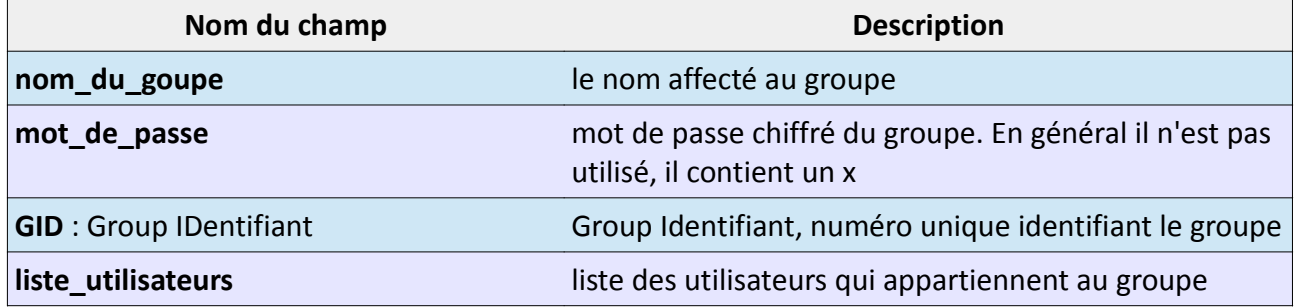

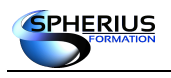

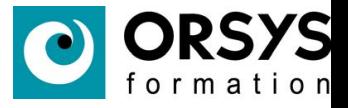

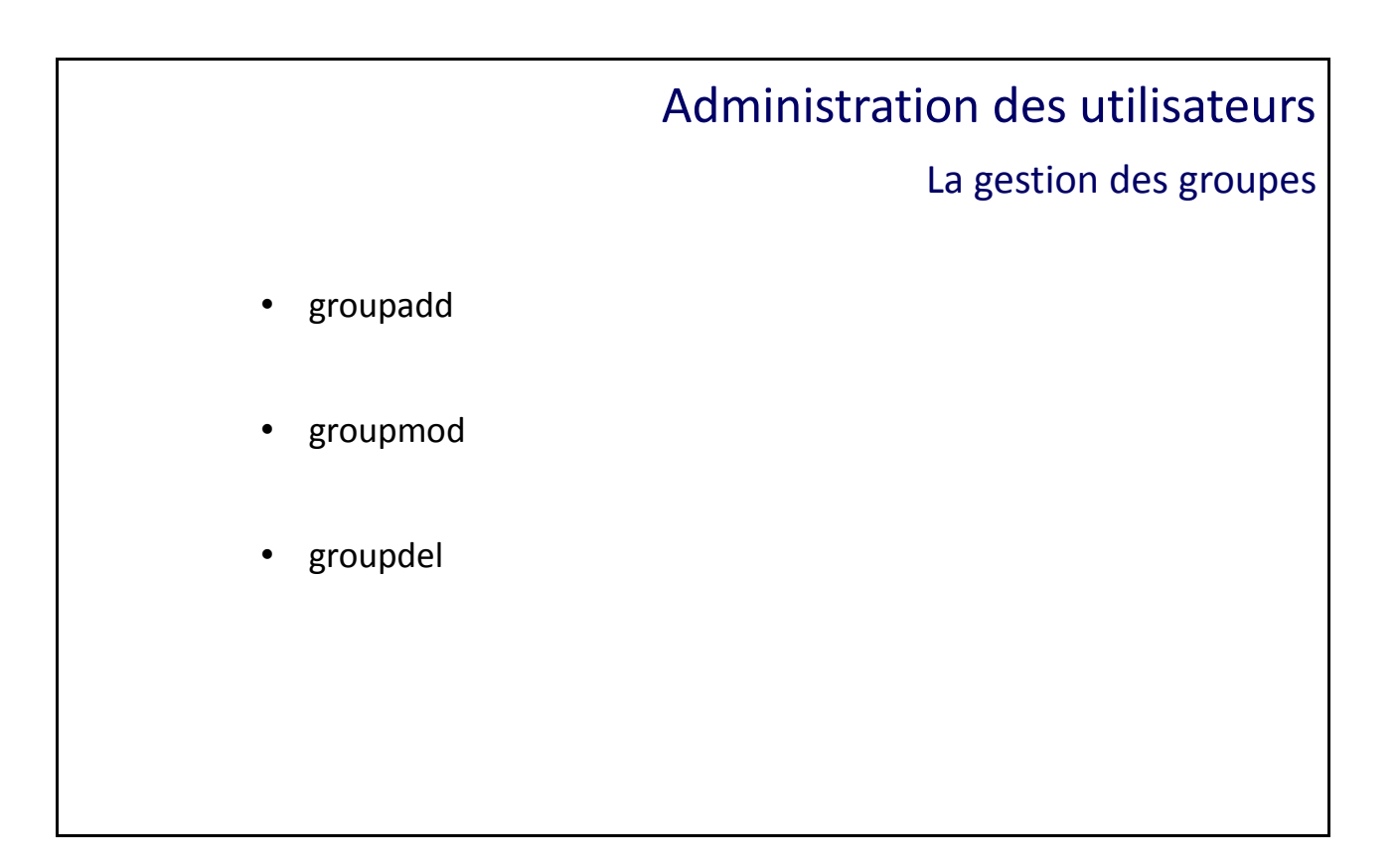

La gestion des groupes : groupadd, groupmod, groupdel

La commande groupadd permet de créer un groupe. La commande groupmod permet de modifier le nom ou le gid du groupe. La commande groupdel supprime le groupe si aucun utilisateur en fait partie.

```
# groupadd -g 600 pub
# grep pub /etc/group
pub:x:600:
# groupmod -g 700 pub
# grep pub /etc/group
pub:x:700:
# groupmod -n publicite pub
# grep pub /etc/group
publicite:x:700:
# groupdel publicite
# grep pub /etc/group
```
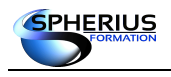

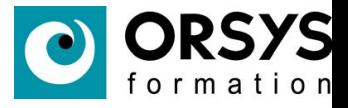

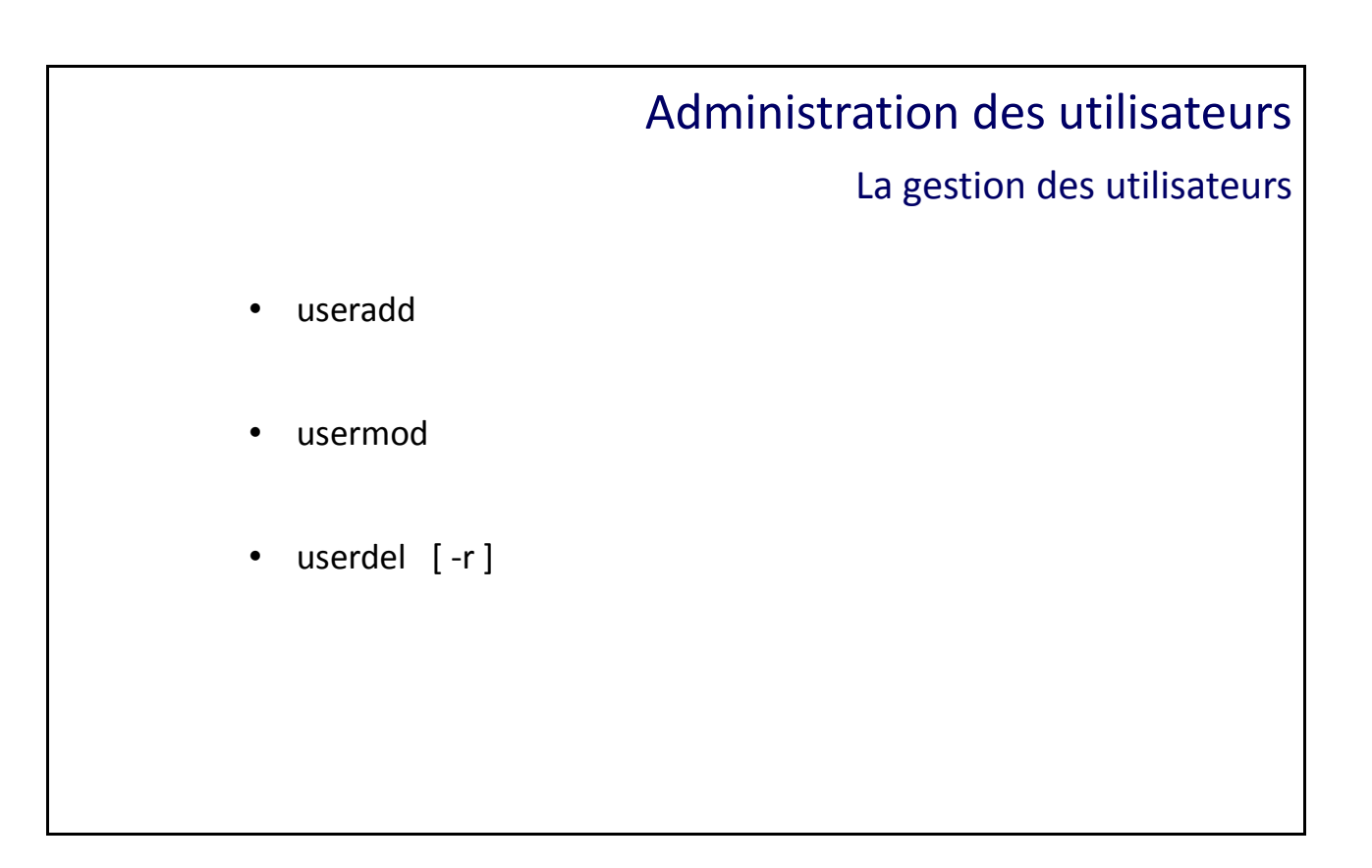

La gestion des utilisateurs : useradd, usermod, userdel, passwd

La commande useradd permet de créer un utilisateur. Si tous les champs ne sont pas renseignés, la commande va prendre les valeurs par défaut stockées dans certains fichiers. Si aucun groupe n'est spécifié sur la ligne de commande, un groupe portant le nom de l'utilisateur sera créé et affecté comme groupe primaire par défaut (la variable USERGROUPS\_ENAB est à YES dans /etc/login.defs).

Création d'un utilisateur avec toutes les options nécessaires :

```
# useradd -u 1010 -g 100 -d /home/user10 -m -s /bin/bash -c "compte 
utilisateur" user10
# grep user10 /etc/passwd
user10:x:1010:100:compte utilisateur:/home/user10:/bin/bash
```
Les options utilisées :

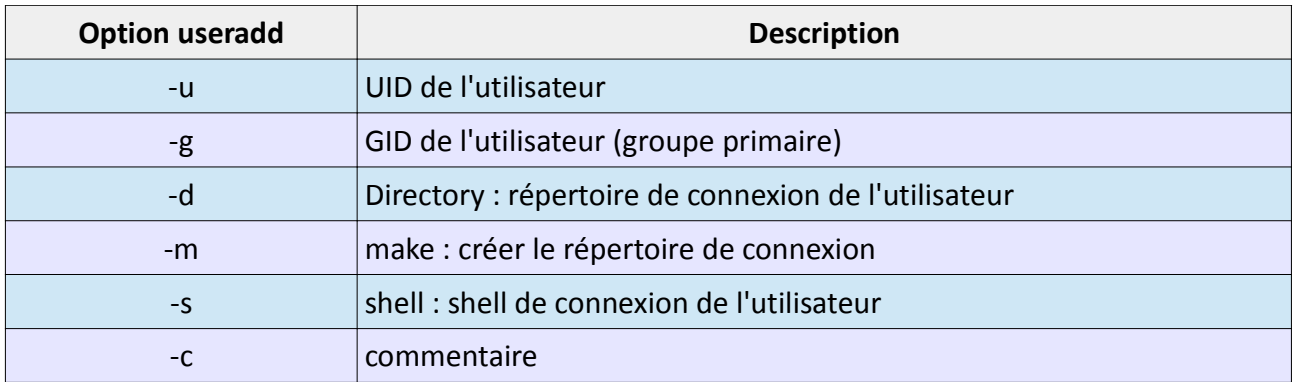

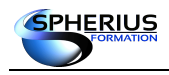

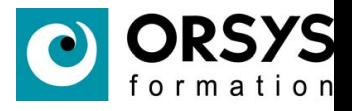

#### **Création d'un utilisateur sans option :**

```
# useradd user20
# grep user20 /etc/passwd
user20:x:1011:1011::/home/user20:/bin/bash
```
Le dernier UID du fichier /etc/passwd a été incrémenté de 1, le système a créé un groupe appelé user20 avec un GID de 1011. Le répertoire de connexion a été créé par défaut (ce n'est pas le comportement de tous les systèmes) et un shell par défaut a été positionné.

#### **Par défaut la duplication d'un UID est refusée.**

```
# useradd -u 0 -g 0 -s /bin/ksh kroot
useradd : l'identifiant d'utilisateur (UID) 0 n'est pas unique
```
Il faut le forcer avec l'option -o.

```
# useradd -o -u 0 -g 0 -s /bin/ksh kroot
# grep kroot /etc/passwd
kroot:x:0:0::/home/kroot:/bin/ksh
```
**La commande usermod permet de modifier les caractéristiques d'un utilisateur.** 

```
# usermod -s /bin/ksh user10
```

```
# grep 'user10' /etc/passwd
user10:x:1010:100:compte utilisateur:/home/user10:/bin/ksh
```
Paramétrer la date d'expiration du compte :

```
# usermod -e 2015-31-12 user1
# grep user1 /etc/shadow
user1:$6$VbNH8Mjz$puSHdo6.GGaEgdlu8flNfVCxetSFZHL7PmWPqoJ0JczLrklsiXgb//Y0dXYItqgHg6bs0eU
c20V2iBaJ0vaCo/:16736:55:60:5:10:17359:
```
#### **La commande userdel permet de supprimer un utilisateur.**

Par défaut le répertoire de connexion de l'utilisateur n'est pas supprimé. L'option -r de userdel permet de supprimer en même temps le répertoire de connexion.

```
# userdel user10
# userdel -r user20
# ls /home | egrep 'user10|user20'
user10
```
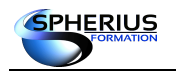

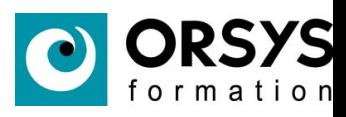

## Notes

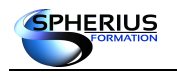

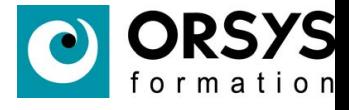

## Le réseau

Dans ce chapitre nous allons nous apprendre l'utilisation des commandes réseaux, découvrir des fichiers de configurations et des mécanismes réseaux.

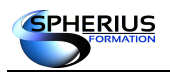

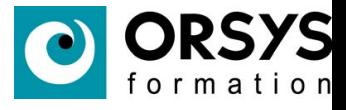

### Le réseau

- Les interfaces réseaux et la commande ifconfig
- Configurer une carte réseau
- Configurer une connexion WIFI
- La commande ip
- La gateway
- La résolution de noms, client DNS
- Les commandes
- Les commandes SSH, L'utilisation des clefs SSH
- Les serveurs DNS, DHCP, NFS et LDAP
- Le partage de fichiers entre Windows et Linux : Samba

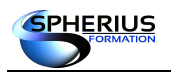

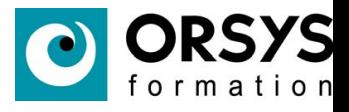

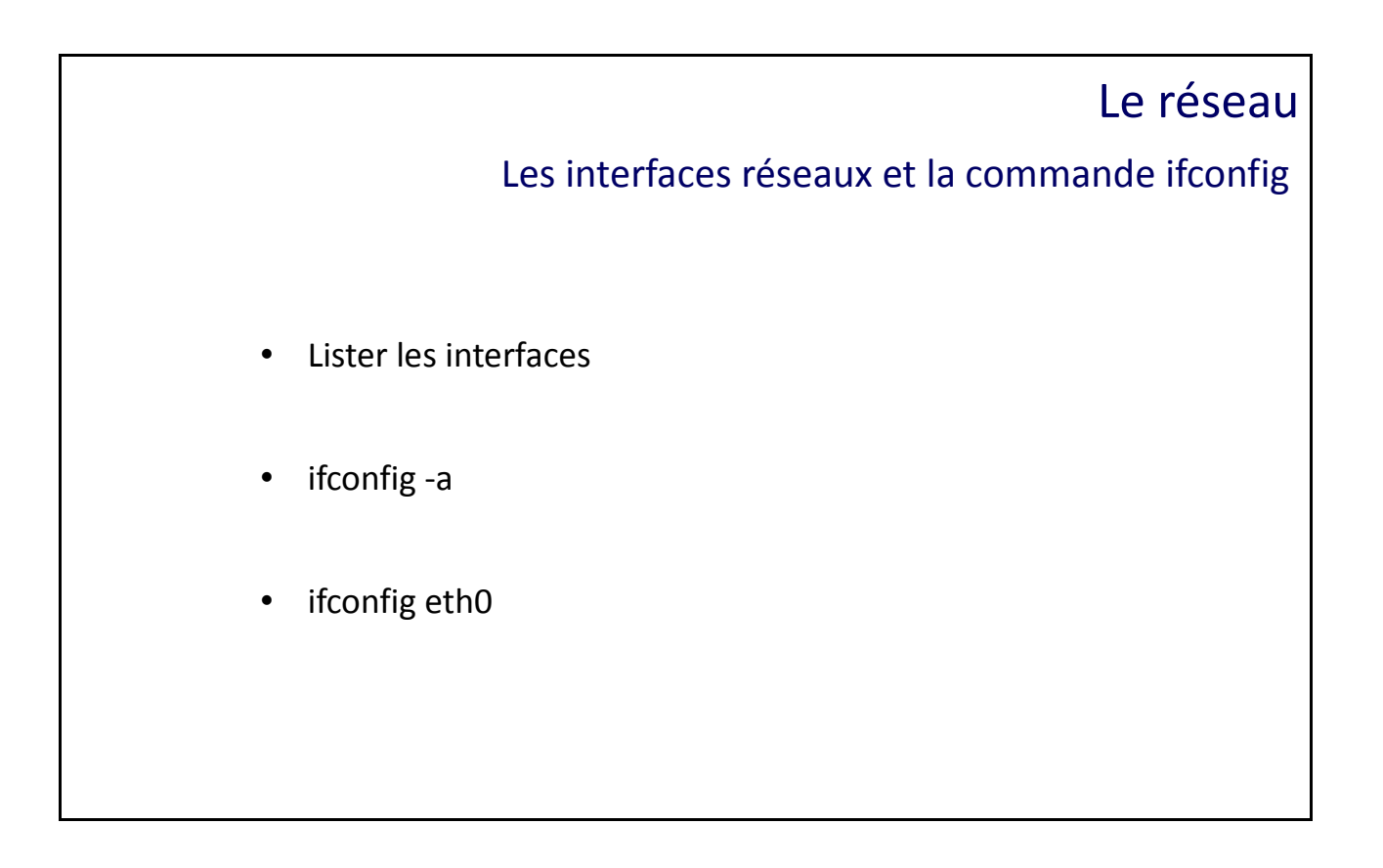

Les interfaces réseaux et la commande ifconfig

La commande ifconfig affiche les interfaces actives de votre système. L'option -a les listent toutes, ainsi que celles qui sont inactives.

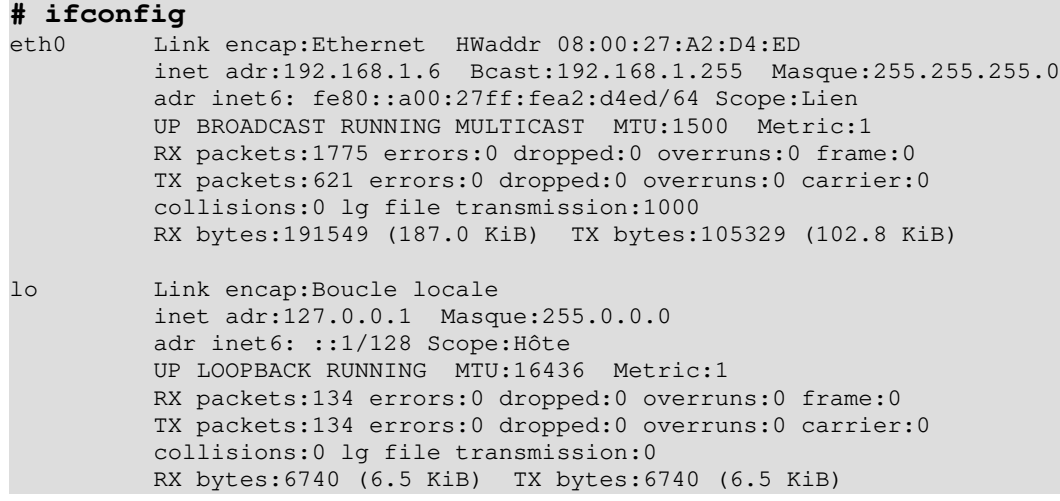

Le nommage des périphériques dépend du type de cartes réseau physique installé sur la machine. La 1ère carte réseau porte le nom du pilote (eth, qfe, hme, ..) suivi du chiffre 0 (eth0 par exemple). Si plusieurs interfaces identiques sont présentes elles sont incrémentées (eth1, eth2,...). L'interface lo représente l'adresse de bouclage (loopback). La commande lsmod permet de visualiser les pilotes chargés en mémoire.

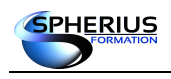

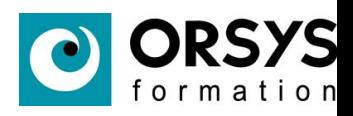

#### **# ifconfig -a**

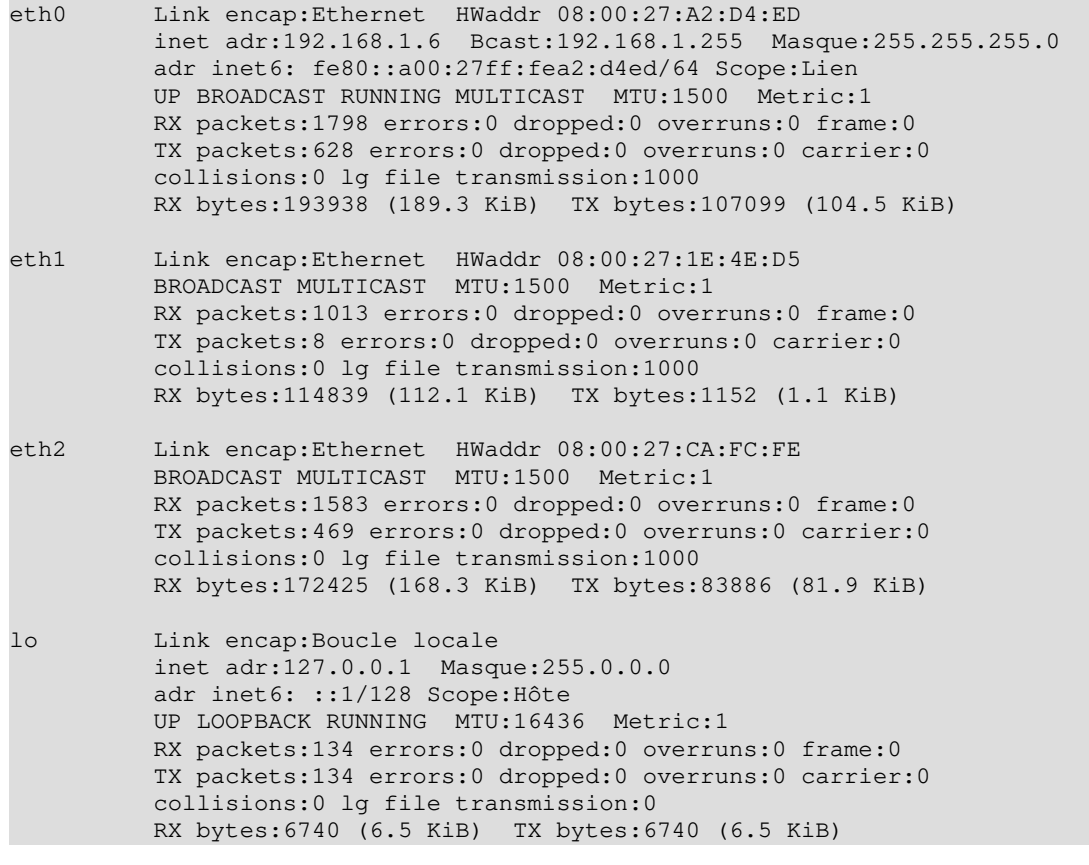

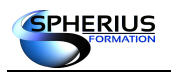

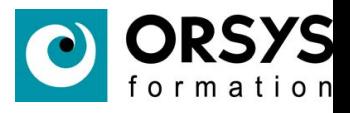

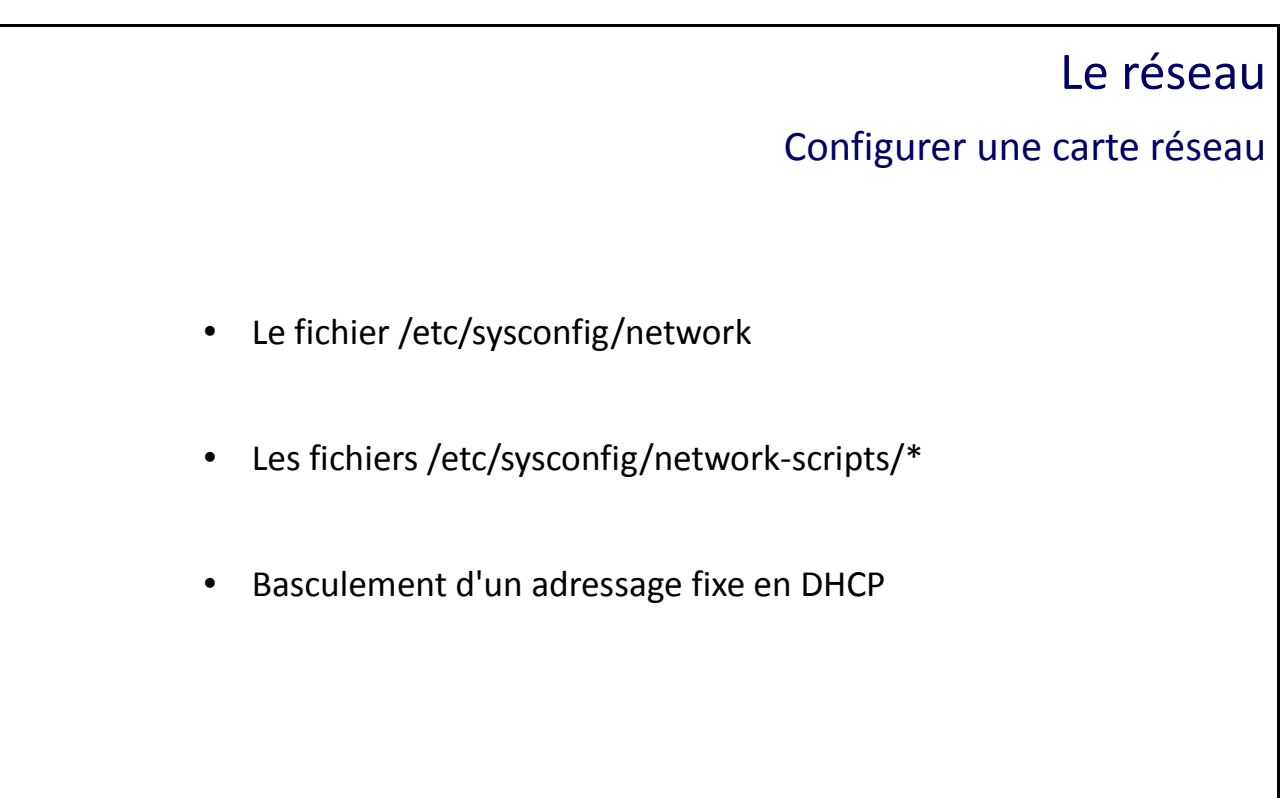

#### Configurer une carte réseau

Le fichier /etc/sysconfig/network contient le nom de la machine (la variable HOSTNAME=<nom\_machine> ) pour les versions antérieures à CentOS 7. Depuis CentOS 7, le nom de la machine est stocké dans le fichier /etc/hostname (/etc/HOSTNAME pour une distribution Suse).

Versions antérieurs à CentOS 7 :

```
# more /etc/sysconfig/network
NETWORKING=yes
HOSTNAME=formateur
```
Depuis CentOS 7 :

**# more /etc/hostname** form1

Chaque carte réseau possède un fichier de configuration dans le répertoire /etc/sysconfig/network-scripts qui porte le nom ifcfg-<nom\_de\_la\_carte>.

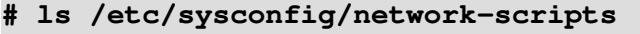

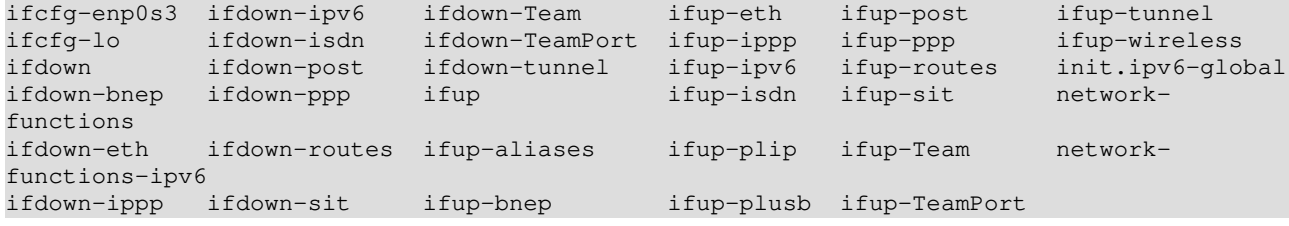

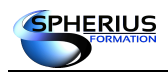

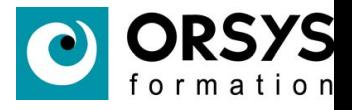

Le fichier de configuration d'une carte réseau :

```
# more /etc/sysconfig/network-scripts/ifcfg-enp0s3
HWADDR="08:00:27:EE:E2:B9"
TYPE="Ethernet"
BOOTPROTO="dhcp"
DEFROUTE="yes"
PEERDNS="yes"
PEERROUTES="yes"
IPV4_FAILURE_FATAL="no"
IPV6INIT="yes"
IPV6_AUTOCONF="yes"
IPV6_DEFROUTE="yes"
IPV6_PEERDNS="yes"
IPV6_PEERROUTES="yes"
IPV6_FAILURE_FATAL="no"
NAME="enp0s3"
UUID="914b83e6-80cc-47f2-9eef-b61aff13400c"
ONBOOT="yes"
```
Dans cet exemple, l'adresse IP de la carte réseau est donnée par le serveur DHCP.

#### **# ifconfig enp0s3** enp0s3: flags=4163<UP,BROADCAST,RUNNING,MULTICAST> mtu 1500 inet 192.168.1.4 netmask 255.255.255.0 broadcast 192.168.1.255 inet6 fe80::a00:27ff:feee:e2b9 prefixlen 64 scopeid 0x20<link> ether 08:00:27:ee:e2:b9 txqueuelen 1000 (Ethernet) RX packets 663 bytes 71417 (69.7 KiB) RX errors 0 dropped 0 overruns 0 frame 0 TX packets 523 bytes 85359 (83.3 KiB) TX errors 0 dropped 0 overruns 0 carrier 0 collisions 0

Pour basculer en adressage IP fixe, il faut configurer correctement le fichier ifcfg-enp0s3. Le fichier après modification :

```
# more /etc/sysconfig/network-scripts/ifcfg-enp0s3
HWADDR="08:00:27:EE:E2:B9"
TYPE="Ethernet"
BOOTPROTO="static"
IPADDR=192.168.1.104
NETMASK=255.255.255.0
GATEWAY=192.168.1.254
DNS1=192.168.1.254
DNS2=8.8.8.8
DEFROUTE="yes"
PEERDNS="yes"
PEERROUTES="yes"
IPV4_FAILURE_FATAL="no"
NAME="enp0s3"
UUID="914b83e6-80cc-47f2-9eef-b61aff13400c"
ONBOOT="yes"
```
Puis il faut désactiver et activer la carte réseau :

```
# ifdown enp0s3
# ifup enp0s3
Connection successfully activated (D-Bus active path: 
/org/freedesktop/NetworkManager/ActiveConnection/2)
```
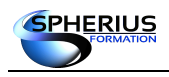

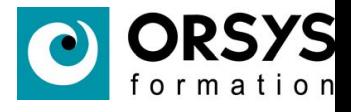

Remarque : les commandes ifup et ifdown ne fonctionnent que sur les interfaces réseaux ayant un fichier de configuration dans le répertoire /etc/sysconfig/network-scripts.

Vérification :

```
# ifconfig enp0s3
enp0s3: flags=4163<UP, BROADCAST, RUNNING, MULTICAST> mtu 1500
        inet 192.168.1.104 netmask 255.255.255.0 broadcast 192.168.1.255
        inet6 fe80::a00:27ff:feee:e2b9 prefixlen 64 scopeid 0x20<link>
        ether 08:00:27:ee:e2:b9 txqueuelen 1000 (Ethernet)
        RX packets 1251 bytes 129507 (126.4 KiB)
        RX errors 0 dropped 0 overruns 0 frame 0
        TX packets 925 bytes 143178 (139.8 KiB)
        TX errors 0 dropped 0 overruns 0 carrier 0 collisions 0
```
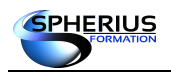

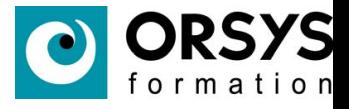

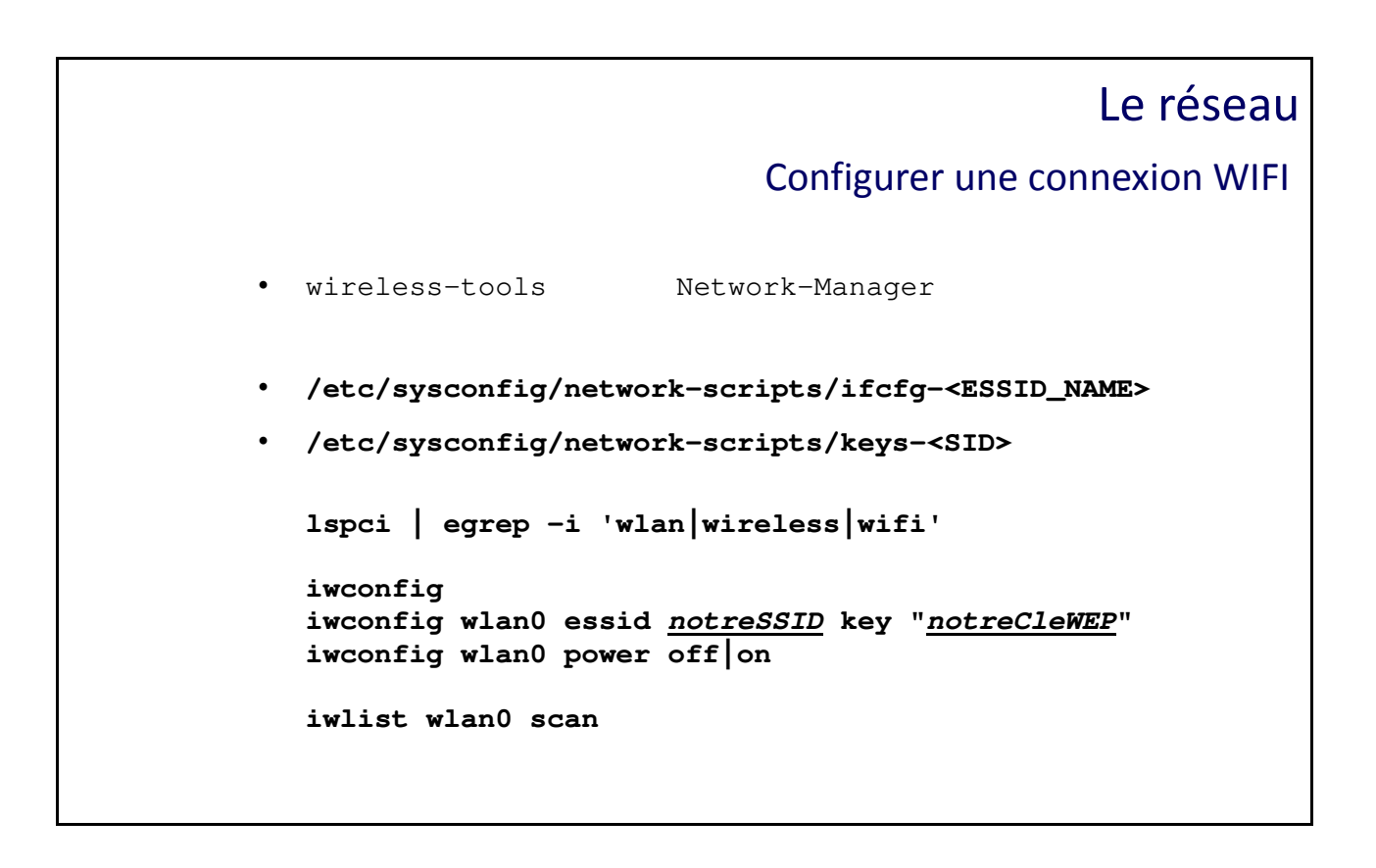

#### Configurer une connexion WIFI

S'il n'est pas présent, installer le package 'wireless-tools' pour avoir un panel de commandes: **yum install wireless-tools**

Pour une interface graphique de gestion : Network-Manager (yum install networkmanager)

Configuration de la carte : **# vi /etc/sysconfig/network-scripts/ifcfg-<ESSID\_NAME>** ESSID="<ESSID>" MODE=Managed KEY\_MGMT=WPA-PSK TYPE=Wireless BOOTPROTO=dhcp DEFROUTE=yes IPV4\_FAILURE\_FATAL=no IPV6INIT=yes IPV6\_AUTOCONF=yes IPV6\_DEFROUTE=yes IPV6\_FAILURE\_FATAL=no NAME=<ESSID> UUID=<THE\_UUID> ONBOOT=yes HWADDR=<THE\_MAC\_ADDRESS> BSSID=<BSSID> PEERDNS=yes PEERROUTES=yes IPV6\_PEERDNS=yes IPV6\_PEERROUTES=yes

#### Pour keys-<SID> propriétaire root:root et permissions 0600 **# vi /etc/sysconfig/network-scripts/keys-<SID>**  WPA\_PSK='<PSK>'

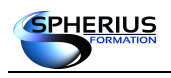

Linux Exploitation d'un Serveur

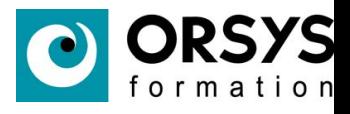

Pour lister les cartes : **ifconfig -a**

Pour lister des cartes PCI wifi :

**lspci | grep -i wlan lspci | grep -i wireless lspci | grep -i wifi**

Pour les caractéristiques wifi de chaque carte réseau : **iwconfig**

Pour affecter un essid et une clé de cryptage : **iwconfig wlan0 essid notreSSID key "notreCleWEP"**

Pour désactiver ou activer une carte : **iwconfig wlan0 power off|on**

Pour obtenir plus d'informations sur une carte : **iwlist wlan0 scan**

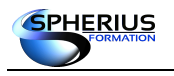

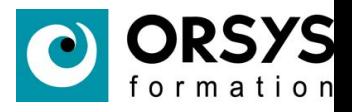

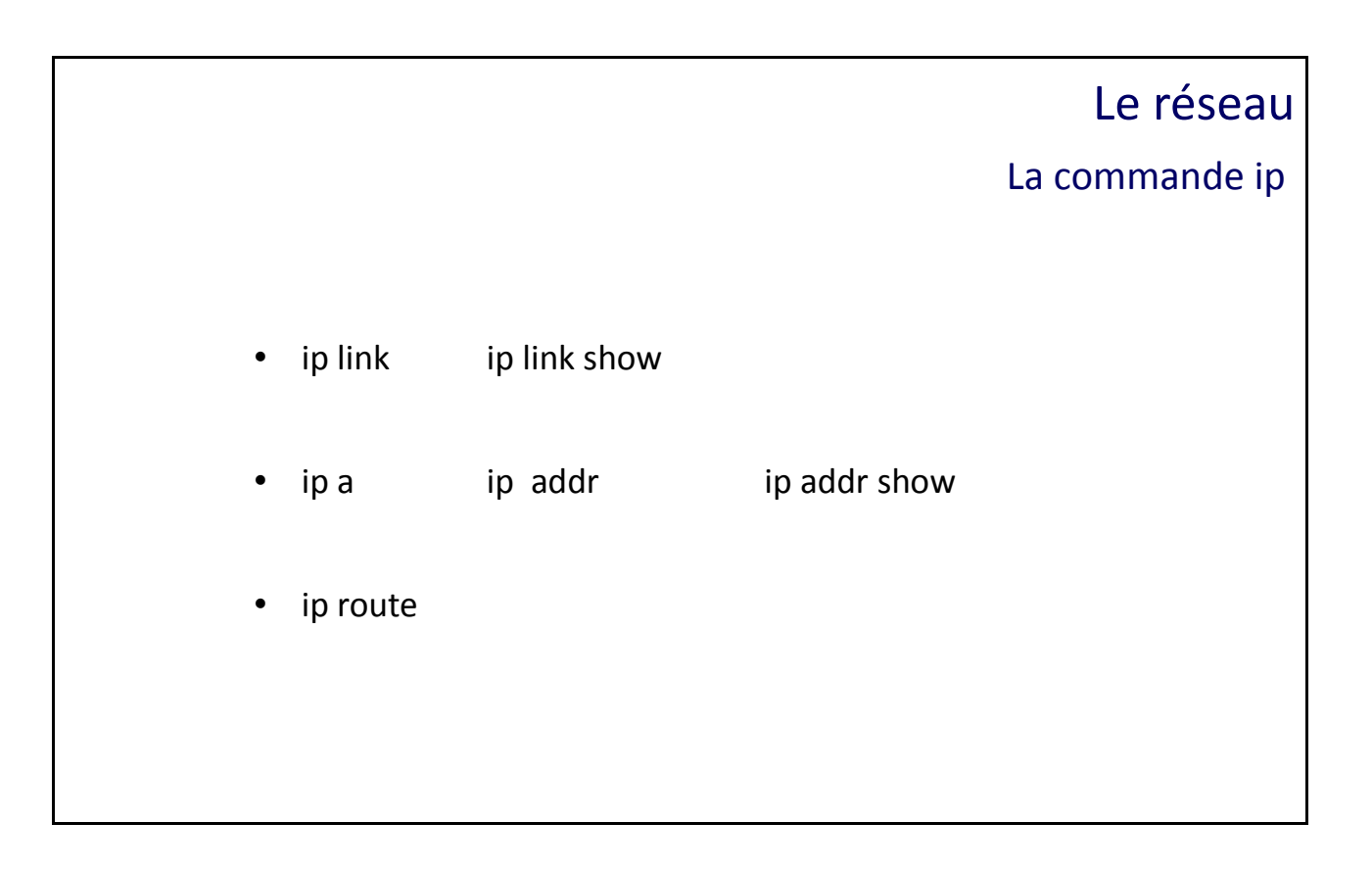

#### La commande ip

Remarques:

La commande ip supporte les options raccourcis (l pour linf, a pour addr, ...)

L'option 'show' est le comportement par défaut de beaucoup d'options de la commande ip (link, addr, …).

#### Afficher les interfaces réseaux :

```
# ip link
1: lo: <LOOPBACK,UP,LOWER_UP> mtu 65536 qdisc noqueue state UNKNOWN mode DEFAULT qlen 1
    link/loopback 00:00:00:00:00:00 brd 00:00:00:00:00:00
2: enp0s3: <BROADCAST,MULTICAST,UP,LOWER_UP> mtu 1500 qdisc pfifo_fast state UP mode 
DEFAULT qlen 1000
    link/ether 08:00:27:df:f2:61 brd ff:ff:ff:ff:ff:ff
3: enp0s8: <BROADCAST,MULTICAST,UP,LOWER_UP> mtu 1500 qdisc pfifo_fast state UP mode 
DEFAULT qlen 1000
    link/ether 08:00:27:50:63:6e brd ff:ff:ff:ff:ff:ff
4: virbr0: <NO-CARRIER,BROADCAST,MULTICAST,UP> mtu 1500 qdisc noqueue state DOWN mode 
DEFAULT qlen 1000
    link/ether 52:54:00:5d:d9:00 brd ff:ff:ff:ff:ff:ff
5: virbr0-nic: <BROADCAST,MULTICAST> mtu 1500 qdisc pfifo_fast master virbr0 state DOWN 
mode DEFAULT qlen 1000
    link/ether 52:54:00:5d:d9:00 brd ff:ff:ff:ff:ff:ff
```
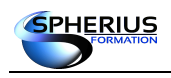

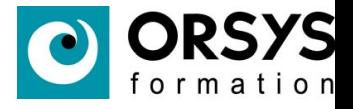

#### Afficher la configuration IP.

```
# ip addr
1: lo: <LOOPBACK,UP,LOWER_UP> mtu 65536 qdisc noqueue state UNKNOWN qlen 1
     link/loopback 00:00:00:00:00:00 brd 00:00:00:00:00:00
     inet 127.0.0.1/8 scope host lo
        valid_lft forever preferred_lft forever
     inet6 ::1/128 scope host
        valid_lft forever preferred_lft forever
2: enp0s3: <BROADCAST,MULTICAST,UP,LOWER_UP> mtu 1500 qdisc pfifo_fast state UP qlen 1000
     link/ether 08:00:27:df:f2:61 brd ff:ff:ff:ff:ff:ff
     inet 192.168.1.3/24 brd 192.168.1.255 scope global dynamic enp0s3
        valid_lft 86341sec preferred_lft 86341sec
     inet6 fe80::4f8c:c790:26de:6302/64 scope link
        valid_lft forever preferred_lft forever
3: enp0s8: <BROADCAST,MULTICAST,UP,LOWER_UP> mtu 1500 qdisc pfifo_fast state UP qlen 1000
     link/ether 08:00:27:50:63:6e brd ff:ff:ff:ff:ff:ff
     inet 192.168.1.7/24 brd 192.168.1.255 scope global dynamic enp0s8
        valid_lft 86343sec preferred_lft 86343sec
     inet6 fe80::933:576e:329d:ca02/64 scope link
        valid_lft forever preferred_lft forever
4: virbr0: <NO-CARRIER,BROADCAST,MULTICAST,UP> mtu 1500 qdisc noqueue state DOWN qlen 
1000
     link/ether 52:54:00:5d:d9:00 brd ff:ff:ff:ff:ff:ff
     inet 192.168.122.1/24 brd 192.168.122.255 scope global virbr0
        valid_lft forever preferred_lft forever
5: virbr0-nic: <BROADCAST,MULTICAST> mtu 1500 qdisc pfifo_fast master virbr0 state DOWN 
qlen 1000
     link/ether 52:54:00:5d:d9:00 brd ff:ff:ff:ff:ff:ff
```
Afficher la configuration d'une carte.

#### **# ip addr show enp0s3**

```
2: enp0s3: <BROADCAST,MULTICAST,UP,LOWER_UP> mtu 1500 qdisc pfifo_fast state UP qlen 1000
     link/ether 08:00:27:df:f2:61 brd ff:ff:ff:ff:ff:ff
     inet 192.168.1.3/24 brd 192.168.1.255 scope global dynamic enp0s3
       valid_lft 84687sec preferred_lft 84687sec
     inet6 fe80::4f8c:c790:26de:6302/64 scope link
       valid_lft forever preferred_lft forever
```
Supprimer l'adresse ip d'une carte.

```
# ip addr del 192.168.1.7/24 dev enp0s8
```

```
# ip addr show enp0s8
```
3: enp0s8: <BROADCAST,MULTICAST,UP,LOWER\_UP> mtu 1500 qdisc pfifo\_fast state UP qlen 1000 link/ether 08:00:27:50:63:6e brd ff:ff:ff:ff:ff:ff inet6 fe80::933:576e:329d:ca02/64 scope link

valid\_lft forever preferred\_lft forever

Configurer une adresse ip sur une interface réseau.

```
# ip addr add 192.168.1.10 dev enp0s8
# ip addr show enp0s8
3: enp0s8: <BROADCAST,MULTICAST,UP,LOWER_UP> mtu 1500 qdisc pfifo_fast state UP qlen 1000
    link/ether 08:00:27:50:63:6e brd ff:ff:ff:ff:ff:ff
    inet 192.168.1.10/32 scope global enp0s8
       valid_lft forever preferred_lft forever
    inet6 fe80::933:576e:329d:ca02/64 scope link
       valid_lft forever preferred_lft forever
```
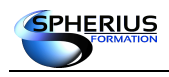

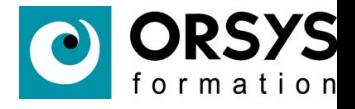

Remarque : Contrairement à la commande ifconfig, la commande ip n'affecte pas un netmask correspondant à la classe d'adresse. Avec ip le netmask par défaut est toujours 255.255.255.255.

```
# ip addr del 192.168.1.10/32 dev enp0s8
# ip addr add 192.168.1.10/24 dev enp0s8
# ip addr show enp0s8
3: enp0s8: <BROADCAST,MULTICAST,UP,LOWER_UP> mtu 1500 qdisc pfifo_fast state UP qlen 1000
    link/ether 08:00:27:50:63:6e brd ff:ff:ff:ff:ff:ff
    inet 192.168.1.10/24 scope global enp0s8
       valid_lft forever preferred_lft forever
    inet6 fe80::933:576e:329d:ca02/64 scope link
       valid_lft forever preferred_lft forever
```
Désactiver une interface réseau.

```
# ip link set enp0s8 down
# ip addr show enp0s8
3: enp0s8: <BROADCAST,MULTICAST> mtu 1500 qdisc pfifo_fast state DOWN qlen 1000
    link/ether 08:00:27:50:63:6e brd ff:ff:ff:ff:ff:ff
```
Activer une interface réseau.

```
# ip link set enp0s8 up
```

```
# ip addr show enp0s8
```

```
3: enp0s8: <BROADCAST,MULTICAST,UP,LOWER_UP> mtu 1500 qdisc pfifo_fast state UP qlen 1000
    link/ether 08:00:27:50:63:6e brd ff:ff:ff:ff:ff:ff
    inet 192.168.1.7/24 brd 192.168.1.255 scope global dynamic enp0s8
       valid_lft 86392sec preferred_lft 86392sec
    inet6 fe80::933:576e:329d:ca02/64 scope link
       valid_lft forever preferred_lft forever
```
Afficher la table de routage.

#### **# ip route**

default via 192.168.1.254 dev enp0s3 proto static metric 101 192.168.1.0/24 dev enp0s3 proto kernel scope link src 192.168.1.3 metric 100 192.168.122.0/24 dev virbr0 proto kernel scope link src 192.168.122.1

Ajouter une route.

**# ip route add 192.168.2.0/24 dev enp0s8 # ip route** default via 192.168.1.254 dev enp0s3 proto static metric 101 192.168.1.0/24 dev enp0s3 proto kernel scope link src 192.168.1.3 metric 100 192.168.2.0/24 dev enp0s8 scope link 192.168.122.0/24 dev virbr0 proto kernel scope link src 192.168.122.1

Supprimer une route.

**# ip route del 192.168.2.0/24 dev enp0s8**

Ajouter une passerelle.

**# ip route add 192.168.2.0/24 via 192.168.2.10**
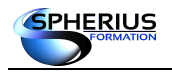

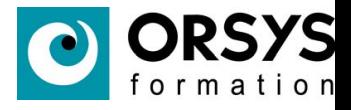

## Le réseau La GATEWAY

• HWADDR="08:00:27:EE:E2:B9" **# more /etc/sysconfig/network-scripts/ifcfg-enp0s3** TYPE="Ethernet" BOOTPROTO="static" IPADDR=192.168.1.104 NETMASK=255.255.255.0 **GATEWAY=192.168.1.254 … # ifdown enp0s3 # ifup enp0s3**

#### La GATEWAY

La passerelle est identifiée par le paramètre GATEWAY qui peut être défini dans le fichier /etc/sysconfig/network (peu utilisé car dans ce cas toutes les cartes utilisent la même passerelle). Usuellement, la passerelle est indiquée dans chaque fichier de configuration des cartes réseaux. (/etc/sysconfig/network-scripts/ifcfg-<nom\_de\_la\_carte>. Si la carte est configurée pour un adressage via un serveur DHCP, c'est le serveur qui fournit l'adresse IP de la passerelle.

```
# more /etc/sysconfig/network-scripts/ifcfg-enp0s3
HWADDR="08:00:27:EE:E2:B9"
TYPE="Ethernet"
BOOTPROTO="static"
IPADDR=192.168.1.104
NETMASK=255.255.255.0
GATEWAY=192.168.1.254
DNS1=192.168.1.254
DNS2=8.8.8.8
DEFROUTE="yes"
PEERDNS="yes"
PEERROUTES="yes"
IPV4_FAILURE_FATAL="no"
NAME="enp0s3"
UUID="914b83e6-80cc-47f2-9eef-b61aff13400c"
ONBOOT="yes"
```
Si la ligne de la gateway a été ajoutée manuellement, il faut réactiver la carte réseau :

```
# ifdown enp0s3
# ifup enp0s3
```
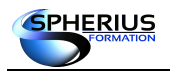

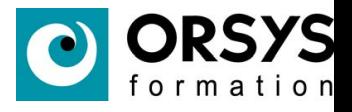

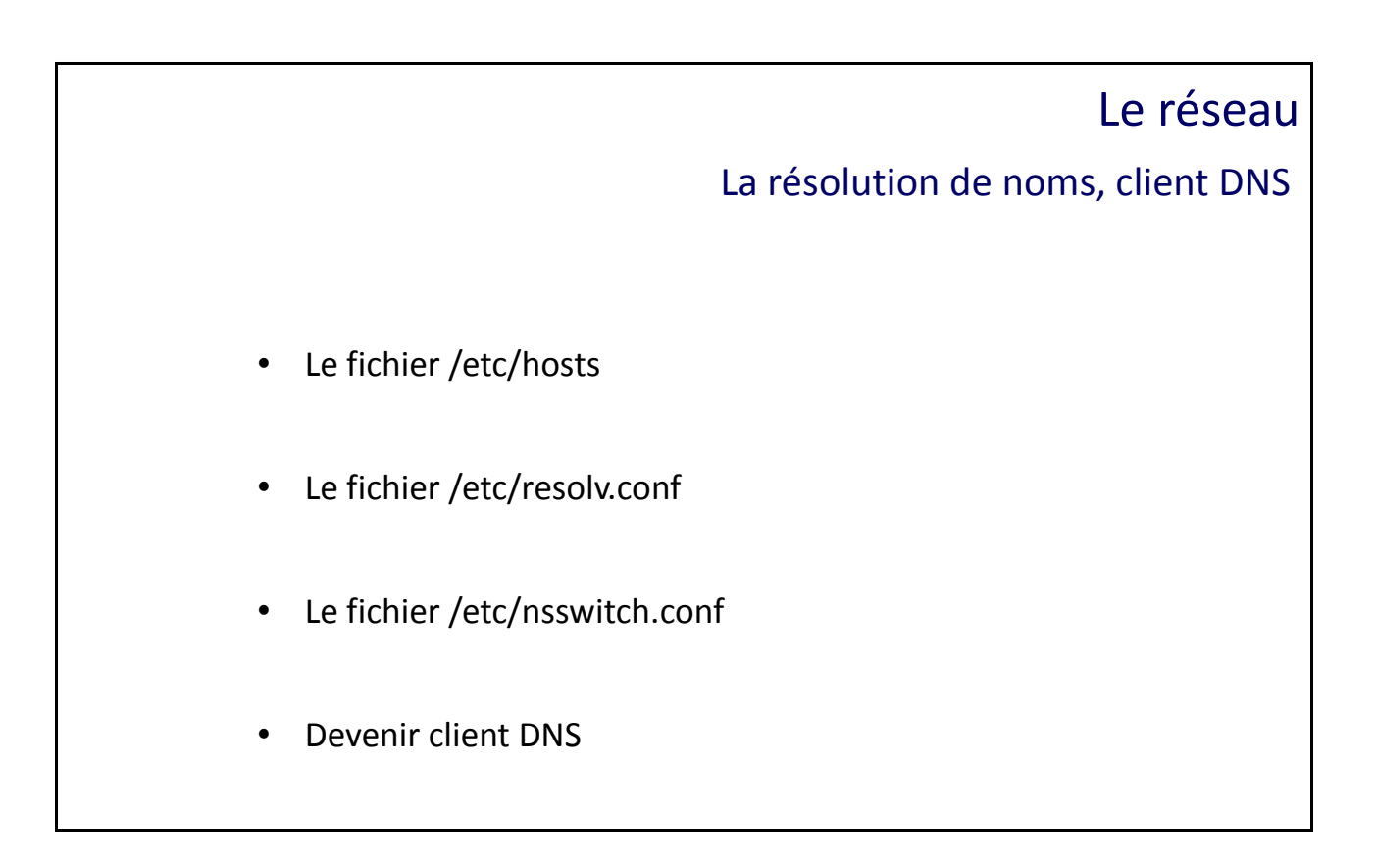

#### La résolution de noms, client DNS

#### **Le fichier /etc/hosts**

Le fichier /etc/hosts est un fichier qui permet d'effectuer la résolution de nom en local. Il est constitué d'au moins 2 champs. Le 1er champ est l'adresse ip de la machine, le second champ est le nom de la machine, les champs suivant sont des noms d'alias pour la machine.

#### **# cat /etc/hosts**

```
127.0.0.1 localhost localhost.localdomain localhost4 localhost4.localdomain4
::1 localhost localhost.localdomain localhost6 localhost6.localdomain6
192.168.1.6 formateur pc1
```
#### **Le fichier /etc/resolv.conf**

Ce fichier contient les adresses des serveurs DNS. Chaque serveur DNS est identifié avec l'entrée 'nameserver'. Ils sont interrogés dans l'ordre chronologique d'apparition dans le fichier. Les mots clefs 'domain' ou 'search' permettent de spécifier un suffixe DNS.

```
$ more /etc/resolv.conf
# Generated by NetworkManager
nameserver 89.2.0.1
nameserver 89.2.0.2
domain spherius.fr
search home
```
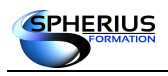

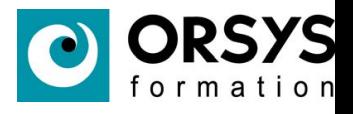

#### **Le fichier /etc/nsswitch.conf**

Ce fichier définit l'ordre dans lequel les services de noms seront scrutés. Donc, toute la politique de résolution de noms dépend de ce fichier.

```
$ more /etc/nsswitch.conf
#hosts: db files nisplus nis dns
hosts: files dns
passwd: files
ethers: files
... etc
```
La ligne 'hosts' indique que pour la résolution de noms des machines, le système vérifie d'abord le fichier local (/etc/hosts). Si le système ne trouve pas la réponse, il interroge le serveur DNS.

#### **Devenir client DNS**

Première méthode :

```
Mettre à jour le fichier de configuration de l'interface réseau :
# more /etc/sysconfig/network-scripts/ifcfg-enp0s3
HWADDR="08:00:27:EE:E2:B9"
TYPE="Ethernet"
BOOTPROTO="static"
```

```
IPADDR=192.168.1.104
NETMASK=255.255.255.0
GATEWAY=192.168.1.254
DNS1=192.168.1.254
DNS2=8.8.8.8
DOMAIN=spherius.fr
...
ONBOOT="yes"
```
Réactiver la carte réseau :

```
# ifdown enp0s3
# ifup enp0s3
```
Le fichier /etc/resolv.conf est mis à jour automatiquement.

Deuxième méthode :

Mettre à jour manuellement les fichiers /etc/resolv.conf et /etc/nsswitch.conf. Désactiver l'actualisation automatique du fichier resolv.conf en mettant à jour le fichier de configuration de l'interface réseau avec : NM\_CONTROLLED="no"

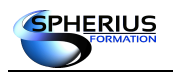

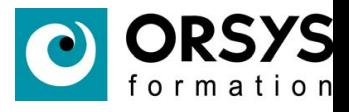

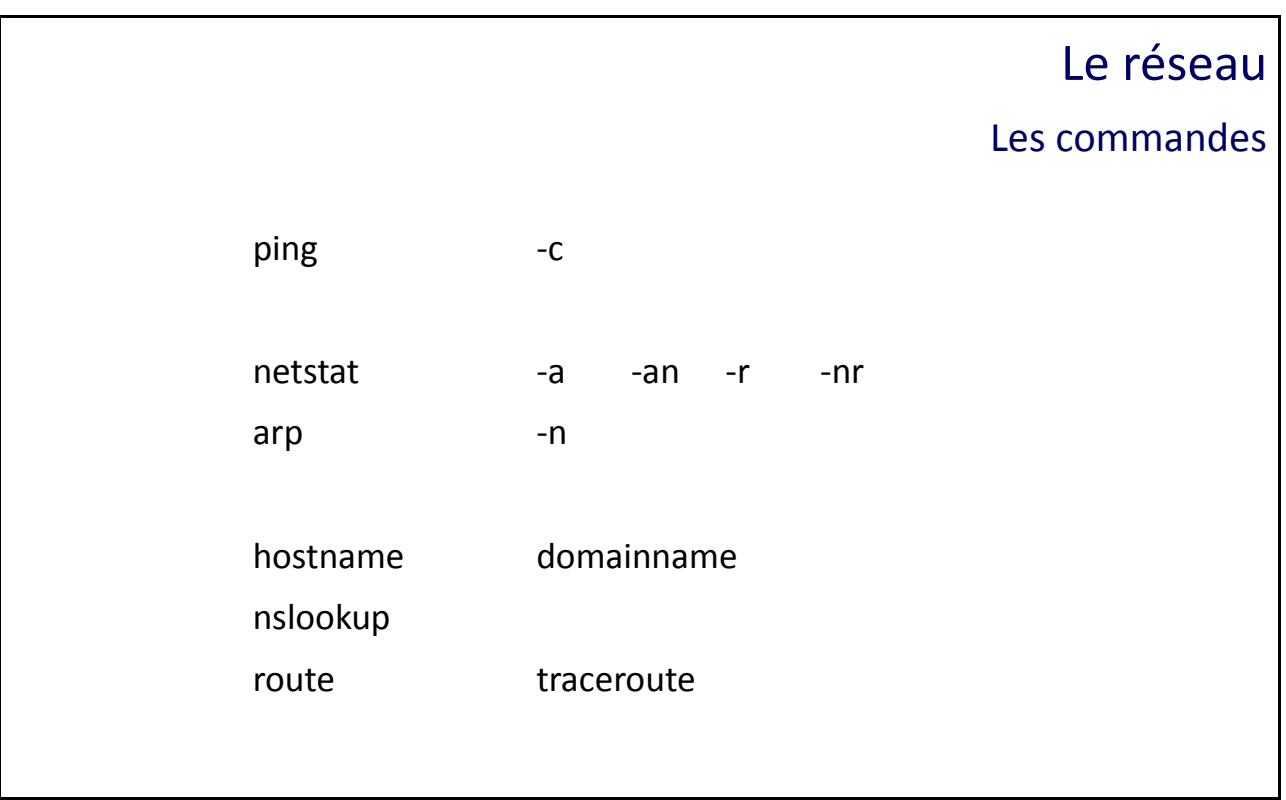

Les commandes

#### **La commande «ping»**

Cette commande test si une machine est joignable sur le réseau. Son principe de fonctionnement est d'envoyer des paquets à une adresse IP et d'avoir des informations en retour.

```
$ ping 8.8.8.8
PING 8.8.8.8 (8.8.8.8) 56(84) bytes of data.
64 bytes from 8.8.8.8: icmp_seq=1 ttl=53 time=13.7 ms
64 bytes from 8.8.8.8: icmp_seq=2 ttl=53 time=32.7 ms
64 bytes from 8.8.8.8: icmp_seq=3 ttl=53 time=12.2 ms
\mathrel{\mathtt{\char'136}^{op}}--- 8.8.8.8 ping statistics ---
3 packets transmitted, 5 received, 0% packet loss, time 4007ms
rtt min/avg/max/mdev = 12.221/18.153/32.769/7.459 ms
```
Nous avons utilisé la commande «**Ctrl + C**» (**^C**) pour stopper l'envoi de paquets.

**L'option «-c»**

Cette option nous permet de donner une valeur au nombres de paquets envoyés.

```
$ ping -c 5 8.8.8.8
PING 8.8.8.8 (8.8.8.8) 56(84) bytes of data.
64 bytes from 8.8.8.8: icmp_seq=1 ttl=53 time=15.3 ms
64 bytes from 8.8.8.8: icmp_seq=2 ttl=53 time=30.3 ms
64 bytes from 8.8.8.8: icmp_seq=3 ttl=53 time=14.3 ms
64 bytes from 8.8.8.8: icmp_seq=4 ttl=53 time=15.1 ms
```
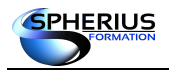

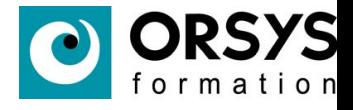

```
64 bytes from 8.8.8.8: icmp_seq=5 ttl=53 time=14.2 ms
--- 8.8.8.8 ping statistics ---
5 packets transmitted, 5 received, 0% packet loss, time 4007ms
rtt min/avg/max/mdev = 14.293/17.887/30.395/6.269 ms
```
Dans l'exemple ci-dessus, la commande «**ping**» envoie 5 paquets puis s'arrête.

#### **La commande «netstat»**

Cette commande affiche des statistiques réseaux.

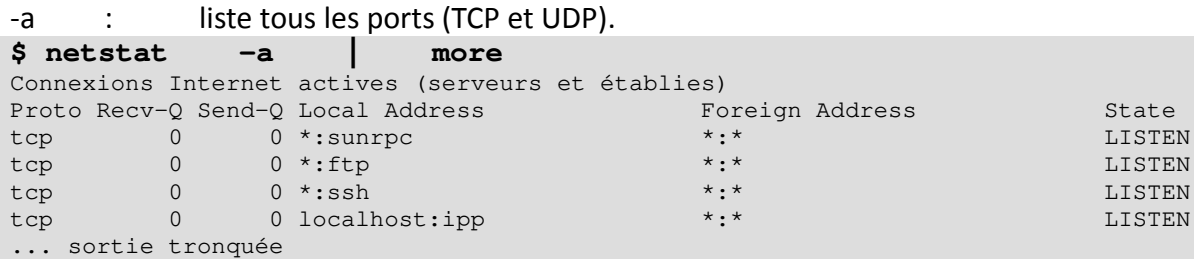

-n : affichage numérique, sans la résolution de noms.

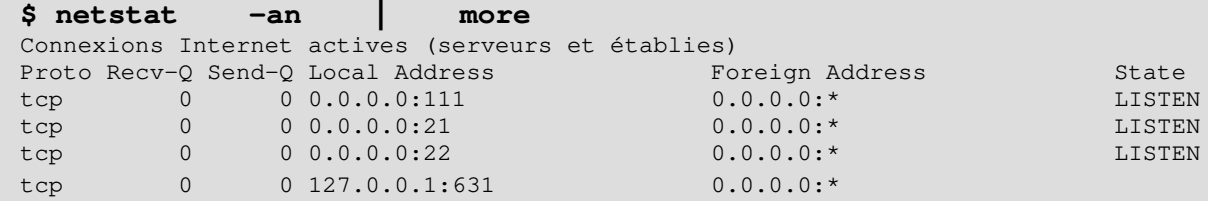

-r : affiche la table de routage du système.

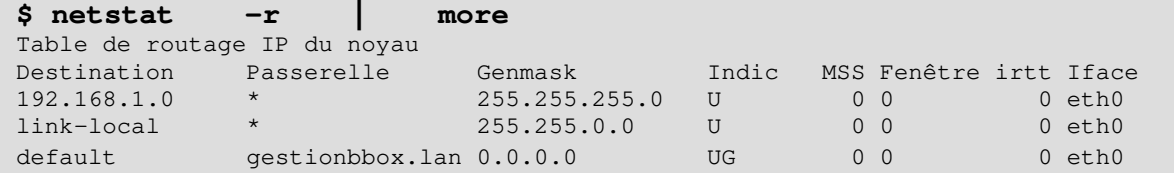

-nr : affiche la table de routage du système sans la résolution de noms.

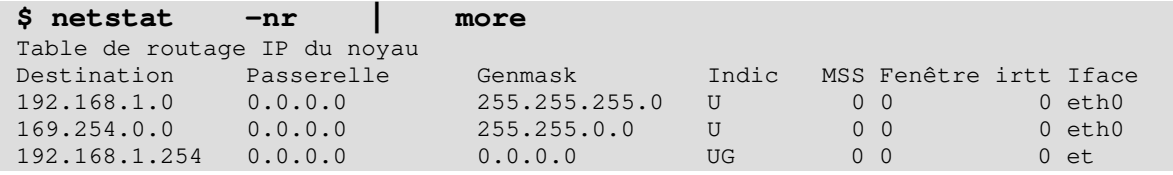

#### **La commande «arp»**

Affiche le cache des translations des adresses IP et des adresses ethernet.

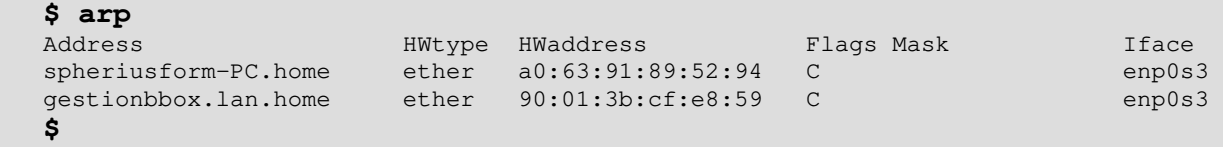

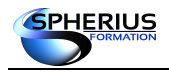

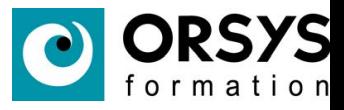

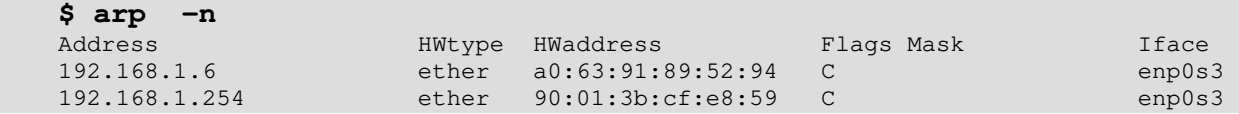

#### **Les commandes «hostname» et «domainname»**

Ces commandes affiche le nom de votre machine et le nom du domaine de la machine.

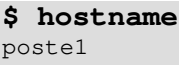

**\$ domainname** spherius.fr

#### **La commande «nslookup»**

Cette commande identifie, entre autres, le serveur de service de noms que le système sollicite.

```
$ nslookup spherius.fr
Server: 89.2.0.1
Address: 89.2.0.1#53
Non-authoritative answer:
Name: spherius.fr
Address: 213.186.33.18
```
#### **La commande «route»**

Cette commande affiche la table de routage.

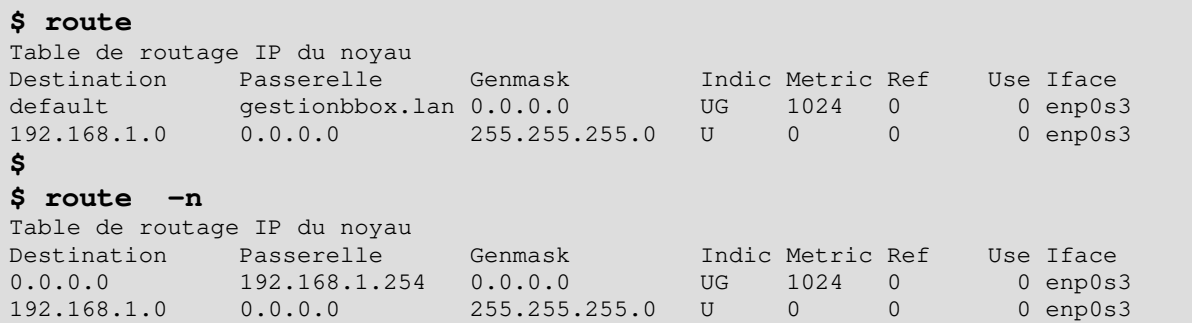

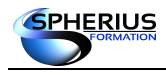

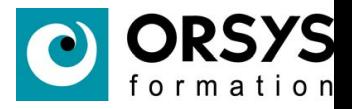

#### **La commande «traceroute»**

Cette commande permet, en autres, de visualiser les machines intermédiaires sollicitées.

**\$ traceroute linuxfoundation.org**

```
traceroute to linuxfoundation.org (140.211.169.4), 30 hops max, 60 byte packets
 1 gestionbbox.lan.home (192.168.1.254) 5.868 ms 9.570 ms 9.313 ms
 2 21.16.2.1 (21.16.2.1) 14.108 ms 17.986 ms 17.471 ms
  3 man1rj-ge-1-1-5.200.numericable.net (195.132.11.241) 29.106 ms 30.740 ms 31.062 ms
  4 ip-49.net-80-236-1.static.numericable.fr (80.23.1.4) 16.816 ms 16.567 ms 16.598 ms
 5 lag101.350.ncc-cbv.net.bbox.fr (212.194.172.189) 20.227 ms 20.287 ms 20.579 ms 6 * * ** *
  7 be16.cbr01-ntr.net.bbox.fr (212.194.171.82) 24.133 ms 22.354 ms 23.094 ms
 8 la12.rpt01-ix2.net.bbox.fr (212.194.171.86) 18.265 ms 18.407 ms 20.332 ms
 9 lag-105.ear1.Paris1.Level3.net (212.73.206.181) 20.069 ms 19.639 ms 20.788 ms
10 ae-2-52.edge2.Seattle3.Level3.net (4.69.147.171) 165.847 ms 163.339 ms 170.363 ms
11 ae-2-52.edge2.Seattle3.Level3.net (4.69.147.171) 172.806 ms 172.479 ms 168.751 ms
12 UNIVERSITY.edge2.Seattle3.Level3.net (4.59.23.70) 174.308 ms 173.362 ms 181.871 ms
13 corv-car1-gw.nero.net (207.98.64.39) 181.880 ms 181.799 ms 181.755 ms
14 + * *15 + * * * *16 * * *<br>17 * * *
   * * *18 * corv-car1-gw.nero.net (207.98.64.39) 162.685 ms !X *
```
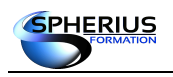

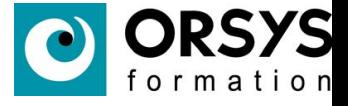

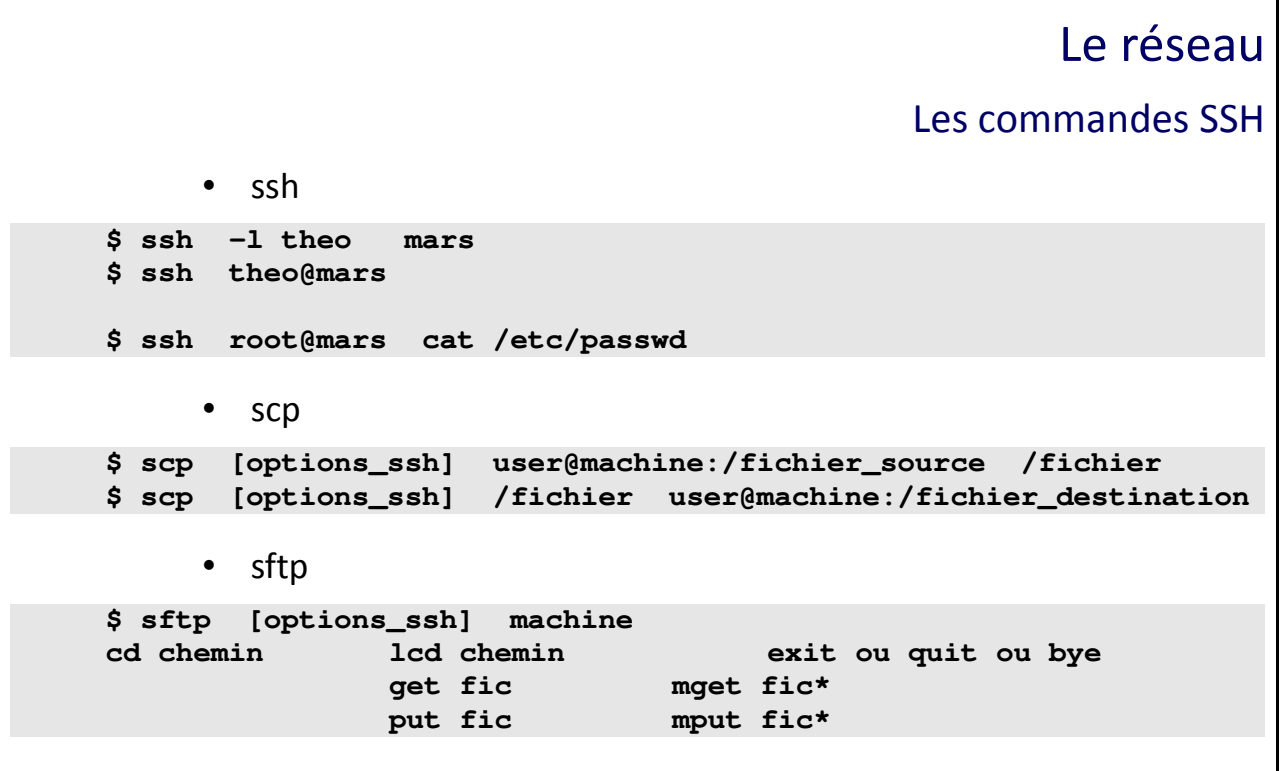

#### Les commandes SSH

SSH est un mécanisme qui permet une communication entre machines de façon sécurisé, toute la communication étant cryptée.

Le mécanisme SSH repose sur l'existence d'une pair de clefs : la clef publique et la clef privée. La clef publique est envoyée sur les serveurs auxquels nous voulons nous connecter, la clef privée étant conservée bien précieusement sur la machine sur laquelle nous nous connectons.

Les commandes clientes SSH (Secure Shell) sont des commandes de communications sécurisées, utilisant des clés d'authentification RSA ou DSA : ssh, scp, sftp.

#### **La commande ssh**

La commande ssh sert à ce connecter à une machine distante ou à exécuter une séquence de commande sur une machine distante.

\$ ssh -l nom utilisateur machine distante [ séquence de commandes ] \$ ssh nom utilisateur@machine distante [ séquence de commandes ] **\$ ssh -l theo mars \$ ssh theo@mars \$ ssh root@mars cat /etc/passwd**

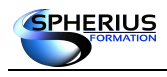

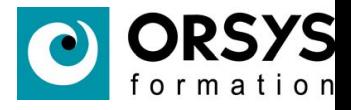

Lors d'une première connexion sur un serveur avec SSH, le système demande si on veut ajouter le serveur à la liste des hôtes connus. En répondant « oui » à cette question, nous sauvegardons la clef publique du serveur dans le fichier \$HOME/.ssh/known\_hosts. Pour se connecter vous devez fournir le mot de passe de l'utilisateur avec lequel vous essayer de vous connecter sur le serveur.

#### **La commande scp**

La commande scp sert à copier des fichiers entre deux machines.

Pour récupérer des fichiers d'une machine distante :

\$ scp [options ssh] utilisateur@machine:/fichier source /fichier destination

Pour recopier des fichiers sur une machine distante :

\$ scp [options\_ssh] /fichier\_source utilisateur@machine:/fichier\_destination

#### **La commande sftp**

La commande sftp sert à transférer des fichiers entre deux machines.

\$ sftp [ options ssh ] machine

Cette commande a les sous commandes équivalentes à la commande 'ftp'.

Quelques sous commandes :

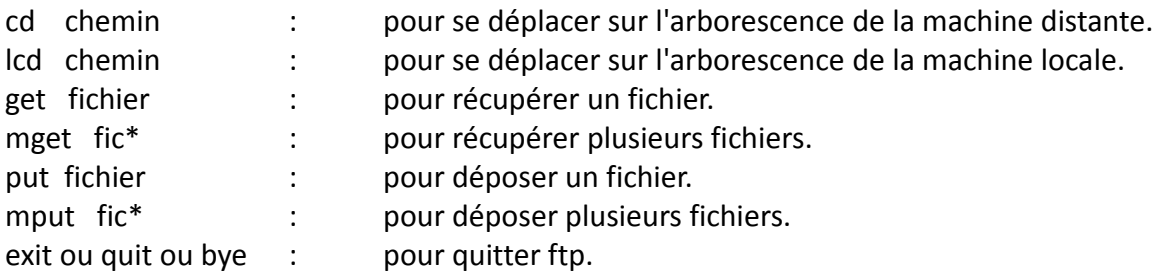

#### **Les fichiers de configurations**

Le fichier de configuration du serveur SSH : /etc/ssh/sshd\_config

Le fichier de configuration des commandes clientes SSH : /etc/ssh/ssh\_config

Le fichier \$HOME/.ssh/authorized keys : il est présent sur le poste serveur SSH. Il contient la liste des clés autorisées pour l'authentification utilisateur.

Le fichier \$HOME/.ssh/known\_hosts : il est présent sur le poste client SSH. Il contient la liste des clés autorisées pour l'authentification machine.

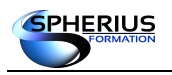

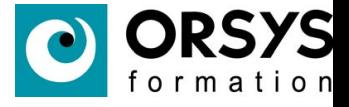

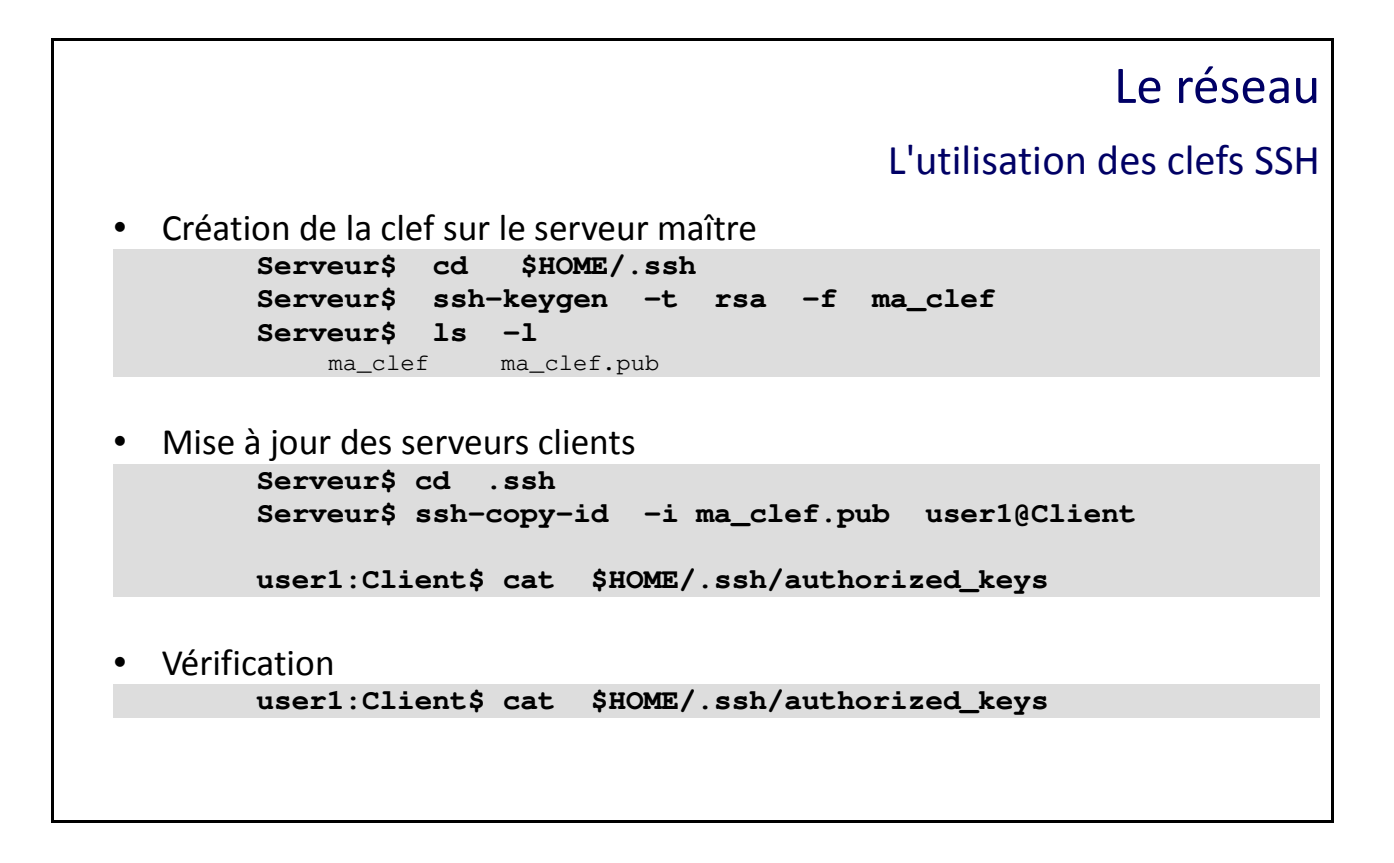

#### L'utilisation des clefs SSH

Les clefs doivent être créées sur le poste qui exécute la commande ssh, en l'occurrence sur le serveur maître. La clef publique sera localisée au sein du fichier authorized keys des serveurs clients.

La clef ne sera pas nommée avec le nom par défaut (id rsa ou id dsa) mais avec un nom particulier (comm\_serveur\_key). L'avantage est de disposer d'une clef spécifique utilisée pour un usage bien particulier dans un contexte donné. Chaque application réseau disposera de sa propre clef de sécurité qui pourra être gérée de manière complètement autonome.

Création de la clef sur le serveur maître :

```
Serveur$ cd $HOME/.ssh
Serveur$ ssh-keygen -t rsa -f ma_clef
Serveur$ ls -l
    ma_clef ma_clef.pub
```
Mise à jour des serveurs clients :

```
Serveur$ cd .ssh
Serveur$ ssh-copy-id -i ma_clef.pub user1@Client
```

```
user1:Client$ cat $HOME/.ssh/authorized_keys
```
Vérification :

```
Serveur$ ssh -i $HOME/.ssh/ma_clef user1@Client
```
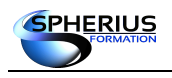

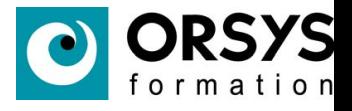

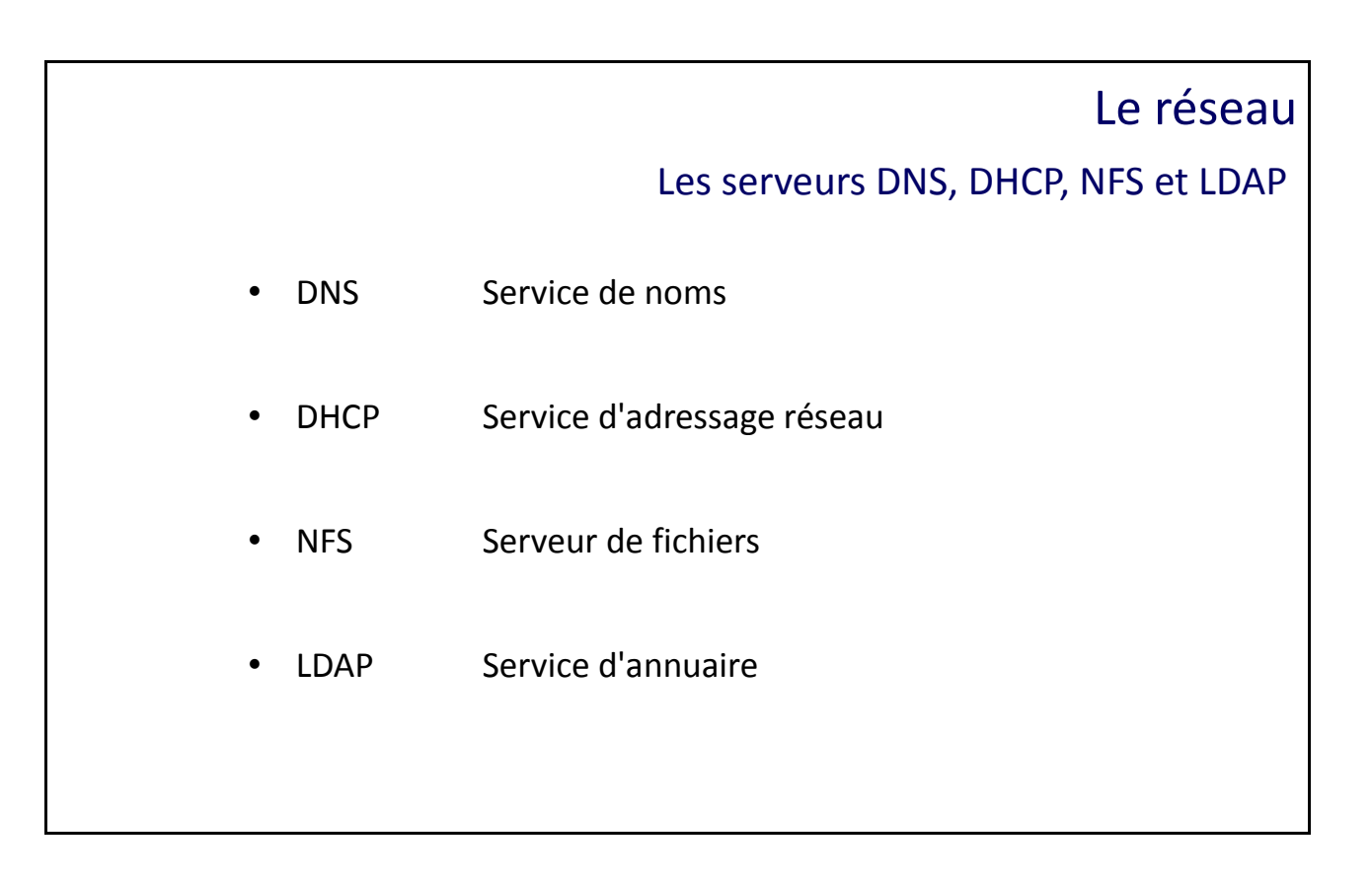

Les serveurs DNS, DHCP, NFS et LDAP

#### **Serveur DNS Domain Name System**

Un serveur DNS est un serveur de noms de domaines.

Une machine a besoin de l'adresse IP d'une machine distante pour communiquer avec elle. Lorsqu'une commande utilise un nom de machine, il est donc nécessaire de récupérer l'adresse IP correspondante. Si cette résolution d'IP n'est pas faite un locale, un serveur DNS peut le faire.

Un serveur DNS centralise la correspondance entre des noms de machines et des adresses IP. Un serveur DNS se charge d'un domaine ou nom de domaine. Plusieurs serveurs DNS peuvent communiquer entre eux pour la résolution entre différents domaines.

L'infrastructure du web fonctionne avec ce type de serveurs.

#### **Serveur DHCP Dynamic Host Configuration Protocol**

Un serveur DCHP délivre des adresses IP aux machines clientes du réseau. C'est donc un fournisseur d'adressage réseau dynamique.

Ainsi, à chaque démarrage d'une machine cliente DHCP, le serveur lui fournira son adresse IP et sa configuration réseau.

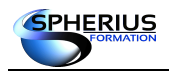

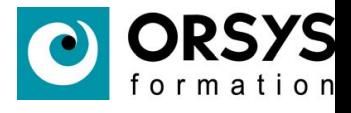

L'intérêt est que la configuration réseau d'une machine n'est pas définie en locale, mais centralisée sur un serveur. Cela simplifie la gestion, l'administration et la maintenance des configurations réseaux des postes clients.

#### **Serveur NFS** Network File Server

Un serveur NFS est un serveur de fichiers. Il centralise des données.

Les machines clientes peuvent accéder à des fichiers localisés sur ce serveur. L'accès à ces données est transparent pour les utilisateurs d'un poste client.

#### **Serveur LDAP Lightweight Dirctory Access Protocol**

Un serveur LDAP est un annuaire qui fournit des informations à la demande des clients LDAP. Ces serveurs sont optimisés pour les opérations de lectures, donc pour répondre rapidement aux sollicitations des clients.

Ce type d'annuaire peut être configuré pour contenir un grand nombre d'informations de différents types. Il peut centraliser beaucoup de données de configuration indispensables à des machines clientes, telles que :

- la résolution de noms de machines en adresse IP,
- la définition des comptes utilisateurs,
- la résolution pour les numéros de réseaux,
- la correspondance entre des protocoles et des ports réseaux,
- etc...

Cette centralisation d'informations en simplifie la gestion, l'administration et la maintenance pour l'équipe d'administration de l'infrastructure informatique et réseau de l'entreprise.

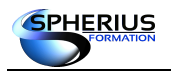

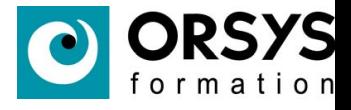

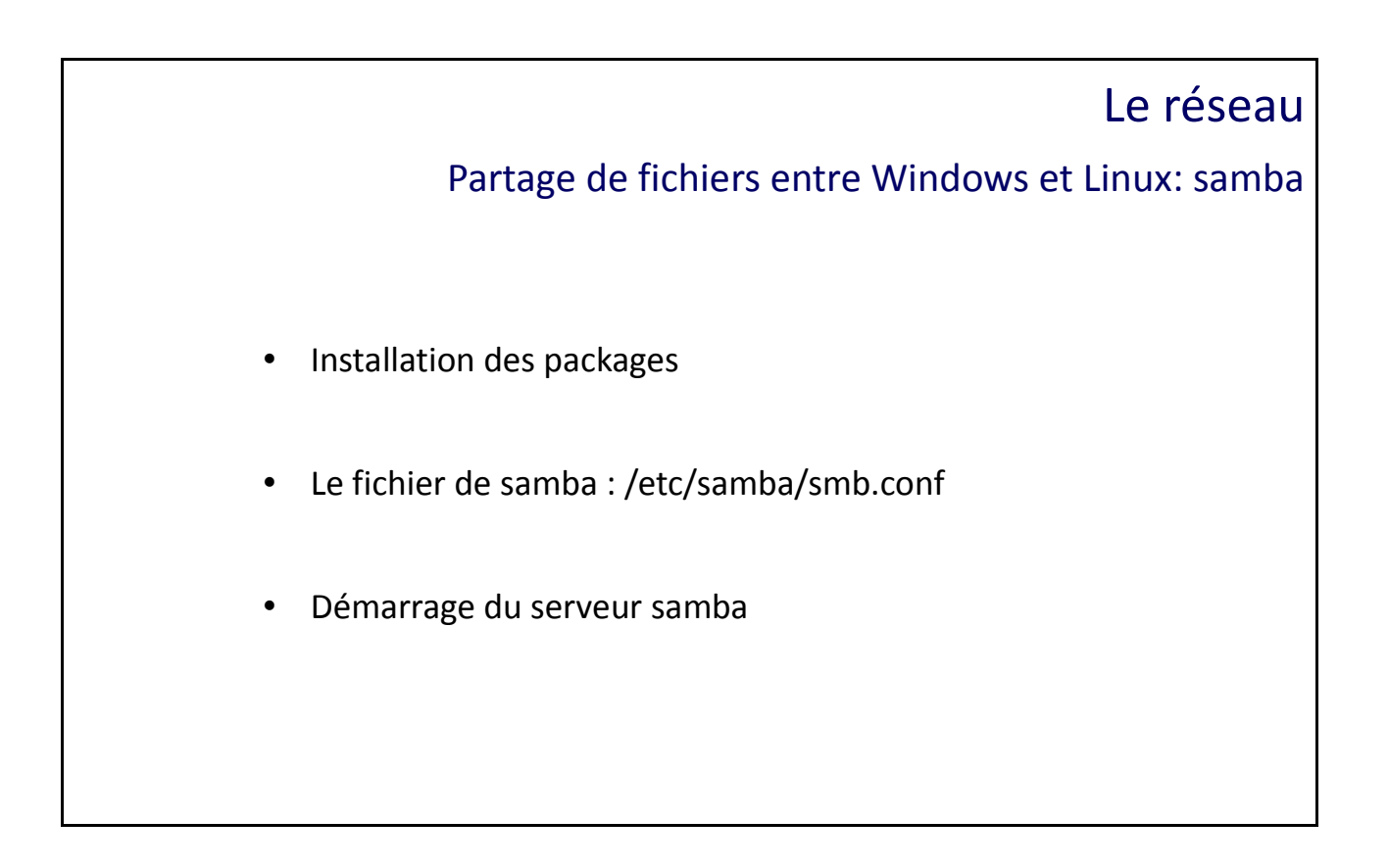

Partage de fichiers entre Windows et Linux : samba

Samba est un serveur permettant le partage de fichiers et d'imprimantes entre machines Windows et machines Linux.

Depuis la version 3, Samba peut jouer le rôle d'un contrôleur de domaine. Dans la version 4, la gestion des GPO a été intégrée.

Le fichier de configuration de Samba est au premier abord assez complexe. Des outils ont été développés pour configurer Samba, notamment swat (samba web administration tool) qui fonctionne sur le port 901.

Pour une première configuration de Samba, privilégier l'outil web. Vous pourrez par la suite adapter le fichier généré.

Vérification de la présence des packages :

```
# rpm -qa | egrep 'samba|smb'
gnome-vfs2-smb-2.24.2-6.el6.x86_64
samba-common-3.6.9-164.el6.x86_64
libsmbclient-3.6.9-164.el6.x86_64
samba4-libs-4.0.0-58.el6.rc4.x86_64
gvfs-smb-1.4.3-15.el6.x86_64
samba-winbind-3.6.9-164.el6.x86_64
samba-winbind-clients-3.6.9-164.el6.x86_64
samba-client-3.6.9-164.el6.x86_64
```

```
Installation de SWAT :
```
**# yum install -y samba-swat**

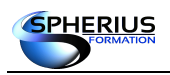

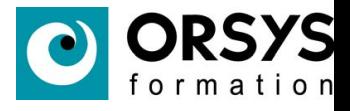

Swat est sous le contrôle de xinetd. Il faut modifier le fichier de configuration de swat et passer le paramètre disable à no.

```
# more /etc/xinetd.d/swat
# default: off
# description: SWAT is the Samba Web Admin Tool. Use swat \
            to configure your Samba server. To use SWAT, \setminus# connect to port 901 with your favorite web browser.
service swat
{
      port = 901socket_type = stream
      wait = noonly\_from = 127.0.0.1
      user = rootserver = /usr/sbin/swat
       log_on_failure += USERID
      disable = no}
```
Le paramètre only form indique depuis quelle adresse IP nous pouvons nous connecter sur swat.

#### Redémarrage de xinetd :

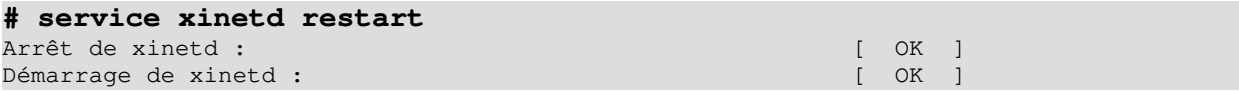

Il ne reste plus qu'à se connecter sur **http://127.0.0.1:901** depuis la machine locale. Sinon indiquer l'adresse IP de votre serveur Samba. L'interface graphique possède plusieurs onglets. Le bouton vue détaillée de certains onglets permet d'avoir la liste de tous les paramètres modifiables.

L'onglet HOME possède des liens vers de la documentation. L'onglet GLOBALS permet d'effectuer un paramétrage global s'appliquant à tous les partages, sauf si le paramètre a été redéfini au niveau du partage. C'est dans cette section que nous indiquons si on est en WORKGOUP ou en DOMAINE et quels sont leur nom. L'onglet SHARES permet de définir les partages. L'onglet PRINTERS permet de partager des imprimantes. L'onglet WIZARD permet de régénérer un fichier de configuration vierge. L'onglet STATUS permet de visualiser les statuts des démons et de les redémarrer. L'onglet VIEW affiche le fichier de configuration de Samba. L'onglet PASSWORD permet de gérer les utilisateurs Samba (création, suppression, modification du mot de passe).

Avec l'interface graphique, on peut créer un partage qui s'appelle 'rep' et qui partage le répertoire /export/rep. Pour cela, on met un commentaire et on rend le partage disponible (Available à yes).

#### **# ls /etc/samba**

lmhosts smb.conf smbusers

Le fichier lmhosts contient la correspondance entre une adresse IP et un nom NETBIOS.

Le fichier smbusers contient la correspondance entre un nom d'utilisateur unix et un nom d'utilisateur Samba (donc windows).

Le fichier smb.conf contient la configuration du serveur.

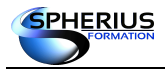

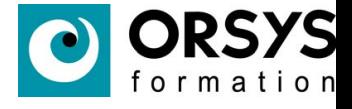

#### **# more /etc/samba/smb.conf** # Samba config file created using SWAT # from UNKNOWN (192.168.1.1) # Date: 2016/02/02 14:38:57 [global] server string = Samba Server Version %v log file = /var/log/samba/log.%m max log size = 50 idmap config \* : backend = tdb cups options = raw [homes] comment = Home Directories read only = No browseable = No [printers] comment = All Printers path = /var/spool/samba printable = Yes print ok = Yes browseable = No [rep] comment = test de samba path = /export/rep

### **# service smb start**

Démarrage des services SMB : [ OK ]

#### Ajout d'utilisateurs Samba (l'utilisateur doit déjà être un utilisateur unix) :

#### **# smbpasswd -a root**

New SMB password: Retype new SMB password: Added user root.

#### **# smbpasswd -a theo**

New SMB password: Retype new SMB password: Added user theo.

#### Visualisation des partages Samba :

```
# smbclient -L 192.168.1.4
Enter root's password:
Domain=[WORKGROUP] OS=[Unix] Server=[Samba 3.6.23-24.el6_7]
      Sharename Type Comment
 --------- ---- -------
       rep Disk test de samba
       IPC$ IPC IPC Service (Samba Server Version 3.6.23-24.el6_7)
      root Disk Home Directories
Domain=[WORKGROUP] OS=[Unix] Server=[Samba 3.6.23-24.el6_7]
      Server Comment
 --------- -------
       Workgroup Master
 --------- -------
```
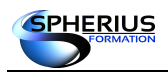

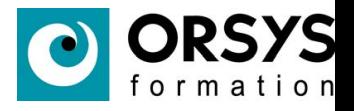

L'option -U permet de spécifier l'utilisateur :

```
# smbclient -L 192.168.1.4 -U theo
Enter theo's password:
Domain=[WORKGROUP] OS=[Unix] Server=[Samba 3.6.23-24.el6_7]
      Sharename Type Comment
        --------- ---- -------
rep 1988 Disk test de samba
IPC$ IPC IPC Service (Samba Server Version 3.6.23-24.el6_7)
      TPC$<br>
TPC Disk Home Directories<br>
Theo Disk Home Directories
Domain=[WORKGROUP] OS=[Unix] Server=[Samba 3.6.23-24.el6_7]
      Server Comment
 --------- -------
      Workgroup Master
       --------- -------
```
On peut se connecter à ce partage avec la commande smbclient. Les commandes internes sont après similaires à ftp :

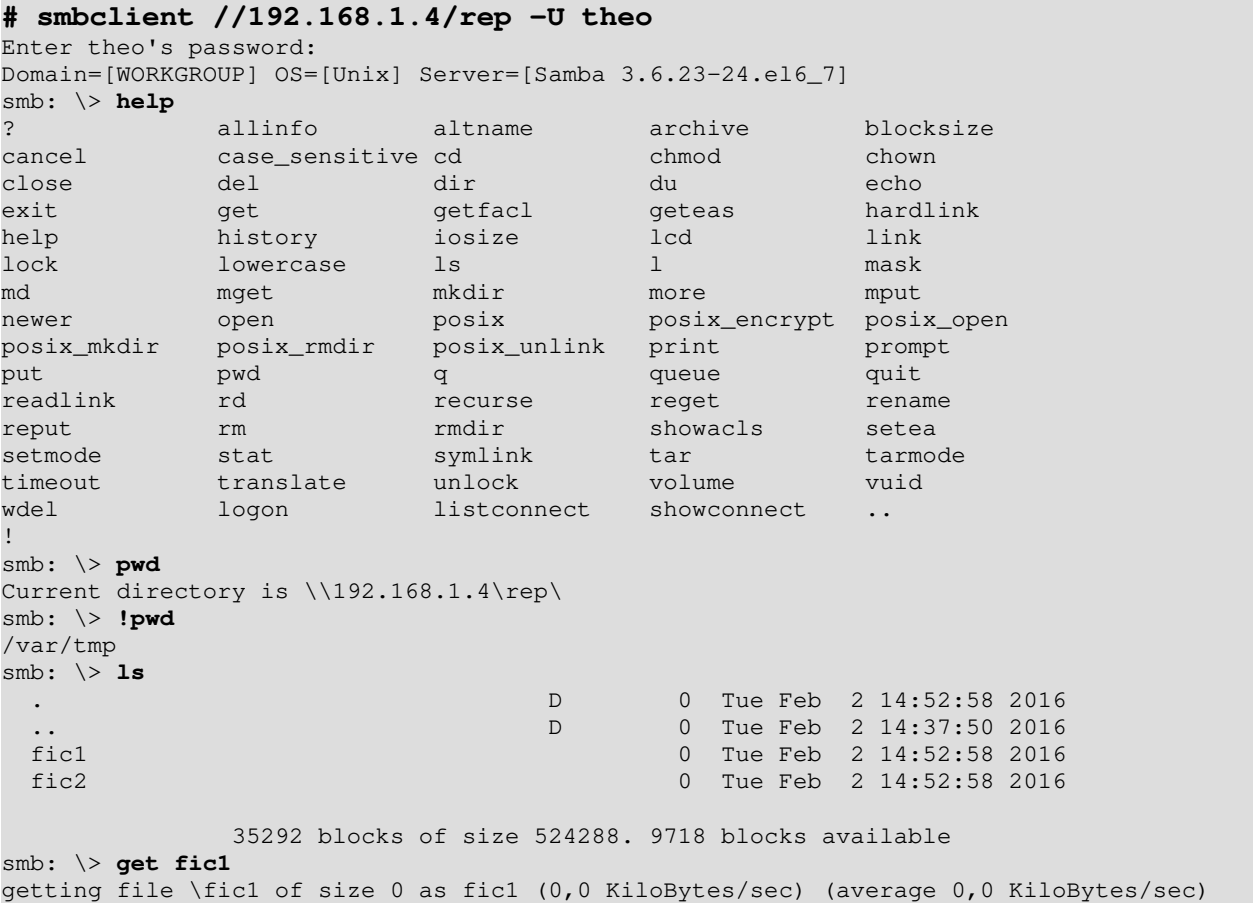

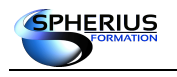

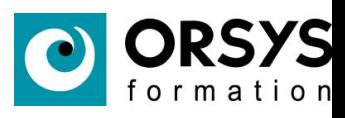

# Notes

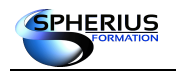

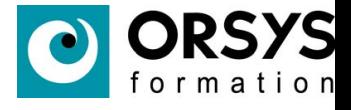

# L'environnement graphique

Dans ce chapitre nous allons nous traiter de différentes notions associées à l'environnement graphique.

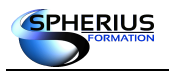

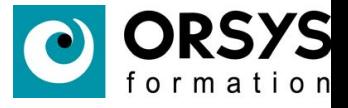

# L'environnement graphique Les environnements graphiques Les différents types de bureau • Basculer d'un bureau à un autre • Paramétrage d'une session X

#### Les environnements graphiques

Les systèmes Linux proposent des environnements graphiques que l'on peut installer (plutôt sur un poste de travail que sur un serveur). Le bureau le plus connu et utilisé est GNOME. D'autres interfaces graphiques existent, notamment KDE ou XFCE.

Lorsque vous installez le système d'exploitation, vous allez sélectionner l'environnement graphique que vous désirez installer (vous pouvez en choisir plusieurs). On peut aussi les installer au fur à mesure.

Si vous avez plusieurs environnements graphiques de disponible, vous devez sélectionner celui que vous utiliserez lors de la demande de connexion sur le système.

L'interface graphique démarre par défaut au niveau 5 de fonctionnement.

Du niveau 3 de fonctionnement, on peut démarrer le serveur X via la commande :

#### **# starx**

L'interface graphique est gérée par le serveur X11 (communément appelé serveur X ou X Window). Le répertoire de configuration est /etc/X11.

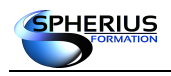

#### Linux Exploitation d'un Serveur

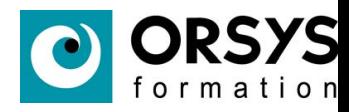

#### Exemple GNOME :

```
[root@newname -]# systemctl status gdm.service<br>• gdm.service - GNOME Display Manager
     Loaded: loaded (/usr/lib/systemd/system/gdm.service; enabled; vendor preset: enabled)<br>Active: active (running) since ven. 2018-02-09 20:05:33 CET; 39min ago
 Main PID: 1157 (gdm)
    ain Piu: II37 (gum)<br>CGroup: /system.slice/gdm.service<br>|-1157 /usr/bin/X :0 -background none -noreset -audit 4 -verbose -auth /run/gdm/auth-for-gdm-tpdML...
févr. 09 20:05:33 newname systemd[1]: Starting GNOME Display Manager...<br>févr. 09 20:05:33 newname systemd[1]: Started GNOME Display Manager.
```

```
[root@newname -\frac{1}{2} | \frac{1}{2}
```
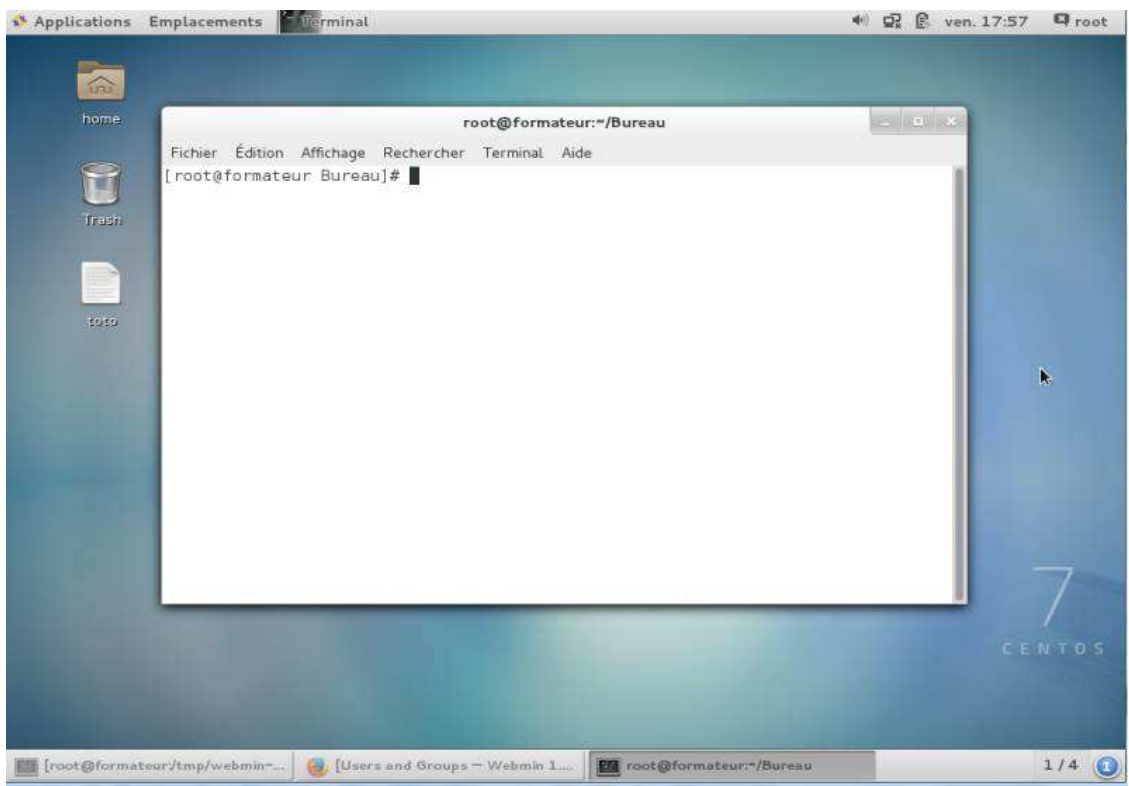

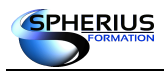

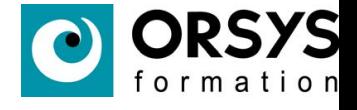

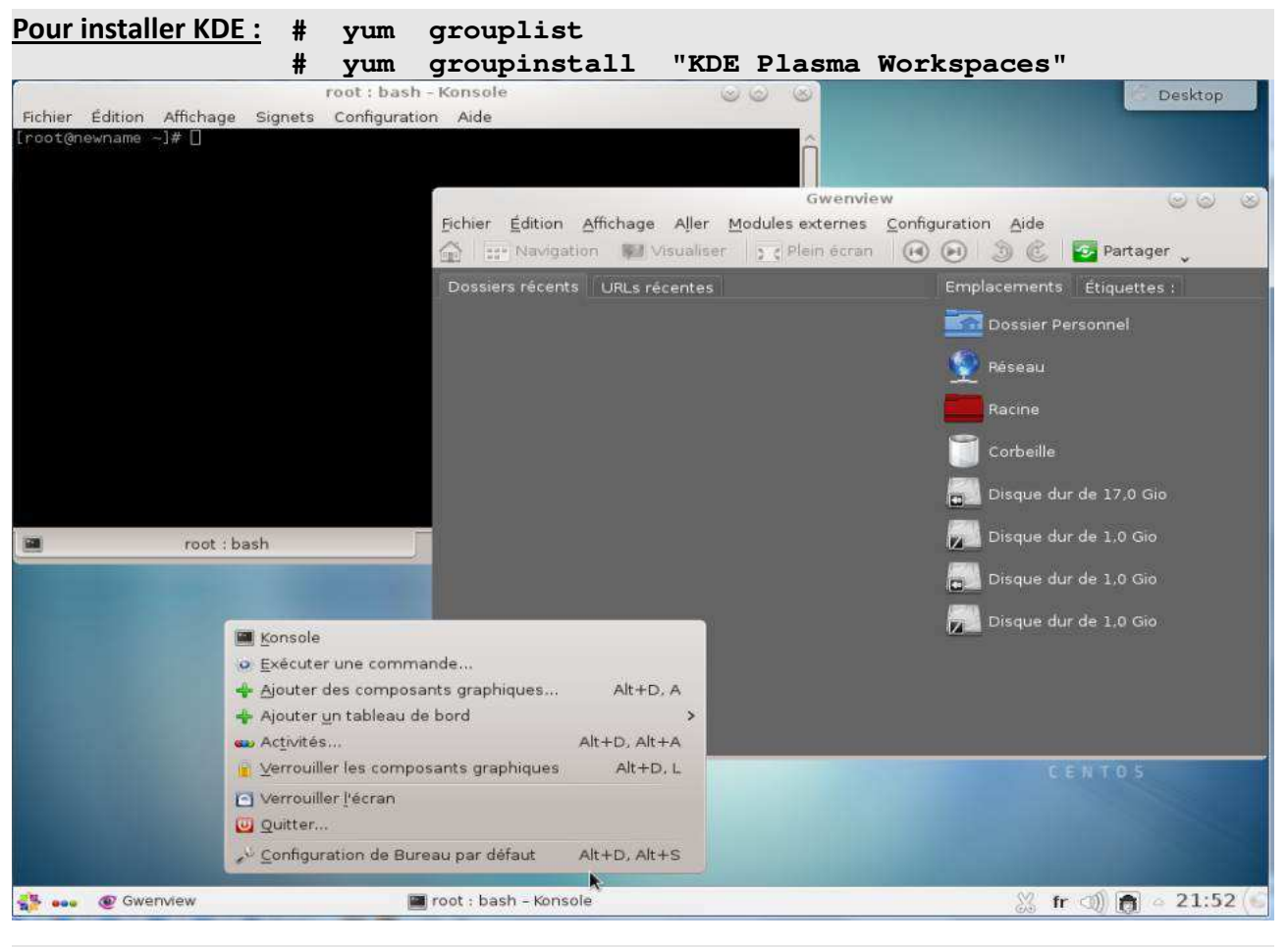

**Pour installer XFCE : # YUM INSTALL EPEL-RELEASE -Y POUR LA REPOSITORY**

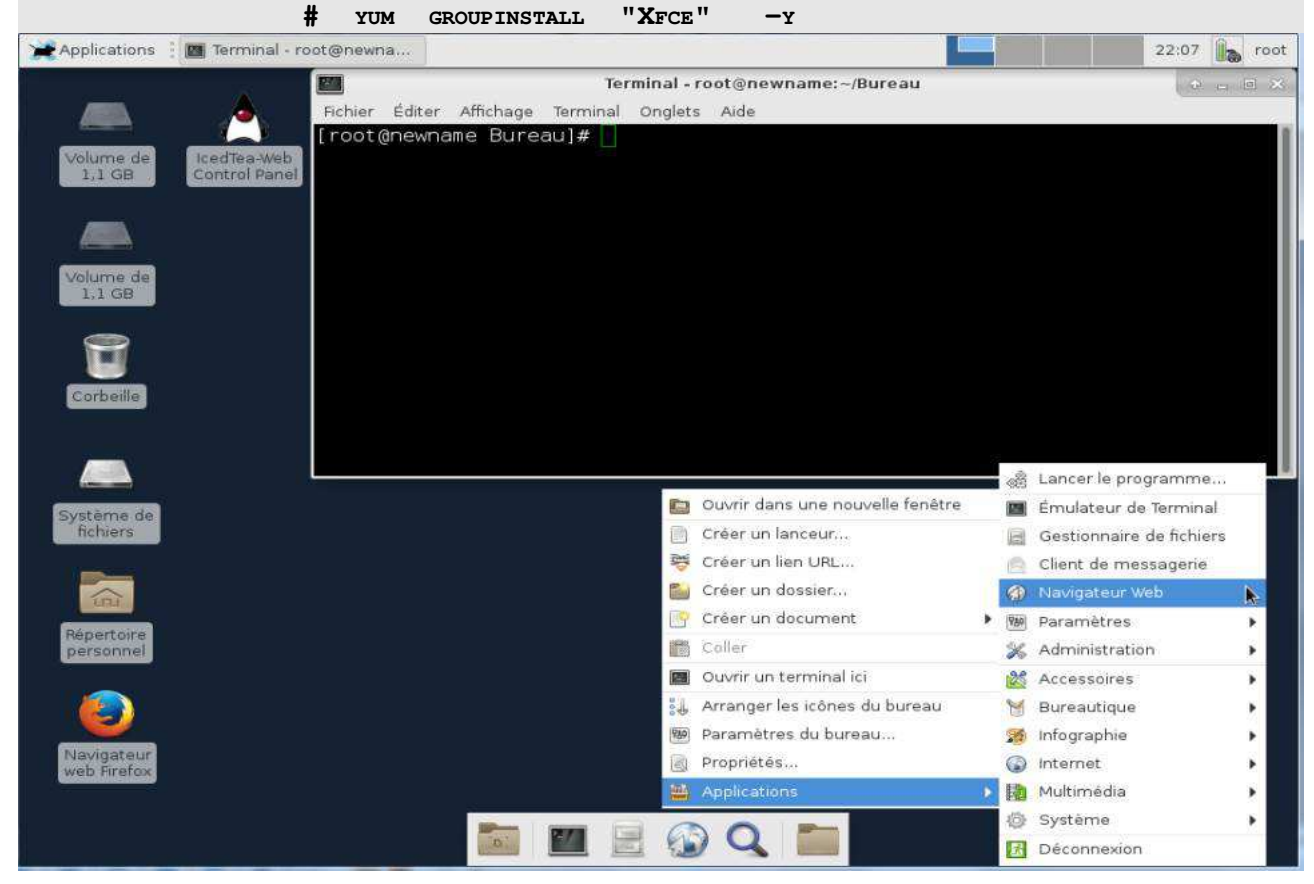

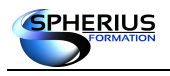

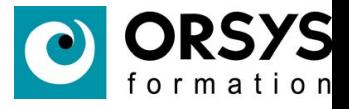

# L'environnement graphique Le déport graphique, DISPLAY et ssh -X • Utilitaires

- La variable DISPLAY = poste:serveurX.ecran
- ssh -X X11Forwarding

Le déport graphique, DISPLAY et ssh -X

Des utilitaires permettent le déport graphique, comme par exemple Xming.

#### **La variable DISPLAY**

Cette variable peut être utilisée pour le déport, sa valeur par défaut est :0

Syntaxe : nom\_machine:serveur\_graphique.écran

avec : nom\_machine : le nom ou l'adresse IP de la machine.

serveur graphique : le numéro du serveur graphique. 0 car en général il y en a qu'un. Écran : numéro de l'écran lorsque le poste en possède plusieurs.

La commande xhost est utilisée pour ajouter et supprimer des noms d'hôtes à la liste permettant d'établir des connexions avec le serveur X.

**[root]# xhost +** access control disabled, clients can connect from any host **[root]# xhost** access control disabled, clients can connect from any host **[root]# xhost**  access control enabled, only authorized clients can connect **[root]# xhost** access control enabled, only authorized clients can connect

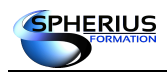

Linux Exploitation d'un Serveur

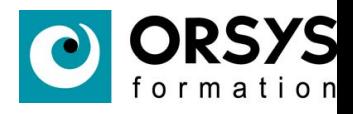

Exemple avec DISPLAY :

**monposte# xhost +** access control disabled, clients can connect from any host **monposte# ssh poste\_distant poste\_distant# export DISPLAY=monposte:0 poste\_distant# gedit & poste\_distant# exit monposte#**

**L'option X de ssh**

sur le poste distant, la variable X11Forwarding du fichier /etc/ssh/sshd\_config doit être positionnée à yes.

**poste\_distant# more /etc/ssh/sshd\_config** ... X11Forwarding yes ... **monposte# ssh -X root@poste\_distant "/usr/bin/gedit &"**

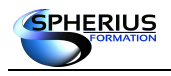

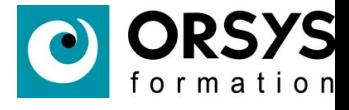

# L'environnement graphique

### Les interfaces d'administration

system-config-abrt system-config-printer-applet system-config-printer

- system-config-date
- 
- system-config-firewall-tui system-config-kdump
- 
- system-config-kickstart system-config-language
- 
- system-config-date-docs • system-config-firewall system-config-firewall-base
	-
- system-config-keyboard system-config-keyboard-base
	-
	- system-config-users system-config-users-docs

#### Les interfaces d'administration

Des interfaces graphiques de gestion et d'administration sont disponibles.

Sur CentOS, la liste de ces interfaces installées par défaut sont :

- system-config-abrt
- system-config-printer-applet
- system-config-printer

Il est possible d'en avoir plus via l'installation de packages :

- system-config-date
- system-config-date-docs
- system-config-firewall
- system-config-firewall-base
- system-config-firewall-tui
- system-config-kdump
- system-config-keyboard
- system-config-keyboard-base
- system-config-kickstart
- system-config-language
- system-config-users
- system-config-users-docs

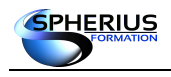

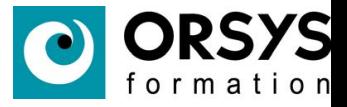

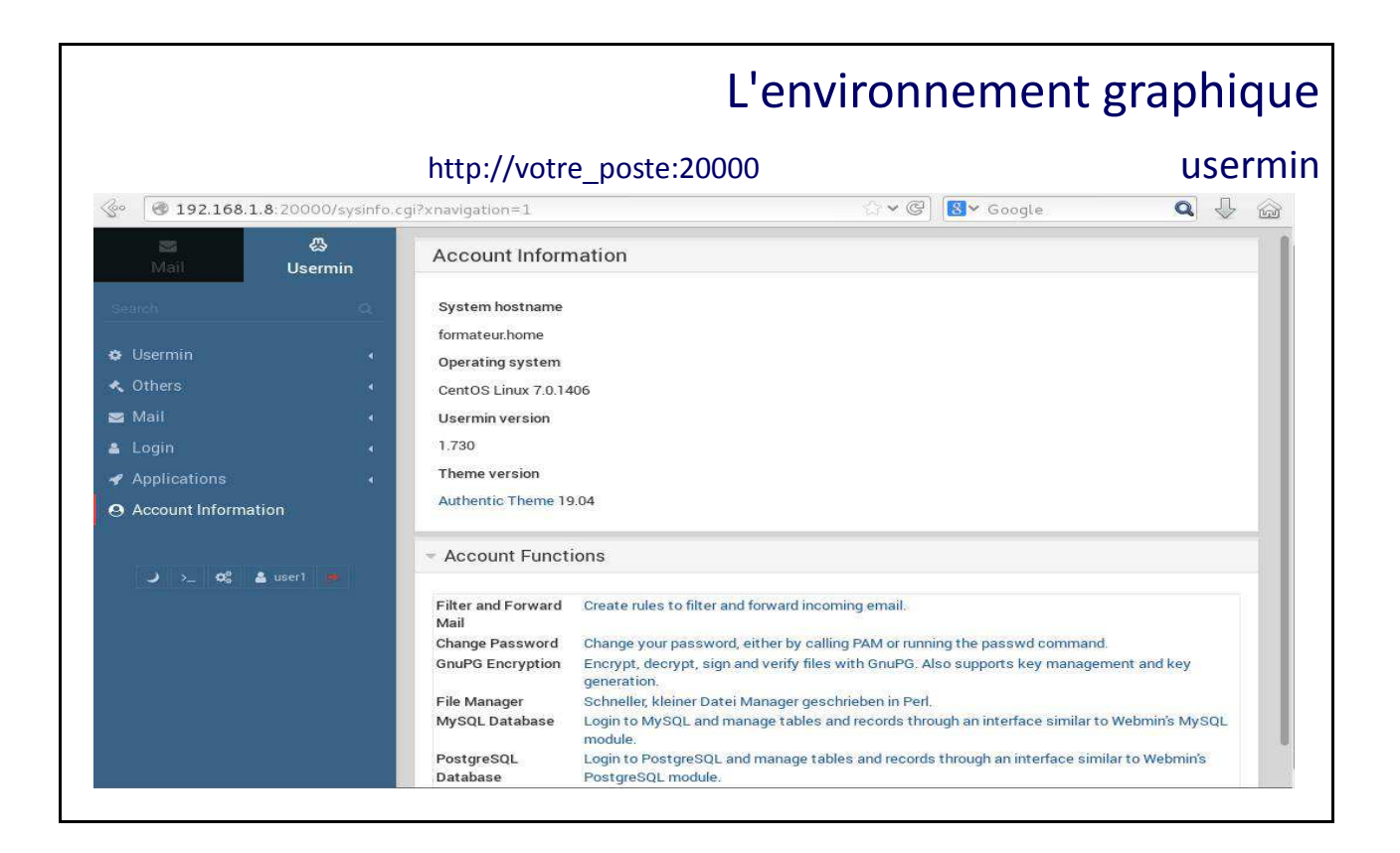

#### L'utilitaire usermin

Cet utilitaire peut être récupéré sur le site de sourceforge.

L'accès à usermin se fait via un browser avec l'url suivante : http://votre\_poste:20000

On peut se connecter avec un compte utilisateur.

Usermin est une interface Web pour le webmail, le changement de mot de passe, les filtres de messagerie, fetchmail et bien plus encore. Il est conçu pour être utilisé par des utilisateurs non root sur un système Linux/Unix, et les limite aux tâches qu'ils pourraient exécuter s'ils étaient connectés via SSH ou sur la console.

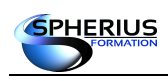

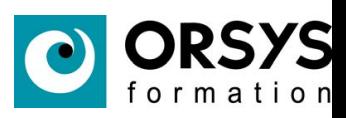

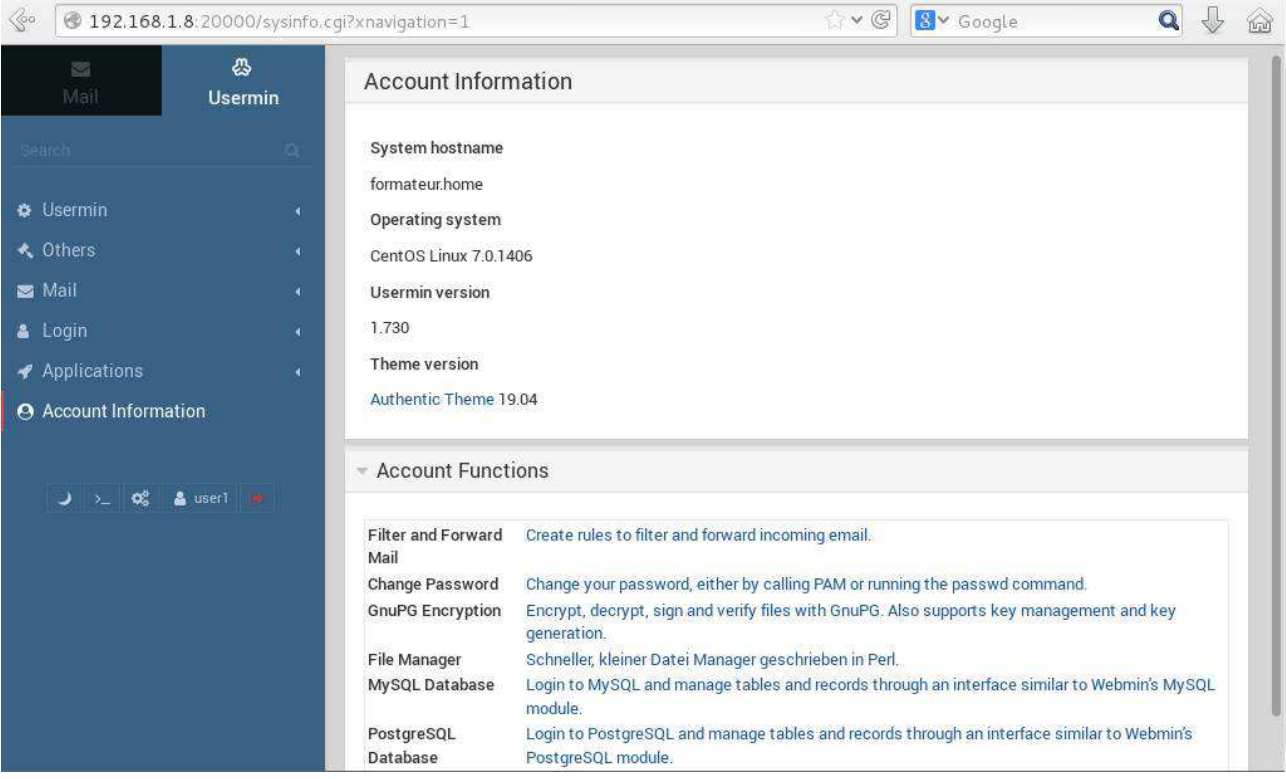

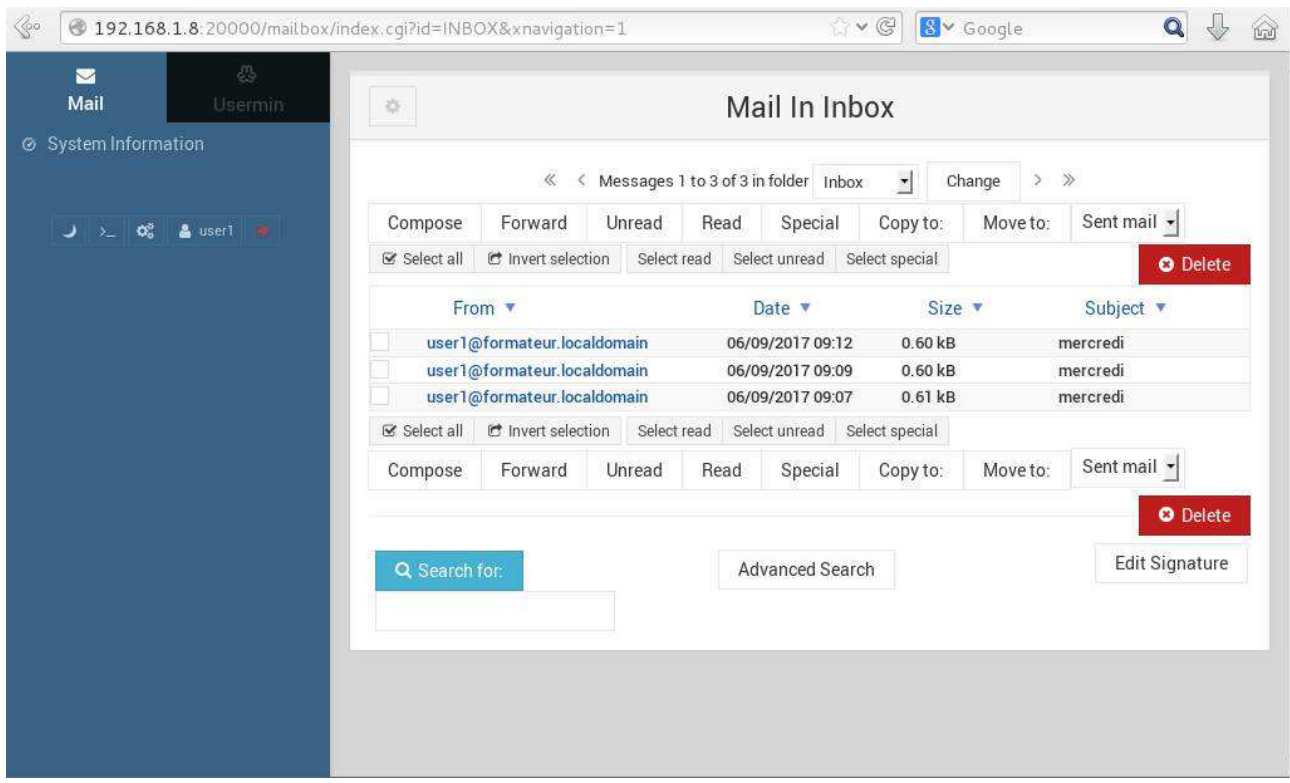

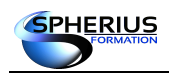

#### Linux Exploitation d'un Serveur

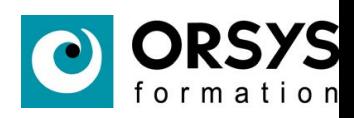

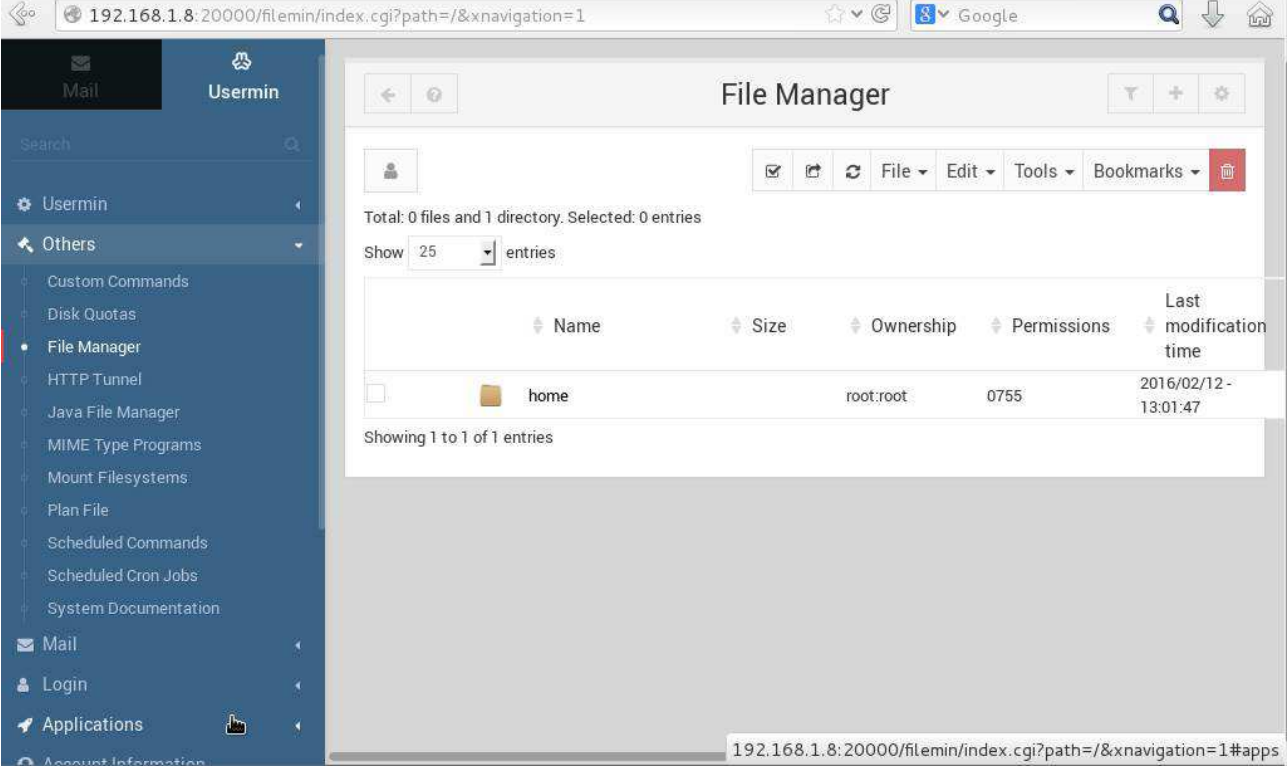

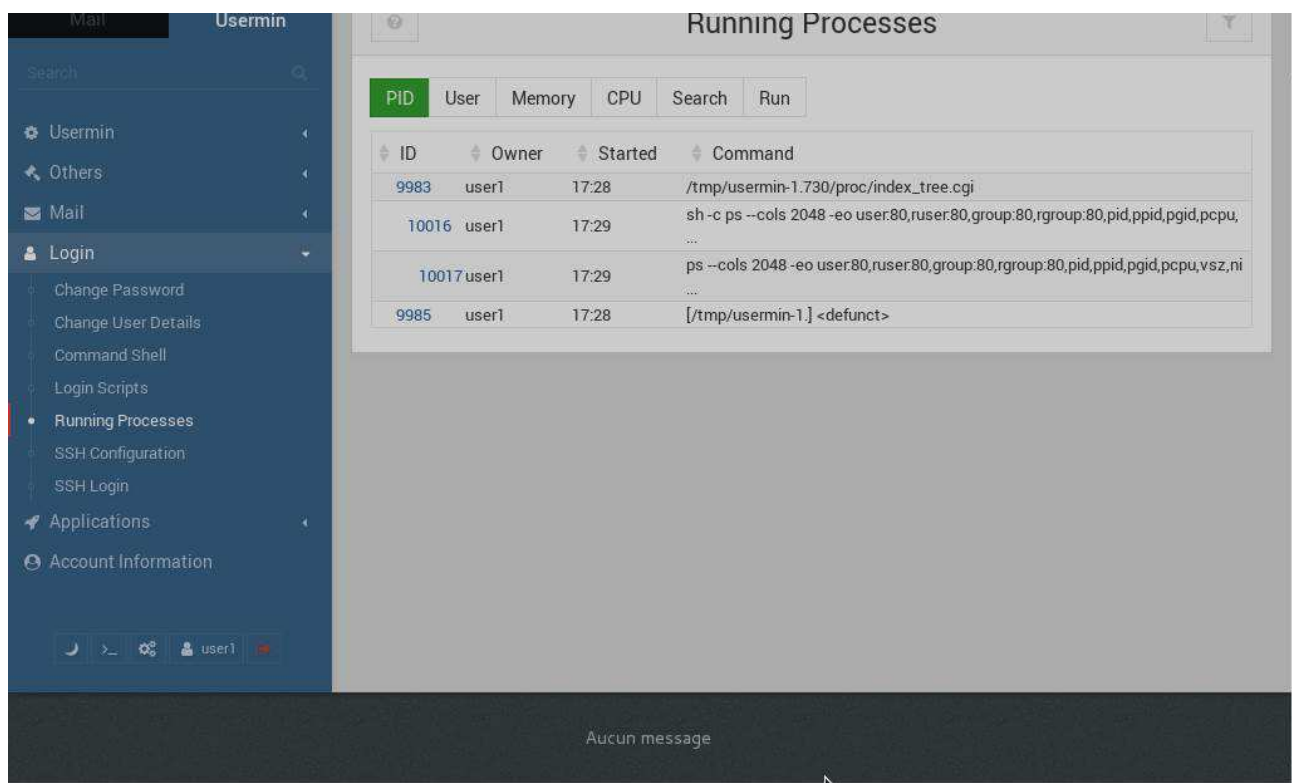

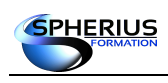

#### Linux Exploitation d'un Serveur

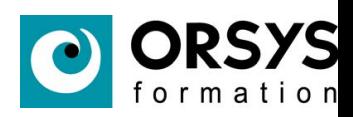

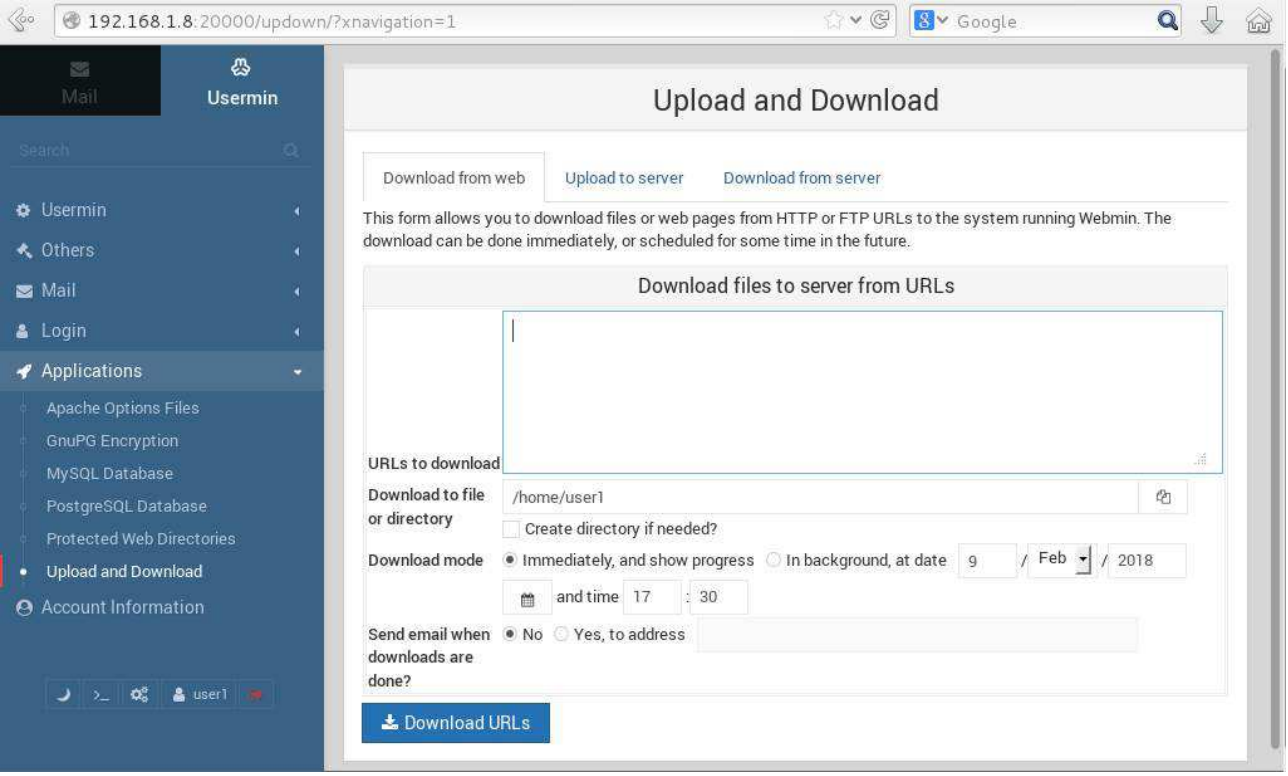

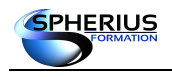

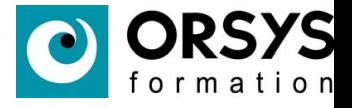

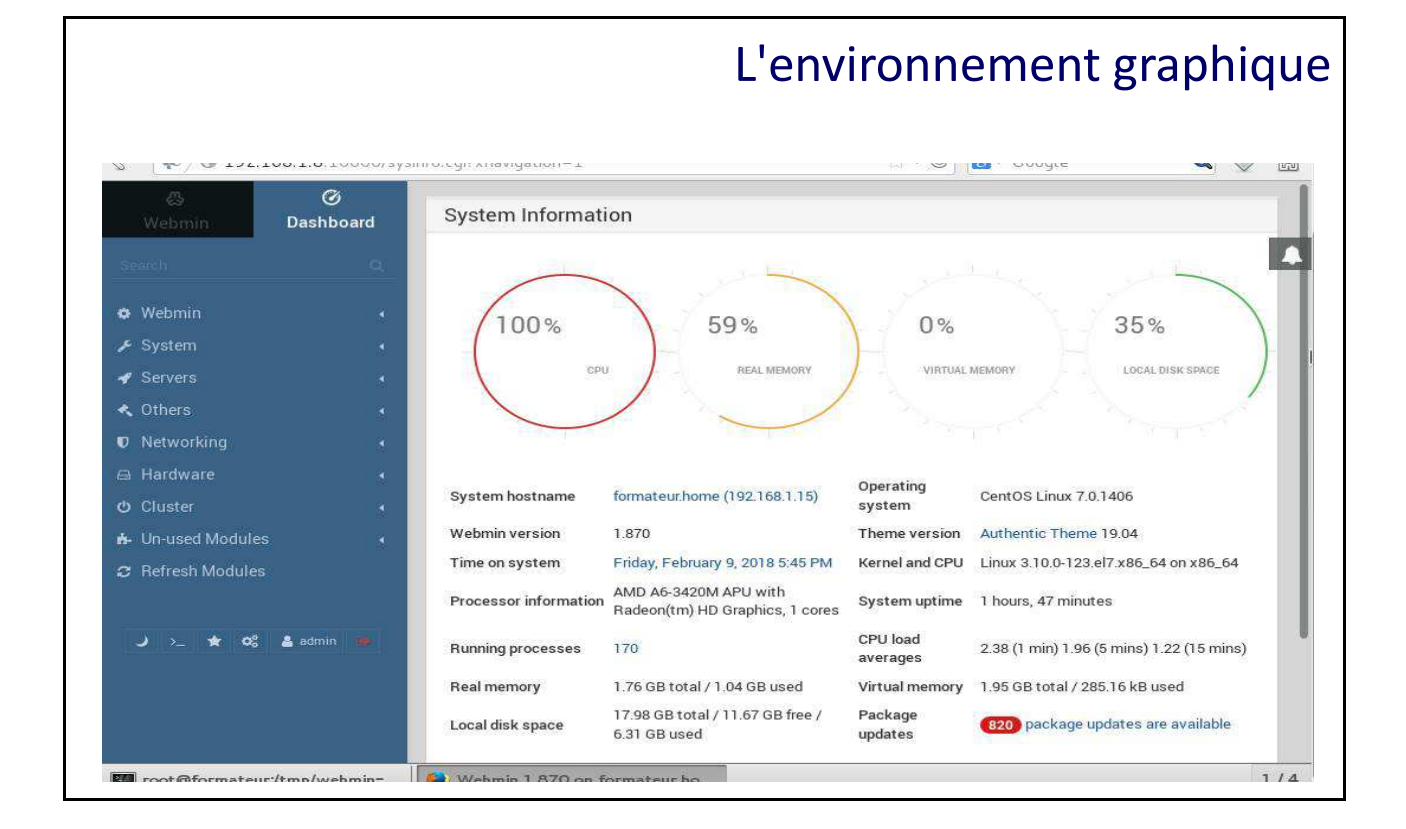

#### L'utilitaire webmin

Cet utilitaire peut être récupéré sur le site de sourceforge.

L'accès à webmin se fait via un browser avec l'url suivante : http://votre\_poste:10000

On peut se connecter avec le compte applicatif 'admin' par défaut. Il a été créé lors de l'installation de webmin.

Webmin est une interface Web pour l'administration de système sous Linux/Unix. En utilisant n'importe quel navigateur Web moderne, vous pouvez configurer les comptes utilisateurs, Apache, DNS, le partage de fichiers et bien plus encore. Webmin supprime le besoin de modifier manuellement les fichiers de configuration tels que /etc/passwd et vous permet de gérer un système à partir de la console ou à distance.

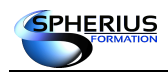

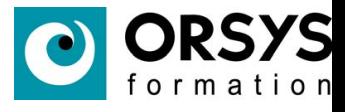

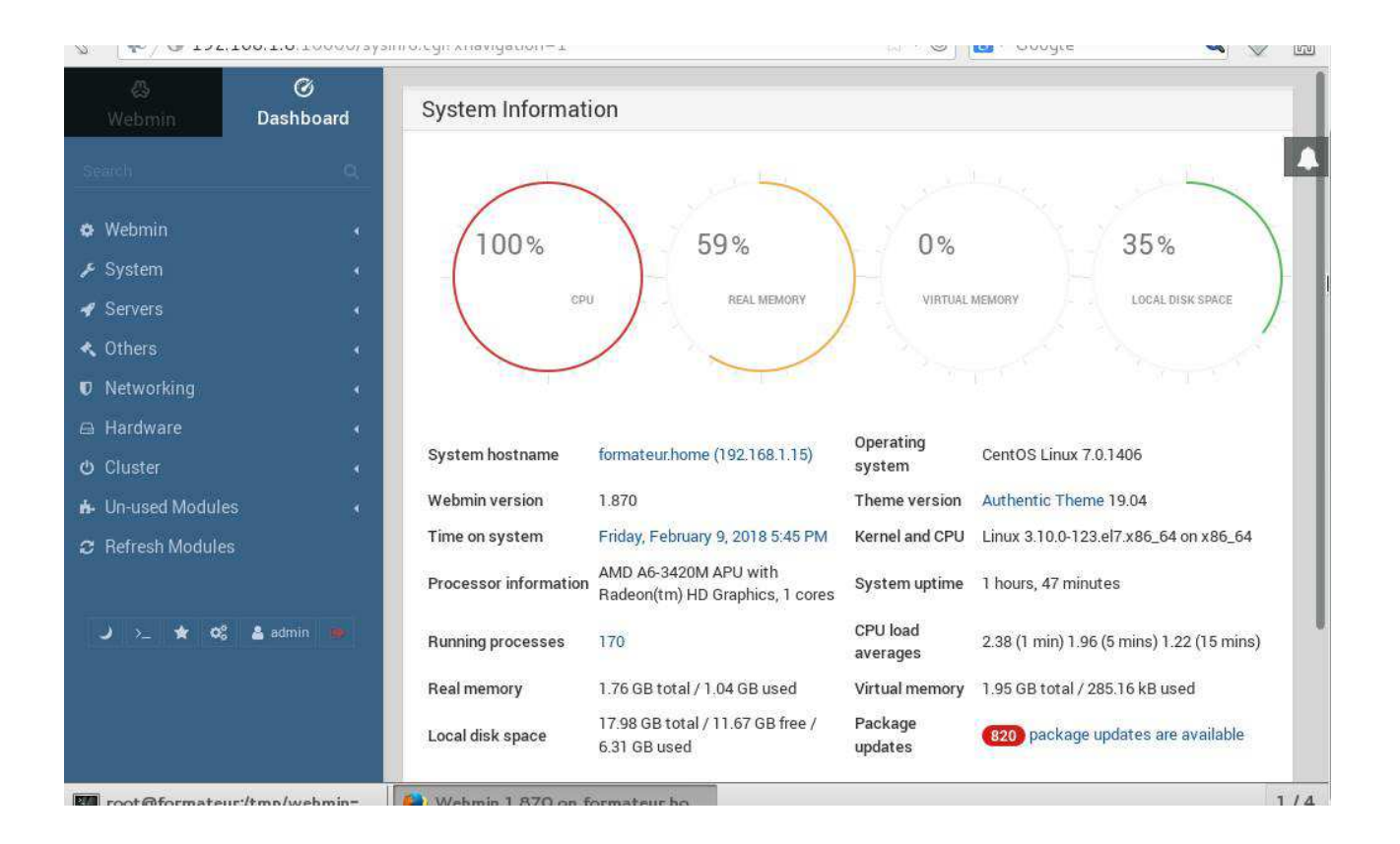

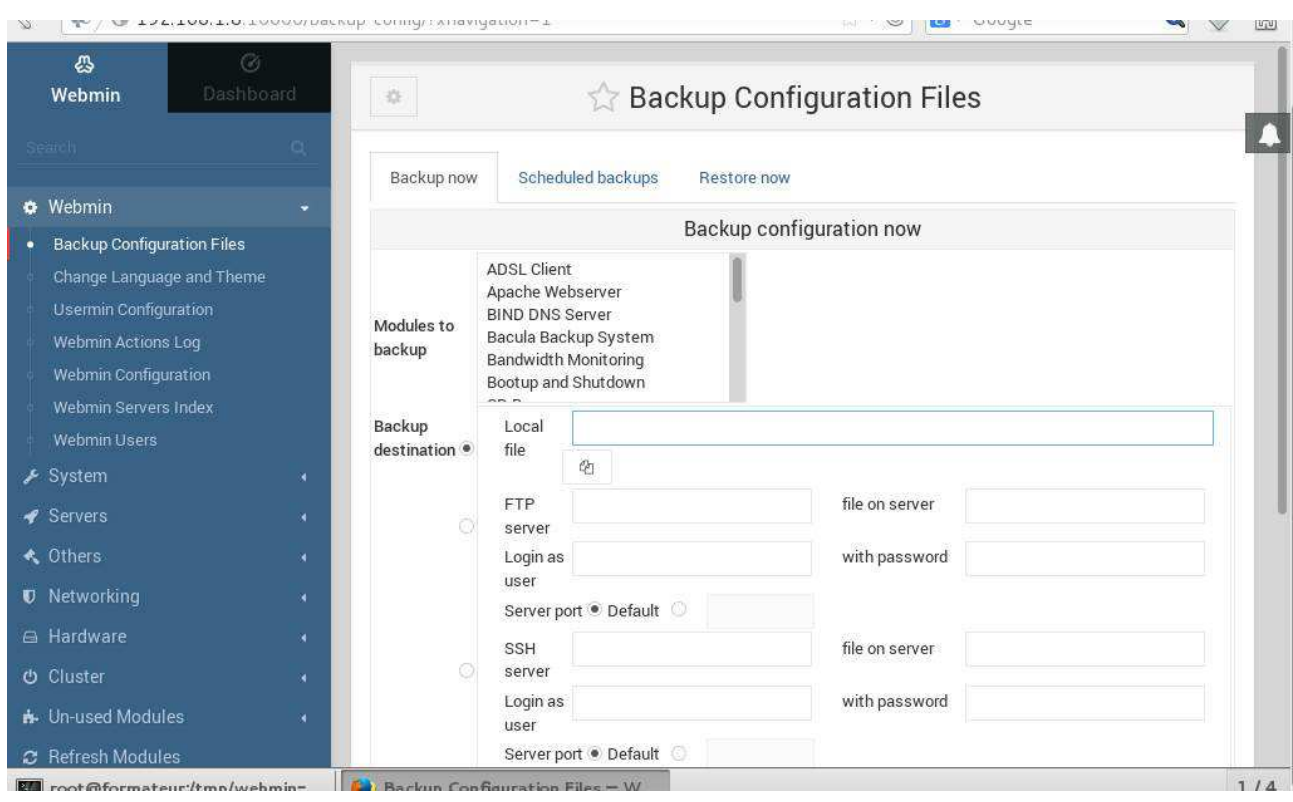

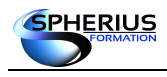

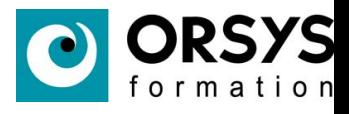

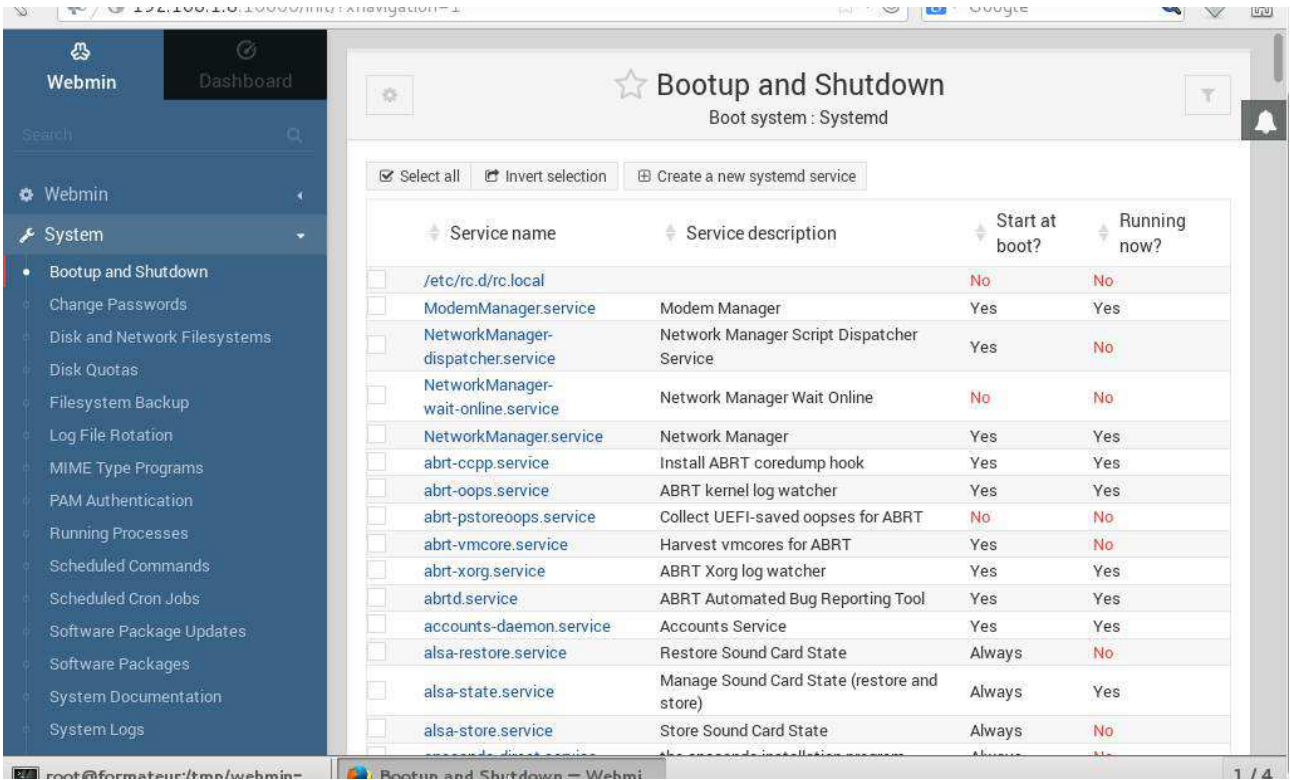

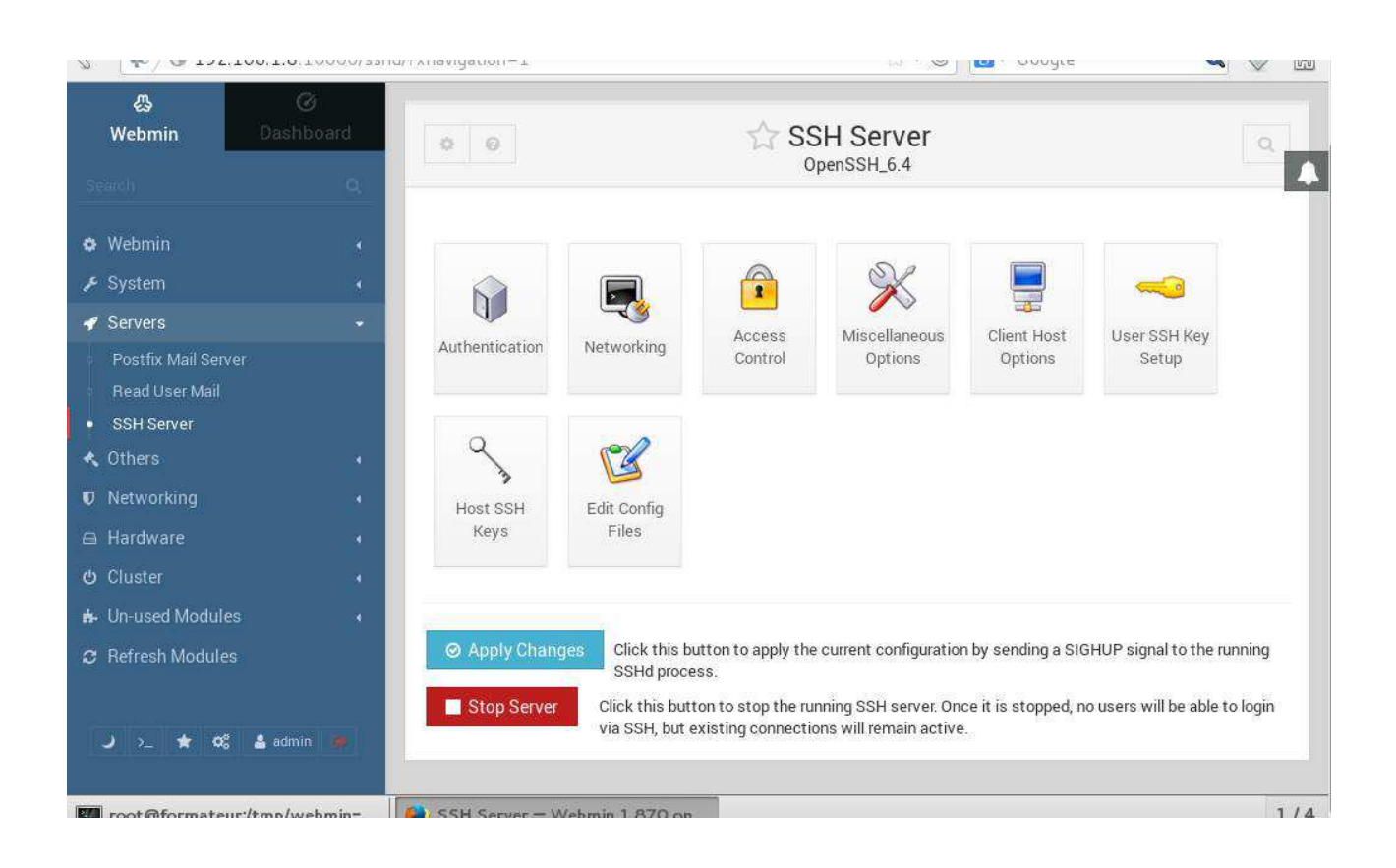

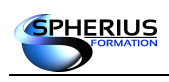

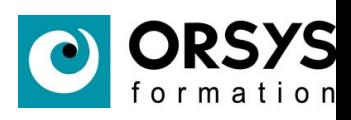

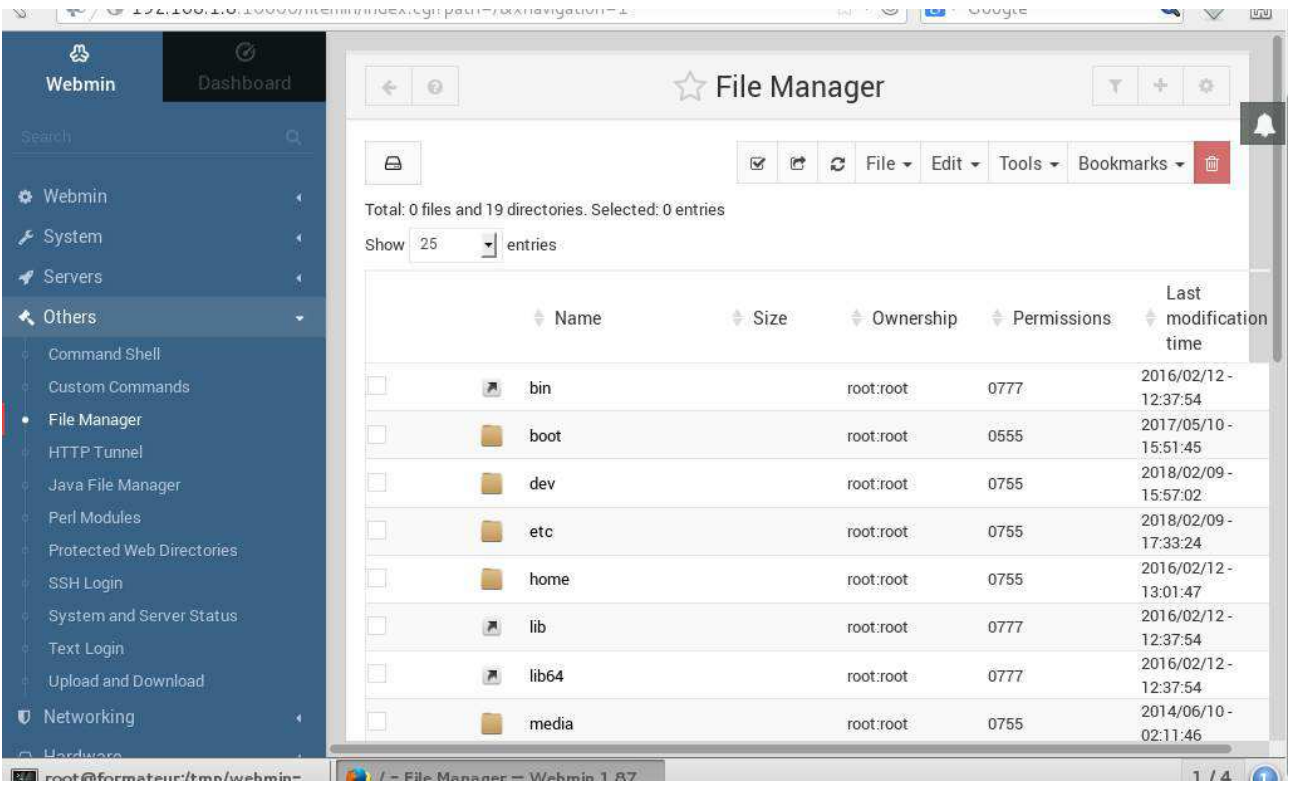

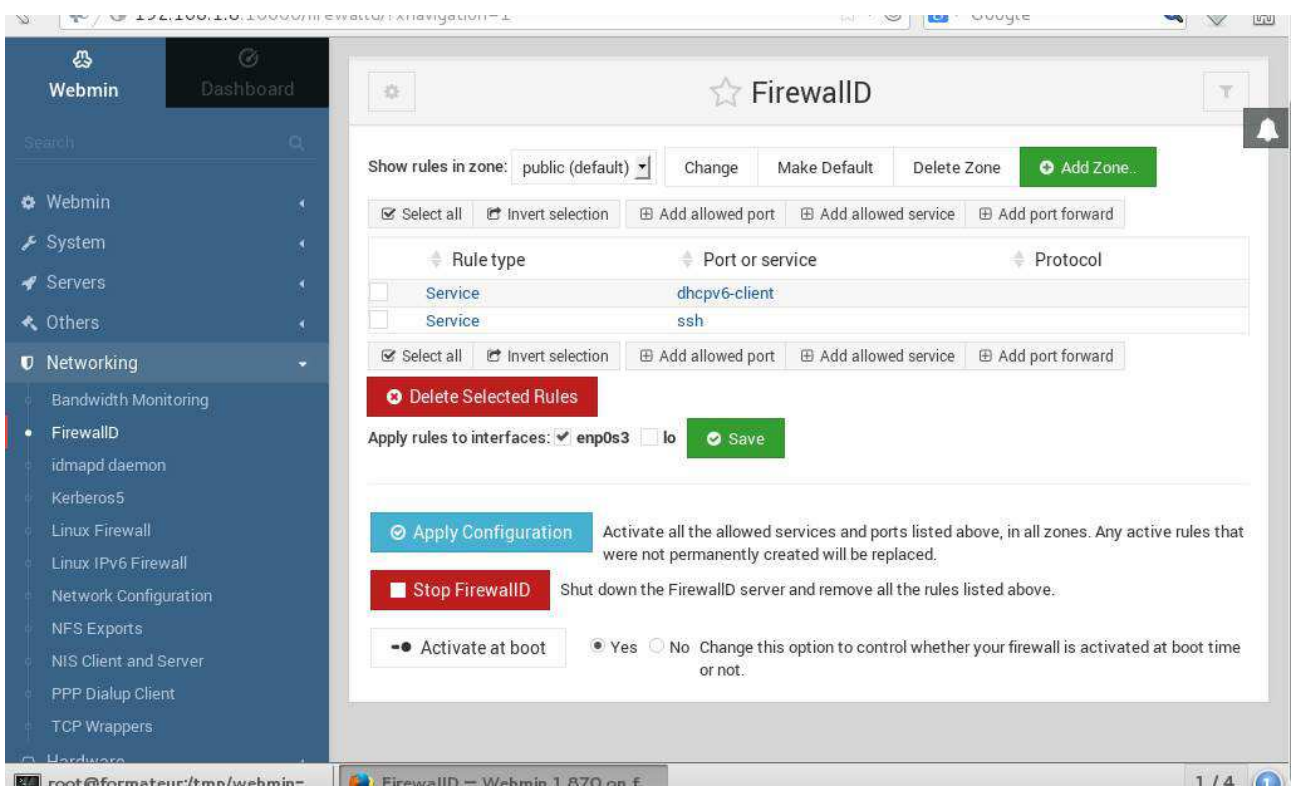

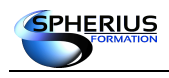

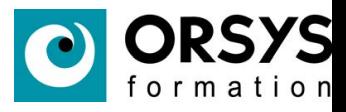

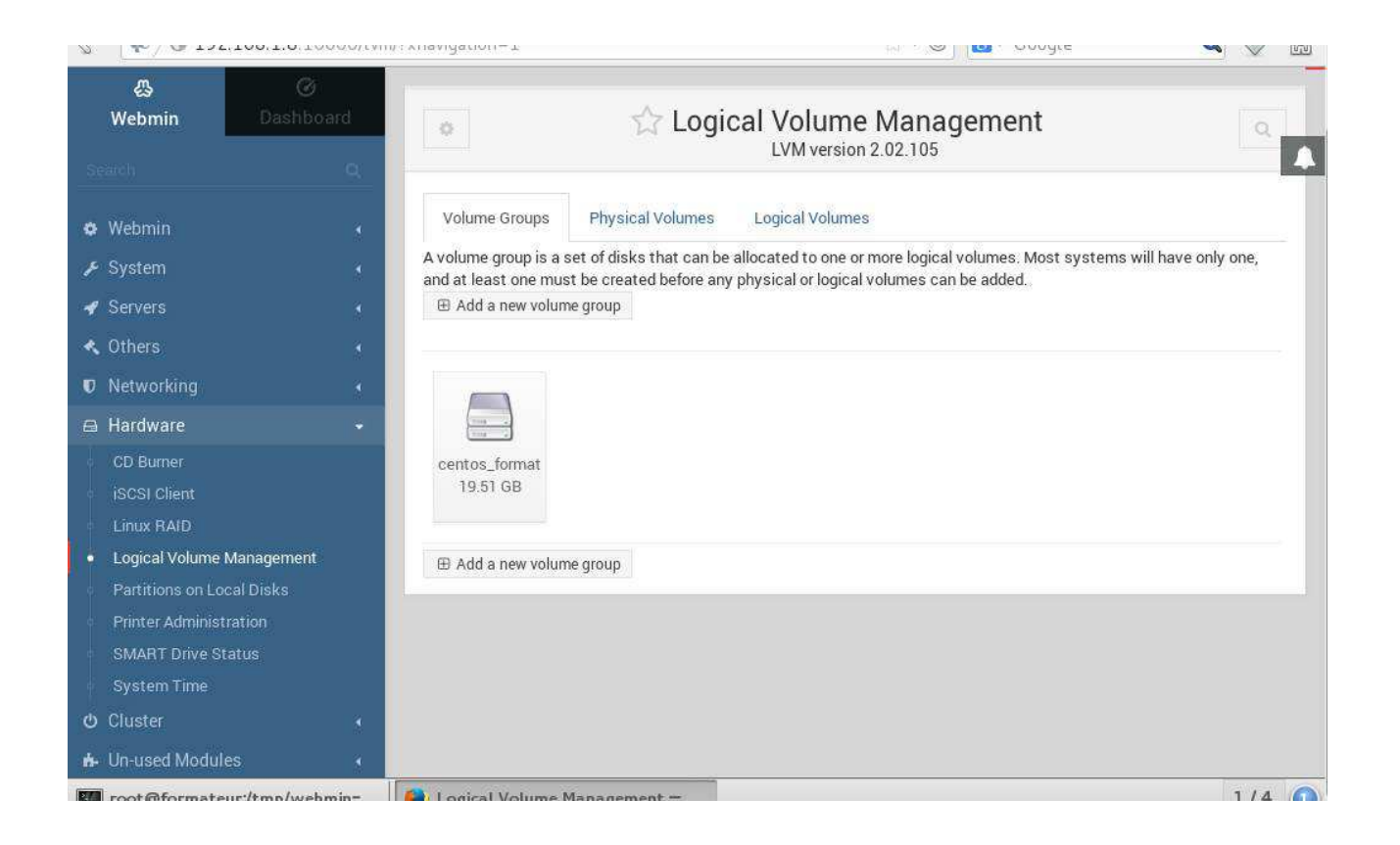

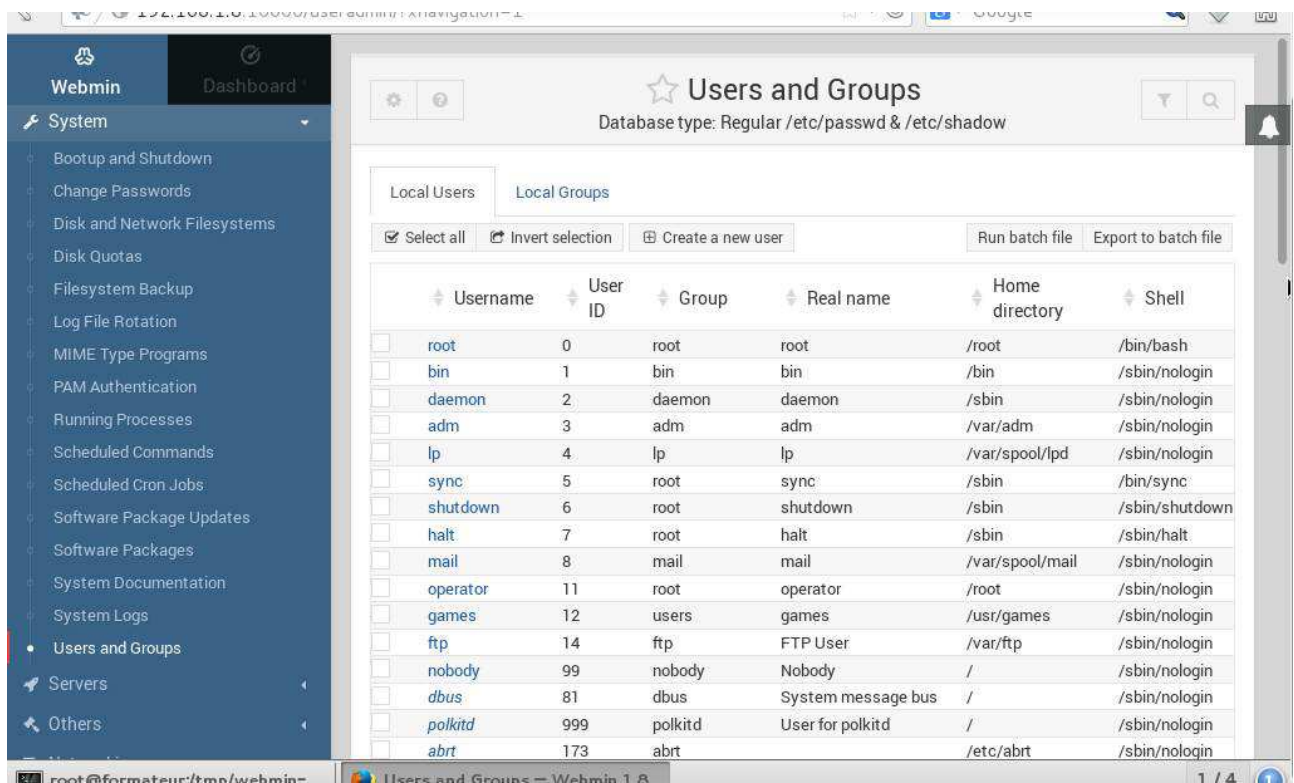

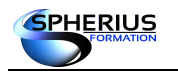

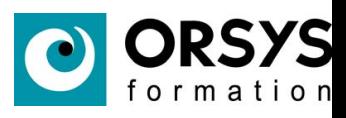

# Notes

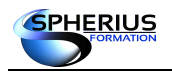

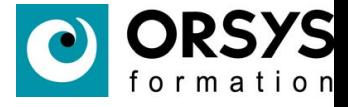

## Fin de session de Formation

Je vous recommande de relire ce support de cours d'ici les deux semaines à venir, et de refaire des exercices.

Il ne vous reste plus qu'à mettre en œuvre ces nouvelles connaissances au sein de votre entreprise.

Merci, et à bientôt.

Jean-Marc Baranger Theo Schomaker

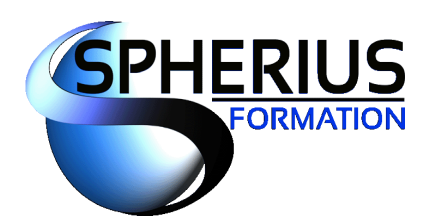

Votre partenaire formation ...

UNIX - LINUX - WINDOWS - ORACLE - VIRTUALISATION

\_www.spherius.fr